## <span id="page-0-0"></span>**Version 3.3**

#### **Gerard Beekmans**

Copyright © 1999−2002 by Gerard Beekmans

This book describes the process of creating a Linux system from scratch from an already installed Linux distribution, using nothing but the sources of the software that we use.

Copyright (c) 1999−2002, Gerard Beekmans

All rights reserved.

Redistribution and use in source and binary forms, with or without modification, are permitted provided that the following conditions are met:

- Redistributions in any form must retain the above copyright notice, this list of conditions and the following disclaimer.
- Neither the name of "Linux From Scratch" nor the names of its contributors may be used to endorse or promote products derived from this material without specific prior written permission.
- Any material derived from Linux From Scratch must contain a reference to the "Linux From Scratch" project.

THIS SOFTWARE IS PROVIDED BY THE COPYRIGHT HOLDERS AND CONTRIBUTORS ``AS IS'' AND ANY EXPRESS OR IMPLIED WARRANTIES, INCLUDING, BUT NOT LIMITED TO, THE IMPLIED WARRANTIES OF MERCHANTABILITY AND FITNESS FOR A PARTICULAR PURPOSE ARE DISCLAIMED. IN NO EVENT SHALL THE REGENTS OR CONTRIBUTORS BE LIABLE FOR ANY DIRECT, INDIRECT, INCIDENTAL, SPECIAL, EXEMPLARY, OR CONSEQUENTIAL DAMAGES (INCLUDING, BUT NOT LIMITED TO, PROCUREMENT OF SUBSTITUTE GOODS OR SERVICES; LOSS OF USE, DATA, OR PROFITS; OR BUSINESS INTERRUPTION) HOWEVER CAUSED AND ON ANY THEORY OF LIABILITY, WHETHER IN CONTRACT, STRICT LIABILITY, OR TORT (INCLUDING NEGLIGENCE OR OTHERWISE) ARISING IN ANY WAY OUT OF THE USE OF THIS SOFTWARE, EVEN IF ADVISED OF THE POSSIBILITY OF SUCH DAMAGE.

# **Dedication**

This book is dedicated to my loving and supportive wife *Beverly Beekmans*.

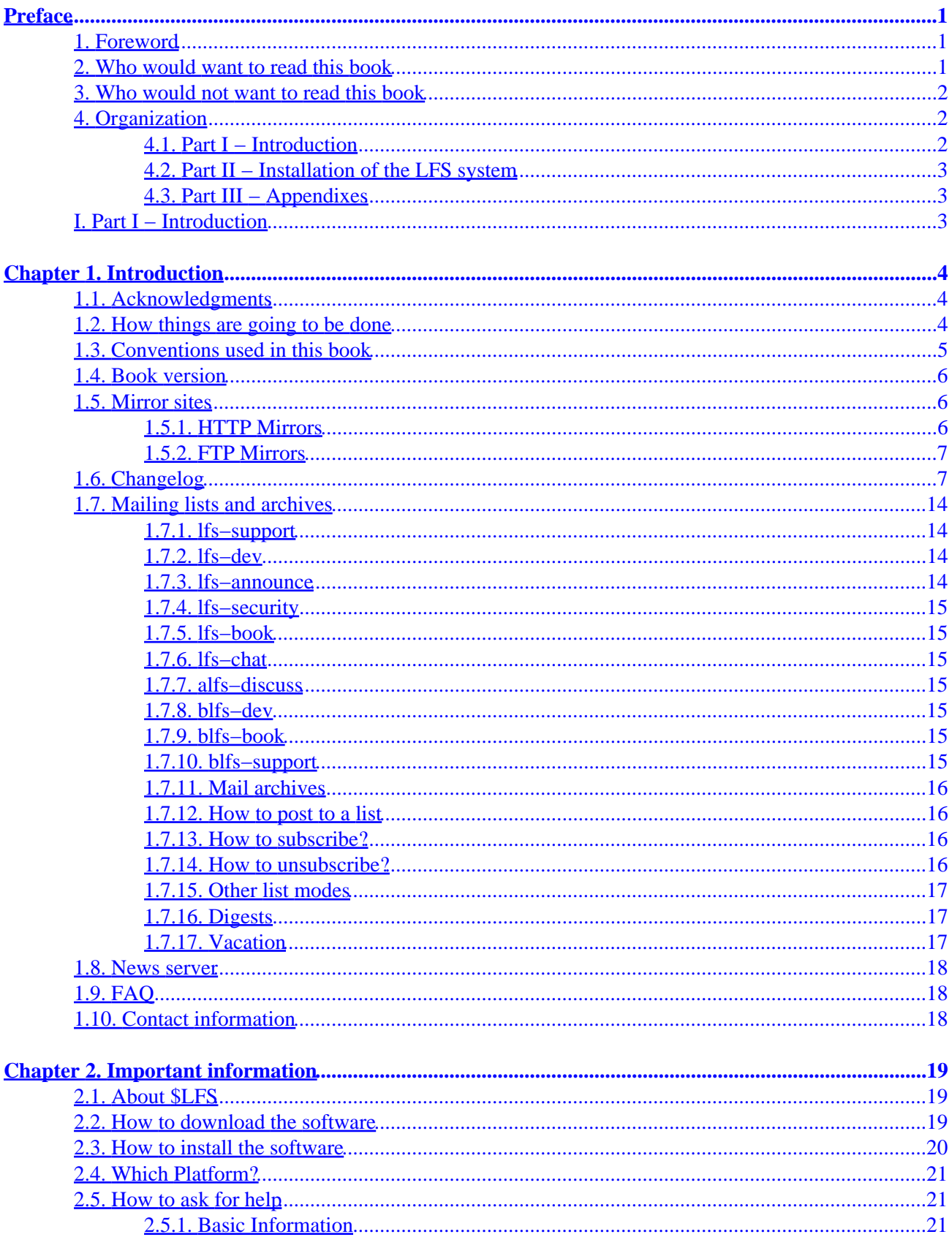

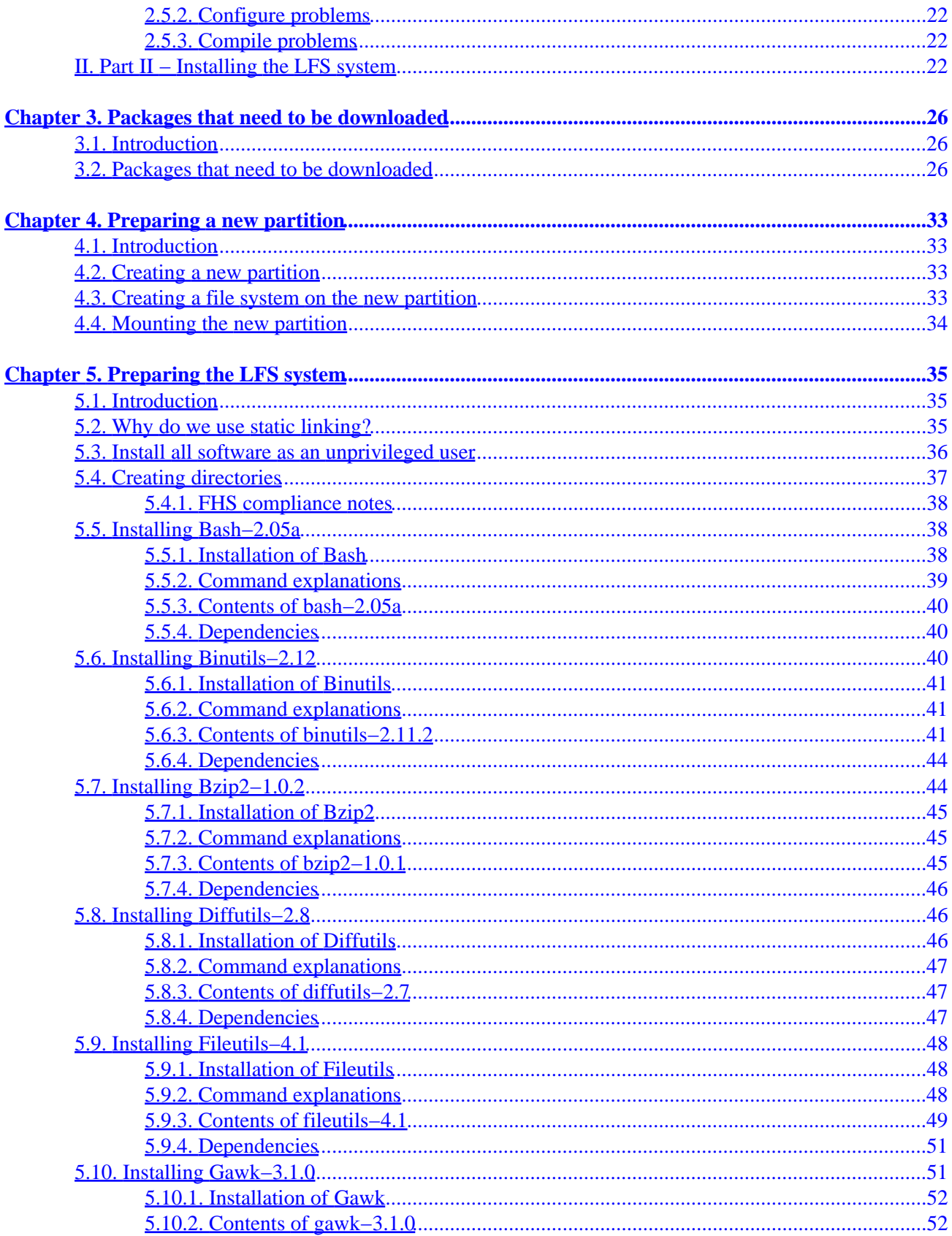

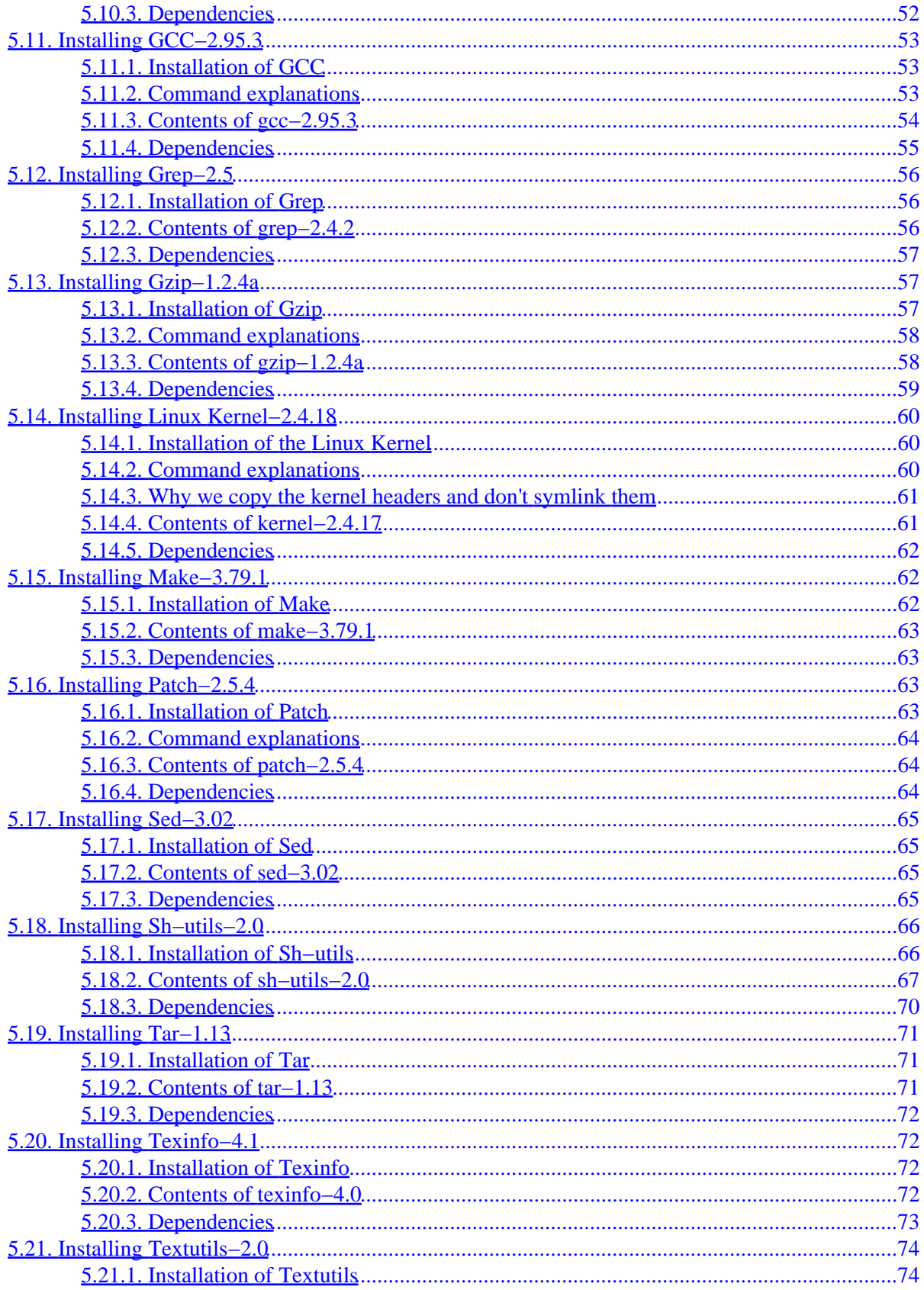

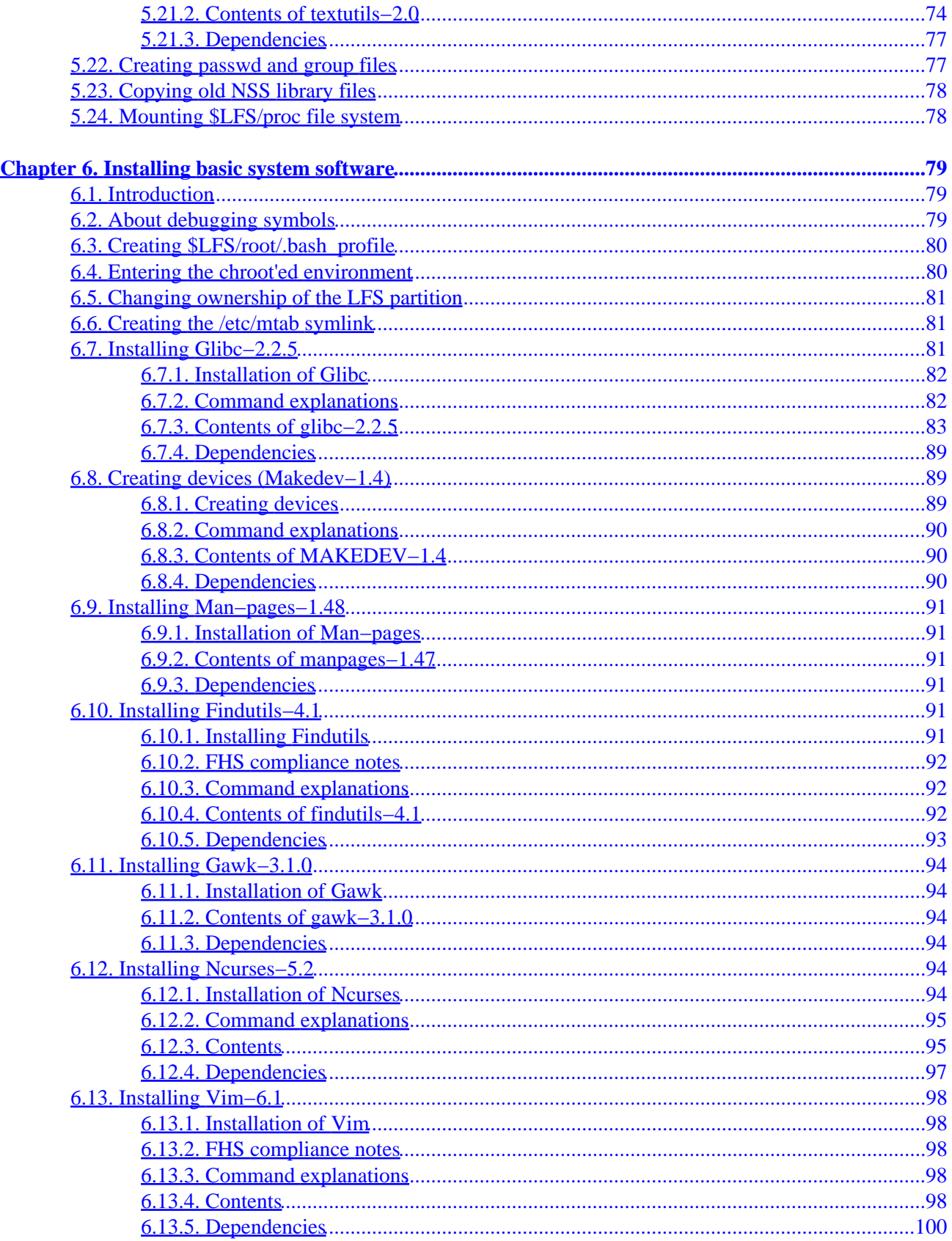

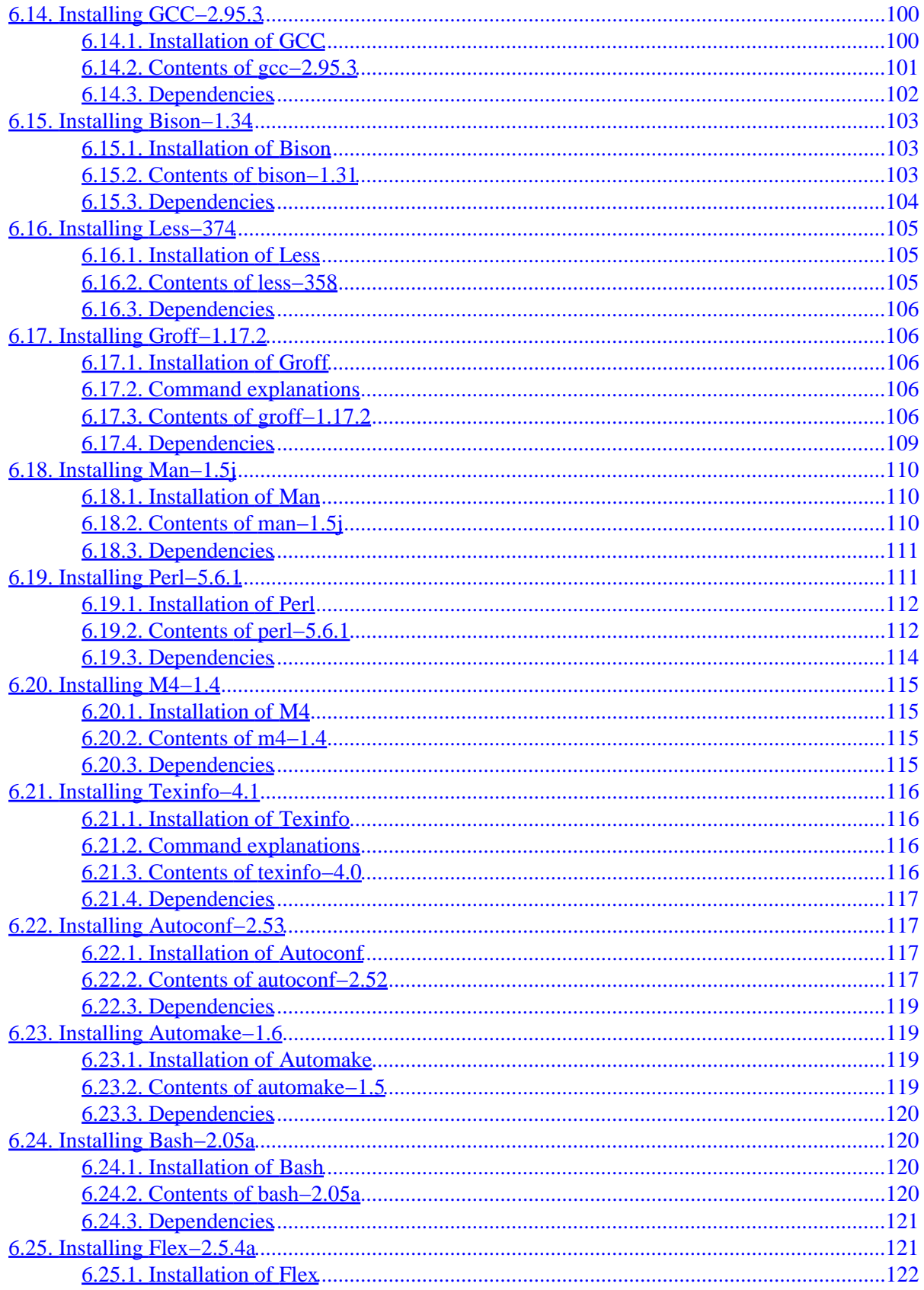

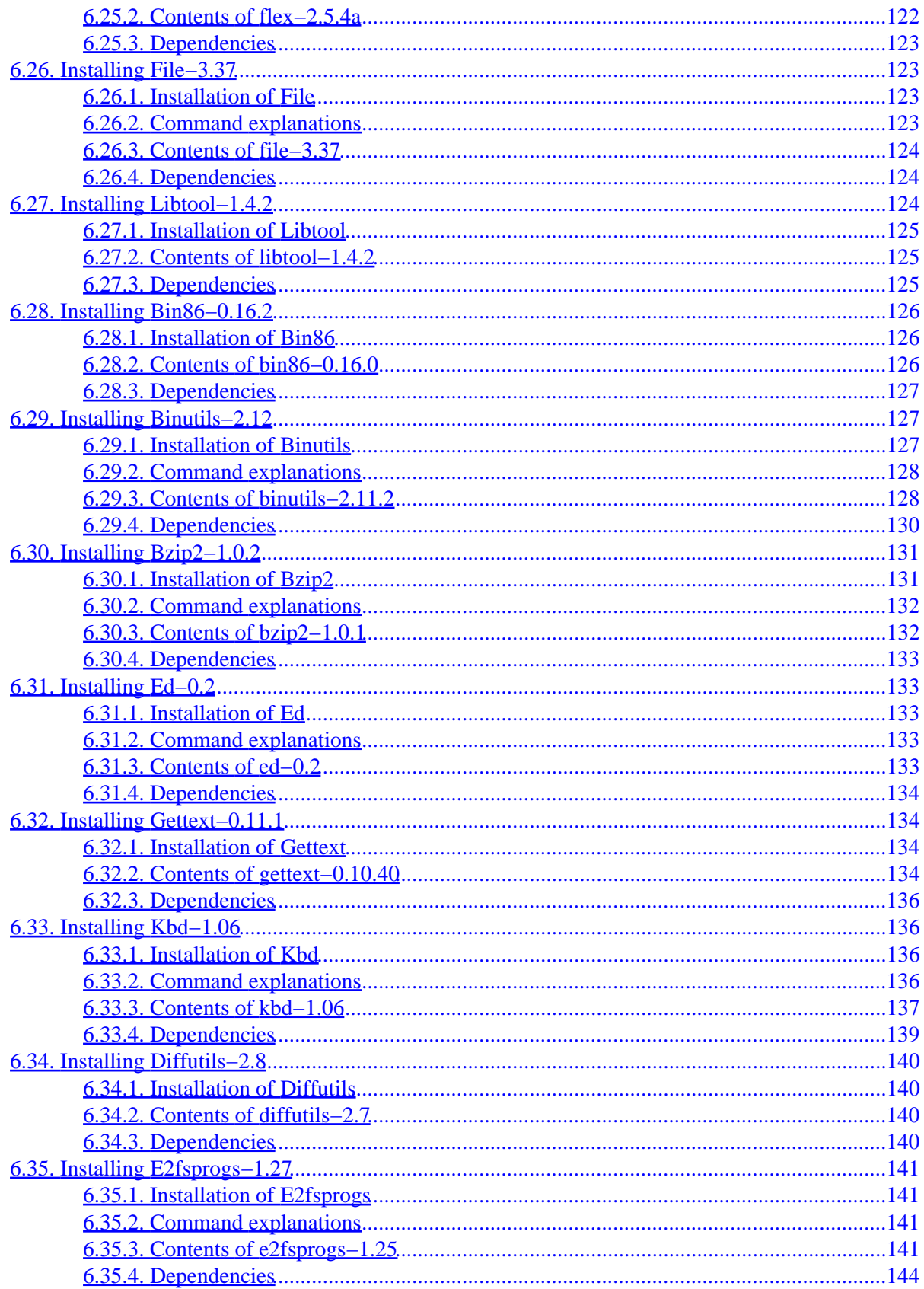

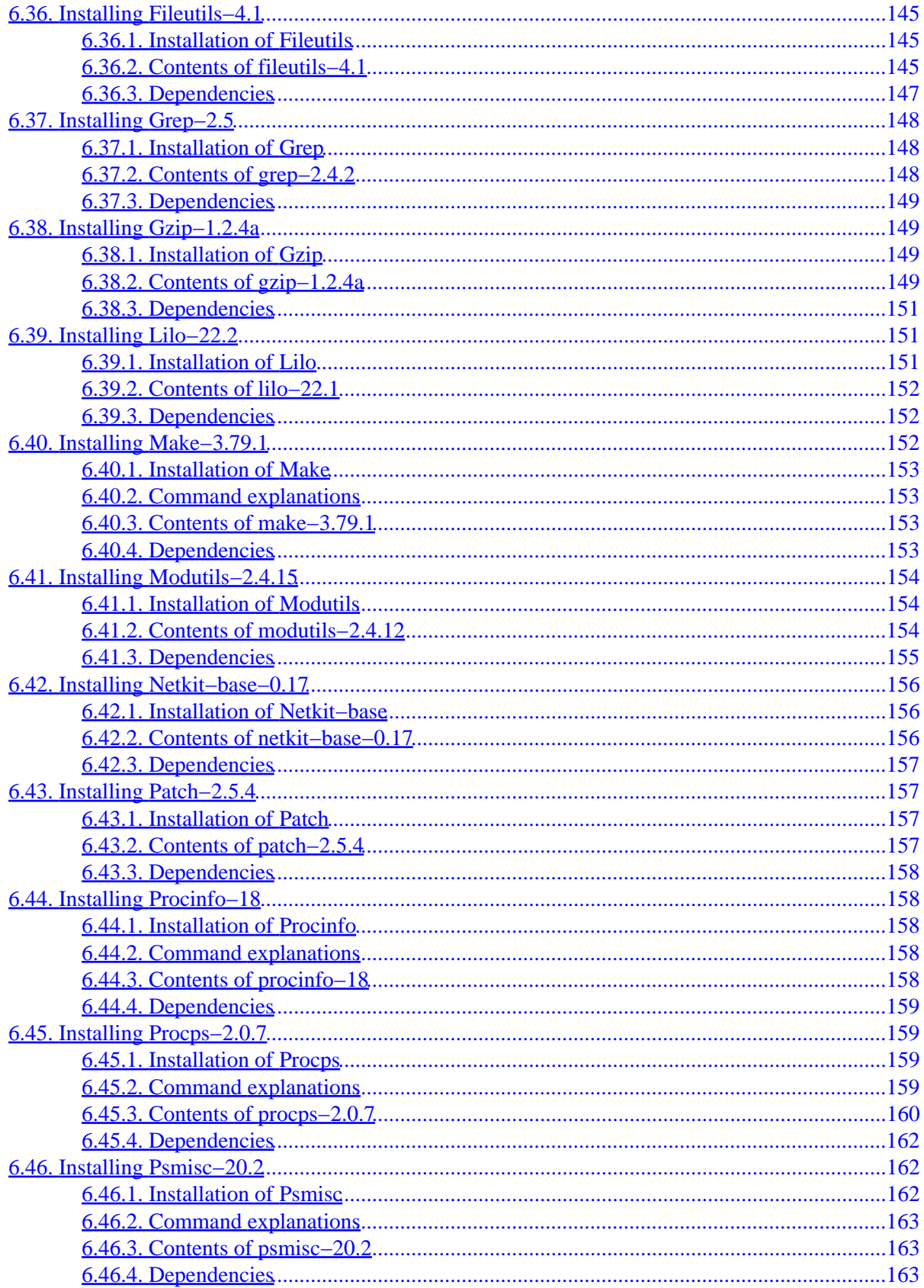

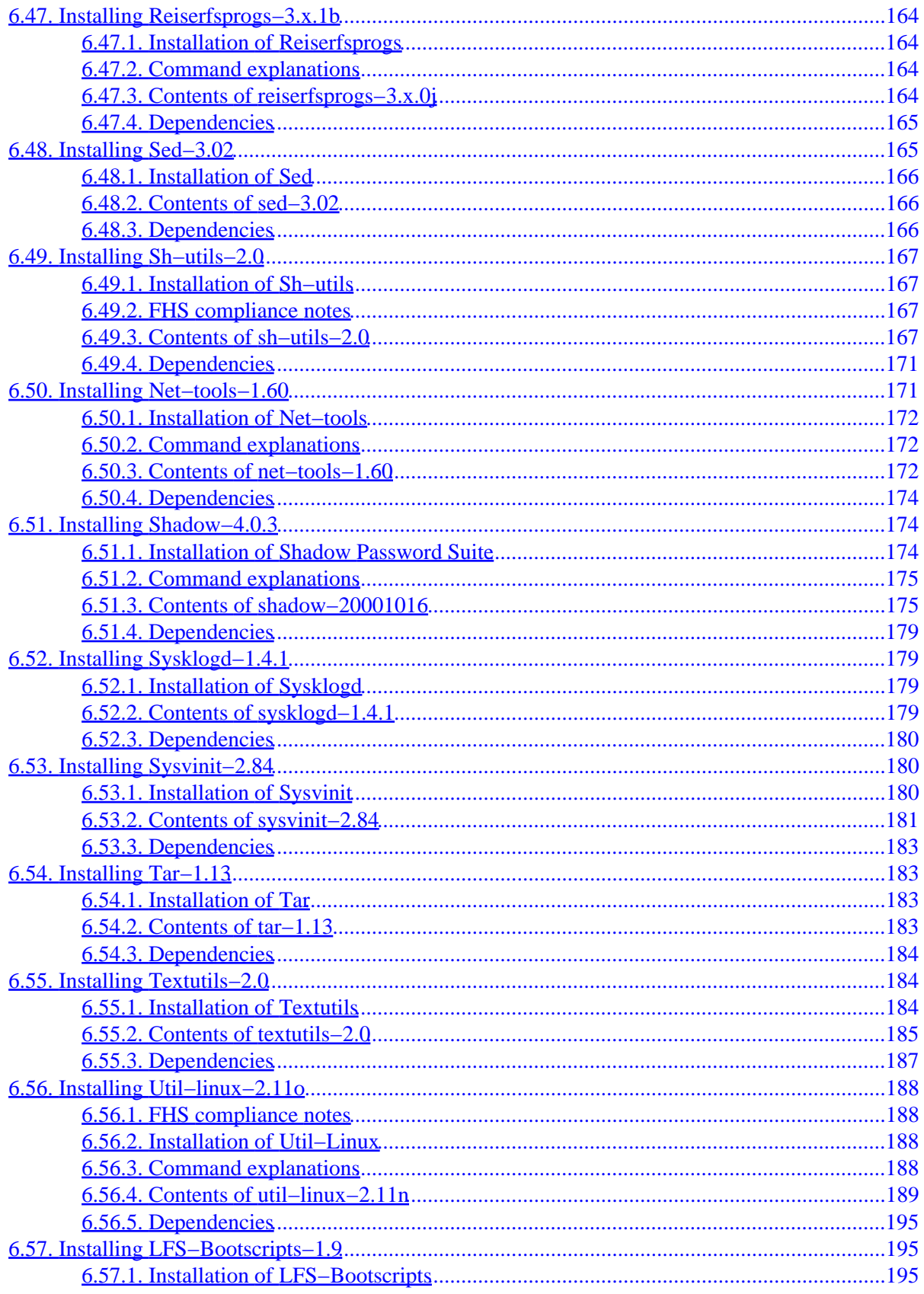

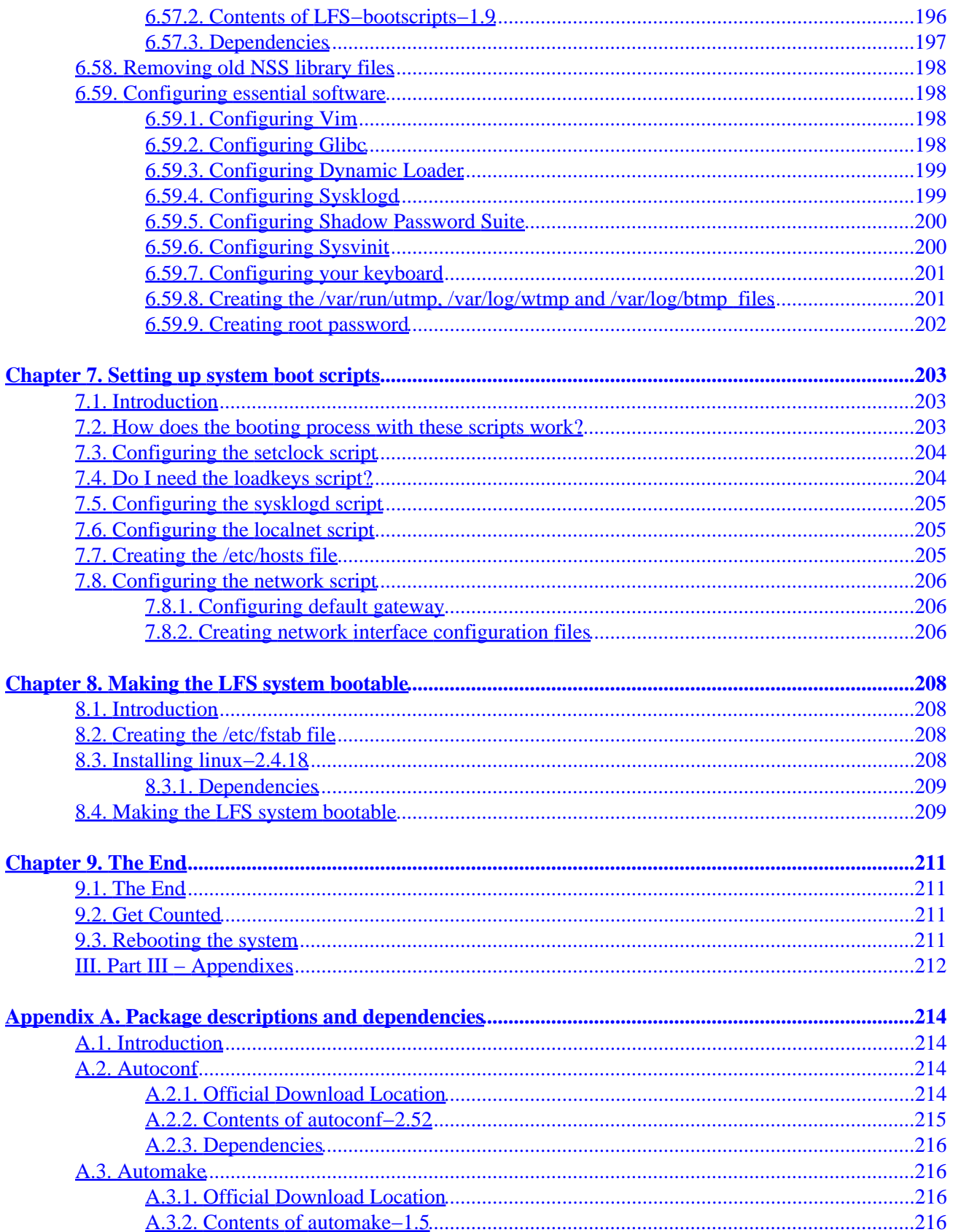

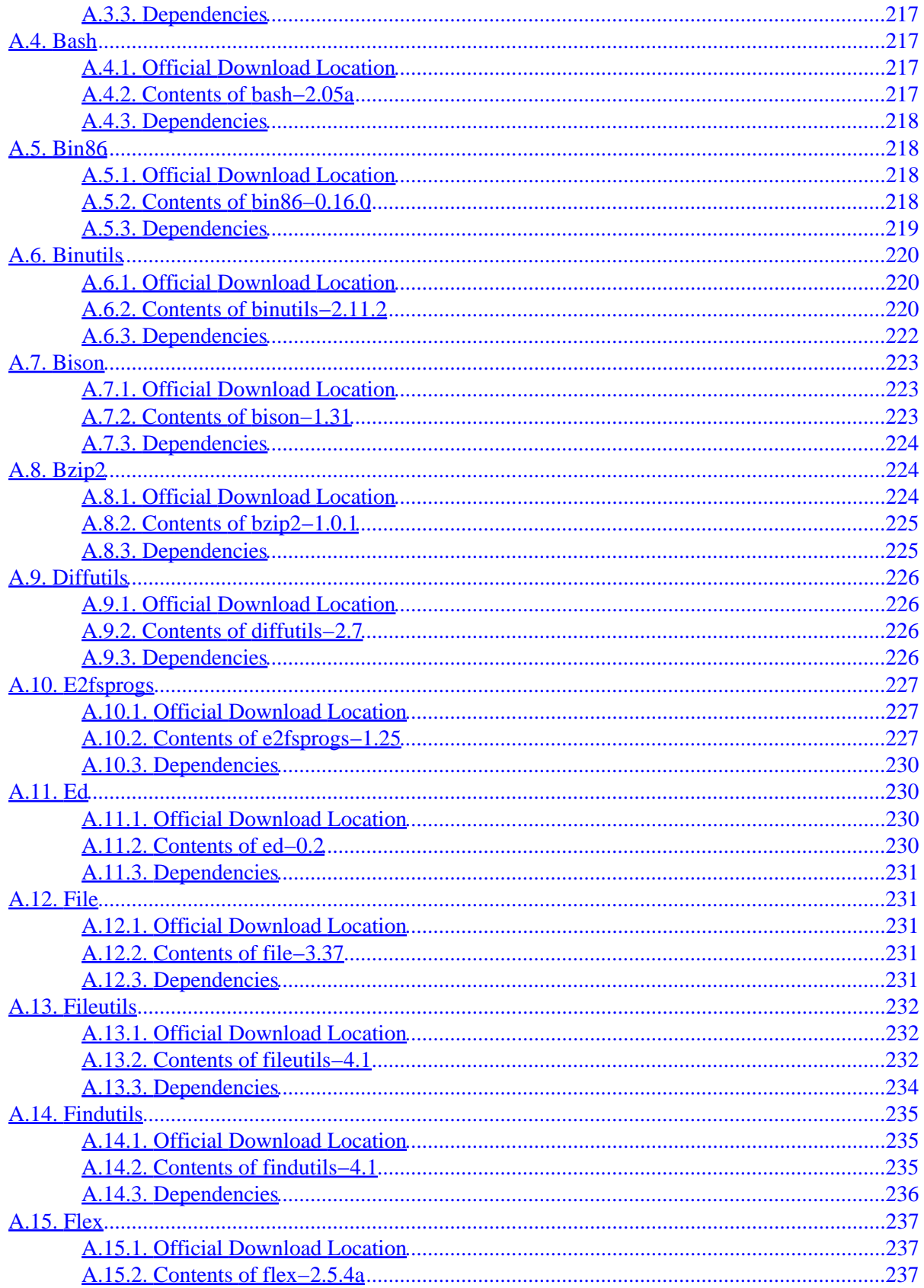

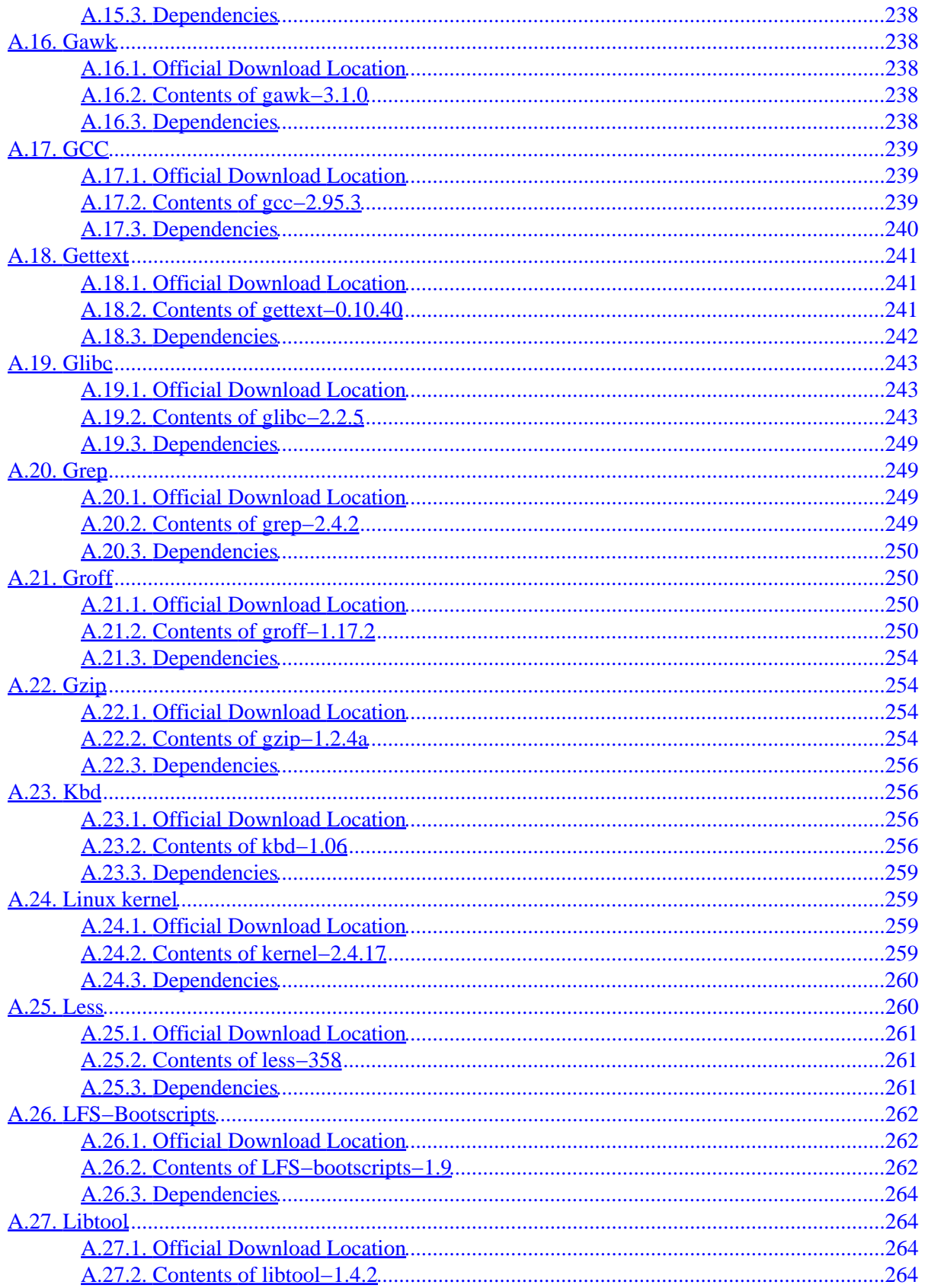

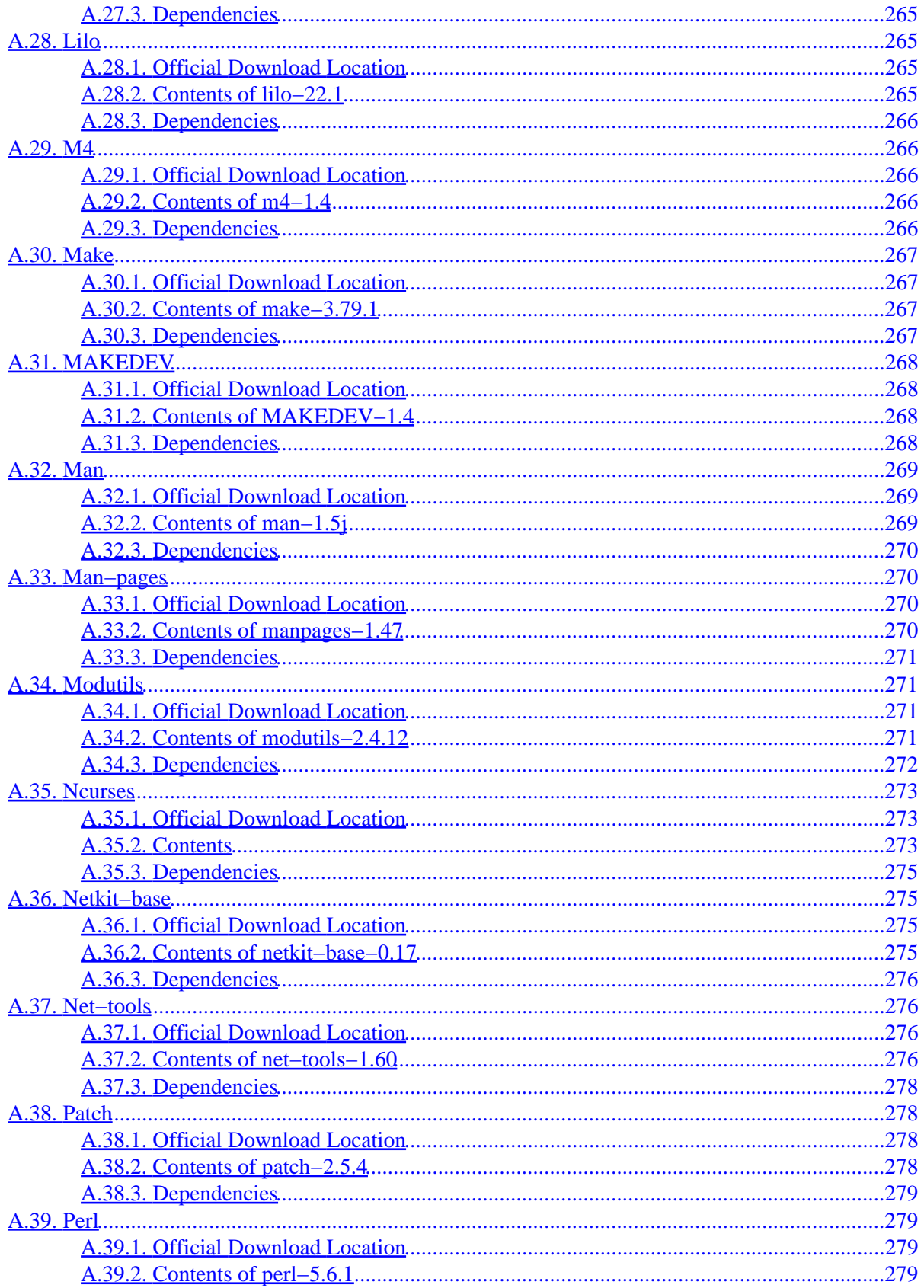

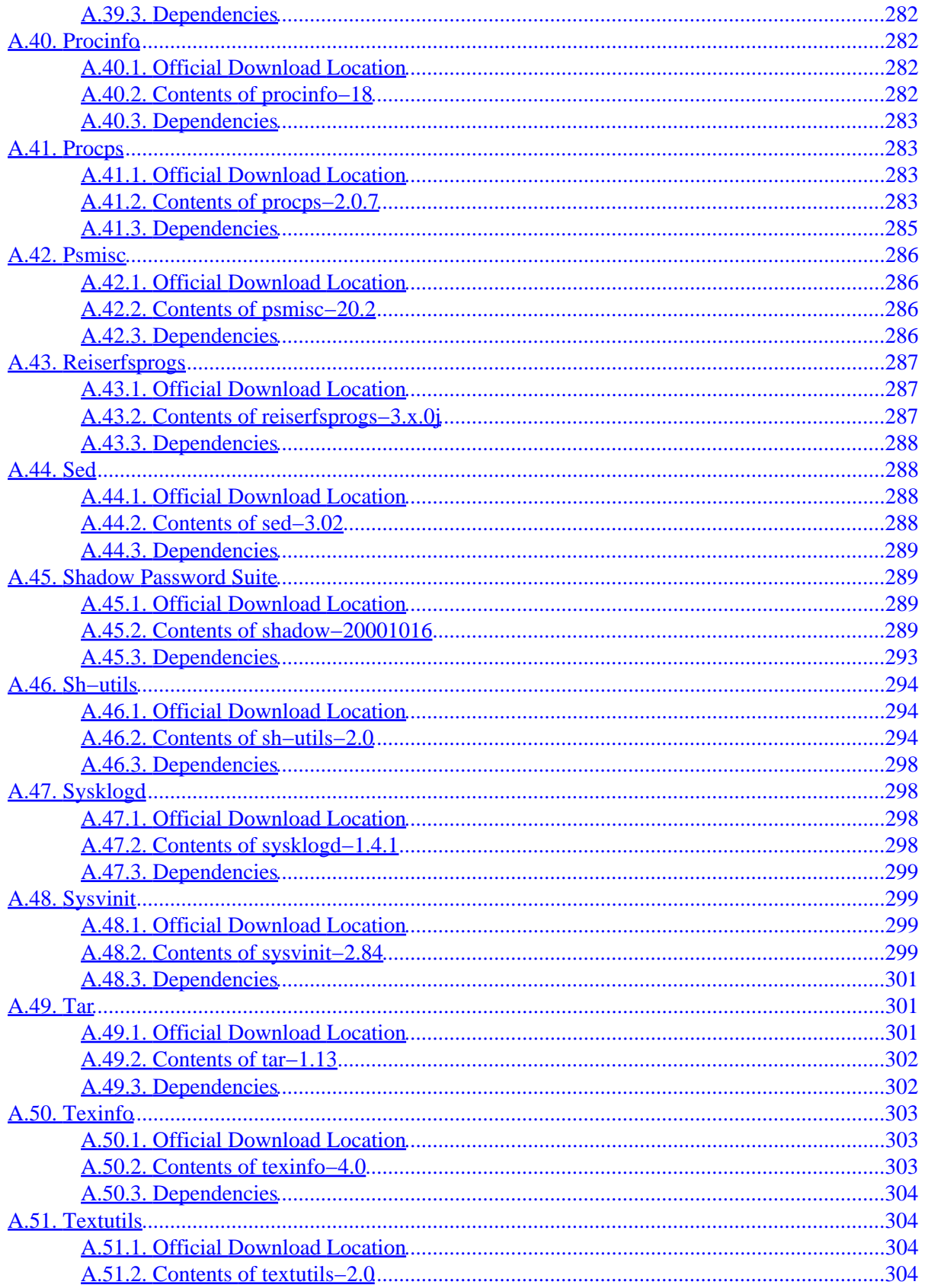

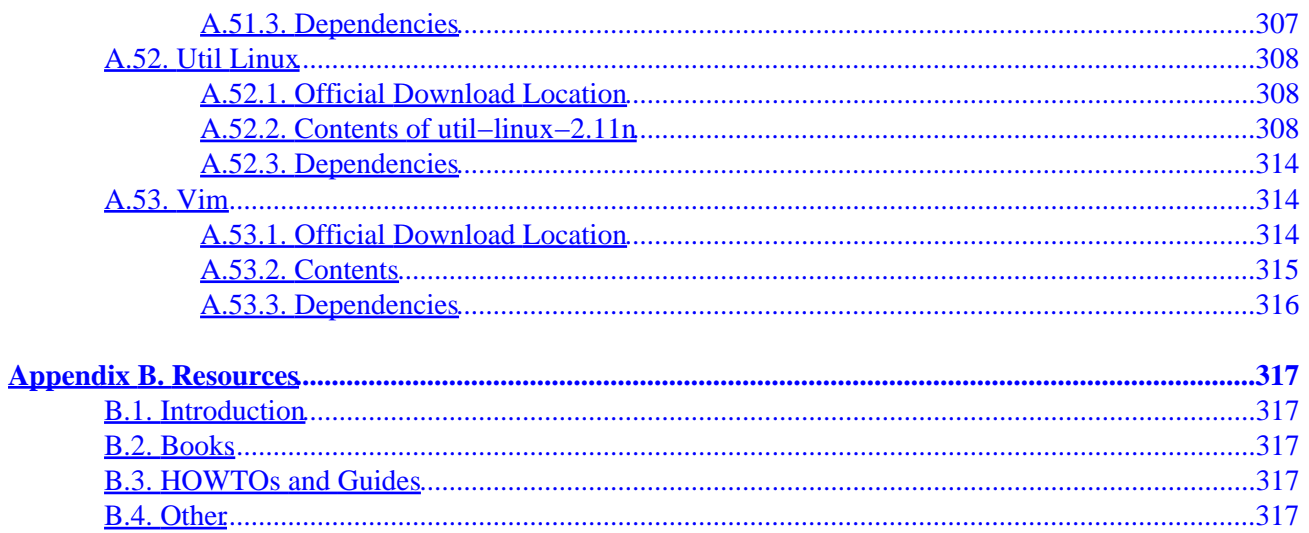

## **1. Foreword**

Having used a number of different Linux distributions, I was never fully satisfied with any of them. I didn't like the way the bootscripts were arranged, I didn't like the way certain programs were configured by default, and more of those things. I came to realize that if I wanted to be fully satisfied with a Linux system, I would have to build my own system from scratch, ideally using only the source code. Not using pre−compiled packages of any kind. No help from some sort of CD−ROM or bootdisk that would install some basic utilities. I would use my current Linux system and use that one to build my own.

This, at one time, wild idea seemed very difficult and at times almost impossible. After sorting out all kinds of dependency problems, compile problems, etcetera, a custom−built Linux system was created and fully operational. I called this system an LFS system, which stands for Linux From Scratch.

I hope all of you will have a great time working on LFS!

−− Gerard Beekmans gerard@linuxfromscratch.org

## **2. Who would want to read this book**

There are a lot of reasons why somebody would want to read this book in order to install an LFS system. The question most people raise is "why go through all the hassle of manually installing a Linux system from scratch when you can just download an existing distribution?". That is a valid question which I hope to answer for you.

The most important reason for LFS's existence is teaching people how a Linux system works internally. Building an LFS system teaches you about all that makes Linux tick, how things work together, and depend on each other. And most importantly, how to customize it to your own taste and needs.

One of the key benefits of LFS is that you are in control of your system without having to rely on somebody else's Linux implementation. You are in the driver's seat now and are able to dictate every single thing such as the directory layout and boot script setup. You will also know exactly where, why and how programs are installed.

Another benefit of LFS is that you can create a very compact Linux system. When you install a regular distribution, you end up installing a lot of programs you probably would never use. They're just sitting there taking up (precious) disk space. It's not hard to get an LFS system installed under 100 MB. Does that still sound like a lot? A few of us have been working on creating a very small embedded LFS system. We installed a system that was just enough to run the Apache web server; total disk space usage was approximately 8 MB. With further stripping, that can be brought down to 5 MB or less. Try that with a regular distribution.

If we were to compare a Linux distribution with a hamburger you buy at a supermarket or fast−food restaurant, you would end up eating it without knowing precisely what it is you are eating, whereas LFS gives you the ingredients to make a hamburger. This allows you to carefully inspect it, remove unwanted ingredients, and at the same time allow you to add ingredients to enhance the flavour of your hamburger. When you are satisfied with the ingredients, you go on to the next part of putting it together. You now have the chance to make it just the way you like it: broil it, bake it, deep−fry it, barbeque it, or eat it raw.

Another analogy that we can use is that of comparing LFS with a finished house. LFS will give you the skeleton of a house, but it's up to you to install plumbing, electrical outlets, kitchen, bathtub, wallpaper, etc.

Another advantage of a custom built Linux system is added security. You will compile the entire system from source, thus allowing you to audit everything, if you wish to do so, and apply all the security patches you want or need to apply. You don't have to wait for somebody else to provide a new binary package that fixes a security hole. Besides, you have no guarantee that the new package actually fixes the problem (adequately). You never truly know whether a security hole is fixed or not unless you do it yourself.

## **3. Who would not want to read this book**

People who don't want to build an entire Linux system from scratch probably don't want to read this book. If you, however, want to learn more about what happens behind the scenes, in particular what happens between turning on the computer and seeing the command prompt, you may want to read the "From−PowerUp−To−Bash−Prompt−HOWTO". This HOWTO builds a bare system, in a way similar to the one this book uses, but it focuses more on just installing a bootable system instead of a complete system.

To decide whether to read this book or the From−PowerUp−To−Bash−Prompt−HOWTO, ask yourself this question: "Is my main objective to get a working Linux system that I'm going to build myself and, along the way learn what every component of a system is for? Or is just the learning part my main objective?" If you want to build and learn, read this book. If you just want to learn the basics, then the From−PowerUp−To−Bash−Prompt−HOWTO is probably better material to read.

The "From−PowerUp−To−Bash−Prompt−HOWTO" is located at <http://www.netspace.net.au/~gok/power2bash/>

# **4. Organization**

This book is divided into the following parts. Although most of the appendices is copied into part II (which enlarges the book somewhat), we believe it's the easiest way to read it like this. It simply saves you from having to click to an Appendix, then back to where you were in part II. That's a real chore especially if you're reading the TXT version of this book.

## **4.1. Part I − Introduction**

Part One gives general information about this book (versions, where to get it, changelog, mailing lists, and how to get in touch with us). It also explains a few important aspects you really want and need to read before starting to build an LFS system.

## <span id="page-17-0"></span>**4.2. Part II − Installation of the LFS system**

Part Two guides you through the installation of the LFS system which will be the foundation for the rest of the system. Whatever you choose to do with your brand new LFS system, it will be built on the foundation that's installed in this part.

## **4.3. Part III − Appendixes**

Part Three contains various Appendices.

## **I. Part I − Introduction**

*Table of Contents*

*1. [Introduction](#page-18-0)*

*1.1. [Acknowledgments](#page-18-0)*

*1.2. [How things are going to be done](#page-18-0)*

*1.3. [Conventions used in this book](#page-19-0)*

*1.4. [Book version](#page-20-0)*

*1.5. [Mirror sites](#page-20-0)*

*1.6. [Changelog](#page-21-0)*

*1.7. [Mailing lists and archives](#page-28-0)*

*1.8. [News server](#page-32-0)*

*1.9. [FAQ](#page-32-0)*

*1.10. [Contact information](#page-32-0)*

*2. [Important information](#page-33-0)*

*2.1. [About \\$LFS](#page-33-0)*

*2.2. [How to download the software](#page-33-0)*

*2.3. [How to install the software](#page-34-0)*

*2.4. [Which Platform?](#page-35-0)*

*2.5. [How to ask for help](#page-35-0)*

## <span id="page-18-0"></span>**1.1. Acknowledgments**

We would like to thank the following people and organizations for their contributions toward the Linux From Scratch project:

- [Mark Stone](mailto:strider@linux.com) <mstone@linux.com> for donating the linuxfromscratch.org server.
- [VA Linux Systems](http://www.valinux.com) for providing rackspace and bandwidth for the linuxfromscratch.org server.
- [Hagen Herrschaft](mailto:hrx@hrxnet.de) <hrx@hrxnet.de> for running the de.linuxfromscratch.org mirrors.
- [Mark Hymers](mailto:markh@linuxfromscratch.org) <markh@linuxfromscratch.org> for being more than a great help in editing this book.
- [Marc Heerdink](mailto:marc_heerdink@softhome.net) <marc heerdink@softhome.net> for also being a great help in editing this book.
- [DREAMWVR.COM](http://www.dreamwvr.com/services) for their ongoing sponsorship by donating various resources to the LFS and related sub projects.
- [Jan Niemann](mailto:jan.niemann@tu.bs.de)  $\leq$  jan.niemann@tu.bs.de> for running the www.de.linuxfromscratch.org mirror.
- [Torsten Westermann](mailto:westermann@linux-provider.net) <westermann@linux-provider.net> for running the lfs.linux-provider.net mirror.
- [Ian Chilton](mailto:ian@ichilton.co.uk) <ian@ichilton.co.uk> for running the www.us.linuxfromscratch.org and www.linuxfromscratch.co.uk mirrors.
- [Dag Stenstad](mailto:dag@stenstad.net) <dag@stenstad.net> for providing the www.no.linuxfromscratch.org mirror, and *Lan* [Chilton](mailto:ian@ichilton.co.uk)  $\langle$ ian@ichilton.co.uk> for running it.
- [Antonin Sprinzl](mailto:Antonin.Sprinzl@tuwien.ac.at) <Antonin.Sprinzl@tuwien.ac.at> for running the www.at.linuxfromscratch.org mirror.
- [Jason Andrade](mailto:jason@dstc.edu.au) <jason@dstc.edu.au> for running the www.au.linuxfromscratch.org mirror.
- [Ian Cooper](mailto:ian@wpi.edu) <ian@wpi.edu> for running the www.us2.linuxfromscratch.org mirror.
- [VA Linux Systems](http://www.valinux.com) who, on behalf of [Linux.com](http://www.linux.com), donated a VA Linux 420 (former StartX SP2) workstation towards this project.
- [Johan Lenglet](mailto:johan@linuxfromscratch.org) <johan@linuxfromscratch.org> for leading the French LFS translation project.
- Jesse Tie–Ten–Quee <highos@linuxfromscratch.org> for donating a Yamaha CDRW 8824E cd writer.
- [O'Reilly](http://www.oreilly.com) for donating books on SQL and PHP.
- Robert Briggs for donating the linuxfromscratch.org and linuxfromscratch.com domain names.
- [Frank Skettino](mailto:bkenoah@oswd.org) <br />bkenoah@oswd.org> at **[OSWD](http://www.oswd.org)** for coming up with the initial design of the LFS website.
- [Garrett LeSage](mailto:garrett@linux.com) <garrett@linux.com> for creating the LFS banner
- [Dean Benson](mailto:dean@vipersoft.co.uk) <dean@vipersoft.co.uk> for helping out financially with setting up the LFS non-profit organization.
- Countless other people on the various LFS mailinglists who are making this book happen by giving their suggestions, testing the book and submitting bug reports.

## **1.2. How things are going to be done**

We are going to build the LFS system by using an already installed Linux distribution such as Debian, SuSe, Slackware, Mandrake, RedHat, etc. There is no need to have any kind of bootdisk. We will use an existing Linux system as the base (since we need a compiler, linker, text editor, and other tools).

<span id="page-19-0"></span>After you have downloaded the necessary packages that make up an LFS system you will create a new Linux native partition onto which the LFS system will be installed.

The next step, chapter 5, will be the installation of a number of packages that are statically linked and installed on the LFS partition. These packages form a basic development suite which will be used to install the actual system, and are also needed to resolve circular dependencies. Examples of circular dependencies are: you need a compiler to install a compiler. You need a shell in order to install a shell. And so on.

Chapter 6 installs the actual base system. We use the chroot program to start a new shell whose root directory will be set to the LFS partition. This, in essence, is the same as rebooting and having the kernel mount the LFS partition as the root partition. The reason that we don't actually reboot, but instead chroot, is that this way you can still use your host system. While software is being installed you can simply switch to a different VC (Virtual Console) or X desktop and continue using your computer as you normally would.

When all the software is installed, chapter 7 will setup the boot scripts. Chapter 8 will setup the Linux boot loader and in chapter 9 there are some pointers what you can do after you finish the book. Then you can finally reboot your system into your new LFS system, and start to really use it.

This is the process in a nutshell. Detailed information on the steps you are taking are provided in the chapters as you go through them. If something isn't completely clear yet, don't worry. It will become very clear shortly.

Please read chapter 2 carefully as it explains a few important things you need to be aware of before you work your way through chapters 5 and above.

## **1.3. Conventions used in this book**

To make things easy to follow, there are a number of conventions used throughout the book. Following are some examples:

```
./configure −−prefix=/usr
```
This form of text is designed to be typed exactly as seen unless otherwise noted in the surrounding text. It is also used in the explanation sections to identify which of the commands is being referred to.

install−info: unknown option `−−dir−file=/mnt/lfs/usr/info/dir'

This form of text (fixed width text) is showing screen output, probably as the result of commands issued and is also used to show filenames such as /etc/lilo.conf

#### *Emphasis*

This form of text is used for several purposes in the book but mainly to emphasize important points or to give examples as to what to type.

<http://www.linuxfromscratch.org/>

This form of text is used for hyperlinks, both within the book and to external pages such as HowTo's, download locations, websites, etc.

```
cat > $LFS/etc/group << "EOF"
root:x:0:
bin:x:1:
......
EOF
```
This type of section is used mainly when creating configuration files. The first command (in bold) tells the system to create the file \$LFS/etc/group from whatever is typed on the following lines until the sequence EOF is encountered. Therefore, this whole section is generally typed as seen.

## **1.4. Book version**

This is LFS−BOOK version 3.3 dated April 7th, 2002. If this version is older than a month a newer version is probably already available for download. Check one of the mirror sites below for updated versions.

## **1.5. Mirror sites**

Below is a list of our current HTTP and FTP mirror sites as of April 7th, 2002. This list might not be accurate anymore. The latest info can be found on our website at <http://www.linuxfromscratch.org>.

#### **1.5.1. HTTP Mirrors**

#### **1.5.1.1. North America**

- Fremont, California, USA [100 Mbit] −<http://www.linuxfromscratch.org/lfs/intro.shtml>
- Columbus, Ohio, United States [1 Mbit] − <http://www.us.linuxfromscratch.org/lfs/intro.shtml>

#### **1.5.1.2. Europe**

- Mainz, Germany [100 Mbit] − [http://lfs.linux−provider.net/lfs/intro.shtml](http://lfs.linux-provider.net/lfs/intro.shtml)
- Freising, Germany [4 Mbit] − <http://www.de.linuxfromscratch.org/lfs/intro.shtml>
- Vienna Univ. of Technology, Austria [64 Mbit] –<http://www.at.linuxfromscratch.org/lfs/intro.shtml>
- Oslo, Norway [100 Mbit] −<http://www.no.linuxfromscratch.org/lfs/intro.shtml>
- Lancaster, United Kingdom [100 Mbit] − <http://linuxfromscratch.mirror.ac.uk/lfs/intro.shtml>
- Teeside, United Kingdom [256 Kbit] −<http://www.linuxfromscratch.co.uk/lfs/intro.shtml>
- Amsterdam, The Netherlands [100 Mbit] −<http://www.nl.linuxfromscratch.org/lfs/intro.shtml>

#### <span id="page-21-0"></span>**1.5.1.3. Australia**

• Brisbane, Australia [155 Mbit] −<http://www.au.linuxfromscratch.org/lfs/intro.shtml>

### **1.5.2. FTP Mirrors**

#### **1.5.2.1. North America**

- Fremont, California, USA [FTP] [100 Mbit] –<ftp://ftp.linuxfromscratch.org>
- Fremont, California, USA [HTTP] [100 Mbit] − <http://ftp.linuxfromscratch.org>

#### **1.5.2.2. Europe**

- Vienna Univ. of Tech., Austria [FTP] [64 Mbit] −<ftp://ftp.at.linuxfromscratch.org/pub/lfs>
- Vienna Univ. of Tech., Austria [HTTP] [64 Mbit] –<http://ftp.at.linuxfromscratch.org/pub/lfs>
- Oslo, Norway [FTP] [100 Mbit] –<ftp://ftp.no.linuxfromscratch.org/mirrors/lfs/>
- Lancaster, United Kingdom [HTTP] [100 Mbit] − <http://www.mirror.ac.uk/sites/ftp.linuxfromscratch.org>
- Univ. of Twente, The Netherlands [HTTP] [100 Mbit] − <http://ftp.nl.linuxfromscratch.org/linux/lfs>
- Univ. of Twente, The Netherlands [FTP] [100 Mbit] − [ftp:/ftp.nl.linuxfromscratch.org/pub/linux/lfs](ftp://ftp.nl.linuxfromscratch.org/pub/linux/lfs)
- Freising, Germany [FTP] [4 Mbit] − [ftp://ftp.de.\[..\]/mirrors/ftp.linuxfromscratch.org](ftp://ftp.de.[..]/mirrors/ftp.linuxfromscratch.org)

#### **1.5.2.3. Australia**

• Brisbane, Australia [FTP] [155 Mbit] −<ftp://ftp.planetmirror.com/pub/lfs/>

## **1.6. Changelog**

3.3 − April 7th, 2002

- Updated to:
	- ♦ autoconf−2.53
	- ♦ automake−1.6
	- ♦ bin86−0.16.2
	- ♦ binutils−2.12
	- $\triangle$  bison–1.34
	- ♦ bzip2−1.0.2
	- ♦ diffutils−2.8
	- ♦ e2fsprogs−1.27
	- ♦ gawk−3.1.0
	- ♦ gettext−0.11.1
	- $\triangle$  grep–2.5
	- ♦ less−374
	- ♦ lfs−bootscripts−1.9
- ♦ lilo−22.2
- ♦ linux−2.4.18
- ♦ man−pages−1.48
- ♦ modutils−2.4.15
- ♦ reiserfsprogs−3.x.1b
- ♦ shadow−4.0.3
- ♦ texinfo−4.1
- ♦ util−linux−2.11o
- ♦ vim−6.1
- April 7th, 2002 [gerard]: Added a new mirror site located in Freising, Germany
- April 5th, 2002 [gerard]: Chapter 07 Loadkeys: Added this page explaining that you can remove the loadkeys symlink from  $/etc/rc$ .d/ $rc$ sysinit.d if you compiled a keymap directly into the kernel.
- April 5th, 2002 [gerard]: Chapter 06 − Configuring Keyboard: explained you can also compile the keymap directly into the kernel which has additional benefits.
- April 5th, 2002 [gerard]: Upgraded to lfs−bootscripts−1.9
- April 5th, 2002 [gerard]: Chapter 05+06 − GCC: Added commands to remove the /usr/\*−gnu directory.
- April 4th, 2002 [gerard]: Chapter 05 − Diffutils: Added −−disable−nls
- April 3rd, 2002 [gerard]: Appendix A − Gettext: Added the missing package descriptions.
- April 3rd, 2002 [gerard]: Chapter 05 − Mounting \$LFS/proc: Added **chown root.root \$LFS/proc**. The recursive chown operation in chapter 6 doesn't touch proc, so this'll remain owned by user *lfs*. It's not a big deal, just not a very clean thing to do.
- April 3rd, 2002 [gerard]: Chapter 06 − Groff: Added a few symlinks that are used by programs like **xman** and others.
- April 3rd, 2002 [gerard]: Chapter 04 − Mounting partitions: Added some notes how to deal with multiple partitions (\$LFS, \$LFS/usr and so on).
- April 3rd, 2002 [gerard]: Chapter 06 − E2fsprogs: Added **install−info** command to finish off the info page installation.
- April 3rd, 2002 [gerard]: Chapter 06 − Bzip2: Reversed the **make** and **make −f Makefile−libbz2\_so**. This is needed so all object files are compiled with the PIC option (Position Independant Code).
- April 3rd, 2002 [gerard]: Chapter 05 − Linux: Shortened the installation instructions by cutting out the **make config** and **make dep** stages.
- April 1st, 2002 [gerard]: This is not a joke: Chapter 5+6 − Gawk: Added a warning to never run **make uninstall** on the package. It will be pretty much equivalent to **rm −rf /usr/bin/\*** because we override the libexec directory definition to /usr/bin
- March 29th, 2002 [markh]: Chapter 05 and 06 − Updated to diffutils−2.8, modutils−2.4.15 and vim−6.1. Removed PR\_PROGRAM setting for diffutils as /usr/bin/pr is now detected by the configure script. Removed sed to fix problem with shell syntax highlighting in vim as that is fixed in the new version.
- March 26th, 2002 [markh]: Chapter 02 − Asking for help: Added reference to ESR's smart−questions document.
- March 25th, 2002 [markh]: Binutils − Added libopcodes library description.
- March 21st, 2002 [gerard]: Chapter 06 − Bzip2: Before we move /usr/bin/bzless and /usr/bin/bzmore to the /bin directory, we first remove the /bin/bzless and /bin/bzmore files. On some systems overwriting the existing files doesn't work due to hardlinks being used.
- March 21st, 2002 [gerard]: Appendix A − Sysklogd: Updated the download location to <http://www.infodrom.org/projects/sysklogd/>

- March 20th, 2002 [gerard]: Chapter 06 Configure Dynamic Loader: Removed the /lib and /usr/lib directories from the ld.so.conf file. They were unnecessary.
- March 16th, 2002 [gerard]: Chapter 06+Appendix A: Removed the chroot dependencies. It's not a package so it's a bit out of place.
- March 16th, 2002 [gerard]: Chapter 05+06 − Gawk: Added commands to sed the awklib/Makefile.in file to change the *datadir* and *libexecdir* definitions
- March 15th, 2002 [gerard]: Chapter 01 − Mailing lists: Added lfs−chat description
- March 15th, 2002 [gerard]: Chapter 06−Shadow: Move libmisc.\*a to /usr/lib too.
- March 14th, 2002 [gerard]: Upgraded to bison−1.34, gettext−0.11.1, grep−2.5, lfs−bootscripts−1.8, shadow−4.0.3
- March 11th, 2002 [gerard]: Upgraded to binutils−2.12
- March 11th, 2002 [gerard]: Chapter 07 Setclock: The text here hinted towards the fact that you could skip configuring this step which isn't true unless the entire script would be removed. So the text was changed a bit to just have them create the file no matter how the hardware clock is setup.
- March 11th, 2002 [gerard]: Chapter 07 − Loadkeys: Removed the need to configure a /etc/sysconfig/keyboard file. The kbd patch makes this obsolete (loadkeys −d is used now).
- March 11th, 2002 [gerard]: Chapter 05 − Gawk: Added −Dre\_max\_failures=re\_max\_failures2 bug fix for glibc−2.1.x systems.
- March 11th, 2002 [gerard]: Chapter 06 Bzip2: Before installing, remove /usr/bin/bz\*. The bzip2 installation doens't deal with existing files properly when making hard links, so we remove the files first.
- March 10th, 2002 [gerard]: Chapter 06 − Configure keyboard: Added section to configure keyboard keymap file by creating the /usr/share/kbd/keymaps/defkeymap.map.gz symlink.
- March 9th, 2002 [gerard]: Chapter 08 − Make bootable: Added a **cp** command that finds all the kernel images from /etc/lilo.conf automatically and copies them to \$LFS/boot.
- March 9th, 2002 [gerard]: Chapter 06 Man: Moved the man.conf from /usr/share/misc to /etc.
- March 9th, 2002 [gerard]: Chapter 07: Added a page about the sysklogd script and explain that the default script includes the *−m 0* option to **syslogd**.
- March 8th, 2002 [gerard]: Removed the Mawk package and replaced with the Gawk package. This was done because mawk is no longer being developed, while gawk is. Mawk has some POSIX compliance bugs that are fixed in Gawk.
- March 8th, 2002 [gerard]: Updated to the following packages: autoconf−2.53, automake−1.6, bin86−0.16.2, bison−1.33, bzip2−1.0.2, e2fsprogs−1.27, gawk−3.1.0, gettext−0.11, less−374, lilo−22.2, linux−2.4.18, man−pages−1.48, modutils−2.4.14, reiserfsprogs−3.x.1b, shadow−4.0.2, texinfo−4.1, util−linux−2.11o
- 3.2 − March 7th, 2002
	- Updated to:
		- ♦ lfs−bootscripts−1.6
	- March 1st, 2002 [gerard]: Chapter 05 Creating directories: Removed the /usr/var and /usr/local/var directories. They aren't recommended by the *FHS*.
	- February 27th, 2002 [gerard]: Chapter 06 − Make: Added commands to remove the setgid kmem bit from /usr/bin/make. This isn't needed on Linux systems to deal with the system load and it causes some other problems too that are fixed by removing the setgid bit.
	- February 26th, 2002 [gerard]: Upgraded to lfs−bootscripts−1.6
	- February 17th, 2002 [gerard]: Chapter 05 − Sh−utils: Added the command again that moves \$LFS/usr/bin/chroot to \$LFS/usr/sbin
	- February 17th, 2002 [gerard] Updated dependencies for all packages.

- February 15th, 2002 [gerard] Chapter 01: Added a new mirror to the list located in The Netherlands (www.nl and ftp.nl).
- February 11th, 2002 [markh] Chapter 05: Sh−utils: Removed extra && from end of install instructions.
- February 10th, 2002 [gerard]: Chapter 05 − Sh−utils: Removed *su* from the *mv* command as this isn't installed in chapter 5.

3.2−RC1 − February 10th, 2002

- Updated to:
	- ♦ bison−1.31
	- ♦ file−3.37
	- ♦ glibc−2.2.5
	- ♦ kbd−1.06−2.patch
	- ♦ lfs−bootscripts−1.5
	- ♦ linux−2.4.17
	- ♦ man−pages−1.47
	- ♦ psmisc−20.2
	- ♦ sysvinit−2.84
	- ♦ util−linux−2.11n
- February 10th, 2002 [gerard]: Chapter 6: Added a sed command to change gzexe's hardcoded /usr/bin/gzip path and change it to /bin/gzip.
- February 10th, 2002 [gerard]: Chapter 5 + 6: Moved additional programs to the (\$LFS)/bin directory that are used by the bootscripts. No programs used by bootscripts (except daemons themselves) should be in the /usr directory in case /usr isn't available until far along in the boot process (when it's an NFS share for example).
- February 6th, 2002 [markh]: Appendix A − All descriptions now synced and updated.
- February 2nd, 2002 [gerard]: Chapter 6 − Changing owner: Added "cd /" so the leading slash can be removed from all the directories in the chown commands. It's more pleasant to type out this way.
- February 2nd, 2002 [gerard]: Updated to lfs−bootscripts−1.5
- February 2nd, 2002 [gerard]: Chapter 6 − Gzip: Removed the compress symlink. Gzip can uncompress .Z files but it can't compress into that format.
- February 1st, 2002 [gerard]: Updated to lfs−bootscripts−1.3
- February 1st, 2002 [gerard]: Chapter 6 Glibc: Instead of sed'ing the config.make file, create the glibc−build/configparms file containing "cross−compiling = no".
- January 30th, 2002 [marcheerdink]: Chapters 5: Changed the commands to copy the header files to support versions of cp older than 4.1.
- January 30th, 2002 [markh]: Chapters 5+6: Added CPPFLAGS="\$CPPFLAGS −D\_GNU\_SOURCE" to the configure command for patch. This fixes compilation on PPC and m68k platforms and doesn't hurt on x86.
- January 30th, 2002 [gerard]: Chapter 5 − Mounting proc: Rephrased the text a bit (it implied you can only mount the proc fs more than once, which isn't true anymore these days).
- January 30th, 2002 [markh]: Chapter 5: Enhanced the make mrproper explanation.
- January 30th, 2002 [marcheerdink]: Chapters 5+6: Removed the −−libexecdir flag from fileutils' configure options.
- January 30th, 2002 [marcheerdink]: Chapters 6: Added a symlink from vipw to vigr after installing shadow.
- January 30th, 2002 [markh]: Chapters 5+6: Changed binutils and e2fsprogs installation instructions to use separate directories ala gcc and glibc.

- January 30th, 2002 [gerard]: Chapter 6 − Bootscripts: Added a chown root.root after the cp.
- January 30th, 2002 [gerard]: Appendix A Texinfo: the info programs works on the /usr/share/info directory not /usr/doc/info.
- January 30th, 2002 [gerard]: Chapter 6 − Procps: Fixed typo the path to the app−defaults directory (it's /usr/X11R6/lib/X11/app−defaults and not usr/X11R6/lib/app−defaults).
- January 30th, 2002 [gerard]: Chapter 6 − Configure software: Simplified the commands to create the utmp, btmp, lastlog and wtmp files.
- January 30th, 2002 [gerard]: Chapter1: Moved Acknowledgements to be displayed as the first page in chapter 1.
- January 30th, 2002 [gerard]: Chapter 1: Created a separate page to list the HTTP and FTP mirrors.
- January 30th, 2002 [gerard]: Chapter 4 Creating partition: increased the suggested partition size from 750 MB to 1 GB.
- January 29th, 2002 [gerard]: Chapter 6 − Shadow: Combined the "mv libshadow.a /usr/lib" and "mv libshadow.la /usr/lib" commands into "mv libshadow.\*a /usr/lib"
- January 26th, 2002 [gerard]: Upgraded to lfs−bootscripts−1.2
- January 26th, 2002 [marcheerdink]: Chapter 6: Removed the datadir option from bisons configure flags, because recent bisons use the correct directory by default.
- January 23rd, 2002 [markh]: Chapter 6: Added the section Create /etc/mtab symlink.
- January 23rd, 2002 [gerard]: Removed the file −C command from the file installation. This package runs this command at the very end of the installation so we don't need to do this anymore.
- January 23rd, 2002 [marcheerdink]: Chapter 4+5+6: The static environment is now built as an unprivileged user, removing the risk of overwriting files of the host distribution.
- January 22nd, 2002 [markh]: Back out linuxthreads man−page installation instructions as they don't work (they need perl which we don't have installed at that point).
- January 21st, 2002 [markh]: Updated to glibc−2.2.5. At the same time, fixed the glibc installation so that the linuxthreads man pages are installed.
- January 21st, 2002 [markh]: Updated to bison−1.31, file−3.37, kernel−2.4.17, psmisc−20.2 and sysvinit−2.84.
- January 21st, 2002 [markh]: Updated to util−linux−2.11n and removed ADD\_RAW=yes as it's no longer needed.
- January 21st, 2002 [markh]: Updated to man−pages−1.47 and removed the man−pages patch.
- January 15th, 2002 [gerard]: Appendix A: Added bootscripts files (dependencies, download location, descriptions)
- January 15th, 2002 [gerard]: Chapter 6: Added bootscripts installation.
- January 15th, 2002 [gerard]: Chapter 7: Removed most of the scripts, only left the part of a few where we setup up config files in /etc/sysconfig.
- January 15th, 2002 [gerard]: Chapter 6 − Configuring Sysvinit: Changed the inittab contents to match the new bootscripts.
- January 15th, 2002 [marcheerdink]: Chapter 6 file: changed the installation instruction so the sed isn't necessary anymore.
- January 14th, 2002 [marcheerdink]: Changed the kernel header files installation in chapter 5 so it's a bit more portable.
- January 6th, 2002 [gerard]: Reformatted the dependency lists.
- January 1st, 2002 [gerard]: Happy New Year LFS!
- January 1st, 2002 [markh]: First Changelog of New Year! Update copyright notice to cover 2002 ;−) OK − I'm sad...
- December 16th, 2001 [gerard]: Chapter 6 − Ed: Reworded why ed is optional to eliminate some confusion.
- December 16th, 2001 [gerard]: Chapter 6 Texinfo: Reworded the TEXMF explanation to eliminate some confusion.
- December 15th, 2001 [gerard]: Chapter 4: Replaced the "One partition hint" reference with lfs\_next\_to\_existing\_systems.txt hint reference.
- December 15th, 2001 [markh]: Finish Appendix merge. All of the old appendices A, B and D are now in one (large) Appendix A.
- December 14th, 2001 [markh]: Merged appendices A and B.
- December 13th, 2001 [markh]: Appendix B: Changed dbhtml tag so that the flex page is now created as flex.html instead of flex
- December 13th, 2001 [markh]: Appendix D: Moved metalab.unc.edu and ftp.ibiblio.org references to the proper URL ibiblio.org.
- December 12th, 2001 [marcheerdink]: Chapter 6: Moved the kbd patch to the default installation instructions; upgraded to kbd−1.06−2.patch to fix installation of some programs; added the descriptions for these programs; removed the loadkeys −d warning that was a leftover from the time where loadkeys −d wasn't fixed yet.
- December 11th, 2001 [markh]: Chapter 6: Add the "why we cd \$LFS before chroot" explanation.
- December 10th, 2001 [markh]: Chapter 6: Add kbd patch for loadkeys −d behaviour (patch by Matthias Benkmann; originally posted to the lfs−dev list).
- December 10th, 2001 [markh]: Chapter 6: Re−create symlinks in bash, fileutils and gcc instructions to make the Chapter 6 instructions independent of those in chapter 5.
- December 10th, 2001 [marcheerdink]: Chapter 5+6: Cleaned up the sed commands to use the backup file that was created earlier instead of writing to an intermediate 'tmp~' file.
- December 10th, 2001 [marcheerdink]: Chapter 5+6: 'make' command for diffutils installation changed to 'make PR\_PROGRAM=/usr/bin/pr.' This bug was reported by Greg Schafer.
- December 7th, 2001 [gerard]: Chapter 6: Change the configure command from *./Configure −Dprefix=/usr* to *./configure.gnu −−prefix=/usr*. This is more consistent with the installation instructions for the other packages, and the result is identical to the old way.
- December 3rd, 2001 [markh]: Chapter 2: Added the Which Platform? section.

3.1 − December 3rd, 2001

- Added:
	- ♦ reiserfsprogs−3.x.0j
- Updated to:
	- ♦ MAKEDEV−1.4
	- ♦ bash−2.05a
	- ♦ e2fsprogs−1.25
	- ♦ gettext−0.10.40
	- ♦ libtool−1.4.2
	- ♦ lilo−22.1
	- ♦ linux−2.4.16
	- ♦ man−1.5j
	- ♦ man−pages−1.43
	- ♦ modutils−2.4.12
	- ♦ sysvinit−2.83
	- ♦ util−linux−2.11m
	- ♦ vim−6.0
- November 30th, 2001 [markh]: Chapter 6: Updated to man−1.5j. Removed the sed which we had to use with the old version as the new one detects awk properly.
- November 30th, 2001 [markh]: Chapter 5: Added static library explanation originally posted on lfs−apps (when it still existed) by Plasmatic.

- November 26th, 2001 [markh]: Chapter 5+6: Updated to kernel−2.4.16 and modutils−2.4.12.
- November 26th, 2001 [markh]: Chapter 6: Added FHS compliance notes to the findutils installation.
- November 19th, 2001 [markh]: Chapter 5+6: Updated to bash−2.05a, lilo−22.1, MAKEDEV−1.4, man−pages−1.43 and util−linux−2.11m.
- November 5th, 2001 [markh]: Chapter 6: Created new lex script instead of link to flex following comment on lfs−dev. (This is similar to what we do with bison and yacc).
- October 27th, 2001 [markh]: General: Large XML Tidy−up. Shouldn't affect the book text or layout. If it does, something has gone wrong!
- October 27th, 2001 [markh]: Chapter 6: Added reiserfsprogs−3.x.0j and updated to lilo−22.0.2.
- October 24th, 2001 [markh]: General: Fixed a bundle of spelling errors which were reported.
- October 12th, 2001 [markh]: Chapter 5 Kernel: Added explanation as to why we copy the kernel headers rather than symlink them.
- October 12th, 2001 [markh]: Appendix A Gzip: Added uncompress to the gunzip description as it was missing.
- October 12th, 2001 [markh]: Chapter 6 Util–linux: Removed the USRGAMES\_DIR=/usr/bin entry as it's no longer needed with util−linux−2.11l.
- October 9th, 2001 [gerard]: Chapter 6 − Kbd: Removed the −−datadir option, kbd's default is set properly already.
- October 7th, 2001 [gerard]: Chapter 6 − Shadow: Mentioned the [http://hints.linuxfromscratch.org/hints/shadowpasswd\\_plus.txt](http://hints.linuxfromscratch.org/hints/shadowpasswd_plus.txt) lfs−hint
- October 7th, 2001 [gerard]: Chapter 6 Vim: Changed the installation instructions to fix a bug in vim−6.0's syntax/sh.vim file, and added the CPPFLAGS variable to specify the global vimrc file as /etc/vimrc
- October 7th, 2001 [gerard]: Chapter 6: Updated to libtool−1.4.2, lilo−22.0, man−pages−1.40, modutils−2.4.10, sysvinit−2.83, util−linux−2.11l and vim−6.0
- October 2nd, 2001 [gerard]: Chapter 9 − The End: Added the reference to the LFS Counter at [http://linuxfromscratch.org/cgi−bin/lfscounter.cgi](http://linuxfromscratch.org/cgi-bin/lfscounter.cgi)
- September 26th, 2001 [gerard]: Chapter 1 − News server: Added reference to the news server
- September 26th, 2001 [markh]: Chapter 6 − E2fsprogs: Changed −−with−root−prefix=/ to −−with−root−prefix="" in e2fsprogs install instructions. The reason for the change is that a value of / will cause symlinks and installation paths to use things like //lib instead of just /lib. This isn't bad perse, it just doesn't look nice.
- September 26th, 2001 [markh]: Chapter 5+6: Updated to e2fsprogs−1.25, gettext−0.10.40, linux−2.4.10, modutils−2.4.9 and util−linux−2.11i.
- September 22nd, 2001 [markh]: Appendix A: Re−ordered the descriptions into alphabetical order.
- 3.0 − September 21st, 2001
	- Updated to:
		- ♦ e2fsprogs−1.24
	- September 21st, 2001 [markh]: Chapter 1+7: Changed the mailing list information to reflect the new ml structure. The Ch7 change is that the rc and rcS scripts now ask people to report problems to lfs−dev instead of lfs−discuss.
	- September 18th, 2001 [gerard]: Chapter 5+6 − GCC: Added −−enable−threads=posix to chapter 5, and changed −−enable−threads to −−enable−threads=posix in chapter 6. Although the default is posix threads when not specified, it's clearer this way what's being enabled.
	- September 17th, 2001 [gerard]: Chapter 6 Psmisc: Added notes how to deal with psmisc's pidof symlink (in case sysvinit isn't installed) and man page. Also, added --exec-prefix=/to psmisc's configure script in order for the programs to be installed in /bin rather than /usr/bin (bootscripts may use them, so they must be in /bin).

- <span id="page-28-0"></span>September 16th, 2001 [markh]: Chapter 6 − Util−linux: Added USRGAMES\_DIR=/usr/bin to the • make install routine so that /usr/games isn't created for banner and it is installed in /usr/bin.
- September 14th, 2001 [markh]: Chapter 6 − E2fsprogs: Updated to version 1.24.
- September 11th, 2001 [gerard]: Chapter 6 Man: Added missing & & to 'done' and chmod the configure script to mode 755 instead of 700 (more of a default mode so people don't \_have\_ to be running as the owner of that file).

## **1.7. Mailing lists and archives**

The linuxfromscratch.org server is hosting the following publicly accessible mailing lists:

- lfs−support
- lfs−dev
- lfs−announce
- lfs−security
- lfs−book
- lfs−chat
- alfs−discuss
- blfs−dev
- blfs−book
- blfs−support

#### **1.7.1. lfs−support**

The lfs–support mailing list provides support to users building an LFS system as far as the end of the main book. Requests for help with installing software beyond the base system should go to the blfs−support list.

### **1.7.2. lfs−dev**

The lfs−dev mailing list discusses matters strictly related to the LFS−BOOK. If problems with the book come up, a bug or two need to be reported, or suggestions to improve the book should be made, this mailing list is the right one.

Requests for help should go to lfs−support or blfs−support.

#### **1.7.3. lfs−announce**

The lfs−announce list is a moderated list. It can be subscribed to, but you can't post any messages to this list. This list is used to announce new stable releases. The lfs−dev list will carry information about development releases as well. If a user is already on the lfs−dev list, there's little use subscribing to this list as well because everything that is posted to the lfs−announce list will be posted to the lfs−dev list as well.

### **1.7.4. lfs−security**

The lfs−security mailing list discusses security−related matters. Security concerns or security problems with a package used by LFS, should be addressed on this list.

### **1.7.5. lfs−book**

The lfs−book list is used by the LFS−BOOK editors to co−ordinate lfs−book's maintenance, like XML issues and the like. Actual discussion on what should be added and removed take place on lfs−dev.

### **1.7.6. lfs−chat**

The lfs−chat list is a hangout place for members of the LFS Community (that includes you as well) and just chat about stuff. Doesn't even have to be computer related. Anything goes, nothing is off−topic.

### **1.7.7. alfs−discuss**

The alfs−discuss list discusses the development of ALFS, which stands for Automated Linux From Scratch. The goal of this project is to develop an installation tool that can install an LFS system automatically. Its main goal is to speed up compilation by taking away the need to manually enter the commands to configure, compile, and install packages.

### **1.7.8. blfs−dev**

The blfs−dev mailing list discusses matters related to the BLFS−BOOK (Beyond LFS). If problems with the book come up, a bug or two need to be reported, or suggestions to improve the book (such as suggestions as to installation instructions to add) are to be made, this mailing list is the right one.

Requests for help with programs beyond the base LFS setup (not just those in BLFS) should go to blfs−support.

### **1.7.9. blfs−book**

The blfs−book list is used by the BLFS−BOOK editors to co−ordinate blfs−book's maintenance, like XML issues and the like. Actual discussion on what should be added and removed should take place on blfs−dev.

### **1.7.10. blfs−support**

The blfs–support list deals with support requests for any software not installed in the LFS book. The list is not just for help with software explicitly mentioned in the BLFS book, any software beyond that installed as part of the base LFS system can be discussed here.

## <span id="page-30-0"></span>**1.7.11. Mail archives**

All these lists are archived and can be viewed online at [http://archive.linuxfromscratch.org/mail−archives](http://archive.linuxfromscratch.org/mail-archives) or downloaded from [http://ftp.linuxfromscratch.org/mail−archives](http://ftp.linuxfromscratch.org/mail-archives) or [ftp://ftp.linuxfromscratch.org/mail−archives](ftp://ftp.linuxfromscratch.org/mail-archives).

## **1.7.12. How to post to a list**

You do not need to be subscribed to a mailing list in order to post to it. However, if you post to a list you're not subscribed to, make sure you mention this in your email so the list members can put you in the CC: header of an email in order for you receive the replies.

The post address for a list is in the format of *listname@linuxfromscratch.org* where *listname* can be one of the lists in the Available lists section above. Examples of post addresses are *lfs−dev@linuxfromscratch.org, lfs−support@linuxfromscratch.org and blfs−support@linuxfromscratch.org*.

## **1.7.13. How to subscribe?**

Any of the above−mentioned mailinglists can be subscribed to by sending an email to [listar@linuxfromscratch.org](mailto:listar@linuxfromscratch.org) and writing *subscribe listname* as the subject header of the message.

Multiple lists at the same time can be subscribed to by using one email. This is done by leaving the subject blank and putting all the commands in the body of the email. The email will look like:

To: listar@linuxfromscratch.org Subject:

subscribe lfs−dev subscribe blfs−support subscribe alfs−discuss

After the email is sent, the Listar program will reply with an email requesting a confirmation of the subscription request. After this confirmation email is sent back, Listar will send an email again with the message that the user has been subscribed to the list(s) along with an introduction message for that particular list.

## **1.7.14. How to unsubscribe?**

To unsubscribe from a list, send an email to [listar@linuxfromscratch.org](mailto:listar@linuxfromscratch.org) and write *unsubscribe listname* as the subject header of the message.

Multiple lists can be unsubscribed at the same time using one email. This is done by leaving the subject header blank and putting all the commands in the body of the email. The email will look like:

To: listar@linuxfromscratch.org Subject:

unsubscribe lfs−dev unsubscribe blfs−support unsubscribe alfs−discuss

After the email is sent, the Listar program will reply with an email requesting a confirmation of the unsubscription request. After this confirmation email is sent back, Listar will send an email again with the message that the user has been unsubscribed from the list(s).

### **1.7.15. Other list modes**

The modes that can be set by a user require sending an email to [listar@linuxfromscratch.org](mailto:listar@linuxfromscratch.org). The modes themselves are set by writing the appropriate commands in the subject header of the message.

As the name implies, the *Set command* tells what to write to set a mode. The *Unset command* tells what to write to unset a mode.

The word "listname" in the example subject headers below should be replaced with the listname to which the mode is going to be applied. If more than one mode is to be set (to the same list or multiple lists) with one email, this can be done by leaving the subject header blank and writing all the commands in the body of the message instead.

### **1.7.16. Digests**

Set command: *set listname digest* Unset command: *unset listname digest*

All lists have the digest mode available which can be set after a user has subscribed to a list. Being in digest mode will cause you to stop receiving individual messages as they are posted to the list and instead receive one email a day containing all the messages posted to the list during that day.

There is a second digest mode called digest2. When a user is set to this mode he will receive the daily digests but will also continue to receive the individual messages to the lists as they are posted. To set this mode, substitute *digest* for *digest2* in the command.

### **1.7.17. Vacation**

Set command: *set listname vacation* Unset command: *unset listname vacation*

If a user is going to be away for a while or wishes to stop receiving messages from the lists but doesn't want to unsubscribe, he can change to vacation mode. This has the same effect as unsubscribing, but without

<span id="page-32-0"></span>having to go through the unsubscribe process and then later through the subscribe process again.

## **1.8. News server**

All the mailing lists hosted at linuxfromscratch.org are also accessible via the NNTP server. All messages posted to a mailing list will be copied to the correspondent newsgroup, and vice versa.

The news server can be reached at *news.linuxfromscratch.org*

# **1.9. FAQ**

If you encounter any problems building an LFS system, you should check out <http://www.linuxfromscratch.org/faq/>to see if your question is already answered in the FAQ.

## **1.10. Contact information**

Please direct your emails to one of the LFS mailing lists. See Chapter 1 – Mailing lists and archives for more information on the available mailing lists.

If you need to reach Gerard Beekmans personally, send an email to [gerard@linuxfromscratch.org](mailto:gerard@linuxfromscratch.org)

## <span id="page-33-0"></span>**2.1. About \$LFS**

Please read the following carefully: throughout this book the variable \$LFS will be used frequently. \$LFS must at all times be replaced with the directory where the partition that contains the LFS system is mounted. How to create and where to mount the partition will be explained in full detail in chapter 4. For example, let's assume that the LFS partition is mounted on /mnt/lfs.

For example when you are told to run a command like **./configure −−prefix=\$LFS** you actually have to execute **./configure −−prefix=/mnt/lfs**

It's important that this is done no matter where it is read; be it in commands entered in a shell, or in a file edited or created.

A possible solution is to set the environment variable LFS. This way \$LFS can be entered literally instead of replacing it with /mnt/lfs. This is accomplished by running:

**export LFS=/mnt/lfs**

Now, if you are told to run a command like **./configure −−prefix=\$LFS** you can type that literally. Your shell will replace \$LFS with /mnt/lfs when it processes the command line (meaning when you hit enter after having typed the command).

If you plan to use \$LFS, do not forget to set the \$LFS variable at all times. If the variable is not set and is used in a command, \$LFS will be ignored and whatever is left will be executed. A command like **echo "root:x:0:0:root:/root:/bin/bash" > \$LFS/etc/passwd** without the \$LFS variable set will re−create your host system's /etc/passwd file. Simply put: it will destroy your current password database file.

One way to make sure that \$LFS is set at all times is adding it to the /root/.bash\_profile and /root/.bashrc files so that every time you login as user root, or you 'su' to user root, the \$LFS variable is set.

## **2.2. How to download the software**

Throughout this document, we will assume that all the packages that were downloaded are placed somewhere in \$LFS/usr/src.

A convention you could use is having a \$LFS/usr/src/sources directory. Under sources, you can create the directory 0−9 and the directories a through z. A package like sysvinit−2.84.tar.bz2 is stored under \$LFS/usr/src/sources/s/. A package like bash−2.05a.tar.bz2 is stored under \$LFS/usr/src/sources/b/, and so forth.

The next chapter contains the list of all the packages that need to be downloaded, but the partition that is going to contain our LFS system isn't created yet. Therefore, you should store the files somewhere else and later on move them to \$LFS/usr/src/ when the chapter in which the new partition is prepared has been finished.

## <span id="page-34-0"></span>**2.3. How to install the software**

Before you start using the LFS book, we should point out that all of the commands here assume that you are using the bash shell. If you aren't, the commands may work but we can't guarantee it. If you want a simple life, use bash.

Before you can actually start doing something with a package, you need to unpack it first. Often the package files are tar'ed and gzip'ed or bzip2'ed. We're not going to write down every time how to unpack an archive. We'll explain how to do that once, in this section.

To start with, change to the \$LFS/usr/src directory by running:

**cd \$LFS/usr/src**

If a file is tar'ed and gzip'ed, it is unpacked by running either one of the following two commands, depending on the filename:

```
tar xvzf filename.tar.gz
tar xvzf filename.tgz
```
If a file is tar'ed and bzip2'ed, it is unpacked by running:

**bzcat filename.tar.bz2 | tar xv**

Some tar programs (most of them nowadays but not all of them) are slightly modified to be able to use bzip2 files directly using either the I, the y or the j tar parameter, which works the same as the z tar parameter to handle gzip archives. The above construction works no matter how your host system decided to patch bzip2.

If a file is just tar'ed, it is unpacked by running:

```
tar xvf filename.tar
```
When an archive is unpacked, a new directory will be created under the current directory (and this book assumes that the archives are unpacked under the \$LFS/usr/src directory). Please enter that new directory before continuing with the installation instructions. Again, every time this book is going to install a package, it's up to you to unpack the source archive and cd into the newly created directory.

From time to time you will be dealing with single files such as patch files. These files are generally gzip'ed or bzip2'ed. Before such files can be used they need to be uncompressed first.

If a file is gzip'ed, it is unpacked by running:

**gunzip filename.gz**

If a file is bzip2'ed, it is unpacked by running:

**bunzip2 filename.bz2**

<span id="page-35-0"></span>After a package has been installed, two things can be done with it: either the directory that contains the sources can be deleted, or it can be kept. We highly recommend deleting it. If you don't do this and try to re−use the same source later on in the book (for example re−using the source trees from chapter 5 for use in chapter 6), it may not work as you expect it to. Source trees from chapter 5 will have your host distribution's settings, which don't always apply to the LFS system after you enter the chroot'ed environment. Even running something like *make clean* doesn't always guarantee a clean source tree.

So, save yourself a lot of hassle and just remove the source directory immediately after you have installed it.

There is one exception; the kernel source tree. Keep it around as you will need it later in this book when building a kernel. Nothing will use the kernel tree so the source tree won't be in your way. If, however, you are short of disk space, you can remove the kernel tree and re−untar it later when required.

## **2.4. Which Platform?**

LFS intends to be as far as possible platform independent. Having said that, the main LFS development work occurs on the x86 platform. We attempt to include information where possible on differences for other platforms such as PPC. If you come across a problem compiling which is not related to the x86 platform, still feel free to ask for help on the mailing lists. Even better, if you come up with a solution to a particular problem related to one of the other platforms, please let us know at the lfs−dev mailing list. We will then (subject to confirming it works) include that in the book.

## **2.5. How to ask for help**

If you have a problem while using this book, you'll find that most of the people on Internet Relay Chat (IRC) and the mailing lists will be willing to help you. You can find a list of the LFS mailing lists in Chapter  $1 -$ [Mailing lists and archives](#page-28-0). To assist us in helping though, you should make sure that you have as much relevant information as you can available. This will assist in diagnosing and solving your problem. This part of the book will guide you as to which sort of information will be useful.

## **2.5.1. Basic Information**

First of all we need a brief explanation of the problem. Essential things to include are:

- The version of the book you are using, which is 3.3
- Which package or section you are having problems with
- What the exact error message or symptom you are receiving is
- If you have deviated from the book at all

Note that saying that you've deviated from the book doesn't mean that we won't help you, after all, LFS is all about choice. It'll just help us to see the possible other causes of your problem.
# **2.5.2. Configure problems**

When something goes wrong during the stage where the configure script is run, look at the last lines of the config.log. This file contains possible errors encountered during configure which aren't always printed to the screen. Include those relevant lines if you decide to ask for help.

# **2.5.3. Compile problems**

To help us find the cause of the problem, both screen output and the contents of various files are useful. The screen output from both the ./configure script and when make is run can be useful. Don't blindly include the whole thing but on the other hand, don't include too little. As an example, here is some screen output from make:

```
gcc −DALIASPATH=\"/mnt/lfs/usr/share/locale:.\" 
−DLOCALEDIR=\"/mnt/lfs/usr/share/locale\" −DLIBDIR=\"/mnt/lfs/usr/lib\" 
−DINCLUDEDIR=\"/mnt/lfs/usr/include\" −DHAVE_CONFIG_H −I. −I. 
−g −O2 −c getopt1.c
gcc −g −O2 −static −o make ar.o arscan.o commands.o dir.o expand.o file.o 
function.o getopt.o implicit.o job.o main.o misc.o read.o remake.o rule.o 
signame.o variable.o vpath.o default.o remote−stub.o version.o opt1.o 
−lutil job.o: In function `load_too_high':
/lfs/tmp/make−3.79.1/job.c:1565: undefined reference to `getloadavg'
collect2: ld returned 1 exit status
make[2]: *** [make] Error 1
make[2]: Leaving directory `/lfs/tmp/make−3.79.1'
make[1]: *** [all−recursive] Error 1
make[1]: Leaving directory `/lfs/tmp/make−3.79.1'
make: *** [all−recursive−am] Error 2
```
In this case, many people just include the bottom section where it says

#### make [2]: \*\*\* [make] Error 1

and onwards. This isn't enough for us to diagnose the problem because it only tells us that *something* went wrong, not *what* went wrong. The whole section as quoted above is what should be included to be helpful, because it includes the command that was executed and the command's error message(s).

An excellent article on asking for help on the Internet in general has been written by Eric S. Raymond. It is available online at [http://www.tuxedo.org/~esr/faqs/smart−questions.html](http://www.tuxedo.org/~esr/faqs/smart-questions.html). Read and follow the hints in this document and you are much more likely to get a response to start with and also to get the help you actually need.

# **II. Part II − Installing the LFS system**

### *Table of Contents*

- *3. [Packages that need to be downloaded](#page-40-0) 3.1. [Introduction](#page-40-0) 3.2. [Packages that need to be downloaded](#page-40-0)*
- *4. [Preparing a new partition](#page-47-0)*
	- *4.1. [Introduction](#page-47-0)*
		- *4.2. [Creating a new partition](#page-47-0)*

*4.3. [Creating a file system on the new partition](#page-47-0)*

*4.4. [Mounting the new partition](#page-48-0)*

*5. [Preparing the LFS system](#page-49-0)*

*5.1. [Introduction](#page-49-0)*

*5.2. [Why do we use static linking?](#page-49-0)*

*5.3. [Install all software as an unprivileged user](#page-50-0)*

*5.4. [Creating directories](#page-51-0)*

*5.5. [Installing Bash−2.05a](#page-52-0)*

*5.6. [Installing Binutils−2.12](#page-54-0)*

*5.7. [Installing Bzip2−1.0.2](#page-58-0)*

*5.8. [Installing Diffutils−2.8](#page-60-0)*

*5.9. [Installing Fileutils−4.1](#page-62-0)*

*5.10. [Installing Gawk−3.1.0](#page-65-0)*

*5.11. [Installing GCC−2.95.3](#page-67-0)*

*5.12. [Installing Grep−2.5](#page-70-0)*

*5.13. [Installing Gzip−1.2.4a](#page-71-0)*

*5.14. [Installing Linux Kernel−2.4.18](#page-74-0)*

*5.15. [Installing Make−3.79.1](#page-76-0)*

*5.16. [Installing Patch−2.5.4](#page-77-0)*

*5.17. [Installing Sed−3.02](#page-79-0)*

*5.18. [Installing Sh−utils−2.0](#page-80-0)*

*5.19. [Installing Tar−1.13](#page-85-0)*

*5.20. [Installing Texinfo−4.1](#page-86-0)*

*5.21. [Installing Textutils−2.0](#page-88-0)*

*5.22. [Creating passwd and group files](#page-91-0)*

*5.23. [Copying old NSS library files](#page-92-0)*

*5.24. [Mounting \\$LFS/proc file system](#page-92-0)*

*6. [Installing basic system software](#page-93-0)*

*6.1. [Introduction](#page-93-0)*

*6.2. [About debugging symbols](#page-93-0)*

*6.3. [Creating \\$LFS/root/.bash\\_profile](#page-94-0)*

*6.4. [Entering the chroot'ed environment](#page-94-0)*

*6.5. [Changing ownership of the LFS partition](#page-95-0)*

*6.6. [Creating the /etc/mtab symlink](#page-95-0)*

*6.7. [Installing Glibc−2.2.5](#page-95-0)*

*6.8. [Creating devices \(Makedev−1.4\)](#page-103-0)*

*6.9. [Installing Man−pages−1.48](#page-105-0)*

*6.10. [Installing Findutils−4.1](#page-105-0)*

*6.11. [Installing Gawk−3.1.0](#page-108-0)*

*6.12. [Installing Ncurses−5.2](#page-108-0)*

*6.13. [Installing Vim−6.1](#page-112-0)*

*6.14. [Installing GCC−2.95.3](#page-114-0)*

*6.15. [Installing Bison−1.34](#page-117-0)*

*6.16. [Installing Less−374](#page-119-0)*

*6.17. [Installing Groff−1.17.2](#page-120-0)*

*6.18. [Installing Man−1.5j](#page-124-0)*

*6.19. [Installing Perl−5.6.1](#page-125-0)*

*6.20. [Installing M4−1.4](#page-129-0)*

*6.21. [Installing Texinfo−4.1](#page-130-0)*

*6.22. [Installing Autoconf−2.53](#page-131-0)*

*6.23. [Installing Automake−1.6](#page-133-0)*

*6.24. [Installing Bash−2.05a](#page-134-0) 6.25. [Installing Flex−2.5.4a](#page-135-0) 6.26. [Installing File−3.37](#page-137-0) 6.27. [Installing Libtool−1.4.2](#page-138-0) 6.28. [Installing Bin86−0.16.2](#page-140-0) 6.29. [Installing Binutils−2.12](#page-141-0) 6.30. [Installing Bzip2−1.0.2](#page-145-0) 6.31. [Installing Ed−0.2](#page-147-0) 6.32. [Installing Gettext−0.11.1](#page-148-0) 6.33. [Installing Kbd−1.06](#page-150-0) 6.34. [Installing Diffutils−2.8](#page-154-0) 6.35. [Installing E2fsprogs−1.27](#page-155-0) 6.36. [Installing Fileutils−4.1](#page-159-0) 6.37. [Installing Grep−2.5](#page-162-0) 6.38. [Installing Gzip−1.2.4a](#page-163-0) 6.39. [Installing Lilo−22.2](#page-165-0) 6.40. [Installing Make−3.79.1](#page-166-0) 6.41. [Installing Modutils−2.4.15](#page-168-0) 6.42. [Installing Netkit−base−0.17](#page-170-0) 6.43. [Installing Patch−2.5.4](#page-171-0) 6.44. [Installing Procinfo−18](#page-172-0) 6.45. [Installing Procps−2.0.7](#page-173-0) 6.46. [Installing Psmisc−20.2](#page-176-0) 6.47. [Installing Reiserfsprogs−3.x.1b](#page-178-0) 6.48. [Installing Sed−3.02](#page-179-0) 6.49. [Installing Sh−utils−2.0](#page-181-0) 6.50. [Installing Net−tools−1.60](#page-185-0) 6.51. [Installing Shadow−4.0.3](#page-188-0) 6.52. [Installing Sysklogd−1.4.1](#page-193-0) 6.53. [Installing Sysvinit−2.84](#page-194-0) 6.54. [Installing Tar−1.13](#page-197-0) 6.55. [Installing Textutils−2.0](#page-198-0) 6.56. [Installing Util−linux−2.11o](#page-202-0) 6.57. [Installing LFS−Bootscripts−1.9](#page-209-0) 6.58. [Removing old NSS library files](#page-212-0) 6.59. [Configuring essential software](#page-212-0) 7. [Setting up system boot scripts](#page-217-0) 7.1. [Introduction](#page-217-0) 7.2. [How does the booting process with these scripts work?](#page-217-0) 7.3. [Configuring the setclock script](#page-218-0) 7.4. [Do I need the loadkeys script?](#page-218-0) 7.5. [Configuring the sysklogd script](#page-219-0) 7.6. [Configuring the localnet script](#page-219-0) 7.7. [Creating the /etc/hosts file](#page-219-0) 7.8. [Configuring the network script](#page-220-0) 8. [Making the LFS system bootable](#page-222-0) 8.1. [Introduction](#page-222-0) 8.2. [Creating the /etc/fstab file](#page-222-0) 8.3. [Installing linux−2.4.18](#page-222-0) 8.4. [Making the LFS system bootable](#page-223-0)*

*9. [The End](#page-225-0)*

*9.1. [The End](#page-225-0) 9.2. [Get Counted](#page-225-0) 9.3. [Rebooting the system](#page-225-0)*

# <span id="page-40-0"></span>**3.1. Introduction**

Below is a list of all the packages that are needed to download for building the basic system. The version numbers printed correspond to versions of the software that is known to work and which this book is based on. If you experience problems which you can't solve yourself, then please download the version that is assumed in this book (in case you downloaded a newer version).

All the URL's below are to the ftp.linuxfromscratch.org server. We have a couple of FTP mirrors available from which you can download the files as well. The addresses of the mirror sites can be found in Chapter  $1 -$ [Book Version](#page-20-0).

We have provided a list of official download sites of the packages below in [Appendix A](#page-228-0). The LFS FTP archive only contains the versions of packages that are recommended for use in this book. You can check the official sites in Appendix A to determine whether a newer package is available. If you do download a newer package, we would appreciate hearing whether you were able to install the package using this book's instructions or not.

Please note that all files downloaded from the LFS FTP archive are files compressed with bzip2 instead of gz. If you don't know how to handle bz2 files, check out  $Chapter 2 - How$  to install the software</u>.

# **3.2. Packages that need to be downloaded**

Browse FTP: <ftp://ftp.linuxfromscratch.org/>

Browse HTTP: <http://ftp.linuxfromscratch.org/>

You can either download one tarball that contains all the packages used to compile an LFS system:

All LFS Packages − 87,260 KB: [ftp://ftp.linuxfromscratch.org/lfs−packages/3.3/lfs−packages−3.3.tar](ftp://ftp.linuxfromscratch.org/lfs-packages/3.3/lfs-packages-3.3.tar) [http://ftp.linuxfromscratch.org/lfs−packages/3.3/lfs−packages−3.3.tar](http://ftp.linuxfromscratch.org/lfs-packages/3.3/lfs-packages-3.3.tar)

Or download the following packages individually:

Bash (2.05a) − 1,400 KB: [ftp://ftp.linuxfromscratch.org/lfs−packages/3.3/bash−2.05a.tar.bz2](ftp://ftp.linuxfromscratch.org/lfs-packages/3.3/bash-2.05a.tar.bz2)

[http://ftp.linuxfromscratch.org/lfs−packages/3.3/bash−2.05a.tar.bz2](http://ftp.linuxfromscratch.org/lfs-packages/3.3/bash-2.05a.tar.bz2)

Binutils (2.12) − 9,312 KB:

[ftp://ftp.linuxfromscratch.org/lfs−packages/3.3/binutils−2.12.tar.bz2](ftp://ftp.linuxfromscratch.org/lfs-packages/3.3/binutils-2.12.tar.bz2) [http://ftp.linuxfromscratch.org/lfs−packages/3.3/binutils−2.12.tar.bz2](http://ftp.linuxfromscratch.org/lfs-packages/3.3/binutils-2.12.tar.bz2)

Bzip2  $(1.0.2) - 610$  KB:

[ftp://ftp.linuxfromscratch.org/lfs−packages/3.3/bzip2−1.0.2.tar.bz2](ftp://ftp.linuxfromscratch.org/lfs-packages/3.3/bzip2-1.0.2.tar.bz2) [http://ftp.linuxfromscratch.org/lfs−packages/3.3/bzip2−1.0.2.tar.bz2](http://ftp.linuxfromscratch.org/lfs-packages/3.3/bzip2-1.0.2.tar.bz2)

Diff Utils  $(2.8) - 640$  KB:

[ftp://ftp.linuxfromscratch.org/lfs−packages/3.3/diffutils−2.8.tar.bz2](ftp://ftp.linuxfromscratch.org/lfs-packages/3.3/diffutils-2.8.tar.bz2) [http://ftp.linuxfromscratch.org/lfs−packages/3.3/diffutils−2.8.tar.bz2](http://ftp.linuxfromscratch.org/lfs-packages/3.3/diffutils-2.8.tar.bz2)

File Utils  $(4.1) - 1217$  KB: [ftp://ftp.linuxfromscratch.org/lfs−packages/3.3/fileutils−4.1.tar.bz2](ftp://ftp.linuxfromscratch.org/lfs-packages/3.3/fileutils-4.1.tar.bz2) [http://ftp.linuxfromscratch.org/lfs−packages/3.3/fileutils−4.1.tar.bz2](http://ftp.linuxfromscratch.org/lfs-packages/3.3/fileutils-4.1.tar.bz2)

 $GCC (2.95.3) - 9,618 KB:$ [ftp://ftp.linuxfromscratch.org/lfs−packages/3.3/gcc−2.95.3.tar.bz2](ftp://ftp.linuxfromscratch.org/lfs-packages/3.3/gcc-2.95.3.tar.bz2) [http://ftp.linuxfromscratch.org/lfs−packages/3.3/gcc−2.95.3.tar.bz2](http://ftp.linuxfromscratch.org/lfs-packages/3.3/gcc-2.95.3.tar.bz2)

GCC Patch (2.95.3−2) − 8 KB:

[ftp://ftp.linuxfromscratch.org/lfs−packages/3.3/gcc−2.95.3−2.patch.bz2](ftp://ftp.linuxfromscratch.org/lfs-packages/3.3/gcc-2.95.3-2.patch.bz2) [http://ftp.linuxfromscratch.org/lfs−packages/3.3/gcc−2.95.3−2.patch.bz2](http://ftp.linuxfromscratch.org/lfs-packages/3.3/gcc-2.95.3-2.patch.bz2)

Linux Kernel (2.4.18) − 23,595 KB: [ftp://ftp.linuxfromscratch.org/lfs−packages/3.3/linux−2.4.18.tar.bz2](ftp://ftp.linuxfromscratch.org/lfs-packages/3.3/linux-2.4.18.tar.bz2) [http://ftp.linuxfromscratch.org/lfs−packages/3.3/linux−2.4.18.tar.bz2](http://ftp.linuxfromscratch.org/lfs-packages/3.3/linux-2.4.18.tar.bz2)

Grep  $(2.5) - 545$  KB: [ftp://ftp.linuxfromscratch.org/lfs−packages/3.3/grep−2.5.tar.bz2](ftp://ftp.linuxfromscratch.org/lfs-packages/3.3/grep-2.5.tar.bz2) [http://ftp.linuxfromscratch.org/lfs−packages/3.3/grep−2.5.tar.bz2](http://ftp.linuxfromscratch.org/lfs-packages/3.3/grep-2.5.tar.bz2)

Gzip  $(1.2.4a) - 178$  KB:

[ftp://ftp.linuxfromscratch.org/lfs−packages/3.3/gzip−1.2.4a.tar.bz2](ftp://ftp.linuxfromscratch.org/lfs-packages/3.3/gzip-1.2.4a.tar.bz2) [http://ftp.linuxfromscratch.org/lfs−packages/3.3/gzip−1.2.4a.tar.bz2](http://ftp.linuxfromscratch.org/lfs-packages/3.3/gzip-1.2.4a.tar.bz2)

Gzip Patch  $(1.2.4a) - 1$  KB: [ftp://ftp.linuxfromscratch.org/lfs−packages/3.3/gzip−1.2.4a.patch.bz2](ftp://ftp.linuxfromscratch.org/lfs-packages/3.3/gzip-1.2.4a.patch.bz2) [http://ftp.linuxfromscratch.org/lfs−packages/3.3/gzip−1.2.4a.patch.bz2](http://ftp.linuxfromscratch.org/lfs-packages/3.3/gzip-1.2.4a.patch.bz2) Make (3.79.1) − 794 KB: [ftp://ftp.linuxfromscratch.org/lfs−packages/3.3/make−3.79.1.tar.bz2](ftp://ftp.linuxfromscratch.org/lfs-packages/3.3/make-3.79.1.tar.bz2) [http://ftp.linuxfromscratch.org/lfs−packages/3.3/make−3.79.1.tar.bz2](http://ftp.linuxfromscratch.org/lfs-packages/3.3/make-3.79.1.tar.bz2)

Sed  $(3.02) - 221$  KB: [ftp://ftp.linuxfromscratch.org/lfs−packages/3.3/sed−3.02.tar.bz2](ftp://ftp.linuxfromscratch.org/lfs-packages/3.3/sed-3.02.tar.bz2) [http://ftp.linuxfromscratch.org/lfs−packages/3.3/sed−3.02.tar.bz2](http://ftp.linuxfromscratch.org/lfs-packages/3.3/sed-3.02.tar.bz2)

Sh−utils (2.0) − 824 KB: [ftp://ftp.linuxfromscratch.org/lfs−packages/3.3/sh−utils−2.0.tar.bz2](ftp://ftp.linuxfromscratch.org/lfs-packages/3.3/sh-utils-2.0.tar.bz2) [http://ftp.linuxfromscratch.org/lfs−packages/3.3/sh−utils−2.0.tar.bz2](http://ftp.linuxfromscratch.org/lfs-packages/3.3/sh-utils-2.0.tar.bz2)

Sh–utils Patch  $(2.0) - 1$  KB: [ftp://ftp.linuxfromscratch.org/lfs−packages/3.3/sh−utils−2.0.patch.bz2](ftp://ftp.linuxfromscratch.org/lfs-packages/3.3/sh-utils-2.0.patch.bz2) [http://ftp.linuxfromscratch.org/lfs−packages/3.3/sh−utils−2.0.patch.bz2](http://ftp.linuxfromscratch.org/lfs-packages/3.3/sh-utils-2.0.patch.bz2)

Tar  $(1.13) - 730$  KB: [ftp://ftp.linuxfromscratch.org/lfs−packages/3.3/tar−1.13.tar.bz2](ftp://ftp.linuxfromscratch.org/lfs-packages/3.3/tar-1.13.tar.bz2) [http://ftp.linuxfromscratch.org/lfs−packages/3.3/tar−1.13.tar.bz2](http://ftp.linuxfromscratch.org/lfs-packages/3.3/tar-1.13.tar.bz2)

Tar Patch  $(1.13) - 1$  KB: [ftp://ftp.linuxfromscratch.org/lfs−packages/3.3/tar−1.13.patch.bz2](ftp://ftp.linuxfromscratch.org/lfs-packages/3.3/tar-1.13.patch.bz2) [http://ftp.linuxfromscratch.org/lfs−packages/3.3/tar−1.13.patch.bz2](http://ftp.linuxfromscratch.org/lfs-packages/3.3/tar-1.13.patch.bz2)

Text Utils (2.0) − 1,040 KB: [ftp://ftp.linuxfromscratch.org/lfs−packages/3.3/textutils−2.0.tar.bz2](ftp://ftp.linuxfromscratch.org/lfs-packages/3.3/textutils-2.0.tar.bz2) [http://ftp.linuxfromscratch.org/lfs−packages/3.3/textutils−2.0.tar.bz2](http://ftp.linuxfromscratch.org/lfs-packages/3.3/textutils-2.0.tar.bz2)

Gawk  $(3.1.0) - 1,286$  KB: [ftp://ftp.linuxfromscratch.org/lfs−packages/3.3/gawk−3.1.0.tar.bz2](ftp://ftp.linuxfromscratch.org/lfs-packages/3.3/gawk-3.1.0.tar.bz2) [http://ftp.linuxfromscratch.org/lfs−packages/3.3/gawk−3.1.0.tar.bz2](http://ftp.linuxfromscratch.org/lfs-packages/3.3/gawk-3.1.0.tar.bz2)

Texinfo  $(4.1) - 1,161$  KB: [ftp://ftp.linuxfromscratch.org/lfs−packages/3.3/texinfo−4.1.tar.bz2](ftp://ftp.linuxfromscratch.org/lfs-packages/3.3/texinfo-4.1.tar.bz2) [http://ftp.linuxfromscratch.org/lfs−packages/3.3/texinfo−4.1.tar.bz2](http://ftp.linuxfromscratch.org/lfs-packages/3.3/texinfo-4.1.tar.bz2)

Patch  $(2.5.4) - 149$  KB: [ftp://ftp.linuxfromscratch.org/lfs−packages/3.3/patch−2.5.4.tar.bz2](ftp://ftp.linuxfromscratch.org/lfs-packages/3.3/patch-2.5.4.tar.bz2) [http://ftp.linuxfromscratch.org/lfs−packages/3.3/patch−2.5.4.tar.bz2](http://ftp.linuxfromscratch.org/lfs-packages/3.3/patch-2.5.4.tar.bz2)  $MAKEDEV (1.4) – 7 KB:$ 

[ftp://ftp.linuxfromscratch.org/lfs−packages/3.3/MAKEDEV−1.4.bz2](ftp://ftp.linuxfromscratch.org/lfs-packages/3.3/MAKEDEV-1.4.bz2) [http://ftp.linuxfromscratch.org/lfs−packages/3.3/MAKEDEV−1.4.bz2](http://ftp.linuxfromscratch.org/lfs-packages/3.3/MAKEDEV-1.4.bz2)

Glibc  $(2.2.5) - 12,114$  KB: [ftp://ftp.linuxfromscratch.org/lfs−packages/3.3/glibc−2.2.5.tar.bz2](ftp://ftp.linuxfromscratch.org/lfs-packages/3.3/glibc-2.2.5.tar.bz2) [http://ftp.linuxfromscratch.org/lfs−packages/3.3/glibc−2.2.5.tar.bz2](http://ftp.linuxfromscratch.org/lfs-packages/3.3/glibc-2.2.5.tar.bz2)

Glibc–linuxthreads  $(2.2.5) - 164$  KB: [ftp://ftp.linuxfromscratch.org/lfs−packages/3.3/glibc−linuxthreads−2.2.5.tar.bz2](ftp://ftp.linuxfromscratch.org/lfs-packages/3.3/glibc-linuxthreads-2.2.5.tar.bz2) [http://ftp.linuxfromscratch.org/lfs−packages/3.3/glibc−linuxthreads−2.2.5.tar.bz2](http://ftp.linuxfromscratch.org/lfs-packages/3.3/glibc-linuxthreads-2.2.5.tar.bz2)

Man−pages (1.48) − 537 KB: [ftp://ftp.linuxfromscratch.org/lfs−packages/3.3/man−pages−1.48.tar.bz2](ftp://ftp.linuxfromscratch.org/lfs-packages/3.3/man-pages-1.48.tar.bz2) [http://ftp.linuxfromscratch.org/lfs−packages/3.3/man−pages−1.48.tar.bz2](http://ftp.linuxfromscratch.org/lfs-packages/3.3/man-pages-1.48.tar.bz2)

Ed  $(0.2) - 158$  KB: [ftp://ftp.linuxfromscratch.org/lfs−packages/3.3/ed−0.2.tar.bz2](ftp://ftp.linuxfromscratch.org/lfs-packages/3.3/ed-0.2.tar.bz2) [http://ftp.linuxfromscratch.org/lfs−packages/3.3/ed−0.2.tar.bz2](http://ftp.linuxfromscratch.org/lfs-packages/3.3/ed-0.2.tar.bz2)

Find Utils  $(4.1) - 226$  KB: [ftp://ftp.linuxfromscratch.org/lfs−packages/3.3/findutils−4.1.tar.bz2](ftp://ftp.linuxfromscratch.org/lfs-packages/3.3/findutils-4.1.tar.bz2) [http://ftp.linuxfromscratch.org/lfs−packages/3.3/findutils−4.1.tar.bz2](http://ftp.linuxfromscratch.org/lfs-packages/3.3/findutils-4.1.tar.bz2)

Find Utils Patch  $(4.1) - 1$  KB: [ftp://ftp.linuxfromscratch.org/lfs−packages/3.3/findutils−4.1.patch.bz2](ftp://ftp.linuxfromscratch.org/lfs-packages/3.3/findutils-4.1.patch.bz2) [http://ftp.linuxfromscratch.org/lfs−packages/3.3/findutils−4.1.patch.bz2](http://ftp.linuxfromscratch.org/lfs-packages/3.3/findutils-4.1.patch.bz2)

Ncurses  $(5.2) - 1,308$  KB: [ftp://ftp.linuxfromscratch.org/lfs−packages/3.3/ncurses−5.2.tar.bz2](ftp://ftp.linuxfromscratch.org/lfs-packages/3.3/ncurses-5.2.tar.bz2) [http://ftp.linuxfromscratch.org/lfs−packages/3.3/ncurses−5.2.tar.bz2](http://ftp.linuxfromscratch.org/lfs-packages/3.3/ncurses-5.2.tar.bz2)

Vim  $(6.1) - 2,890$  KB: [ftp://ftp.linuxfromscratch.org/lfs−packages/3.3/vim−6.1.tar.bz2](ftp://ftp.linuxfromscratch.org/lfs-packages/3.3/vim-6.1.tar.bz2) [http://ftp.linuxfromscratch.org/lfs−packages/3.3/vim−6.1.tar.bz2](http://ftp.linuxfromscratch.org/lfs-packages/3.3/vim-6.1.tar.bz2)

Bison  $(1.34) - 585$  KB: [ftp://ftp.linuxfromscratch.org/lfs−packages/3.3/bison−1.34.tar.bz2](ftp://ftp.linuxfromscratch.org/lfs-packages/3.3/bison-1.34.tar.bz2) [http://ftp.linuxfromscratch.org/lfs−packages/3.3/bison−1.34.tar.bz2](http://ftp.linuxfromscratch.org/lfs-packages/3.3/bison-1.34.tar.bz2) Less  $(374) - 189$  KB:

[ftp://ftp.linuxfromscratch.org/lfs−packages/3.3/less−374.tar.bz2](ftp://ftp.linuxfromscratch.org/lfs-packages/3.3/less-374.tar.bz2) [http://ftp.linuxfromscratch.org/lfs−packages/3.3/less−374.tar.bz2](http://ftp.linuxfromscratch.org/lfs-packages/3.3/less-374.tar.bz2)

Groff  $(1.17.2) - 1,214$  KB:

[ftp://ftp.linuxfromscratch.org/lfs−packages/3.3/groff−1.17.2.tar.bz2](ftp://ftp.linuxfromscratch.org/lfs-packages/3.3/groff-1.17.2.tar.bz2) [http://ftp.linuxfromscratch.org/lfs−packages/3.3/groff−1.17.2.tar.bz2](http://ftp.linuxfromscratch.org/lfs-packages/3.3/groff-1.17.2.tar.bz2)

Man  $(1.5j) - 167$  KB: [ftp://ftp.linuxfromscratch.org/lfs−packages/3.3/man−1.5j.tar.bz2](ftp://ftp.linuxfromscratch.org/lfs-packages/3.3/man-1.5j.tar.bz2) [http://ftp.linuxfromscratch.org/lfs−packages/3.3/man−1.5j.tar.bz2](http://ftp.linuxfromscratch.org/lfs-packages/3.3/man-1.5j.tar.bz2)

Perl  $(5.6.1) - 4,750$  KB: [ftp://ftp.linuxfromscratch.org/lfs−packages/3.3/perl−5.6.1.tar.bz2](ftp://ftp.linuxfromscratch.org/lfs-packages/3.3/perl-5.6.1.tar.bz2) [http://ftp.linuxfromscratch.org/lfs−packages/3.3/perl−5.6.1.tar.bz2](http://ftp.linuxfromscratch.org/lfs-packages/3.3/perl-5.6.1.tar.bz2)

 $M4 (1.4) - 249$  KB: ftp://ftp.linuxfromscratch.org/lfs–packages/3.3/m4–1.4.tar.bz2 [http://ftp.linuxfromscratch.org/lfs−packages/3.3/m4−1.4.tar.bz2](http://ftp.linuxfromscratch.org/lfs-packages/3.3/m4-1.4.tar.bz2)

Autoconf (2.53) − 739 KB: [ftp://ftp.linuxfromscratch.org/lfs−packages/3.3/autoconf−2.53.tar.bz2](ftp://ftp.linuxfromscratch.org/lfs-packages/3.3/autoconf-2.53.tar.bz2) [http://ftp.linuxfromscratch.org/lfs−packages/3.3/autoconf−2.53.tar.bz2](http://ftp.linuxfromscratch.org/lfs-packages/3.3/autoconf-2.53.tar.bz2)

Automake (1.6) − 451 KB: [ftp://ftp.linuxfromscratch.org/lfs−packages/3.3/automake−1.6.tar.bz2](ftp://ftp.linuxfromscratch.org/lfs-packages/3.3/automake-1.6.tar.bz2) [http://ftp.linuxfromscratch.org/lfs−packages/3.3/automake−1.6.tar.bz2](http://ftp.linuxfromscratch.org/lfs-packages/3.3/automake-1.6.tar.bz2)

Flex  $(2.5.4a) - 278$  KB: [ftp://ftp.linuxfromscratch.org/lfs−packages/3.3/flex−2.5.4a.tar.bz2](ftp://ftp.linuxfromscratch.org/lfs-packages/3.3/flex-2.5.4a.tar.bz2) [http://ftp.linuxfromscratch.org/lfs−packages/3.3/flex−2.5.4a.tar.bz2](http://ftp.linuxfromscratch.org/lfs-packages/3.3/flex-2.5.4a.tar.bz2)

File  $(3.37) - 140$  KB: [ftp://ftp.linuxfromscratch.org/lfs−packages/3.3/file−3.37.tar.bz2](ftp://ftp.linuxfromscratch.org/lfs-packages/3.3/file-3.37.tar.bz2) [http://ftp.linuxfromscratch.org/lfs−packages/3.3/file−3.37.tar.bz2](http://ftp.linuxfromscratch.org/lfs-packages/3.3/file-3.37.tar.bz2)

Libtool  $(1.4.2) - 653$  KB: [ftp://ftp.linuxfromscratch.org/lfs−packages/3.3/libtool−1.4.2.tar.bz2](ftp://ftp.linuxfromscratch.org/lfs-packages/3.3/libtool-1.4.2.tar.bz2) [http://ftp.linuxfromscratch.org/lfs−packages/3.3/libtool−1.4.2.tar.bz2](http://ftp.linuxfromscratch.org/lfs-packages/3.3/libtool-1.4.2.tar.bz2)  $Bin86 (0.16.2) - 112 KB:$ 

[ftp://ftp.linuxfromscratch.org/lfs−packages/3.3/bin86−0.16.2.tar.bz2](ftp://ftp.linuxfromscratch.org/lfs-packages/3.3/bin86-0.16.2.tar.bz2) [http://ftp.linuxfromscratch.org/lfs−packages/3.3/bin86−0.16.2.tar.bz2](http://ftp.linuxfromscratch.org/lfs-packages/3.3/bin86-0.16.2.tar.bz2)

Gettext  $(0.11.1) - 2,039$  KB:

[ftp://ftp.linuxfromscratch.org/lfs−packages/3.3/gettext−0.11.1.tar.bz2](ftp://ftp.linuxfromscratch.org/lfs-packages/3.3/gettext-0.11.1.tar.bz2) [http://ftp.linuxfromscratch.org/lfs−packages/3.3/gettext−0.11.1.tar.bz2](http://ftp.linuxfromscratch.org/lfs-packages/3.3/gettext-0.11.1.tar.bz2)

Kbd  $(1.06) - 559$  KB: [ftp://ftp.linuxfromscratch.org/lfs−packages/3.3/kbd−1.06.tar.bz2](ftp://ftp.linuxfromscratch.org/lfs-packages/3.3/kbd-1.06.tar.bz2) [http://ftp.linuxfromscratch.org/lfs−packages/3.3/kbd−1.06.tar.bz2](http://ftp.linuxfromscratch.org/lfs-packages/3.3/kbd-1.06.tar.bz2)

Kbd Patch  $(1.06-2)$  – 3 KB: [ftp://ftp.linuxfromscratch.org/lfs−packages/3.3/kbd−1.06−2.patch.bz2](ftp://ftp.linuxfromscratch.org/lfs-packages/3.3/kbd-1.06-2.patch.bz2) [http://ftp.linuxfromscratch.org/lfs−packages/3.3/kbd−1.06−2.patch.bz2](http://ftp.linuxfromscratch.org/lfs-packages/3.3/kbd-1.06-2.patch.bz2)

E2fsprogs (1.27) − 1,176 KB: [ftp://ftp.linuxfromscratch.org/lfs−packages/3.3/e2fsprogs−1.27.tar.bz2](ftp://ftp.linuxfromscratch.org/lfs-packages/3.3/e2fsprogs-1.27.tar.bz2) [http://ftp.linuxfromscratch.org/lfs−packages/3.3/e2fsprogs−1.27.tar.bz2](http://ftp.linuxfromscratch.org/lfs-packages/3.3/e2fsprogs-1.27.tar.bz2)

Lilo  $(22.2) - 292$  KB: [ftp://ftp.linuxfromscratch.org/lfs−packages/3.3/lilo−22.2.tar.bz2](ftp://ftp.linuxfromscratch.org/lfs-packages/3.3/lilo-22.2.tar.bz2) [http://ftp.linuxfromscratch.org/lfs−packages/3.3/lilo−22.2.tar.bz2](http://ftp.linuxfromscratch.org/lfs-packages/3.3/lilo-22.2.tar.bz2)

Modutils (2.4.15) − 211 KB: [ftp://ftp.linuxfromscratch.org/lfs−packages/3.3/modutils−2.4.15.tar.bz2](ftp://ftp.linuxfromscratch.org/lfs-packages/3.3/modutils-2.4.15.tar.bz2) [http://ftp.linuxfromscratch.org/lfs−packages/3.3/modutils−2.4.15.tar.bz2](http://ftp.linuxfromscratch.org/lfs-packages/3.3/modutils-2.4.15.tar.bz2)

Procinfo (18) − 22 KB: [ftp://ftp.linuxfromscratch.org/lfs−packages/3.3/procinfo−18.tar.bz2](ftp://ftp.linuxfromscratch.org/lfs-packages/3.3/procinfo-18.tar.bz2) [http://ftp.linuxfromscratch.org/lfs−packages/3.3/procinfo−18.tar.bz2](http://ftp.linuxfromscratch.org/lfs-packages/3.3/procinfo-18.tar.bz2)

Procps  $(2.0.7) - 153$  KB: [ftp://ftp.linuxfromscratch.org/lfs−packages/3.3/procps−2.0.7.tar.bz2](ftp://ftp.linuxfromscratch.org/lfs-packages/3.3/procps-2.0.7.tar.bz2) [http://ftp.linuxfromscratch.org/lfs−packages/3.3/procps−2.0.7.tar.bz2](http://ftp.linuxfromscratch.org/lfs-packages/3.3/procps-2.0.7.tar.bz2)

Psmisc (20.2) − 123 KB: [ftp://ftp.linuxfromscratch.org/lfs−packages/3.3/psmisc−20.2.tar.bz2](ftp://ftp.linuxfromscratch.org/lfs-packages/3.3/psmisc-20.2.tar.bz2) [http://ftp.linuxfromscratch.org/lfs−packages/3.3/psmisc−20.2.tar.bz2](http://ftp.linuxfromscratch.org/lfs-packages/3.3/psmisc-20.2.tar.bz2)

Reiserfsprogs  $(3.x.1b) - 243 KB$ :

Chapter 3. Packages that need to be downloaded 31 and 31

[ftp://ftp.linuxfromscratch.org/lfs−packages/3.3/reiserfsprogs−3.x.1b.tar.bz2](ftp://ftp.linuxfromscratch.org/lfs-packages/3.3/reiserfsprogs-3.x.1b.tar.bz2) [http://ftp.linuxfromscratch.org/lfs−packages/3.3/reiserfsprogs−3.x.1b.tar.bz2](http://ftp.linuxfromscratch.org/lfs-packages/3.3/reiserfsprogs-3.x.1b.tar.bz2)

Shadow Password Suite (4.0.3) − 760 KB: [ftp://ftp.linuxfromscratch.org/lfs−packages/3.3/shadow−4.0.3.tar.bz2](ftp://ftp.linuxfromscratch.org/lfs-packages/3.3/shadow-4.0.3.tar.bz2) [http://ftp.linuxfromscratch.org/lfs−packages/3.3/shadow−4.0.3.tar.bz2](http://ftp.linuxfromscratch.org/lfs-packages/3.3/shadow-4.0.3.tar.bz2)

Sysklogd (1.4.1) − 67 KB:

[ftp://ftp.linuxfromscratch.org/lfs−packages/3.3/sysklogd−1.4.1.tar.bz2](ftp://ftp.linuxfromscratch.org/lfs-packages/3.3/sysklogd-1.4.1.tar.bz2) [http://ftp.linuxfromscratch.org/lfs−packages/3.3/sysklogd−1.4.1.tar.bz2](http://ftp.linuxfromscratch.org/lfs-packages/3.3/sysklogd-1.4.1.tar.bz2)

Sysvinit (2.84) − 76 KB: [ftp://ftp.linuxfromscratch.org/lfs−packages/3.3/sysvinit−2.84.tar.bz2](ftp://ftp.linuxfromscratch.org/lfs-packages/3.3/sysvinit-2.84.tar.bz2) [http://ftp.linuxfromscratch.org/lfs−packages/3.3/sysvinit−2.84.tar.bz2](http://ftp.linuxfromscratch.org/lfs-packages/3.3/sysvinit-2.84.tar.bz2)

Util Linux (2.11o) − 1,020 KB: [ftp://ftp.linuxfromscratch.org/lfs−packages/3.3/util−linux−2.11o.tar.bz2](ftp://ftp.linuxfromscratch.org/lfs-packages/3.3/util-linux-2.11o.tar.bz2) [http://ftp.linuxfromscratch.org/lfs−packages/3.3/util−linux−2.11o.tar.bz2](http://ftp.linuxfromscratch.org/lfs-packages/3.3/util-linux-2.11o.tar.bz2)

Netkit–base (0.17) – 49 KB: [ftp://ftp.linuxfromscratch.org/lfs−packages/3.3/netkit−base−0.17.tar.bz2](ftp://ftp.linuxfromscratch.org/lfs-packages/3.3/netkit-base-0.17.tar.bz2) [http://ftp.linuxfromscratch.org/lfs−packages/3.3/netkit−base−0.17.tar.bz2](http://ftp.linuxfromscratch.org/lfs-packages/3.3/netkit-base-0.17.tar.bz2)

Net–tools (1.60) – 194 KB: [ftp://ftp.linuxfromscratch.org/lfs−packages/3.3/net−tools−1.60.tar.bz2](ftp://ftp.linuxfromscratch.org/lfs-packages/3.3/net-tools-1.60.tar.bz2) [http://ftp.linuxfromscratch.org/lfs−packages/3.3/net−tools−1.60.tar.bz2](http://ftp.linuxfromscratch.org/lfs-packages/3.3/net-tools-1.60.tar.bz2)

LFS–Bootscripts  $(1.9)$  – 26 KB: [ftp://ftp.linuxfromscratch.org/lfs−packages/3.3/lfs−bootscripts−1.9.tar.bz2](ftp://ftp.linuxfromscratch.org/lfs-packages/3.3/lfs-bootscripts-1.9.tar.bz2) [http://ftp.linuxfromscratch.org/lfs−packages/3.3/lfs−bootscripts−1.9.tar.bz2](http://ftp.linuxfromscratch.org/lfs-packages/3.3/lfs-bootscripts-1.9.tar.bz2)

Total size of all packages: 87,260 KB (85.21 MB)

# <span id="page-47-0"></span>**4.1. Introduction**

In this chapter, the partition that is going to host the LFS system is going to be prepared. We will be creating the partition itself, a file system and the directory structure. When this is done, we can move on to the next chapter and start the actual building process.

# **4.2. Creating a new partition**

First, let's start with telling you that it is possible to build LFS on only one partition, which is where your original distribution is installed. This is not recommended if it is the first time you try LFS, but may be useful if you are short on disk space. If you feel brave, take a look at the *Install LFS next to existing systems on the same partition* hint at [http://hints.linuxfromscratch.org/hints/lfs\\_next\\_to\\_existing\\_systems.txt](http://hints.linuxfromscratch.org/hints/lfs_next_to_existing_systems.txt)

Before we can build our new Linux system, we need to have an empty Linux partition on which we can build our new system. We recommend a partition size of around 1 GB. This gives enough space to store all the tarballs and to compile all packages without worrying about running out of the necessary temporary disk space. But you probably want more space than that if you plan to use the LFS system as your primary Linux system. If that's the case you'd want more space so you can install additional software. If a Linux Native partition is already available, this subsection can be skipped.

The cfdisk program (or another fdisk like program you prefer) is to be started with the appropriate hard disk as the option (like /dev/hda if a new partition is to be created on the primary master IDE disk). It is used to create a Linux Native partition, write the partition table and exit the cfdisk program. Please refer to the documentation that comes with your fdisk program of choice (the man pages are often a good place to start) and read the procedures about how to create a new Linux native partition and how to write the partition table.

The new partition's designation should be remembered. It could be something like hda11. This newly created partition will be referred to as the LFS partition in this book.

# **4.3. Creating a file system on the new partition**

Once the partition is created, we have to create a new file system on that partition. The standard file system used these days is the ext2 file system, but the so−called journaling file systems are becoming increasingly popular too. It's of course up to you to decide which file system you want to create, but because we have to assume and work with something, we will assume you chose the ext2 file system.

To create an ext2 file system, use the mke2fs command. The LFS partition is used as the only option to the command and the file system is created.

**mke2fs /dev/xxx**

Replace "xxx" by the partition's designation (like hda11).

# <span id="page-48-0"></span>**4.4. Mounting the new partition**

Now that we have created a file system, it is ready for use. All we have to do to be able to access the partition (as in reading data from and writing data to) is mount it. If it is mounted under /mnt/lfs, this partition can be accessed by cd'ing to the /mnt/lfs directory. This book will assume that the partition was mounted under /mnt/lfs. It doesn't matter which directory is chosen, just make sure you remember what you chose.

Create the /mnt/lfs directory by running:

```
mkdir −p /mnt/lfs
```
Now mount the LFS partition by running:

**mount /dev/xxx /mnt/lfs**

Replace "xxx" by the partition's designation (like hda11).

This directory (/mnt/lfs) is the \$LFS variable you have read about back in chapter 2. If you were planning to make use of the \$LFS environment variable, **export LFS=/mnt/lfs** has to be executed now.

If you decided to create multiple partitions for LFS (say \$LFS and \$LFS/usr), mount them like this:

```
mkdir −p /mnt/lfs &&
mount /dev/xxx /mnt/lfs &&
mkdir /mnt/lfs/usr &&
mount /dev/yyy /mnt/lfs/usr
```
Of course, replace /dev/xxx and /dev/yyy with the appropriate partition designations.

# <span id="page-49-0"></span>**5.1. Introduction**

In the following chapters we will install all the software that belongs to a basic Linux system. After you're done with this and the next chapter, you'll have a fully working Linux system. The remaining chapters deal with creating the boot scripts, making the LFS system bootable and setting up basic networking.

The software in this chapter will be linked statically and will be reinstalled in the next chapter and linked dynamically. The reason for the static version first is that there is a chance that our normal Linux system and the LFS system aren't using the same C Library versions. If the programs in the first part are linked against an older C library version, those programs might not work well on the LFS system. Another reason is to resolve circular dependencies. An example of such a dependency is that you need a compiler to install a compiler, and you're going to need a shell to install a shell and that compiler.

The key to learning what makes Linux tick is to know exactly what packages are used for and why a user or the system needs them. Descriptions of the package content are provided after the Installation subsection of each package and in Appendix A as well.

During the installation of various packages, you will more than likely see all kinds of compiler warnings scrolling by on the screen. These are normal and can be safely ignored. They are just that, warnings (mostly about improper use of the C or C++ syntax, but not illegal use. It's just that, often, C standards changed and packages still use the old standard which is not a problem).

Before we start, make sure the LFS environment variable is setup properly if you decided to make use of it. Run the following:

**echo \$LFS**

Check to make sure the output contains the correct directory to the LFS partition's mount point (/mnt/lfs for example).

# **5.2. Why do we use static linking?**

Thanks to Plasmatic for posting the text on which this is mainly based to one of the LFS mailing lists.

When making (compiling) a program, rather than having to rewrite all the functions for dealing with the kernel, hardware, files, etc. every time you write a new program, all these basic functions are instead kept in libraries. glibc, which you install later, is one of these major libraries, which contains code for all the basic functions programs use, like opening files, printing information on the screen, and getting feedback from the user. When the program is compiled, these libraries of code are linked together with the new program, so that it can use any of the functions that the library has.

However, these libraries can be very large (for example, libc.a can often be around 2.5MB), so you may not want a separate copy of each library attached to the program. Just imagine if you had a simple command like ls with an extra 2.5MB attached to it! Instead of making the library an actual part of the program, or statically linked, the library is kept a separate file, which is loaded only when the program needs it. This is what we call

<span id="page-50-0"></span>dynamically linked, as the library is loaded and unloaded dynamically, as the program needs it.

So now we have a 1kb file and a 2.5MB file, but we still haven't saved any space (except maybe RAM until the library is needed). The REAL advantage to dynamically linked libraries is that we only need one copy of the library. If ls and rm both use the same library, then we don't need two copies of the library, as they can both get the code from the same file. Even when in memory, both programs share the same code, rather than loading duplicates into memory. So not only are we saving hard disk space, but also precious RAM.

If dynamic linking saves so much room, then why are we making everything statically linked? Well, that's because when you chroot into your brand new (but very incomplete) LFS environment, these dynamic libraries won't be available because they are somewhere else in your old directory tree (/usr/lib for example) which won't be accessible from within your LFS root (\$LFS).

So in order for your new programs to run inside the chroot environment you need to make sure that the libraries are statically linked when you build them, hence the **−−enable−static−link**, **−−disable−shared**, and **−static** flags used through Chapter 5. Once in Chapter 6, the first thing we do is build the main set of system libraries, glibc. Once this is made we start rebuilding all the programs we just did in Chapter 5, but this time dynamically linked, so that we can take advantage of the space saving opportunities.

And there you have it, that's why you need to use those weird **−static** flags. If you try building everything without them, you'll see very quickly what happens when you chroot into your newly crippled LFS system.

If you want to know more about Dynamically Linked Libraries, consult a book or website on programming, especially a Linux−related site.

# **5.3. Install all software as an unprivileged user**

When you are logged in as root during chapter 5, it is possible that some files of your host system will be overwritten by the ones you'll build in chapter 5. There can be all kinds of reasons for this to happen, for example because the \$LFS environment variable is not set. Overwriting some files from your host system will most likely cause all kinds of problems, so it's a good idea to be logged in as an unprivileged user during chapter 5. To make sure the environment is as clean as possible, we'll create a new user "lfs" that can be used while building the static installation. Issuing the following commands as root will create a new user "lfs":

```
useradd −s /bin/bash −m lfs &&
passwd lfs
```
Now it's time to change the permissions on your LFS partitions so user "lfs" will have write access to it. Run the following command as root to change the ownership of the LFS partition to user "lfs":

**chown −R lfs \$LFS**

Now you can login as user "lfs". You can do this two ways: either the normal way through the console or the display manager, or with **su − lfs**. When you're working as user "lfs", type the following commands to setup a good environment to work in:

```
cat > ~/.bash_profile << "EOF"
umask 022
```
<span id="page-51-0"></span>**LFS=/mnt/lfs LC\_ALL=POSIX export LFS LC\_ALL EOF source ~/.bash\_profile**

This profile makes sure the umask is set to 022 so newly created files and directories will have the correct permission. It is advisable to keep this setting throughout your LFS installation. Also, the \$LFS and \$LC\_ALL environment variables are set. \$LFS has been explained in previous chapters already. \$LC\_ALL is a variable that is used for internationalization.

When your host distribution uses a glibc version older than 2.2.4, having \$LC\_ALL set to something else than "C" or "POSIX" while working through chapter 5 may cause trouble when you exit the chroot environment of chapter 6 and try to return to it. By setting this to "POSIX" ("C" is an alias for "POSIX") we ensure that everything will work as expected in the chroot environment.

# **5.4. Creating directories**

Let's now create the directory tree on the LFS partition based on the FHS standard, which can be found at [http://www.pathname.com/fhs/.](http://www.pathname.com/fhs/) Issuing the following commands will create a default directory layout:

```
cd $LFS &&
mkdir −p bin boot dev/pts etc/opt home lib mnt proc root sbin tmp var opt &&
for dirname in $LFS/usr $LFS/usr/local
    do
    mkdir $dirname
    cd $dirname
    mkdir bin etc include lib sbin share src
   ln −s share/man
    ln −s share/doc
    ln −s share/info
    cd $dirname/share
    mkdir dict doc info locale man nls misc terminfo zoneinfo
    cd $dirname/share/man
   mkdir man{1,2,3,4,5,6,7,8}
done &&
cd $LFS/var &&
mkdir −p lock log mail run spool tmp opt cache lib/misc local &&
cd $LFS/opt &&
mkdir bin doc include info lib man &&
cd $LFS/usr &&
ln −s ../var/tmp
```
Normally, directories are created with permission mode 755, which isn't desired for all directories. The first change is a mode 0750 for the \$LFS/root directory. This is to make sure that not just everybody can enter the /root directory (the same a user would do with /home/username directories). The second change is a mode 1777 for the tmp directories. This way, any user can write data to the /tmp or /var/tmp directory but cannot remove another user's files (the latter is caused by the so−called "sticky bit" − bit 1 of the 1777 bit mask).

```
cd $LFS &&
chmod 0750 root &&
chmod 1777 tmp var/tmp
```
<span id="page-52-0"></span>Now that the directories are created, copy the source files that were downloaded in chapter 3 to some subdirectory under \$LFS/usr/src (you will need to create the desired directory yourself).

### **5.4.1. FHS compliance notes**

The FHS stipulates that the /usr/local directory should contain the bin, games, include, lib, man, sbin, and share subdirectories. You can alter your /usr/local directory yourself if you want your system to be FHS−compliant.

Also, the standard says that there should exist a /usr/share/games directory, which we don't much like for a base system. But feel free to make your system FHS−compliant if you wish. The FHS isn't precise as to the structure of the /usr/local/share subdirectories, so we took the liberty of creating the directories that we felt were needed.

# **5.5. Installing Bash−2.05a**

Estimated build time: 3 minutes Estimated required disk space: 20 MB

### **5.5.1. Installation of Bash**

Before you attempt to install Bash, you have to check to make sure your distribution has the /usr/lib/libcurses.a and /usr/lib/libncurses.a files. If your host distribution is an LFS system, all files will be present if you followed the instructions of the book version you read exactly.

If both of the files are missing, you have to install the ncurses development package. This package is often called something like *ncurses−dev*. If this package is already installed, or you just installed it, check for the two files again. Often the libcurses.a file is (still) missing. If so, then create libcurses.a as a symlink by running the following commands as user root:

```
cd /usr/lib &&
ln −s libncurses.a libcurses.a
```
Now we can continue. Install Bash by running the following commands:

```
./configure −−enable−static−link −−prefix=$LFS/usr \
    −−bindir=$LFS/bin −−with−curses &&
make &&
make install &&
cd $LFS/bin &&
ln −sf bash sh
```
If the make install phase ends with something along the lines of

```
install−info: unknown option `−−dir−file=/mnt/lfs/usr/info/dir' 
usage: install−info [−−version] [−−help] [−−debug] [−−maxwidth=nnn] 
         [−−section regexp title] [−−infodir=xxx] [−−align=nnn]
```

```
 [−−calign=nnn] [−−quiet] [−−menuentry=xxx]
         [−−info−dir=xxx] 
         [−−keep−old] [−−description=xxx] [−−test]
         [−−remove] [−−] filename 
make[1]: *** [install] Error 1 
make[1]: Leaving directory `/mnt/lfs/usr/src/bash−2.05a/doc' 
make: [install] Error 2 (ignored)
```
then that means that you are probably using Debian, and that you have an old version of the texinfo package. This error is not severe by any means: the info pages will be installed when we recompile bash dynamically in chapter 6, so you can ignore it.

When we tested it with the latest Debian version, the last two commands were executed because the install process didn't return with a value larger than 0. But you would do good to check if you have the \$LFS/bin/sh symlink on your LFS partition. If not, run the last two commands manually now.

# **5.5.2. Command explanations**

**−−enable−static−link:** This configure option causes Bash to be linked statically

**−−prefix=\$LFS/usr:** This configure option installs all of Bash's files under the \$LFS/usr directory, which becomes the /usr directory when chroot'ed or reboot'ed into LFS.

**−−bindir=\$LFS/bin:** This installs the executable files in \$LFS/bin. We do this because we want bash to be in /bin, not in /usr/bin. One reason being: the /usr partition might be on a separate partition which has to be mounted at some point. Before that partition is mounted you need and will want to have bash available (it will be hard to execute the boot scripts without a shell for instance).

**−−with−curses:** This causes Bash to be linked against the curses library instead of the default termcap library which is becoming obsolete.

It is not strictly necessary for the static bash to be linked against libncurses (it can link against a static termcap for the time being just fine because we will reinstall Bash in chapter 6 anyways, where we will use libncurses), but it's a good test to make sure that the ncurses package has been installed properly. If not, you will get in trouble later on in this chapter when you install the Texinfo package. That package requires ncurses and termcap can't reliably be used there.

**ln −sf bash sh:** This command creates the sh symlink that points to bash. Most scripts run themselves via 'sh' (invoked by the #!/bin/sh as the first line in the scripts) which invokes a special bash mode. Bash will then behave (as closely as possible) as the original Bourne shell.

The **&&**'s at the end of every line cause the next command to be executed only if the previous command exists with a return value of 0 indicating success. In case all of these commands are copy&pasted on the shell, is is important to be ensured that if ./configure fails, make isn't being executed and, likewise, if make fails, that make install isn't being executed, and so forth.

## <span id="page-54-0"></span>**5.5.3. Contents of bash−2.05a**

### **5.5.3.1. Program Files**

bash, sh (link to bash) and bashbug

### **5.5.3.2. Descriptions**

#### **5.5.3.2.1. bash**

Bash is the Bourne−Again SHell, which is a widely used command interpreter on Unix systems. Bash is a program that reads from standard input, the keyboard. A user types something and the program will evaluate what he has typed and do something with it, like running a program.

#### **5.5.3.2.2. bashbug**

bashbug is a shell script to help the user compose and mail bug reports concerning bash in a standard format.

#### **5.5.3.2.3. sh**

sh is a symlink to the bash program. When invoked as sh, bash tries to mimic the startup behavior of historical versions of sh as closely as possible, while conforming to the POSIX standard as well.

## **5.5.4. Dependencies**

Bash−2.05a needs the following to be installed:

bash: bash, sh binutils: ar, as, ld, ranlib, size diffutils: cmp fileutils: chmod, cp, install, ln, ls, mkdir, mv, rm gcc: cc, cc1, collect2, cpp0, gcc grep: egrep, grep make: make gawk: awk sed: sed sh−utils: basename, echo, expr, hostname, sleep, uname texinfo: install−info textutils: cat, tr, uniq

# **5.6. Installing Binutils−2.12**

Estimated build time: 6 minutes Estimated required disk space: 96 MB

## **5.6.1. Installation of Binutils**

This package is known to behave badly when you have changed its default optimization flags (including the −march and −mcpu options). Binutils is best left alone, so we recommend you unsetting CFLAGS, CXXFLAGS and other such variables/settings that would change the default optimization that it comes with.

Install Binutils by running the following commands:

```
mkdir ../binutils−build &&
cd ../binutils−build &&
../binutils−2.12/configure −−prefix=$LFS/usr −−disable−nls &&
make LDFLAGS=−all−static tooldir=$LFS/usr &&
make tooldir=$LFS/usr install
```
## **5.6.2. Command explanations**

**mkdir ../binutils−build:** The installation instructions for Binutils recommend creating a seperate build directory instead of compiling the package inside the source tree. So, we create a binutils−build directory and work from there.

**−−disable−nls:** This option disabled internationalization (also known as i18n). We don't need this for our static programs and nls often causes problems when you're linking statically.

**LDFLAGS=−all−static:** Setting the variable LDFLAGS to the value −all−static causes binutils to be linked statically.

**tooldir=\$LFS/usr:** Normally, the tooldir (the directory where the executables from binutils end up in) is set to \$(exec\_prefix)/\$(target\_alias) which expands into, for example, /usr/i686−pc−linux−gnu. Since we only build for our own system, we don't need this target specific directory in \$LFS/usr. That setup would be used if the system was used to cross−compile (for example compiling a package on the Intel machine that generates code that can be executed on Apple PowerPC machines).

## **5.6.3. Contents of binutils−2.11.2**

### **5.6.3.1. Program Files**

addr2line, ar, as, c++filt, gasp, gprof, ld, nm, objcopy, objdump, ranlib, readelf, size, strings and strip

### **5.6.3.2. Descriptions**

### **5.6.3.2.1. addr2line**

addr2line translates program addresses into file names and line numbers. Given an address and an executable, it uses the debugging information in the executable to figure out which file name and line number are associated with a given address.

#### **5.6.3.2.2. ar**

The ar program creates, modifies, and extracts from archives. An archive is a single file holding a collection of other files in a structure that makes it possible to retrieve the original individual files (called members of the archive).

#### **5.6.3.2.3. as**

as is primarily intended to assemble the output of the GNU C compiler gcc for use by the linker ld.

#### **5.6.3.2.4. c++filt**

The C++ language provides function overloading, which means that it is possible to write many functions with the same name (providing each takes parameters of different types). All C++ function names are encoded into a low−level assembly label (this process is known as mangling). The c++filt program does the inverse mapping: it decodes (demangles) low−level names into user−level names so that the linker can keep these overloaded functions from clashing.

#### **5.6.3.2.5. gasp**

Gasp is the Assembler Macro Preprocessor.

#### **5.6.3.2.6. gprof**

gprof displays call graph profile data.

#### **5.6.3.2.7. ld**

ld combines a number of object and archive files, relocates their data and ties up symbol references. Often the last step in building a new compiled program to run is a call to ld.

#### **5.6.3.2.8. nm**

nm lists the symbols from object files.

#### **5.6.3.2.9. objcopy**

objcopy utility copies the contents of an object file to another. objcopy uses the GNU BFD Library to read and write the object files. It can write the destination object file in a format different from that of the source object file.

#### **5.6.3.2.10. objdump**

objdump displays information about one or more object files. The options control what particular information to display. This information is mostly useful to programmers who are working on the compilation tools, as opposed to programmers who just want their program to compile and work.

#### **5.6.3.2.11. ranlib**

ranlib generates an index to the contents of an archive, and stores it in the archive. The index lists each symbol defined by a member of an archive that is a relocatable object file.

#### **5.6.3.2.12. readelf**

readelf displays information about elf type binaries.

#### **5.6.3.2.13. size**

size lists the section sizes ––and the total size–– for each of the object files objfile in its argument list. By default, one line of output is generated for each object file or each module in an archive.

#### **5.6.3.2.14. strings**

For each file given, strings prints the printable character sequences that are at least 4 characters long (or the number specified with an option to the program) and are followed by an unprintable character. By default, it only prints the strings from the initialized and loaded sections of object files; for other types of files, it prints the strings from the whole file.

strings is mainly useful for determining the contents of non−text files.

#### **5.6.3.2.15. strip**

strip discards all or specific symbols from object files. The list of object files may include archives. At least one object file must be given. strip modifies the files named in its argument, rather than writing modified copies under different names.

### **5.6.3.3. Library Files**

libbfd.a, libiberty.a and libopcodes.a

### **5.6.3.4. Descriptions**

#### <span id="page-58-0"></span>**5.6.3.4.1. libbfd**

libbfd is the Binary File Descriptor library.

#### **5.6.3.4.2. libiberty**

libiberty is a collection of subroutines used by various GNU programs including getopt, obstack, strerror, strtol and strtoul.

#### **5.6.3.4.3. libopcodes**

libopcodes is a native library for dealing with opcodes and is used in the course of building utilities such as objdump. Opcodes are actually "readable text" versions of instructions for the processor.

### **5.6.4. Dependencies**

Binutils−2.11.2 needs the following to be installed:

autoconf: autoconf, autoheader automake: aclocal, automake bash: sh binutils: ar, as, ld, nm, ranlib, strip diffutils: cmp fileutils: chmod, cp, ln, ls, mkdir, mv, rm, rmdir, touch flex: flex gcc: cc, cc1, collect2, cpp0, gcc glibc: ldconfig grep: egrep, fgrep, grep m4: m4 make: make gawk: gawk sed: sed sh−utils: basename, echo, expr, hostname, sleep, true, uname texinfo: install−info, makeinfo textutils: cat, sort, tr, uniq

# **5.7. Installing Bzip2−1.0.2**

Estimated build time: 1 minute Estimated required disk space: 3 MB

# **5.7.1. Installation of Bzip2**

Install Bzip2 by running the following commands:

```
make CC="gcc −static" &&
make PREFIX=$LFS/usr install &&
cd $LFS/usr/bin &&
mv bzcat bunzip2 bzip2 bzip2recover bzless bzmore $LFS/bin
```
Although it's not strictly a part of a basic LFS system it's worth mentioning that a patch for Tar can be downloaded which enables the tar program to compress and uncompress using bzip2/bunzip2 easily. With a plain tar, you have to use constructions like bzcat file.tar.bz|tar xv or tar −−use−compress−prog=bunzip2 −xvf file.tar.bz2 to use bzip2 and bunzip2 with tar. This patch provides the −j option so you can unpack a Bzip2 archive with tar xvfj file.tar.bz2. Applying this patch will be mentioned later on when the Tar package is installed.

## **5.7.2. Command explanations**

**make CC="gcc −static":** This is the method we use to tell gcc that we want bzip2 to be linked statically.

## **5.7.3. Contents of bzip2−1.0.1**

### **5.7.3.1. Program Files**

bunzip2 (link to bzip2), bzcat (link to bzip2), bzip2 and bzip2recover

### **5.7.3.2. Descriptions**

#### **5.7.3.2.1. bunzip2**

Bunzip2 decompresses files that are compressed with bzip2.

#### **5.7.3.2.2. bzcat**

bzcat (or bzip2 −dc) decompresses all specified files to the standard output.

#### **5.7.3.2.3. bzip2**

bzip2 compresses files using the Burrows−Wheeler block sorting text compression algorithm, and Huffman coding. Compression is generally considerably better than that achieved by more conventional LZ77/LZ78−based compressors, and approaches the performance of the PPM family of statistical compressors.

#### <span id="page-60-0"></span>**5.7.3.2.4. bzip2recover**

bzip2recover recovers data from damaged bzip2 files.

#### **5.7.3.3. Library Files**

libbz2.[a,so]

#### **5.7.3.3.1. libbz2**

libbz2 is the library for implementing lossless, block−sorting data compression using the Burrows−Wheeler algorithm.

### **5.7.4. Dependencies**

Bzip2−1.0.1 needs the following to be installed:

bash: sh binutils: ar, as, ld, ranlib fileutils: cp, ln, rm gcc: cc1, collect2, cpp0, gcc make: make

# **5.8. Installing Diffutils−2.8**

Estimated build time: 1 minute Estimated required disk space: 4 MB

## **5.8.1. Installation of Diffutils**

When installing Diffutils using glibc−2.1.x on your base system, it may be necessary to use a fix to prevent a variable name conflict. The following commands can be used in this case. Note that these commands can also be used for other glibc versions so if you aren't sure, then use the first version.

```
export CPPFLAGS=−Dre_max_failures=re_max_failures2 &&
./configure −−prefix=$LFS/usr −−disable−nls &&
unset CPPFLAGS &&
make LDFLAGS=−static &&
make install
```
If you are using a newer glibc version (2.2.x), you can use the following commands to install Diffutils:

```
./configure −−prefix=$LFS/usr −−disable−nls &&
make LDFLAGS=−static &&
make install
```
## **5.8.2. Command explanations**

**CPPFLAGS=−Dre\_max\_failures=re\_max\_failures2:** The CPPFLAGS variable is a variable that's read by the cpp program (C PreProcessor). The value of this variable tells the preprocessor to replace every instance of re\_max\_failures it finds by re\_max\_failures2 before handing the source file to the compiler itself for compilation. This package has problems linking statically on systems that run an older Glibc version and this construction fixes that problem.

## **5.8.3. Contents of diffutils−2.7**

### **5.8.3.1. Program Files**

cmp, diff, diff3 and sdiff

### **5.8.3.2. Descriptions**

#### **5.8.3.2.1. cmp and diff**

cmp and diff both compare two files and report their differences. Both programs have extra options which compare files in different situations.

#### **5.8.3.2.2. diff3**

The difference between diff and diff3 is that diff compares 2 files, diff3 compares 3 files.

#### **5.8.3.2.3. sdiff**

sdiff merges two files and interactively outputs the results.

## **5.8.4. Dependencies**

Diffutils−2.7 needs the following to be installed:

bash: sh binutils: ld, as diffutils: cmp fileutils: chmod, cp, install, mv, rm gcc: cc1, collect2, cpp0, gcc grep: egrep, grep make: make sed: sed sh−utils: date, hostname

5.8.2. Command explanations 47

# <span id="page-62-0"></span>**5.9. Installing Fileutils−4.1**

```
Estimated build time: 3 minutes
Estimated required disk space: 25 MB
```
# **5.9.1. Installation of Fileutils**

The programs from a statically linked fileutils package may cause segmentation faults on certain systems, if your distribution has Glibc−2.2.3 or higher installed. It also seems to happen mostly on machines powered by an AMD CPU, but there is a case or two where an Intel system is affected as well. If your system falls under this category, try the following fix.

Note that in some cases using these sed commands will result in problems not being able to compile this package at all, even when your system has an AMD CPU and has Glibc−2.2.3 (or higher) installed. If that's the case, you'll need to remove the fileutils−4.1 directory and unpack it again from the tarball before continuing. We believe this may be the case when your distribution has altered Glibc−2.2.3 somehow, but details are unavailable at the time.

To fix this package to compile properly on AMD/Glibc−2.2.3 machines, run the following commands. Do *not* attempt this fix if you don't have Glibc−2.2.3 installed. It will more than likely result in all kinds of compile time problems.

```
cp lib/Makefile.in lib/Makefile.in.backup &&
sed −e 's/\(.*\)\(fopen−safer\.c \)\\/\1\2atexit.c \\/' \
    −e 's/\(.*\)\(idcache\$U\.\$.*\)\\/\1\2atexit$U.$(OBJEXT) \\/' \
    lib/Makefile.in.backup > lib/Makefile.in
```
Install fileutils by running the following commands:

```
./configure −−disable−nls \
    −−prefix=$LFS/usr −−bindir=$LFS/bin &&
make LDFLAGS=−static &&
make install &&
cd $LFS/usr/bin &&
ln −sf ../../bin/install
```
Once you have installed fileutils, you can test whether the segmentation fault problem has been avoided by running **\$LFS/bin/ls**. If this works, then you are OK. If not, then you need to re−do the installation using the sed commands if you didn't use them, or without the sed commands if you did use them.

### **5.9.2. Command explanations**

**cp lib/Makefile.in lib/Makefile.in.backup :** We run this command in order to keep a backup of the file we are about to change.

```
cp lib/Makefile.in lib/Makefile.in.backup && sed −e
's/\(.*\)\(fopen−safer\.c \)\\/\1\2atexit.c \\/' \ −e
's/\(.*\)\(idcache\$U\.\$.*\)\\/\1\2atexit$U.$(OBJEXT) \\/' \
```
 **lib/Makefile.in.backup > lib/Makefile.in:** This is used to fix a problem with building fileutils statically on glibc 2.2.3 systems. If this isn't done, then there is the possibility of all of the fileutils programs causing segmentation faults once chroot is entered in chapter 6.

## **5.9.3. Contents of fileutils−4.1**

### **5.9.3.1. Program Files**

chgrp, chmod, chown, cp, dd, df, dir, dircolors, du, install, ln, ls, mkdir, mkfifo, mknod, mv, rm, rmdir, shred, sync, touch and vdir

### **5.9.3.2. Descriptions**

#### **5.9.3.2.1. chgrp**

chgrp changes the group ownership of each given file to the named group, which can be either a group name or a numeric group ID.

#### **5.9.3.2.2. chmod**

chmod changes the permissions of each given file according to mode, which can be either a symbolic representation of changes to make, or an octal number representing the bit pattern for the new permissions.

#### **5.9.3.2.3. chown**

chown changes the user and/or group ownership of each given file.

#### **5.9.3.2.4. cp**

cp copies files from one place to another.

#### **5.9.3.2.5. dd**

dd copies a file (from the standard input to the standard output, by default) with a user−selectable blocksize, while optionally performing conversions on it.

#### **5.9.3.2.6. df**

df displays the amount of disk space available on the filesystem containing each file name argument. If no file name is given, the space available on all currently mounted filesystems is shown.

#### **5.9.3.2.7. dir, ls and vdir**

dir and vdir are versions of ls with different default output formats. These programs list each given file or directory name. Directory contents are sorted alphabetically. For ls, files are by default listed in columns, sorted vertically, if the standard output is a terminal; otherwise they are listed one per line. For dir, files are by default listed in columns, sorted vertically. For vdir, files are by default listed in long format.

#### **5.9.3.2.8. dircolors**

dircolors outputs commands to set the LS\_COLOR environment variable. The LS\_COLOR variable is use to change the default color scheme used by ls and related utilities.

#### **5.9.3.2.9. du**

du displays the amount of disk space used by each argument and for each subdirectory of directory arguments.

#### **5.9.3.2.10. install**

install copies files and sets their permission modes and, if possible, their owner and group.

#### **5.9.3.2.11. ln**

ln makes hard or soft (symbolic) links between files.

#### **5.9.3.2.12. mkdir**

mkdir creates directories with a given name.

#### **5.9.3.2.13. mkfifo**

mkfifo creates a FIFO with each given name.

#### **5.9.3.2.14. mknod**

mknod creates a FIFO, character special file, or block special file with the given file name.

#### **5.9.3.2.15. mv**

mv moves files from one directory to another or renames files, depending on the arguments given to mv.

#### <span id="page-65-0"></span>**5.9.3.2.16. rm**

rm removes files or directories.

#### **5.9.3.2.17. rmdir**

rmdir removes directories, if they are empty.

#### **5.9.3.2.18. shred**

shred deletes a file securely, overwriting it first so that its contents can't be recovered.

#### **5.9.3.2.19. sync**

sync forces changed blocks to disk and updates the super block.

#### **5.9.3.2.20. touch**

touch changes the access and modification times of each given file to the current time. Files that do not exist are created empty.

### **5.9.4. Dependencies**

Fileutils−4.1 needs the following to be installed:

bash: sh binutils: ar, as, ld, ranlib diffutils: cmp fileutils: chmod, cp, install, ln, ls, mkdir, mv, rm, rmdir gettext: msgfmt, xgettext gcc: cc, cc1, collect2, cpp0, gcc grep: egrep, fgrep, grep make: make perl: perl sed: sed sh−utils: basename, echo, expr, hostname, sleep, uname texinfo: install−info textutils: cat, tr

# **5.10. Installing Gawk−3.1.0**

Estimated build time: 2 minutes Estimated required disk space: 12 MB

## **5.10.1. Installation of Gawk**

Warning: do NOT run **make uninstall** on this package if you apply the *sed* fix to change the libexec directory definition. The *uninstall* rule in the Makefile file runs a command like **rm −rf <libexecdir>/\*** Since we change the libexec directory to /usr/bin it'll run **rm −rf /usr/bin/\***

When installing Gawk using glibc−2.1.x on your base system, it may be necessary to use a fix to prevent a variable name conflict. The following commands can be used in this case. Note that these commands can also be used for other glibc versions so if you aren't sure, then use the first version.

```
cp awklib/Makefile.in awklib/Makefile.in.backup &&
sed −e '/^datadir/s/awk/gawk/' \
−e '/^libexecdir/s%/awk%%' awklib/Makefile.in.backup \
    > awklib/Makefile.in &&
export CPPFLAGS=−Dre_max_failures=re_max_failures2 &&
./configure −−prefix=$LFS/usr −−disable−nls \
    −−libexecdir=$LFS/usr/bin &&
unset CPPFLAGS &&
make LDFLAGS=−static &&
make install
```
If you are using a newer glibc version (2.2.x), you can use the following commands to install Gawk:

```
cp awklib/Makefile.in awklib/Makefile.in.backup &&
sed −e '/^datadir/s/awk/gawk/' \
−e '/^libexecdir/s%/awk%%' awklib/Makefile.in.backup \
    > awklib/Makefile.in &&
./configure −−prefix=$LFS/usr −−disable−nls \
    −−libexecdir=$LFS/usr/bin &&
make LDFLAGS=−static &&
make install
```
## **5.10.2. Contents of gawk−3.1.0**

Not yet checked

## **5.10.3. Dependencies**

Gawk−3.1.0 needs the following to be installed:

No dependencies checked yet

# <span id="page-67-0"></span>**5.11. Installing GCC−2.95.3**

Estimated build time: 22 minutes Estimated required disk space: 168 MB

# **5.11.1. Installation of GCC**

This package is known to behave badly when you have changed its default optimization flags (including the −march and −mcpu options). GCC is best left alone, so we recommend you unsetting CFLAGS, CXXFLAGS and other such variables/settings that would change the default optimization that it comes with.

Install GCC by running the following commands:

```
patch −Np1 −i ../gcc−2.95.3−2.patch &&
mkdir ../gcc−build &&
cd ../gcc−build &&
../gcc−2.95.3/configure −−prefix=/usr −−enable−languages=c,c++ \
    −−disable−nls −−disable−shared −−enable−threads=posix &&
make BOOT_LDFLAGS=−static bootstrap &&
make prefix=$LFS/usr install &&
cd $LFS/lib &&
ln −sf ../usr/bin/cpp &&
cd $LFS/usr/lib &&
ln −sf ../bin/cpp &&
cd $LFS/usr/bin &&
ln −sf gcc cc &&
rmdir $LFS/usr/*−gnu/include &&
rmdir $LFS/usr/*−gnu
```
## **5.11.2. Command explanations**

**patch −Np1 −i ../gcc−2.95.3−2.patch:** This new patch deals with incorrect handling of weak symbols, the over−optimization of calls to those weak symbols, an atexit issue and the \_\_dso\_handle symbol required for atexit's proper function.

**make BOOT\_LDFLAGS=−static:** This is the equivalent to make LDFLAGS=−static as we use with other packages to compile them statically.

**−−prefix=/usr:** This is NOT a typo. GCC hard codes some paths while compiling and so we need to pass /usr as the prefix during ./configure. We pass the real install prefix during the make install command later.

**−−enable−languages=c,c++:** This only builds the C and C++ compilers and not the other available compilers as they are, on the average, not often used. If those other compilers are needed, the −−enable−languages parameter can be omitted.

**−−enable−threads=posix:** This enables C++ exception handling for multithreaded code.

**ln −sf ../usr/bin/cpp:** This creates the \$LFS/lib/cpp symlink. Some packages explicitly try to find cpp in /lib.

**ln −sf ../bin/cpp:** This creates the \$LFS/usr/lib/cpp symlink as there are packages that expect cpp to be in /usr/lib.

**rmdir \$LFS/usr/\*−gnu/include** and **rmdir \$LFS/usr/\*−gnu**: These directories are created as empty directories by GCC and serve absolutely no purpose whatsoever. It's related to cross−compilers but that doesn't apply to us and it's considered a bug in GCC that you can't turn that off, especially since they end up being empty directories. So we remove them manually.

### **5.11.3. Contents of gcc−2.95.3**

### **5.11.3.1. Program Files**

 $c++$ ,  $c++$ filt, cc (link to gcc), cc1, cc1plus, collect2, cpp, cpp0,  $g++$ , gcc, gcov, protoize and unprotoize

### **5.11.3.2. Descriptions**

#### **5.11.3.2.1. cc, cc1, cc1plus, gcc**

These are the C compiler. A compiler translates source code in text format to a format that a computer understands. After a source code file is compiled into an object file, a linker will create an executable file from one or more of these compiler generated object files.

#### **5.11.3.2.2. c++, cc1plus, g++**

These are the C++ compiler; the equivalent of cc and gcc etc.

#### **5.11.3.2.3. c++filt**

c++filt is used to demangle C++ symbols.

#### **5.11.3.2.4. collect2**

No description is currently available.

#### **5.11.3.2.5. cpp, cpp0**

cpp pre−processes a source file, such as including the contents of header files into the source file. It's a good idea to not do this manually to save a lot of time. Someone just inserts a line like #include <filename>. The preprocessor inserts the contents of that file into the source file. That's one of the things a preprocessor does.

#### **5.11.3.2.6. gcov**

No description is currently available.

#### **5.11.3.2.7. protoize**

Optional additional program which converts old−style pre−ANSI functions or definitions to new−style ANSI C prototypes. (default file for looking known ones up is /usr/lib/gcc−lib/<arch>/<version>/SYSCALLS.c.X)

#### **5.11.3.2.8. unprotoize**

Optional additional program which converts prototypes made by protoize back to original old−style pre−ANSI (correct job only when converted before with protoize)

#### **5.11.3.3. Library Files**

libgcc.a, libiberty.a, libstdc++.[a,so]

#### **5.11.3.3.1. libgcc**

libgcc.a is a run−time support file for gcc.Most of the time, on most machines, libgcc.a is not actually necessary.

#### **5.11.3.3.2. libiberty**

libiberty is a collection of subroutines used by various GNU programs including getopt, obstack, strerror, strtol and strtoul.

#### **5.11.3.3.3. libstdc++**

libstdc++ is the C++ library. It is used by C++ programs and contains functions that are frequently used in C++ programs. This way the programmer doesn't have to write certain functions (such as writing a string of text to the screen) from scratch every time he creates a program.

### **5.11.4. Dependencies**

GCC−2.95.3 needs the following to be installed:

bash: sh binutils: ar, as, ld, nm, ranlib diffutils: cmp

<span id="page-70-0"></span>fileutils: chmod, cp, ln, ls, mkdir, mv, rm, touch find: find gcc: cc, cc1, collect2, cpp0, gcc grep: egrep, grep make: make patch: patch sed: sed sh−utils: basename, dirname, echo, expr, hostname, sleep, true, uname tar: tar texinfo: install−info, makeinfo textutils: cat, tail, tr

# **5.12. Installing Grep−2.5**

Estimated build time: 1 minute Estimated required disk space: 4 MB

## **5.12.1. Installation of Grep**

When installing Grep using glibc−2.1.x on your base system, it may be necessary to use a fix to prevent a variable name conflict. The following commands can be used in this case. Note that these commands can also be used for other glibc versions so if you aren't sure, then use the first version.

```
export CPPFLAGS=−Dre_max_failures=re_max_failures2 &&
./configure −−prefix=$LFS/usr −−disable−nls −−bindir=$LFS/bin &&
unset CPPFLAGS &&
make LDFLAGS=−static &&
make install
```
If you are using a newer glibc version (2.2.x), you can use the following commands to install Grep:

```
./configure −−prefix=$LFS/usr −−disable−nls \
    −−bindir=$LFS/bin &&
make LDFLAGS=−static &&
make install
```
### **5.12.2. Contents of grep−2.4.2**

#### **5.12.2.1. Program Files**

egrep, fgrep and grep

#### **5.12.2.2. Descriptions**

#### <span id="page-71-0"></span>**5.12.2.2.1. egrep**

egrep prints lines from files matching an extended regular expression pattern.

#### **5.12.2.2.2. fgrep**

fgrep prints lines from files matching a list of fixed strings, separated by newlines, any of which is to be matched.

#### **5.12.2.2.3. grep**

grep prints lines from files matching a basic regular expression pattern.

## **5.12.3. Dependencies**

Grep−2.4.2 needs the following to be installed:

autoconf: autoconf, autoheader automake: aclocal, automake bash: sh binutils: as, ld diffutils: cmp fileutils: chmod, install, ls, mkdir, mv, rm gettext: msgfmt, xgettext gcc: cc, cc1, collect2, cpp0, gcc glibc: getconf grep: egrep, fgrep, grep m4: m4 make: make gawk: gawk sed: sed sh−utils: basename, echo, expr, hostname, sleep, uname texinfo: install−info, makeinfo textutils: cat, tr

# **5.13. Installing Gzip−1.2.4a**

Estimated build time: 1 minute Estimated required disk space: 2 MB

## **5.13.1. Installation of Gzip**

Before Gzip is installed, the patch file may need to be applied. This patch file is necessary to avoid a conflict of variable names with Glibc−2.0 systems when compiling and linking statically and so is only required if
your base system runs Glibc−2.0. It is however safe to apply the patch even if you are running a different glibc version, so if you aren't sure, it's best to apply it.

Apply the patch by running the following command:

```
patch −Np1 −i ../gzip−1.2.4a.patch
```
Install Gzip by running the following commands:

```
./configure −−prefix=$LFS/usr &&
make LDFLAGS=−static &&
make install &&
cp $LFS/usr/bin/gunzip $LFS/usr/bin/gzip $LFS/bin &&
rm $LFS/usr/bin/gunzip $LFS/usr/bin/gzip
```
# **5.13.2. Command explanations**

```
cp $LFS/usr/bin/gunzip $LFS/usr/bin/gzip $LFS/bin && rm
```
**\$LFS/usr/bin/gunzip \$LFS/usr/bin/gzip:** The reason we don't simply use "mv" to move the files to the new location is because gunzip is a hardlink to gzip. On older distributions you can't move a hardlink to another partition (and it's very possible that \$LFS and \$LFS/usr are separate partitions). With more recent distributions this isn't a problem. If you run mv to move hardlinks across partitions it'll just do a regular "cp" and discard the hardlink. But, we can't assume that every host distribution has a new enough kernel and fileutils that works this way.

# **5.13.3. Contents of gzip−1.2.4a**

# **5.13.3.1. Program Files**

gunzip (link to gzip), gzexe, gzip, uncompress (link to gunzip), zcat (link to gzip), zcmp, zdiff, zforce, zgrep, zmore and znew

# **5.13.3.2. Description**

## **5.13.3.2.1. gunzip, uncompress**

gunzip and uncompress decompress files which are compressed with gzip.

## **5.13.3.2.2. gzexe**

gzexe allows you to compress executables in place and have them automatically uncompress and execute when they are run (at a penalty in performance).

# Linux From Scratch

#### **5.13.3.2.3. gzip**

gzip reduces the size of the named files using Lempel−Ziv coding (LZ77).

#### **5.13.3.2.4. zcat**

zcat uncompresses either a list of files on the command line or its standard input and writes the uncompressed data on standard output

#### **5.13.3.2.5. zcmp**

zcmp invokes the cmp program on compressed files.

#### **5.13.3.2.6. zdiff**

zdiff invokes the diff program on compressed files.

#### **5.13.3.2.7. zforce**

zforce forces a .gz extension on all gzip files so that gzip will not compress them twice. This can be useful for files with names truncated after a file transfer.

#### **5.13.3.2.8. zgrep**

zgrep invokes the grep program on compressed files.

#### **5.13.3.2.9. zmore**

zmore is a filter which allows examination of compressed or plain text files one screen at a time on a soft−copy terminal (similar to the more program).

#### **5.13.3.2.10. znew**

znew re−compresses files from .Z (compress) format to .gz (gzip) format.

# **5.13.4. Dependencies**

Gzip−1.2.4a needs the following to be installed:

bash: sh binutils: as, ld, nm fileutils: chmod, cp, install, ln, mv, rm

5.13.3. Contents of gzip−1.2.4a 59

gcc: cc1, collect2, cpp, cpp0, gcc grep: egrep, grep make: make sed: sed sh−utils: hostname textutils: cat, tr

# **5.14. Installing Linux Kernel−2.4.18**

Estimated build time: 1 minute Estimated required disk space: 132 MB

# **5.14.1. Installation of the Linux Kernel**

We won't be compiling a new kernel image yet. We'll do that after we have finished the installation of the basic system software in this chapter. But because certain software needs the kernel header files, we're going to unpack the kernel archive now and set it up so that we can compile the packages that need the kernel.

The kernel configuration file is created by running the following command:

```
make mrproper &&
make include/linux/version.h &&
make symlinks &&
mkdir $LFS/usr/include/asm &&
cp include/asm/* $LFS/usr/include/asm &&
cp −R include/linux $LFS/usr/include &&
touch $LFS/usr/include/linux/autoconf.h
```
# **5.14.2. Command explanations**

**make mrproper:** This will ensure that the kernel tree is absolutely clean. We do this because the kernel team recommend that this is done prior to *each* kernel compilation, and that we shouldn't rely on the source tree being automatically clean after untarring.

**make include/linux/version.h** and **make symlinks**: This creates the include/linux/version.h, as well as the include/asm symlink.

**mkdir \$LFS/usr/include/asm** and **cp include/asm/\* \$LFS/usr/include/asm**: This copies the platform−specific assembler kernel header files to \$LFS/usr/include/asm

**cp −R include/linux \$LFS/usr/include**: This command copies the cross−platform kernel header files to \$LFS/usr/include

**touch \$LFS/usr/include/linux/autoconf.h**: Some kernel header files include this autconf.h file, but outside the Linux source tree, that file has no meaning so we just create an empty one so we don't get compile errors whenever it happens to be a dependency of another kernel header file.

# **5.14.3. Why we copy the kernel headers and don't symlink them**

In the past, it was common practice for people to symlink the /usr/include/linux and asm directories to /usr/src/linux/include/linux and asm respectively. This is a *bad* idea as this extract from a post by Linus Torvalds to the Linux Kernel Mailing List points out:

I would suggest that people who compile new kernels should: − not have a single symbolic link in sight (except the one that the kernel build itself sets up, namely the "linux/include/asm" symlink that is only used for the internal kernel compile itself) And yes, this is what I do. My /usr/src/linux still has the old 2.2.13 header files, even though I haven't run a 2.2.13 kernel in a \_loong\_ time. But those headers were what glibc was compiled against, so those headers are what matches the library object files. And this is actually what has been the suggested environment for at least the last five years. I don't know why the symlink business keeps on living on, like a bad zombie. Pretty much every distribution still has that broken symlink, and people still remember that the linux sources should go into "/usr/src/linux" even though that hasn't been

The relevant part here is where he states that the headers should be the ones which *glibc was compiled against*. These are the headers which should remain accessible and so by copying them, we ensure that we follow these guidelines. Also note that as long as you don't have those symlinks, it is perfectly fine to have the kernel sources in /usr/src/linux.

# **5.14.4. Contents of kernel−2.4.17**

# **5.14.4.1. Support Files**

true in a \_loong\_ time.

the linux kernel and the linux kernel headers

# **5.14.4.2. Descriptions**

# **5.14.4.2.1. linux kernel**

The Linux kernel is at the core of every Linux system. It's what makes Linux tick. When a computer is turned on and boots a Linux system, the very first piece of Linux software that gets loaded is the kernel. The kernel initializes the system's hardware components such as serial ports, parallel ports, sound cards, network cards, IDE controllers, SCSI controllers and a lot more. In a nutshell the kernel makes the hardware available so that the software can run.

## **5.14.4.2.2. linux kernel headers**

These are the files we copy to /usr/include/{linux,asm} in chapter 5. They should match those which glibc was compiled against and so should *not* be replaced when upgrading the kernel. They are essential for compiling many programs.

# **5.14.5. Dependencies**

Linux−2.4.17 needs the following to be installed:

bash: sh binutils: ar, as, ld, nm, objcopy fileutils: cp, ln, mkdir, mv, rm, touch findutils: find, xargs gcc: cc1, collect2, cpp0, gcc grep: grep gzip: gzip make: make gawk: awk modutils: depmod, genksyms net−tools: dnsdomainname, hostname sed: sed sh−utils: basename, date, expr, pwd, stty, uname, whoami, yes textutils: cat, md5sum, sort, tail

# **5.15. Installing Make−3.79.1**

Estimated build time: 1 minute Estimated required disk space: 6 MB

# **5.15.1. Installation of Make**

Install Make by running the following commands:

```
./configure −−prefix=$LFS/usr −−disable−nls &&
make LDFLAGS=−static &&
make install
```
During the make install phase you will see this warning:

chgrp: changing group of `/mnt/lfs/usr/bin/make': Operation not permitted /mnt/lfs/usr/bin/make needs to be owned by group kmem and setgid; otherwise the `−l' option will probably not work. You may need special privileges to complete the installation of /mnt/lfs/usr/bin/make.

You can safely ignore this warning. make doesn't need to be owned by group kmem and setgid for the *−l* option to work (which you can use to tell make not to start any new jobs when a certain load on the system is reached).

# **5.15.2. Contents of make−3.79.1**

# **5.15.2.1. Program files**

make

# **5.15.2.2. Descriptions**

#### **5.15.2.2.1. make**

make determines automatically which pieces of a large program need to be recompiled, and issues the commands to recompile them.

# **5.15.3. Dependencies**

Make−3.79.1 needs the following to be installed:

autoconf: autoconf, autoheader automake: aclocal, automake bash: sh binutils: as, ld diffutils: cmp fileutils: chgrp, chmod, install, ls, mv, rm gcc: cc, cc1, collect2, cpp0, gcc glibc: getconf grep: egrep, fgrep, grep m4: m4 make: make gawk: gawk sed: sed sh−utils: basename, echo, expr, hostname, sleep, uname texinfo: install−info, makeinfo textutils: cat, tr

# **5.16. Installing Patch−2.5.4**

Estimated build time: 1 minute Estimated required disk space: 2 MB

# **5.16.1. Installation of Patch**

Install Patch by running the following commands:

```
export CPPFLAGS=−D_GNU_SOURCE &&
```

```
./configure −−prefix=$LFS/usr &&
unset CPPFLAGS &&
make LDFLAGS=−static &&
make install
```
# **5.16.2. Command explanations**

**CPPFLAGS=−D\_GNU\_SOURCE:** Adding **−D\_GNU\_SOURCE** to CPPFLAGS command before we configure patch fixes installation of the package on PPC and m68k platforms (that we know of). It also doesn't hurt compilation on other platforms (such as x86) so we do it by default.

# **5.16.3. Contents of patch−2.5.4**

# **5.16.3.1. Program Files**

patch

# **5.16.3.2. Descriptions**

**5.16.3.2.1. patch**

The patch program modifies a file according to a patch file. A patch file usually is a list created by the diff program that contains instructions on how an original file needs to be modified. Patch is used a lot for source code patches since it saves time and space. Imagine a package that is 1MB in size. The next version of that package only has changes in two files of the first version. It can be shipped as an entirely new package of 1MB or just as a patch file of 1KB which will update the first version to make it identical to the second version. So if the first version was downloaded already, a patch file avoids a second large download.

# **5.16.4. Dependencies**

Patch−2.5.4 needs the following to be installed:

bash: sh binutils: as, ld diffutils: cmp fileutils: chmod, install, mv, rm gcc: cc, cc1, collect2, cpp0, gcc glibc: getconf grep: egrep, grep make: make sed: sed sh−utils: echo, expr, hostname, uname textutils: cat, tr

# **5.17. Installing Sed−3.02**

Estimated build time: 1 minute Estimated required disk space: 2 MB

# **5.17.1. Installation of Sed**

When installing Sed using glibc−2.1.x on your base system, it may be necessary to use a fix to prevent a variable name conflict. The following commands can be used in this case. Note that these commands can also be used for other glibc versions so if you aren't sure, then use the first version.

```
export CPPFLAGS=−Dre_max_failures=re_max_failures2 &&
./configure −−prefix=$LFS/usr −−bindir=$LFS/bin &&
unset CPPFLAGS &&
make LDFLAGS=−static &&
make install
```
If you are using a newer glibc version (2.2.x), you can use the following commands to install Sed:

```
./configure −−prefix=$LFS/usr −−bindir=$LFS/bin &&
make LDFLAGS=−static &&
make install
```
# **5.17.2. Contents of sed−3.02**

## **5.17.2.1. Program Files**

sed

# **5.17.2.2. Descriptions**

## **5.17.2.2.1. sed**

sed is a stream editor. A stream editor is used to perform basic text transformations on an input stream (a file or input from a pipeline).

# **5.17.3. Dependencies**

Sed−3.02 needs the following to be installed:

autoconf: autoconf, autoheader automake: aclocal, automake bash: sh binutils: ar, as, ld, ranlib diffutils: cmp

fileutils: chmod, install, ls, mv, rm gcc: cc1, collect2, cpp0, gcc glibc: getconf grep: egrep, fgrep, grep m4: m4 make: make gawk: gawk sed: sed sh−utils: echo, expr, hostname, sleep texinfo: install−info, makeinfo textutils: cat, tr

# **5.18. Installing Sh−utils−2.0**

Estimated build time: 2 minutes Estimated required disk space: 23 MB

# **5.18.1. Installation of Sh−utils**

Before Sh−utils is installed, the sh−utils patch file may need to be applied. This patch is needed to avoid a conflict of variable names with certain Glibc versions (usually glibc−2.1.x) when compiling sh−utils statically. It is however safe to apply the patch even if you are running a different glibc version, so if you aren't sure, it's best to apply it.

Apply the patch by running the following command:

```
patch −Np1 −i ../sh−utils−2.0.patch
```
Install Sh−utils by running the following commands:

```
./configure −−prefix=$LFS/usr −−disable−nls &&
make LDFLAGS=−static &&
make install &&
cd $LFS/usr/bin &&
mv basename date echo false hostname $LFS/bin &&
mv pwd sleep stty test true uname $LFS/bin &&
mv chroot ../sbin
```
During the make install stage you will see the following warning:

WARNING: insufficient access; not installing su NOTE: to install su, run 'make install−root' as root

You can safely ignore that warning. You need to be logged in as root in order to install su the way sh−utils wants to install it, that being suid root. Because we don't need su during chapter 6, and su will be properly installed when we re−install sh−utils in chapter 6 anyways, you can just pretend you didn't see it.

# **5.18.2. Contents of sh−utils−2.0**

# **5.18.2.1. Program Files**

basename, chroot, date, dirname, echo, env, expr, factor, false, groups, hostid, hostname, id, logname, nice, nohup, pathchk, pinky, printenv, printf, pwd, seq, sleep, stty, su, tee, test, true, tty, uname, uptime, users, who, whoami and yes

# **5.18.2.2. Descriptions**

## **5.18.2.2.1. basename**

basename strips directory and suffixes from filenames.

### **5.18.2.2.2. chroot**

chroot runs a command or interactive shell with special root directory.

#### **5.18.2.2.3. date**

date displays the current time in a specified format, or sets the system date.

## **5.18.2.2.4. dirname**

dirname strips non−directory suffixes from file name.

#### **5.18.2.2.5. echo**

echo displays a line of text.

#### **5.18.2.2.6. env**

env runs a program in a modified environment.

#### **5.18.2.2.7. expr**

expr evaluates expressions.

## **5.18.2.2.8. factor**

factor prints the prime factors of all specified integer numbers.

#### **5.18.2.2.9. false**

false always exits with a status code indicating failure.

#### **5.18.2.2.10. groups**

groups prints the groups a user is in.

#### **5.18.2.2.11. hostid**

hostid prints the numeric identifier (in hexadecimal) for the current host.

### **5.18.2.2.12. hostname**

hostname sets or prints the name of the current host system

## **5.18.2.2.13. id**

id prints the real and effective UIDs and GIDs of a user or the current user.

#### **5.18.2.2.14. logname**

logname prints the current user's login name.

#### **5.18.2.2.15. nice**

nice runs a program with modified scheduling priority.

## **5.18.2.2.16. nohup**

nohup runs a command immune to hangups, with output to a non−tty

#### **5.18.2.2.17. pathchk**

pathchk checks whether file names are valid or portable.

#### **5.18.2.2.18. pinky**

pinky is a lightweight finger utility which retrieves information about a certain user

#### **5.18.2.2.19. printenv**

printenv prints all or part of the environment.

#### **5.18.2.2.20. printf**

printf formats and prints data (the same as the printf C function).

#### **5.18.2.2.21. pwd**

pwd prints the name of the current/working directory

#### **5.18.2.2.22. seq**

seq prints numbers in a certain range with a certain increment.

#### **5.18.2.2.23. sleep**

sleep delays for a specified amount of time.

#### **5.18.2.2.24. stty**

stty changes and prints terminal line settings.

#### **5.18.2.2.25. su**

su runs a shell with substitute user and group IDs

#### **5.18.2.2.26. tee**

tee reads from standard input and writes to standard output and files.

## **5.18.2.2.27. test**

test checks file types and compares values.

## **5.18.2.2.28. true**

True always exits with a status code indicating success.

#### **5.18.2.2.29. tty**

tty prints the file name of the terminal connected to standard input.

#### **5.18.2.2.30. uname**

uname prints system information.

#### **5.18.2.2.31. uptime**

uptime tells how long the system has been running.

#### **5.18.2.2.32. users**

users prints the user names of users currently logged in to the current host.

## **5.18.2.2.33. who**

who shows who is logged on.

## **5.18.2.2.34. whoami**

whoami prints the user's effective userid.

#### **5.18.2.2.35. yes**

yes outputs a string repeatedly until killed.

# **5.18.3. Dependencies**

Sh−utils−2.0 needs the following to be installed:

autoconf: autoconf, autoheader automake: aclocal, automake bash: sh binutils: ar, as, ld, ranlib diffutils: cmp fileutils: chmod, chown, install, ls, mv, rm gettext: msgfmt, xgettext gcc: cc, cc1, collect2, cpp0, gcc glibc: getconf grep: egrep, fgrep, grep m4: m4

5.18.2. Contents of sh−utils−2.0 70

make: make gawk: gawk perl: perl sed: sed sh−utils: basename, echo, expr, hostname, sleep, uname tar: tar texinfo: install−info, makeinfo textutils: cat, tr

# **5.19. Installing Tar−1.13**

Estimated build time: 1 minute Estimated required disk space: 7 MB

# **5.19.1. Installation of Tar**

To be able to directly use bzip2 files with tar, use the tar patch available from the LFS FTP site. This patch will add the −j option to tar which works the same as the −z option to tar (which can be used for gzip files).

Apply the patch by running the following command:

```
patch −Np1 −i ../tar−1.13.patch
```
Install Tar by running the following commands:

```
./configure −−prefix=$LFS/usr −−disable−nls \
    −−libexecdir=$LFS/usr/bin −−bindir=$LFS/bin && 
make LDFLAGS=−static &&
make install
```
# **5.19.2. Contents of tar−1.13**

# **5.19.2.1. Program Files**

rmt and tar

# **5.19.2.2. Descriptions**

## **5.19.2.2.1. rmt**

rmt is a program used by the remote dump and restore programs in manipulating a magnetic tape drive through an interprocess communication connection.

### **5.19.2.2.2. tar**

tar is an archiving program designed to store and extract files from an archive file known as a tar file.

# **5.19.3. Dependencies**

Tar−1.13 needs the following to be installed:

autoconf: autoconf, autoheader automake: aclocal, automake bash: sh binutils: ar, as, ld, ranlib diffutils: cmp fileutils: chmod, install, ls, mv, rm gettext: msgfmt, xgettext gcc: cc, cc1, collect2, cpp0, gcc glibc: getconf grep: egrep, fgrep, grep m4: m4 make: make gawk: gawk net−tools: hostname patch: patch sed: sed sh−utils: basename, echo, expr, sleep, uname texinfo: install−info, makeinfo textutils: cat, tr

# **5.20. Installing Texinfo−4.1**

Estimated build time: 1 minute Estimated required disk space: 11 MB

# **5.20.1. Installation of Texinfo**

Install Texinfo by running the following commands:

```
./configure −−prefix=$LFS/usr −−disable−nls &&
make LDFLAGS=−static &&
make install
```
# **5.20.2. Contents of texinfo−4.0**

# **5.20.2.1. Program Files**

info, install−info, makeinfo, texi2dvi and texindex

# **5.20.2.2. Descriptions**

## **5.20.2.2.1. info**

The info program reads Info documents, usually contained in the /usr/share/info directory. Info documents are like man(ual) pages, but they tend to be more in depth than just explaining the options to a program.

## **5.20.2.2.2. install−info**

The install−info program updates the info entries. When the info program is run a list with available topics (ie: available info documents) will be presented. The install−info program is used to maintain this list of available topics. If info files are removed manually, it is also necessary to delete the topic in the index file as well. This program is used for that. It also works the other way around when info documents are added.

## **5.20.2.2.3. makeinfo**

The makeinfo program translates Texinfo source documents into various formats. Available formats are: info files, plain text and HTML.

## **5.20.2.2.4. texi2dvi**

The texi2dvi program prints Texinfo documents

## **5.20.2.2.5. texindex**

The texindex program is used to sort Texinfo index files.

# **5.20.3. Dependencies**

Texinfo−4.0 needs the following to be installed:

bash: sh binutils: ar, as, ld, ranlib diffutils: cmp fileutils: chmod, install, ln, ls, mkdir, mv, rm gcc: cc1, collect2, cpp0, gcc grep: egrep, fgrep, grep make: make sed: sed

sh−utils: basename, echo, expr, hostname, sleep texinfo: makeinfo textutils: cat, tr

# **5.21. Installing Textutils−2.0**

Estimated build time: 2 minutes Estimated required disk space: 24 MB

# **5.21.1. Installation of Textutils**

Install Textutils by running the following commands:

```
./configure −−prefix=$LFS/usr −−disable−nls &&
make LDFLAGS=−static &&
make install &&
mv $LFS/usr/bin/cat $LFS/usr/bin/head $LFS/bin
```
# **5.21.2. Contents of textutils−2.0**

## **5.21.2.1. Program Files**

cat, cksum, comm, csplit, cut, expand, fmt, fold, head, join, md5sum, nl, od, paste, pr, ptx, sort, split, sum, tac, tail, tr, tsort, unexpand, uniq and wc

## **5.21.2.2. Descriptions**

### **5.21.2.2.1. cat**

cat concatenates file(s) or standard input to standard output.

#### **5.21.2.2.2. cksum**

cksum prints CRC checksum and byte counts of each specified file.

#### **5.21.2.2.3. comm**

comm compares two sorted files line by line.

#### **5.21.2.2.4. csplit**

csplit outputs pieces of a file separated by (a) pattern(s) to files xx01, xx02, ..., and outputs byte counts of each piece to standard output.

## **5.21.2.2.5. cut**

cut prints selected parts of lines from specified files to standard output.

## **5.21.2.2.6. expand**

expand converts tabs in files to spaces, writing to standard output.

## **5.21.2.2.7. fmt**

fmt reformats each paragraph in the specified file(s), writing to standard output.

## **5.21.2.2.8. fold**

fold wraps input lines in each specified file (standard input by default), writing to standard output.

## **5.21.2.2.9. head**

Print first xx (10 by default) lines of each specified file to standard output.

## **5.21.2.2.10. join**

join joins lines of two files on a common field.

## **5.21.2.2.11. md5sum**

md5sum prints or checks MD5 checksums.

## **5.21.2.2.12. nl**

nl writes each specified file to standard output, with line numbers added.

## **5.21.2.2.13. od**

od writes an unambiguous representation, octal bytes by default, of a specified file to standard output.

## **5.21.2.2.14. paste**

paste writes lines consisting of the sequentially corresponding lines from each specified file, separated by TABs, to standard output.

## 5.21.2. Contents of textutils−2.0 75

#### **5.21.2.2.15. pr**

pr paginates or columnates files for printing.

#### **5.21.2.2.16. ptx**

ptx produces a permuted index of file contents.

#### **5.21.2.2.17. sort**

sort writes sorted concatenation of files to standard output.

#### **5.21.2.2.18. split**

split outputs fixed−size pieces of an input file to PREFIXaa, PREFIXab, ...

### **5.21.2.2.19. sum**

sum prints checksum and block counts for each specified file.

### **5.21.2.2.20. tac**

tac writes each specified file to standard output, last line first.

## **5.21.2.2.21. tail**

tail print the last xx (10 by default) lines of each specified file to standard output.

## **5.21.2.2.22. tr**

tr translates, squeezes, and/or deletes characters from standard input, writing to standard output.

## **5.21.2.2.23. tsort**

tsort writes totally ordered lists consistent with the partial ordering in specified files.

## **5.21.2.2.24. unexpand**

unexpand converts spaces in each file to tabs, writing to standard output.

## **5.21.2.2.25. uniq**

Uniq removes duplicate lines from a sorted file.

## **5.21.2.2.26. wc**

wc prints line, word, and byte counts for each specified file, and a total line if more than one file is specified.

# **5.21.3. Dependencies**

Textutils−2.0 needs the following to be installed:

autoconf: autoconf, autoheader automake: aclocal, automake bash: sh binutils: ar, as, ld, ranlib diffutils: cmp fileutils: chmod, install, ls, mv, rm gettext: msgfmt, xgettext gcc: cc, cc1, collect2, cpp0, gcc glibc: getconf grep: egrep, fgrep, grep m4: m4 make: make gawk: gawk net−tools: hostname perl: perl sed: sed sh−utils: basename, echo, expr, sleep, uname tar: tar texinfo: install−info, makeinfo textutils: cat, tr

# **5.22. Creating passwd and group files**

In order for the user and group root to be recognized and to be able to login, there needs to be an entry in the /etc/passwd and /etc/group file. Besides the group root, a couple of other groups are recommended and needed by packages. The groups with their GID's below aren't part of any standard. The LSB only recommends a group bin with GID 1 to be present besides group root. Other group names and GID's can be chosen by the user. Well written packages don't depend on GID numbers but just use the group name, so it doesn't matter which GID a group has. Since there aren't any standards for groups the groups created here are the groups the MAKEDEV script (the script that creates the device files in the /dev directory) mentions.

Create a new file \$LFS/etc/passwd by running the following command:

**echo "root:x:0:0:root:/root:/bin/bash" > \$LFS/etc/passwd**

# Linux From Scratch

Create a new file \$LFS/etc/group by running the following command:

```
cat > $LFS/etc/group << "EOF"
root:x:0:
bin:x:1:
sys:x:2:
kmem:x:3:
tty:x:4:
tape:x:5:
daemon:x:6:
floppy:x:7:
disk:x:8:
lp:x:9:
dialout:x:10:
audio:x:11:
EOF
```
# **5.23. Copying old NSS library files**

If your normal Linux system runs Glibc−2.0, you need to copy the NSS library files to the LFS partition. Certain statically linked programs still depend on the NSS library, especially programs that need to lookup usernames, userid's and groupid's. You can check which C library version your normal Linux system uses by simply executing the library, like this:

**/lib/libc.so.6**

The first line will give you the release version. Following lines contain interesting information. If you have Glibc−2.0.x installed on your starting distribution, copy the NSS library files by running:

**cp −av /lib/libnss\* \$LFS/lib**

# **5.24. Mounting \$LFS/proc file system**

In order for certain programs to function properly, the proc file system must be mounted and available from within the chroot'ed environment as well. It's not a problem to mount the proc file system (or any other file system for that matter) twice or even more than that.

If you're still logged in as user "lfs", you should log out and log in again as user root. The reason for this is simple: only root is allowed to mount filesystems and to run chroot.

The proc file system is mounted under \$LFS/proc by running the following command. We'll also chown it to user root/group root while we're at it (the rest of the filesystem is chown'ed to root.root in a minute when we start with chapter 6).

```
chown root.root $LFS/proc &&
mount proc $LFS/proc −t proc
```
# **6.1. Introduction**

The installation of all the software is pretty straightforward and you will probably think it's so much easier and shorter to give the generic installation instructions for each package and only explain how to install something if a certain package requires an alternate installation method. Although I agree on that, I choose to give the full instructions for each and every package. This is simply to avoid any possible confusion and errors.

Now would be a good time to take a look at the optimization hint at

<http://hints.linuxfromscratch.org/hints/optimization.txt> if you plan on using compiler optimization for the packages installed in the following chapter. Compiler optimization can make a program run faster, but may also cause some compilation problems. If you run into problems after having used optimization, always try it without optimizing to see if the problem persists.

# **6.2. About debugging symbols**

Most programs and libraries by default are compiled with debugging symbols (gcc option  $-g$ ).

A program compiled with debugging symbols means a user can run a program or library through a debugger and the debugger's output will be user friendly. These debugging symbols also enlarge the program or library significantly.

Before you start wondering whether these debugging symbols really make a big difference, here are some statistics. Use them to draw your own conclusion.

- A dynamic Bash binary with debugging symbols: 1.2MB
- A dynamic Bash binary without debugging symbols: 478KB
- /lib and /usr/lib (glibc and gcc files) with debugging symbols: 87MB
- /lib and /usr/lib (glibc and gcc files) without debugging symbols: 16MB

Sizes vary depending on which compiler was used and which C library version was used to link dynamic programs against, but results will be similar if you compare programs with and without debugging symbols.

To remove debugging symbols from a binary (must be an a.out or ELF binary) run **strip −−strip−debug filename**. Wildcards can be used to strip debugging symbols from multiple files (use something like **strip --strip-debug \$LFS/usr/bin/\***). Most people will probably never use a debugger on software, so by removing those symbols a lot of disk space can be regained.

For your convenience, chapter 9 includes one simple command to strip all debugging symbols from all programs and libraries on your system.

You might find additional information in the optimization hint which can be found at <http://hints.linuxfromscratch.org/hints/optimization.txt> .

# **6.3. Creating \$LFS/root/.bash\_profile**

When we have entered the chroot'ed environment in the next section we want to export a couple of environment variables in that shell such as PS1, PATH and others variables which are good to have set. For that purpose we'll create the \$LFS/root/.bash\_profile file which will be read by bash when we enter the chroot environment.

Create a new file \$LFS/root/.bash\_profile by running the following.

```
cat > $LFS/root/.bash_profile << "EOF"
# Begin /root/.bash_profile
PS1 = '\u:\w\ 
PATH=/bin:/usr/bin:/sbin:/usr/sbin
export PS1 PATH
# End /root/.bash_profile
EOF
```
The PS1 variable is an environment variable that controls the appearance of the command prompt. See the bash man page for details how this variable is constructed. Additional environment variables, aliases and so forth that are needed and/or wanted can be added at your own discretion.

# **6.4. Entering the chroot'ed environment**

It's time to enter our chroot'ed environment in order to install the rest of the software we need.

Enter the following commands to enter the chroot'ed environment. From this point on there's no need to use the \$LFS variable anymore, because everything a user does will be restricted to the LFS partition (since / is actually /mnt/lfs but the shell doesn't know that).

```
cd $LFS &&
chroot $LFS /usr/bin/env −i HOME=/root \
   TERM=$TERM /bin/bash −−login
```
The −i option will clear all environment variables for as long as you are in the chroot'ed environment and only the HOME and TERM variables are set. The TERM=\$TERM construction will set the TERM variable inside chroot to the same value as outside chroot which is needed for programs like vim and less to operate properly. If you need other variables present, such as CFLAGS or CXXFLAGS, you need to set them again.

The reason we do **cd \$LFS** before running the **chroot** command is that older sh−utils packages have a chroot program which doesn't do the cd by itself, therefore meaning that we have to perform it manually. While this isn't an issue with most modern distributions, it does no harm anyways and ensures that the command works for everyone.

Now that we are inside a chroot'ed environment, we can continue to install all the basic system software. You have to make sure all the following commands in this and following chapters are run from within the chroot'ed environment. If you ever leave this environment for any reason (when rebooting for example) please remember to mount \$LFS/proc again and re−enter chroot before continuing with the book.

Note that the bash prompt will contain "I have no name!" This is normal because Glibc hasn't been installed yet.

# **6.5. Changing ownership of the LFS partition**

Now we're in chroot, it is a good time to change the ownership of all files and directories that were installed in chapter 5 back to root. Run the following commands to do so:

```
cd / &&
chown 0.0 . proc &&
chown −R 0.0 bin boot dev etc home lib mnt opt root sbin tmp usr var
```
Depending on the filesystem you created on the LFS partition, you may have a /lost+found directory. If so, run:

**chown 0.0 lost+found**

These commands will change the ownership of the root partition and the /proc directory to root, plus everything under the directories mentioned in the second line. In these commands, 0.0 is used instead of the usual root.root, because the username root can't be resolved because glibc is not yet installed.

# **6.6. Creating the /etc/mtab symlink**

The next thing to do is to create a symlink pointing from /etc/mtab to /proc/mounts. This is done using the following command:

```
ln −s /proc/mounts /etc/mtab
```
Creating this symlink avoids problems which can occur if / is mounted read−only and the information in /etc/mtab is stale (i.e. out of date). By creating the symlink to /proc/mounts, we ensure that /etc/mtab will always be up−to−date.

Note that using this symlink requires that you have /proc filesystem support compiled into your kernel. This is included by default and should not be removed unless you *really* know what you are doing as many more things than just the /etc/mtab symlink depend on /proc being present. In summary, make sure you have /proc filesystem support in your kernel.

# **6.7. Installing Glibc−2.2.5**

Estimated build time: 46 minutes Estimated required disk space: 350 MB

# **6.7.1. Installation of Glibc**

Before starting to install glibc, you must cd into the glibc−2.2.5 directory and unpack glibc−linuxthreads inside the glibc−2.2.5 directory, not in /usr/src as you normally would do.

This package is known to behave badly when you have changed its default optimization flags (including the −march and −mcpu options). Glibc is best left alone, so we recommend you unsetting CFLAGS, CXXFLAGS and other such variables/settings that would change the default optimization that it comes with. Also, don't pass the −−enable−kernel option to the configure script. It's known to cause segmentation faults when other packages like fileutils, make and tar are linked against it.

Basically, compiling Glibc in any other way than the book suggests is putting your system at very high risk.

Install Glibc by running the following commands:

```
mknod −m 0666 /dev/null c 1 3 &&
touch /etc/ld.so.conf &&
cp malloc/Makefile malloc/Makefile.backup &&
sed 's%\$(PERL)%/usr/bin/perl%' malloc/Makefile.backup > malloc/Makefile &&
cp login/Makefile login/Makefile.backup &&
sed 's/root/0/' login/Makefile.backup > login/Makefile &&
mkdir ../glibc−build &&
cd ../glibc−build &&
../glibc−2.2.5/configure −−prefix=/usr \
    −−enable−add−ons −−libexecdir=/usr/bin &&
echo "cross−compiling = no" > configparms &&
make &&
make install &&
make localedata/install−locales &&
exec /bin/bash −−login
```
An alternative to running **make localedata/install−locales** is to only install those locales which you need or want. This can be achieved using the localedef command. Information on this can be found in the INSTALL file in the glibc−2.2.5 tree.

During the configure stage you will see the following warning:

configure: warning: \*\*\* These auxiliary programs are missing or too old: msgfmt \*\*\* some features will be disabled. \*\*\* Check the INSTALL file for required versions.

The missing msgfmt (from the gettext package which we will install later in this chapter) won't cause any problems. msgfmt is used to generate the binary translation files that are used to make your system talk in a different language. Because these translation files have already been generated for you, there is no need for msgfmt. You'd only need msgfmt if you change the translation source files (the  $\star$ , po files in the po subdirectory) which\ would require you to re−generate the binary files.

# **6.7.2. Command explanations**

**mknod −m 0666 /dev/null c 1 3:** Glibc needs a null device to compile properly. All other devices

will be created in the next section.

**touch /etc/ld.so.conf** One of the final steps of the Glibc installation is running ldconfig to update the dynamic loader cache. If this file doesn't exist, the installation will abort with an error that it can't read the file, so we simply create an empty file (the empty file will have Glibc default to using /lib and /usr/lib which is fine).

# **sed 's%\\$(PERL)%/usr/bin/perl%' malloc/Makefile.backup >**

**malloc/Makefile:** This sed command searches through malloc/Makefile.backup and converts all occurrences of  $\zeta$  (PERL) to /usr/bin/perl. The output is then written to the original malloc/Makefile.in which is used during configuration. This is done because Glibc can't autodetect perl since it hasn't been installed yet.

**sed 's/root/0' login/Makefile.backup > login/Makefile:** This sed command replaces all occurrences of  $\text{root}$  in  $\text{login}/\text{Makefile}$ . backup with 0. This is because we don't have glibc on the LFS system yet, so usernames can't be resolved to their user id's. Therefore, we replace the username root with user id 0.

**−−enable−add−ons:** This enables the add−on that we install with Glibc: linuxthreads

**−−libexecdir=/usr/bin:** This will cause the pt\_chown program to be installed in the /usr/bin directory.

**echo "cross−compiling = no" > configparms:** We do this because we are only building for our own system. Cross−compiling is used, for instance, to build a package for an Apple Power PC on an Intel system. The reason Glibc thinks we're cross–compiling is that it can't compile a test program to determine this, so it automatically defaults to a cross−compiler. Compiling the test program fails because Glibc hasn't been installed yet.

**exec /bin/bash:**This command will start a new bash shell which will replace the current shell. This is done to get rid of the "I have no name!" message in the command prompt, which was caused by bash's inability to resolve a userid to a username (which in turn was caused by the missing Glibc installation).

# **6.7.3. Contents of glibc−2.2.5**

# **6.7.3.1. Program Files**

catchsegv, gencat, getconf, getent, glibcbug, iconv, iconvconfig, ldconfig, ldd, lddlibc4, locale, localedef, mtrace, nscd, nscd nischeck, pcprofiledump, pt\_chown, rpcgen, rpcinfo, sln, sprof, tzselect, xtrace, zdump and zic

# **6.7.3.2. Descriptions**

# **6.7.3.2.1. catchsegv**

#### **6.7.3.2.2. gencat**

gencat generates message catalogues.

#### **6.7.3.2.3. getconf**

No description is currently available.

#### **6.7.3.2.4. getent**

getent gets entries from an administrative database.

## **6.7.3.2.5. glibcbug**

glibcbug creates a bug report about glibc and and mails it to the bug email address.

## **6.7.3.2.6. iconv**

iconv performs character set conversion.

## **6.7.3.2.7. iconvconfig**

iconvconfig creates fastloading iconv module configuration file.

#### **6.7.3.2.8. ldconfig**

ldconfig configures the dynamic linker run time bindings.

## **6.7.3.2.9. ldd**

ldd prints the shared libraries required by each program or shared library specified on the command line.

#### **6.7.3.2.10. lddlibc4**

No description is currently available.

## **6.7.3.2.11. locale**

## **6.7.3.2.12. localedef**

localedef compiles locale specifications.

#### **6.7.3.2.13. mtrace**

No description is currently available.

#### **6.7.3.2.14. nscd**

nscd is a daemon that provides a cache for the most common name service requests.

#### **6.7.3.2.15. nscd\_nischeck**

No description is currently available.

## **6.7.3.2.16. pcprofiledump**

pcprofiledump dumps information generated by PC profiling.

## **6.7.3.2.17. pt\_chown**

pt\_chown sets the owner, group and access permission of the slave pseudo terminal corresponding to the master pseudo terminal passed on file descriptor `3'. This is the helper program for the `grantpt' function. It is not intended to be run directly from the command line.

### **6.7.3.2.18. rpcgen**

No description is currently available.

#### **6.7.3.2.19. rpcinfo**

No description is currently available.

#### **6.7.3.2.20. sln**

sln symbolically links dest to source. It is statically linked, needing no dynamic linking at all. Thus sln is useful to make symbolic links to dynamic libraries if the dynamic linking system for some reason is nonfunctional.

## **6.7.3.2.21. sprof**

sprof reads and displays shared object profiling data.

### **6.7.3.2.22. tzselect**

tzselect asks the user for information about the current location and outputs the resulting time zone description to standard output.

#### **6.7.3.2.23. xtrace**

xtrace traces execution of program by printing the currently executed function.

#### **6.7.3.2.24. zdump**

zdump is the time zone dumper.

#### **6.7.3.2.25. zic**

zic is the time zone compiler.

# **6.7.3.3. Library Files**

ld.so, libBrokenLocale.[a,so], libBrokenLocale\_p.a, libSegFault.so, libanl.[a,so], libanl\_p.a, libbsd−compat.a, libc.[a,so], libc\_nonshared.a, libc\_p.a, libcrypt.[a,so], libcrypt\_p.a, libdl.[a,so], libdl\_p.a, libg.a, libieee.a, libm.[a,so], libm\_p.a, libmcheck.a, libmemusage.so, libnsl.a, libnsl\_p.a, libnss\_compat.so, libnss\_dns.so, libnss\_files.so, libnss\_hesiod.so, libnss\_nis.so, libnss\_nisplus.so, libpcprofile.so, libpthread.[a,so], libpthread\_p.a, libresolv.[a,so], libresolv\_p.a, librpcsvc.a, librpcsvc\_p.a, librt.[a,so], librt\_p.a, libthread\_db.so, libutil.[a,so] and libutil\_p.a

# **6.7.3.4. Descriptions**

## **6.7.3.4.1. ld.so**

ld.so is the helper program for shared library executables.

#### **6.7.3.4.2. libBrokenLocale, libBrokenLocale\_p**

## **6.7.3.4.3. libSegFault**

No description is currently available.

## **6.7.3.4.4. libanl, libanl\_p**

No description is currently available.

## **6.7.3.4.5. libbsd−compat**

No description is currently available.

## **6.7.3.4.6. libc, libc\_nonshared, libc\_p**

These files constitute the main C library. The C Library is a collection of commonly used functions in programs. This way a programmer doesn't need to create his own functions for every single task. The most common things like writing a string to the screen are already present and at the disposal of the programmer.

The C library (actually almost every library) come in two flavors: dynamic ones and static ones. In short when a program uses a static C library, the code from the C library will be copied into the executable file. When a program uses a dynamic library, that executable will not contain the code from the C library, but instead a routine that loads the functions from the library at the time the program is run. This means a significant decrease in the file size of a program. The documentation that comes with the C Library describes this in more detail, as it is too complicated to explain here in one or two lines.

## **6.7.3.4.7. libcrypt, libcrypt\_p**

libcrypt is the cryptography library.

## **6.7.3.4.8. libdl, libdl\_p**

No description is currently available.

## **6.7.3.4.9. libg**

No description is currently available.

#### **6.7.3.4.10. libieee**

#### **6.7.3.4.11. libm, libm\_p**

libm is the mathematical library.

#### **6.7.3.4.12. libmcheck**

No description is currently available.

#### **6.7.3.4.13. libmemusage**

No description is currently available.

## **6.7.3.4.14. libnsl, libnsl\_p**

No description is currently available.

## **6.7.3.4.15. libnss\_compat, libnss\_dns, libnss\_files, libnss\_hesiod, libnss\_nis, libnss\_nisplus**

No description is currently available.

#### **6.7.3.4.16. libpcprofile**

No description is currently available.

#### **6.7.3.4.17. libpthread, libpthread\_p**

No description is currently available.

## **6.7.3.4.18. libresolv, libresolv\_p**

No description is currently available.

## **6.7.3.4.19. librpcsvc, librpcsvc\_p**

No description is currently available.

## **6.7.3.4.20. librt, librt\_p**

### **6.7.3.4.21. libthread\_db**

No description is currently available.

#### **6.7.3.4.22. libutil, libutil**

No description is currently available.

# **6.7.4. Dependencies**

Glibc−2.2.5 needs the following to be installed:

bash: sh binutils: ar, as, ld, ranlib, readelf diffutils: cmp fileutils: chmod, cp, install, ln, mknod, mv, mkdir, rm, touch gcc: cc, cc1, collect2, cpp, gcc grep: egrep, grep gzip: gzip make: make gawk: gawk sed: sed sh−utils: date, expr, hostname, pwd, uname texinfo: install−info, makeinfo textutils: cat, cut, sort, tr

# **6.8. Creating devices (Makedev−1.4)**

Estimated build time: 1 minute Estimated required disk space: 57 KB

# **6.8.1. Creating devices**

Note: the MAKEDEV−1.4.bz2 file you have unpacked is not an archive, so it won't create a directory for you to cd into.

Create the device files by running the following commands:

```
cp MAKEDEV−1.4 /dev/MAKEDEV &&
cd /dev &&
chmod 754 MAKEDEV
```
Now, depending on whether you are going to use devpts or not, you can run one of two commands:

If you do not intend to use devpts, run:

**./MAKEDEV −v generic**

If you do intend to use devpts, then run:

**./MAKEDEV −v generic−nopty**

Note that if you aren't sure, it's best to use the **./MAKEDEV −v generic** command as this will ensure you have the devices you need. If you are sure you are going to use devpts however, the other command makes sure that you don't create a set of devices which you don't require.

MAKEDEV will create hda[1−20] to hdh[1−20] and such but keep in mind that you may not be able to use all of those devices due to kernel limitations regarding the max. number of partitions.

# **6.8.2. Command explanations**

**./MAKEDEV −v generic:** This creates generic devices. Normally, these devices are all the devices you need. It's possible that you are missing some special devices that are needed for your hardware configuration. Create them with ./MAKEDEV −v <device>. The **generic−nopty** option does a similar job but skips some devices which are not needed if you are using devpts.

# **6.8.3. Contents of MAKEDEV−1.4**

# **6.8.3.1. Program Files**

MAKEDEV

# **6.8.3.2. Descriptions**

## **6.8.3.2.1. MAKEDEV**

MAKEDEV is a script that can help in creating the necessary static device files that usually reside in the /dev directory. More information on device nodes can be found in the Linux Kernel source tree in Documentation/devices.txt.

# **6.8.4. Dependencies**

MAKEDEV−1.4 needs the following to be installed:

bash: sh fileutils: chmod, chown, cp, ln, mknod, mv, rm grep: grep sh−utils: expr, id

# **6.9. Installing Man−pages−1.48**

Estimated build time: 1 minute Estimated required disk space: 5 MB

# **6.9.1. Installation of Man−pages**

Install Man−pages by running the following commands:

**make install**

# **6.9.2. Contents of manpages−1.47**

## **6.9.2.1. Support Files**

various manual pages that don't come with the packages.

#### **6.9.2.2. Descriptions**

#### **6.9.2.2.1. manual pages**

Examples of provided manual pages are the manual pages describing all the C and C++ functions, a few important /dev/ files and more.

# **6.9.3. Dependencies**

Man−pages−1.47 needs the following to be installed:

bash: sh fileutils: install make: make

# **6.10. Installing Findutils−4.1**

Estimated build time: 1 minute Estimated required disk space: 3 MB

# **6.10.1. Installing Findutils**

Before Findutils is installed the findutils patch file has to be unpacked.

Install Findutils by running the following commands:

```
patch −Np1 −i ../findutils−4.1.patch &&
./configure −−prefix=/usr &&
make &&
make libexecdir=/usr/bin install
```
# **6.10.2. FHS compliance notes**

By default, the location of the updatedb database is in /usr/var. If you would rather be FHS compliant, you may wish to use another location. The following commands use the database file /var/lib/misc/locatedb which is FHS compliant.

```
patch −Np1 −i ../findutils−4.1.patch &&
./configure −−prefix=/usr &&
make localstatedir=/var/lib/misc &&
make localstatedir=/var/lib/misc libexecdir=/usr/bin install
```
# **6.10.3. Command explanations**

**patch −Np1 −i ../findutils−4.1.patch**: This patch is to fix some compilation errors by avoiding a variable conflict and changing some bad syntax.

# **6.10.4. Contents of findutils−4.1**

## **6.10.4.1. Program Files**

bigram, code, find, frcode, locate, updatedb and xargs

# **6.10.4.2. Descriptions**

#### **6.10.4.2.1. bigram**

bigram is used together with code to produce older−style locate databases. To learn more about these last three programs, read the locatedb.5 manual page.

#### **6.10.4.2.2. code**

code is the ancestor of frcode. It was used in older−style locate databases.

## **6.10.4.2.3. find**

The find program searches for files in a directory hierarchy which match a certain criteria. If no criteria is given, it lists all files in the current directory and its subdirectories.

## **6.10.4.2.4. frcode**

updatedb runs a program called frcode to compress the list of file names using front−compression, which reduces the database size by a factor of 4 to 5.

#### **6.10.4.2.5. locate**

Locate scans a database which contain all files and directories on a filesystem. This program lists the files and directories in this database matching a certain criteria. If a user is looking for a file this program will scan the database and tell him exactly where the files he requested are located. This only makes sense if the locate database is fairly up−to−date else it will provide out−of−date information.

#### **6.10.4.2.6. updatedb**

The updatedb program updates the locate database. It scans the entire file system (including other file system that are currently mounted unless it is told not to do so) and puts every directory and file it finds into the database that's used by the locate program which retrieves this information. It's good practice to update this database once a day to have it up−to−date whenever it is needed.

#### **6.10.4.2.7. xargs**

The xargs command applies a command to a list of files. If there is a need to perform the same command on multiple files, a file can be created that contains all these files (one per line) and use xargs to perform that command on the list.

# **6.10.5. Dependencies**

Findutils−4.1 needs the following to be installed:

bash: sh binutils: ar, as, ld, ranlib diffutils: cmp fileutils: chmod, cp, install, mv, rm grep: egrep, grep gcc: cc1, collect2, cpp0, gcc make: make patch: patch sed: sed sh−utils: basename, date, echo, hostname textutils: cat, tr
# **6.11. Installing Gawk−3.1.0**

Estimated build time: 2 minutes Estimated required disk space: 10 MB

### **6.11.1. Installation of Gawk**

Warning: do NOT run **make uninstall** on this package if you apply the *sed* fix to change the libexec directory definition. The *uninstall* rule in the Makefile file runs a command like **rm −rf <libexecdir>/\*** Since we change the libexec directory to /usr/bin it'll run **rm −rf /usr/bin/\***

Install Gawk by running the following commands:

```
cp awklib/Makefile.in awklib/Makefile.in.backup &&
sed −e '/^datadir/s/awk/gawk/' \
−e '/^libexecdir/s%/awk%%' awklib/Makefile.in.backup \
    > awklib/Makefile.in &&
./configure −−prefix=/usr −−libexecdir=/usr/bin &&
make &&
make install
```
### **6.11.2. Contents of gawk−3.1.0**

Not yet checked

### **6.11.3. Dependencies**

Gawk−3.1.0 needs the following to be installed:

No dependencies checked yet

# **6.12. Installing Ncurses−5.2**

Estimated build time: 6 minutes Estimated required disk space: 29 MB

# **6.12.1. Installation of Ncurses**

Install Ncurses by running the following commands:

```
./configure −−prefix=/usr −−libdir=/lib \
    −−with−shared −−disable−termcap &&
make &&
```

```
make install &&
cd /lib &&
mv *.a /usr/lib &&
chmod 755 *.5.2 &&
cd /usr/lib &&
ln −sf libncurses.a libcurses.a &&
ln −sf ../../lib/libncurses.so &&
ln −sf ../../lib/libcurses.so &&
ln −sf ../../lib/libform.so &&
ln −sf ../../lib/libpanel.so &&
ln −sf ../../lib/libmenu.so
```
# **6.12.2. Command explanations**

**−−with−shared:** This enables the build of the shared ncurses library files.

**−−disable−termcap:** Disabled the compilation of termcap fall back support.

**cd /lib && mv \*.a /usr/lib :** This moves all of the static ncurses library files from /lib to /usr/lib. /lib should only contain the shared files which are essential to the system when /usr may not be mounted.

**chmod 755 \*.5.2:** Shared libraries should be executable. Ncurses install routine doesn't set the permissions properly so we do it manually instead.

**ln −sf libncurses.a libcurses.a:** Some programs try to link using −lcurses instead of −lncurses. This symlink ensures that such programs will link without errors.

**ln −sf ../../lib/libncurses.so etc:** These symlinks are created to tidy up the installation. It's good practise to have the \*.so files in /usr/lib as well as in /lib, to ensure that the linker is always able to find the files whether it's looking in /lib or /usr/lib.

# **6.12.3. Contents**

### **6.12.3.1. Program Files**

captoinfo (link to tic), clear, infocmp, infotocap (link to tic), reset (link to tset), tack, tic, toe, tput and tset.

### **6.12.3.2. Descriptions**

#### **6.12.3.2.1. captoinfo**

captoinfo converts a termcap description into a terminfo description.

#### **6.12.3.2.2. clear**

clear clears the screen if this is possible. It looks in the environment for the terminal type and then in the terminfo database to figure out how to clear the screen.

#### 6.12.2. Command explanations 95

#### **6.12.3.2.3. infocmp**

infocmp can be used to compare a binary terminfo entry with other terminfo entries, rewrite a terminfo description to take advantage of the use= terminfo field, or print out a terminfo description from the binary file (term) in a variety of formats (the opposite of what tic does).

#### **6.12.3.2.4. infotocap**

info to cap converts a terminfo description into a termcap description.

#### **6.12.3.2.5. reset**

reset sets cooked and echo modes, turns off cbreak and raw modes, turns on new−line translation and resets any unset special characters to their default values before doing terminal initialization the same way as tset.

#### **6.12.3.2.6. tack**

tack is the terminfo action checker.

#### **6.12.3.2.7. tic**

tic is the terminfo entry−description compiler. The program translates a terminfo file from source format into the binary format for use with the ncurses library routines. Terminfo files contain information about the capabilities of a terminal.

#### **6.12.3.2.8. toe**

toe lists all available terminal types by primary name with descriptions.

#### **6.12.3.2.9. tput**

tput uses the terminfo database to make the values of terminal−dependent capabilities and information available to the shell, to initialize or reset the terminal, or return the long name of the requested terminal type.

#### **6.12.3.2.10. tset**

tset initializes terminals so they can be used, but it's not widely used anymore. It's provided for 4.4BSD compatibility.

### **6.12.3.3. Library Files**

libcurses.[a,so] (link to libncurses.[a,so]), libform.[a,so], libform\_g.a, libmenu.[a,so], libmenu\_g.a, libncurses++.a, libncurses.[a,so], libncurses\_g.a, libpanel.[a,so] and libpanel\_g.a

#### **6.12.3.3.1. libcurses, libncurses++, libncurses, libncurses\_g**

The libraries that make up the Ncurses library are used to display text (often in a fancy way) on the screen. An example where ncurses is used is in the kernel's "make menuconfig" process. The libncurses libraries are the base of the system.

#### **6.12.3.3.2. libform, libform\_g**

libform is used to implement forms in ncurses.

#### **6.12.3.3.3. libmenu, libmenu\_g**

libmenu is used to implement menus in ncurses.

### **6.12.3.3.4. libpanel, libpanel\_g**

libpanel is used to implement panels in ncurses.

## **6.12.4. Dependencies**

Ncurses−5.2 needs the following to be installed:

bash: sh binutils: ar, as, ld, ranlib diffutils: cmp fileutils: chmod, cp, install, ln, mkdir, mv, rm gcc: c++, cc1, cc1plus, collect2, cpp0, gcc glibc: ldconfig grep: egrep, fgrep, grep make: make gawk: gawk sed: sed sh−utils: basename, date, echo, expr, hostname, uname textutils: cat, sort, tr, wc

# **6.13. Installing Vim−6.1**

Estimated build time: 2 minutes Estimated required disk space: 15 MB

# **6.13.1. Installation of Vim**

If you don't like vim to be installed as an editor on the LFS system, you may want to download an alternative and install an editor you prefer. There are a few hints how to install different editors available at <http://hints.linuxfromscratch.org/hints/>. The hints which are currently available are for Emacs, Joe and nano.

Install Vim by running the following commands:

```
./configure −−prefix=/usr &&
make CPPFLAGS=−DSYS_VIMRC_FILE=\\\"/etc/vimrc\\\" &&
make install &&
cd /usr/bin &&
ln −sf vim vi
```
If you plan on installing the X Window system on your LFS system, you might want to re−compile Vim after you have installed X. Vim comes with a nice GUI version of the editor which requires X and a few other libraries to be installed. For more information read the Vim documentation.

# **6.13.2. FHS compliance notes**

The FHS says that editors like vim should use /var/lib/<editor> for their temporary state files, like temporary save files for example. If you wish vim to conform to the FHS, you should use this command set instead of the one presented above:

```
./configure −−prefix=/usr −−localstatedir=/var/lib/vim &&
make CPPFLAGS=−DSYS_VIMRC_FILE=\\\"/etc/vimrc\\\" &&
make install &&
cd /usr/bin &&
ln −sf vim vi
```
# **6.13.3. Command explanations**

**make CPPFLAGS=−DSYS\_VIMRC\_FILE=\\\"/etc/vimrc\\\":** Setting this will cause vim to look for the /etc/vimrc file that contains the global vim settings. Normally this file is looked for in /usr/share/vim, but /etc is a more logical place for this kind of file.

## **6.13.4. Contents**

### **6.13.4.1. Program Files**

ex (link to vim), rview (link to vim), rvim (link to vim), vi (link to vim), view (link to vim), vim, vimdiff (link to vim), vimtutor (link to vim) and xxd

### **6.13.4.2. Descriptions**

#### **6.13.4.2.1. ex**

ex starts vim in Ex mode.

### **6.13.4.2.2. rview**

rview is a restricted version of view. No shell commands can be started and Vim can't be suspended.

### **6.13.4.2.3. rvim**

rvim is the restricted version of vim. No shell commands can be started and Vim can't be suspended.

#### **6.13.4.2.4. vi**

vi starst vim in vi−compatible mode.

#### **6.13.4.2.5. view**

view starts vim in read−only mode.

#### **6.13.4.2.6. vim**

vim starts vim in the normal, default way.

#### **6.13.4.2.7. vimdiff**

vimdiff edits two or three versions of a file with Vim and show differences.

#### **6.13.4.2.8. vimtutor**

vimtutor starts the Vim tutor.

#### **6.13.4.2.9. xxd**

xxd makes a hexdump or does the reverse.

## **6.13.5. Dependencies**

Vim−6.0 needs the following to be installed:

bash: sh binutils: as, ld, strip diffutils: cmp, diff fileutils: chmod, cp, ln, mkdir, mv, rm, touch find: find gcc: cc1, collect2, cpp0, gcc grep: egrep, grep make: make net−tools: hostname sed: sed sh−utils: echo, expr, uname, whoami textutils: cat, tr, wc

# **6.14. Installing GCC−2.95.3**

Estimated build time: 22 minutes Estimated required disk space: 148 MB

# **6.14.1. Installation of GCC**

This package is known to behave badly when you have changed its default optimization flags (including the −march and −mcpu options). GCC is best left alone, so we recommend you unsetting CFLAGS, CXXFLAGS and other such variables/settings that would change the default optimization that it comes with.

Install GCC by running the following commands. These commands will build the C and C++ compiler. Other compilers are available within the gcc package. If you want to build all the other available compilers too, leave out the −−enable−languages=c,c++ option in the configure command. See the GCC documentation for more details on which additional compilers are available.

Note: the build of other compilers is not tested by the people who actively work on LFS.

```
patch −Np1 −i ../gcc−2.95.3−2.patch &&
mkdir ../gcc−build &&
cd ../gcc−build &&
../gcc−2.95.3/configure −−prefix=/usr −−enable−shared \
    −−enable−languages=c,c++ −−enable−threads=posix &&
make bootstrap &&
make install &&
cd /lib &&
```

```
ln −sf ../usr/bin/cpp &&
cd /usr/lib &&
ln −sf ../bin/cpp &&
cd /usr/bin &&
ln −sf gcc cc &&
rmdir /usr/*−gnu/include &&
rmdir /usr/*−gnu
```
# **6.14.2. Contents of gcc−2.95.3**

### **6.14.2.1. Program Files**

 $c++$ ,  $c++$ filt, cc (link to gcc), cc1, cc1plus, collect2, cpp, cpp0,  $g++$ , gcc, gcov, protoize and unprotoize

### **6.14.2.2. Descriptions**

#### **6.14.2.2.1. cc, cc1, cc1plus, gcc**

These are the C compiler. A compiler translates source code in text format to a format that a computer understands. After a source code file is compiled into an object file, a linker will create an executable file from one or more of these compiler generated object files.

#### **6.14.2.2.2. c++, cc1plus, g++**

These are the C++ compiler; the equivalent of cc and gcc etc.

#### **6.14.2.2.3. c++filt**

c++filt is used to demangle C++ symbols.

#### **6.14.2.2.4. collect2**

No description is currently available.

#### **6.14.2.2.5. cpp, cpp0**

cpp pre−processes a source file, such as including the contents of header files into the source file. It's a good idea to not do this manually to save a lot of time. Someone just inserts a line like #include <filename>. The preprocessor inserts the contents of that file into the source file. That's one of the things a preprocessor does.

#### **6.14.2.2.6. gcov**

No description is currently available.

### **6.14.2.2.7. protoize**

Optional additional program which converts old−style pre−ANSI functions or definitions to new−style ANSI C prototypes. (default file for looking known ones up is /usr/lib/gcc−lib/<arch>/<version>/SYSCALLS.c.X)

#### **6.14.2.2.8. unprotoize**

Optional additional program which converts prototypes made by protoize back to original old−style pre−ANSI (correct job only when converted before with protoize)

### **6.14.2.3. Library Files**

libgcc.a, libiberty.a, libstdc++.[a,so]

#### **6.14.2.3.1. libgcc**

libgcc.a is a run−time support file for gcc.Most of the time, on most machines, libgcc.a is not actually necessary.

#### **6.14.2.3.2. libiberty**

libiberty is a collection of subroutines used by various GNU programs including getopt, obstack, strerror, strtol and strtoul.

#### **6.14.2.3.3. libstdc++**

libstdc++ is the C++ library. It is used by C++ programs and contains functions that are frequently used in C++ programs. This way the programmer doesn't have to write certain functions (such as writing a string of text to the screen) from scratch every time he creates a program.

# **6.14.3. Dependencies**

GCC−2.95.3 needs the following to be installed:

bash: sh binutils: ar, as, ld, nm, ranlib diffutils: cmp fileutils: chmod, cp, ln, ls, mkdir, mv, rm, touch find: find gcc: cc, cc1, collect2, cpp0, gcc grep: egrep, grep make: make

patch: patch sed: sed sh−utils: basename, dirname, echo, expr, hostname, sleep, true, uname tar: tar texinfo: install−info, makeinfo textutils: cat, tail, tr

# **6.15. Installing Bison−1.34**

```
Estimated build time: 1 minute
Estimated required disk space: 3 MB
```
# **6.15.1. Installation of Bison**

Install Bison by running the following commands:

```
./configure −−prefix=/usr &&
make &&
make install
```
Some programs don't know about bison and try to find the yacc program (bison is a (better) alternative for yacc). So to please those few programs out there we'll create a yacc script that calls bison and have it emulate yacc's output file name conventions.

Create a new file /usr/bin/yacc by running the following:

```
cat > /usr/bin/yacc << "EOF"
#!/bin/sh
# Begin /usr/bin/yacc
exec /usr/bin/bison −y "$@"
# End /usr/bin/yacc
EOF
chmod 755 /usr/bin/yacc
```
# **6.15.2. Contents of bison−1.31**

### **6.15.2.1. Program Files**

bison and yacc

### **6.15.2.2. Descriptions**

### **6.15.2.2.1. bison**

Bison is a parser generator, a replacement for YACC. YACC stands for Yet Another Compiler Compiler. What is Bison then? It is a program that generates a program that analyzes the structure of a text file. Instead of writing the actual program a user specifies how things should be connected and with those rules a program is constructed that analyzes the text file. There are a lot of examples where structure is needed and one of them is the calculator.

Given the string :

 $1 + 2 * 3$ 

A human can easily come to the result 7. Why? Because of the structure. Our brain knows how to interpret the string. The computer doesn't know that and Bison is a tool to help it understand by presenting the string in the following way to the compiler:

$$
\begin{array}{c}\n+ \\
\begin{array}{c}\n\diagup \\
\uparrow \\
\uparrow \\
2\n\end{array}\n\end{array}
$$

Starting at the bottom of a tree and coming across the numbers 2 and 3 which are joined by the multiplication symbol, the computer multiplies 2 and 3. The result of that multiplication is remembered and the next thing that the computer sees is the result of  $2*3$  and the number 1 which are joined by the add symbol. Adding 1 to the previous result makes 7. In calculating the most complex calculations can be broken down in this tree format and the computer just starts at the bottom and works its way up to the top and comes with the correct answer. Of course, Bison isn't only used for calculators alone.

#### **6.15.2.2.2. yacc**

We create a yacc script which calls bison using the −y option. This is for compatibility purposes for programs which use yacc instead of bison.

## **6.15.3. Dependencies**

Bison−1.31 needs the following to be installed:

bash: sh binutils: ar, as, ld, ranlib diffutils: cmp fileutils: chmod, cp, install, ln, ls, mkdir, mv, rm, rmdir gcc: cc, cc1, collect2, cpp0, gcc grep: egrep, fgrep, grep make: make

sed: sed sh−utils: basename, dirname, echo, expr, hostname, sleep, uname texinfo: install−info textutils: cat, head, tr, uniq

# **6.16. Installing Less−374**

Estimated build time: 1 minute Estimated required disk space: 2 MB

# **6.16.1. Installation of Less**

Install Less by running the following commands:

```
./configure −−prefix=/usr −−bindir=/bin &&
make &&
make install
```
# **6.16.2. Contents of less−358**

### **6.16.2.1. Program Files**

less, lessecho and lesskey

### **6.16.2.2. Description**

#### **6.16.2.2.1. less**

The less program is a file pager (or text viewer). It displays the contents of a file with the ability to scroll. Less is an improvement on the common pager called "more". Less has the ability to scroll backwards through files as well and it doesn't need to read the entire file when it starts, which makes it faster when reading large files.

#### **6.16.2.2.2. lessecho**

lessecho is needed to expand metacharacters, such as \* and ?, in filenames on Unix systems.

#### **6.16.2.2.3. lesskey**

lesskey is used to specify key bindings for less.

# **6.16.3. Dependencies**

Less−358 needs the following to be installed:

bash: sh binutils: as, ld diffutils: cmp fileutils: chmod, install, mv, rm, touch grep: egrep, grep gcc: cc1, collect2, cpp0, gcc make: make sed: sed sh−utils: expr, hostname, uname textutils: cat, tr

# **6.17. Installing Groff−1.17.2**

Estimated build time: 2 minutes Estimated required disk space: 16 MB

# **6.17.1. Installation of Groff**

Install Groff by running the following commands:

```
./configure −−prefix=/usr &&
make &&
make install &&
cd /usr/bin &&
ln −s soelim zsoelim &&
ln −s eqn geqn &&
ln −s tbl gtbl
```
# **6.17.2. Command explanations**

**ln −s ...**: These symlinks are needed for some **xman** and other groff/man document programs to work properly.

# **6.17.3. Contents of groff−1.17.2**

### **6.17.3.1. Program Files**

addftinfo, afmtodit, eqn, grn, grodvi, groff, grog, grolbp, grolj4, grops, grotty, hpftodit, indxbib, lkbib, lookbib, mmroff, neqn, nroff, pfbtops, pic, post−grohtml, pre−grohtml, refer, soelim, tbl, tfmtodit and troff

### **6.17.3.2. Descriptions**

#### **6.17.3.2.1. addftinfo**

addftinfo reads a troff font file and adds some additional font−metric information that is used by the groff system.

#### **6.17.3.2.2. afmtodit**

afmtodit creates a font file for use with groff and grops.

#### **6.17.3.2.3. eqn**

eqn compiles descriptions of equations embedded within troff input files into commands that are understood by troff.

#### **6.17.3.2.4. grn**

grn is a groff preprocessor for gremlin files.

#### **6.17.3.2.5. grodvi**

grodvi is a driver for groff that produces TeX dvi format.

#### **6.17.3.2.6. groff**

groff is a front−end to the groff document formatting system. Normally it runs the troff program and a post−processor appropriate for the selected device.

#### **6.17.3.2.7. grog**

grog reads files and guesses which of the groff options −e, −man, −me, −mm, −ms, −p, −s, and −t are required for printing files, and prints the groff command including those options on the standard output.

#### **6.17.3.2.8. grolbp**

grolbp is a groff driver for Canon CAPSL printers (LBP−4 and LBP−8 series laser printers).

#### **6.17.3.2.9. grolj4**

grolj4 is a driver for groff that produces output in PCL5 format suitable for an HP Laserjet 4 printer.

#### **6.17.3.2.10. grops**

grops translates the output of GNU troff to Postscript.

#### **6.17.3.2.11. grotty**

grotty translates the output of GNU troff into a form suitable for typewriter−like devices.

#### **6.17.3.2.12. hpftodit**

hpftodit creates a font file for use with groff −Tlj4 from an HP tagged font metric file.

#### **6.17.3.2.13. indxbib**

indxbib makes an inverted index for the bibliographic databases a specified file for use with refer, lookbib, and lkbib.

#### **6.17.3.2.14. lkbib**

lkbib searches bibliographic databases for references that contain specified keys and prints any references found on the standard output.

#### **6.17.3.2.15. lookbib**

lookbib prints a prompt on the standard error (unless the standard input is not a terminal), reads from the standard input a line containing a set of keywords, searches the bibliographic databases in a specified file for references containing those keywords, prints any references found on the standard output, and repeats this process until the end of input.

#### **6.17.3.2.16. mmroff**

mmroff is a simple preprocessor for groff.

#### **6.17.3.2.17. neqn**

The neqn script formats equations for ascii output.

### **6.17.3.2.18. nroff**

The nroff script emulates the nroff command using groff.

#### **6.17.3.2.19. pfbtops**

pfbtops translates a Postscript font in .pfb format to ASCII.

#### **6.17.3.2.20. pic**

pic compiles descriptions of pictures embedded within troff or TeX input files into commands that are understood by TeX or troff.

#### **6.17.3.2.21. pre−grohtml and post−grohtml**

pre− and post−grohtml translate the output of GNU troff to html.

#### **6.17.3.2.22. refer**

refer copies the contents of a file to the standard output, except that lines between .[ and .] are interpreted as citations, and lines between .R1 and .R2 are interpreted as commands about how citations are to be processed.

#### **6.17.3.2.23. soelim**

soelim reads files and replaces lines of the form *.so file* by the contents of *file*.

#### **6.17.3.2.24. tbl**

tbl compiles descriptions of tables embedded within troff input files into commands that are understood by troff.

#### **6.17.3.2.25. tfmtodit**

tfmtodit creates a font file for use with **groff −Tdvi**

#### **6.17.3.2.26. troff**

troff is highly compatible with Unix troff. Usually it should be invoked using the groff command, which will also run preprocessors and post−processors in the appropriate order and with the appropriate options.

## **6.17.4. Dependencies**

Groff−1.17.2 needs the following to be installed:

bash: sh binutils: ar, as, ld, ranlib

6.17.3. Contents of groff−1.17.2 109

bison: bison diffutils: cmp fileutils: chmod, cp, install, ln, ls, mkdir, mv, rm, touch gcc: cc1, cc1plus, collect2, cpp0,  $g_{++}$ , gcc grep: egrep, grep make: make gawk: awk sed: sed sh−utils: basename, date, echo, expr, hostname, uname textutils: cat, tr

# **6.18. Installing Man−1.5j**

Estimated build time: 1 minute Estimated required disk space: 1 MB

# **6.18.1. Installation of Man**

Run the following commands to install man:

```
./configure −default &&
make &&
make install &&
mv /usr/share/misc/man.conf /etc
```
You may want to take a look at the man hint at <http://hints.linuxfromscratch.org/hints/man.txt>which deals with formatting and compression issues for man pages.

# **6.18.2. Contents of man−1.5j**

### **6.18.2.1. Program Files**

apropos, makewhatis, man, man2dvi, man2html and whatis

### **6.18.2.2. Descriptions**

#### **6.18.2.2.1. apropos**

apropos searches a set of database files containing short descriptions of system commands for keywords and displays the result on the standard output.

#### **6.18.2.2.2. makewhatis**

makewhatis reads all the manual pages contained in given sections of manpath or the pre−formatted pages contained in the given sections of catpath. For each page, it writes a line in the whatis database; each line

consists of the name of the page and a short description, separated by a dash. The description is extracted using the content of the NAME section of the manual page.

#### **6.18.2.2.3. man**

man formats and displays the on−line manual pages.

#### **6.18.2.2.4. man2dvi**

man2dvi converts a manual page into dvi format.

#### **6.18.2.2.5. man2html**

man2html converts a manual page into html.

#### **6.18.2.2.6. whatis**

whatis searches a set of database files containing short descriptions of system commands for keywords and displays the result on the standard output. Only complete word matches are displayed.

### **6.18.3. Dependencies**

Man−1.5i2 needs the following to be installed:

bash: sh binutils: as, ld fileutils: chmod, cp, install, mkdir, rm gcc: c11, collect2, cpp0, gcc grep: grep make: make gawk: awk sed: sed sh−utils: echo textutils: cat

# **6.19. Installing Perl−5.6.1**

Estimated build time: 6 minutes Estimated required disk space: 35 MB

# **6.19.1. Installation of Perl**

Install Perl by running the following commands:

```
./configure.gnu −−prefix=/usr &&
make &&
make install
```
If you want more control over the way perl sets itself up to be build, you can run the interactive **Configure** script and modify the way perl is built. If you think you can live with the (sensible) defaults perl auto−detects, then just use the commands listed above.

# **6.19.2. Contents of perl−5.6.1**

### **6.19.2.1. Program Files**

a2p, c2ph, dprofpp, find2perl, h2ph, h2xs, perl, perl5.6.1, perlbug, perlcc, perldoc, pl2pm, pod2html, pod2latex, pod2man, pod2text, pod2usage, podchecker, podselect, pstruct, s2p and splain

### **6.19.2.2. Descriptions**

### **6.19.2.2.1. a2p**

a2p is an awk to perl translator.

#### **6.19.2.2.2. c2ph**

c2ph dumps C structures as generated from "cc −g −S" stabs.

### **6.19.2.2.3. dprofpp**

dprofpp displays perl profile data.

#### **6.19.2.2.4. find2perl**

find2perl translates find command lines to Perl code.

#### **6.19.2.2.5. h2ph**

h<sub>2</sub>ph converts .h C header files to .ph Perl header files.

#### **6.19.2.2.6. h2xs**

h2xs converts .h C header files to Perl extensions.

#### **6.19.2.2.7. perl, perl5.6.1**

perl is the Practical Extraction and Report Language. It combines some of the best features of C, sed, awk, and sh into one powerful language.

#### **6.19.2.2.8. perlbug**

perlbug helps to generate bug reports about perl or the modules that come with it, and mail them.

#### **6.19.2.2.9. perlcc**

perlcc generates executables from Perl programs.

#### **6.19.2.2.10. perldoc**

perldoc looks up a piece of documentation in .pod format that is embedded in the perl installation tree or in a perl script, and displays it via "pod2man | nroff −man | \$PAGER".

#### **6.19.2.2.11. pl2pm**

pl2pm is a tool to aid in the conversion of Perl4−style .pl library files to Perl5−style library modules.

#### **6.19.2.2.12. pod2html**

pod2html converts files from pod format to HTML format.

#### **6.19.2.2.13. pod2latex**

pod2latex converts files from pod format to LaTeX format.

#### **6.19.2.2.14. pod2man**

pod2man converts pod data to formatted \*roff input.

#### **6.19.2.2.15. pod2text**

pod2text converts pod data to formatted ASCII text.

#### **6.19.2.2.16. pod2usage**

pod2usage prints usage messages from embedded pod docs in files.

#### **6.19.2.2.17. podchecker**

podchecker checks the syntax of pod format documentation files.

#### **6.19.2.2.18. podselect**

podselect prints selected sections of pod documentation on standard output.

#### **6.19.2.2.19. pstruct**

pstruct dumps C structures as generated from "cc −g −S" stabs.

#### **6.19.2.2.20. s2p**

s2p is a sed to perl translator.

#### **6.19.2.2.21. splain**

splain is a program to force verbose warning diagnostics in perl.

## **6.19.3. Dependencies**

Perl−5.6.1 needs the following to be installed:

bash: sh binutils: ar, as, ld, nm diffutils: cmp fileutils: chmod, cp, ln, ls, mkdir, mv, rm, touch gcc: cc, cc1, collect2, cpp0, gcc grep: egrep, grep make: make gawk: awk sed: sed sh−utils: basename, date, echo, expr, hostname, pwd, uname, whoami textutils: cat, comm, sort, split, tr, uniq, wc

# **6.20. Installing M4−1.4**

Estimated build time: 1 minute Estimated required disk space: 3 MB

# **6.20.1. Installation of M4**

Install M4 by running the following commands:

**./configure −−prefix=/usr && make && make install**

## **6.20.2. Contents of m4−1.4**

**6.20.2.1. Program Files**

m4

### **6.20.2.2. Descriptions**

**6.20.2.2.1. m4**

M4 is a macro processor. It copies input to output expanding macros as it goes. Macros are either built−in or user−defined and can take any number of arguments. Besides just doing macro expansion m4 has built−in functions for including named files, running UNIX commands, doing integer arithmetic, manipulating text in various ways, recursion, etc. M4 can be used either as a front−end to a compiler or as a macro processor in its own right.

## **6.20.3. Dependencies**

M4−1.4 needs the following to be installed:

bash: sh binutils: ar, as, ld, ranlib diffutils: cmp fileutils: chmod, cp, install, mv, rm make: make gcc: cc1, collect2, cpp0, gcc grep: egrep, grep sed: sed sh−utils: date, echo, hostname textutils: cat, tr

# **6.21. Installing Texinfo−4.1**

Estimated build time: 1 minute Estimated required disk space: 10 MB

# **6.21.1. Installation of Texinfo**

Install Texinfo by running the following commands:

```
./configure −−prefix=/usr &&
make &&
make install &&
make TEXMF=/usr/share/texmf install−tex
```
## **6.21.2. Command explanations**

**make TEXMF=/usr/share/texmf install−tex:** This installs the texinfo components that belong in a TeX installation. Although TeX isn't installed on LFS, it's installed here to complete the texinfo installation.

## **6.21.3. Contents of texinfo−4.0**

### **6.21.3.1. Program Files**

info, install−info, makeinfo, texi2dvi and texindex

### **6.21.3.2. Descriptions**

#### **6.21.3.2.1. info**

The info program reads Info documents, usually contained in the /usr/share/info directory. Info documents are like man(ual) pages, but they tend to be more in depth than just explaining the options to a program.

#### **6.21.3.2.2. install−info**

The install−info program updates the info entries. When the info program is run a list with available topics (ie: available info documents) will be presented. The install−info program is used to maintain this list of available topics. If info files are removed manually, it is also necessary to delete the topic in the index file as well. This program is used for that. It also works the other way around when info documents are added.

#### **6.21.3.2.3. makeinfo**

The makeinfo program translates Texinfo source documents into various formats. Available formats are: info files, plain text and HTML.

#### **6.21.3.2.4. texi2dvi**

The texi2dvi program prints Texinfo documents

#### **6.21.3.2.5. texindex**

The texindex program is used to sort Texinfo index files.

## **6.21.4. Dependencies**

Texinfo−4.0 needs the following to be installed:

```
bash: sh
binutils: ar, as, ld, ranlib
diffutils: cmp
fileutils: chmod, install, ln, ls, mkdir, mv, rm
gcc: cc1, collect2, cpp0, gcc
grep: egrep, fgrep, grep
make: make
sed: sed
sh−utils: basename, echo, expr, hostname, sleep
texinfo: makeinfo
textutils: cat, tr
```
# **6.22. Installing Autoconf−2.53**

Estimated build time: 1 minute Estimated required disk space: 4 MB

# **6.22.1. Installation of Autoconf**

Install Autoconf by running the following commands:

```
./configure −−prefix=/usr &&
make &&
make install
```
# **6.22.2. Contents of autoconf−2.52**

### **6.22.2.1. Program Files**

autoconf, autoheader, autoreconf, autoscan, autoupdate and ifnames

### **6.22.2.2. Descriptions**

#### **6.22.2.2.1. autoconf**

Autoconf is a tool for producing shell scripts that automatically configure software source code packages to adapt to many kinds of UNIX−like systems. The configuration scripts produced by Autoconf are independent of Autoconf when they are run, so their users do not need to have Autoconf.

#### **6.22.2.2.2. autoheader**

The autoheader program can create a template file of C #define statements for configure to use

#### **6.22.2.2.3. autoreconf**

If there are a lot of Autoconf−generated configure scripts, the autoreconf program can save some work. It runs autoconf (and autoheader, where appropriate) repeatedly to remake the Autoconf configure scripts and configuration header templates in the directory tree rooted at the current directory.

#### **6.22.2.2.4. autoscan**

The autoscan program can help to create a configure.in file for a software package. autoscan examines source files in the directory tree rooted at a directory given as a command line argument, or the current directory if none is given. It searches the source files for common portability problems and creates a file configure.scan which is a preliminary configure.in for that package.

#### **6.22.2.2.5. autoupdate**

The autoupdate program updates a configure.in file that calls Autoconf macros by their old names to use the current macro names.

#### **6.22.2.2.6. ifnames**

ifnames can help when writing a configure.in for a software package. It prints the identifiers that the package already uses in C preprocessor conditionals. If a package has already been set up to have some portability, this program can help to figure out what its configure needs to check for. It may help fill in some gaps in a configure.in generated by autoscan.

# **6.22.3. Dependencies**

Autoconf−2.52 needs the following to be installed:

```
bash: sh
diffutils: cmp
fileutils: chmod, install, ln, ls, mkdir, mv, rm
grep: fgrep, grep
m4: m4
make: make
gawk: gawk
sed: sed
sh−utils: echo, expr, hostname, sleep, uname
texinfo: install−info
textutils: cat, tr
```
# **6.23. Installing Automake−1.6**

```
Estimated build time: 1 minute
Estimated required disk space: 3 MB
```
# **6.23.1. Installation of Automake**

Install Automake by running the following commands:

```
./configure −−prefix=/usr &&
make install
```
# **6.23.2. Contents of automake−1.5**

### **6.23.2.1. Program Files**

aclocal and automake

### **6.23.2.2. Descriptions**

### **6.23.2.2.1. aclocal**

Automake includes a number of Autoconf macros which can be used in packages; some of them are actually required by Automake in certain situations. These macros must be defined in the aclocal.m4−file; otherwise they will not be seen by autoconf.

The aclocal program will automatically generate aclocal.m4 files based on the contents of configure.in. This provides a convenient way to get Automake−provided macros, without having to search around. Also, the

aclocal mechanism is extensible for use by other packages.

#### **6.23.2.2.2. automake**

To create all the Makefile.in's for a package, run the automake program in the top level directory, with no arguments. automake will automatically find each appropriate Makefile.am (by scanning configure.in) and generate the corresponding Makefile.in.

## **6.23.3. Dependencies**

Automake−1.5 needs the following to be installed:

bash: sh diffutils: cmp fileutils: chmod, install, ls, mkdir, mv, rm, rmdir grep: fgrep, grep make: make perl: perl sed: sed sh−utils: echo, expr, hostname, sleep texinfo: install−info textutils: cat, tr

# **6.24. Installing Bash−2.05a**

Estimated build time: 3 minutes Estimated required disk space: 19 MB

# **6.24.1. Installation of Bash**

Install Bash by running the following commands:

```
./configure −−prefix=/usr −−with−curses \
    −−bindir=/bin &&
make &&
make install &&
cd /bin &&
ln −sf bash sh &&
exec /bin/bash −−login
```
## **6.24.2. Contents of bash−2.05a**

### **6.24.2.1. Program Files**

bash, sh (link to bash) and bashbug

### **6.24.2.2. Descriptions**

#### **6.24.2.2.1. bash**

Bash is the Bourne−Again SHell, which is a widely used command interpreter on Unix systems. Bash is a program that reads from standard input, the keyboard. A user types something and the program will evaluate what he has typed and do something with it, like running a program.

#### **6.24.2.2.2. bashbug**

bashbug is a shell script to help the user compose and mail bug reports concerning bash in a standard format.

#### **6.24.2.2.3. sh**

sh is a symlink to the bash program. When invoked as sh, bash tries to mimic the startup behavior of historical versions of sh as closely as possible, while conforming to the POSIX standard as well.

## **6.24.3. Dependencies**

Bash−2.05a needs the following to be installed:

bash: bash, sh binutils: ar, as, ld, ranlib, size diffutils: cmp fileutils: chmod, cp, install, ln, ls, mkdir, mv, rm gcc: cc, cc1, collect2, cpp0, gcc grep: egrep, grep make: make gawk: awk sed: sed sh−utils: basename, echo, expr, hostname, sleep, uname texinfo: install−info textutils: cat, tr, uniq

# **6.25. Installing Flex−2.5.4a**

Estimated build time: 1 minute Estimated required disk space: 3MB

# **6.25.1. Installation of Flex**

Install Flex by running the following commands:

```
./configure −−prefix=/usr &&
make &&
make install
```
Some programs don't know about flex and try to find the lex program (flex is a (better) alternative for lex). So to please those few programs out there we'll create a lex script that calls flex and have it emulate lex.

Create a new file /usr/bin/lex by running the following:

```
cat > /usr/bin/lex << "EOF"
#!/bin/sh
# Begin /usr/bin/lex
exec /usr/bin/flex −l "$@"
# End /usr/bin/lex
EOF
chmod 755 /usr/bin/lex
```
# **6.25.2. Contents of flex−2.5.4a**

### **6.25.2.1. Program Files**

flex,  $flex++$  (link to flex) and lex

### **6.25.2.2. Descriptions**

### **6.25.2.2.1. flex**

flex is a tool for generating programs which recognize patterns in text. Pattern recognition is very useful in many applications. A user sets up rules what to look for and flex will make a program that looks for those patterns. The reason people use flex is that it is much easier to sets up rules for what to look for than to write the actual program that finds the text.

### **6.25.2.2.2. flex++**

flex++ invokes a version of flex which is used exclusively for C++ scanners.

#### **6.25.2.2.3. lex**

We create a yacc script which calls flex using the −l option. This is for compatibility purposes for programs which use lex instead of flex.

### **6.25.2.3. Library Files**

libfl.a

### **6.25.2.4. Descriptions**

**6.25.2.4.1. libfl**

No description is currently available.

## **6.25.3. Dependencies**

Flex−2.5.4a needs the following to be installed:

bash: sh binutils: ar, as, ld, ranlib bison: bison diffutils: cmp fileutils: chmod, cp, install, ln, mv, rm, touch gcc: cc1, collect2, cpp0, gcc grep: egrep, grep make: make sed: sed sh−utils: echo, hostname textutils: cat, tr

# **6.26. Installing File−3.37**

Estimated build time: 1 minute Estimated required disk space: 2 MB

# **6.26.1. Installation of File**

Install File by running the following commands:

```
touch aclocal.m4 configure Makefile.in stamp−h.in &&
./configure −−prefix=/usr −−datadir=/usr/share/misc &&
make &&
make install
```
## **6.26.2. Command explanations**

**touch aclocal.m4 configure Makefile.in stamp−h.in**: This command works around an error which occurs when compiling file with automake−1.5 installed by changing the modification dates of some files to the current date. Changing the date will cause make to think the files are already up−to−date so they're not recreated.

# **6.26.3. Contents of file−3.37**

#### **6.26.3.1. Program Files**

file

#### **6.26.3.2. Descriptions**

### **6.26.3.2.1. file**

File tests each specified file in an attempt to classify it. There are three sets of tests, performed in this order: filesystem tests, magic number tests, and language tests. The first test that succeeds causes the file type to be printed.

## **6.26.4. Dependencies**

File−3.37 needs the following to be installed:

```
autoconf: autoconf, autoheader
automake: aclocal, automake
bash: sh
binutils: as, ld
diffutils: cmp
fileutils: chmod, install, ln, ls, mv, rm, touch
gcc: cc1, collect2, cpp0, gcc
grep: egrep, grep
m4: m4
make: make
gawk: gawk
sed: sed
sh−utils: echo, expr, hostname, sleep
texinfo: makeinfo
textutils: cat, tr
```
# **6.27. Installing Libtool−1.4.2**

Estimated build time: 1 minute Estimated required disk space: 5 MB

# **6.27.1. Installation of Libtool**

Install Libtool by running the following commands:

```
./configure −−prefix=/usr &&
make &&
make install
```
# **6.27.2. Contents of libtool−1.4.2**

### **6.27.2.1. Program Files**

libtool and libtoolize

### **6.27.2.2. Descriptions**

**6.27.2.2.1. libtool**

Libtool provides generalized library−building support services.

#### **6.27.2.2.2. libtoolize**

libtoolize provides a standard way to add libtool support to a package.

### **6.27.2.3. Library Files**

libltdl.[a,so]

### **6.27.2.4. Descriptions**

**6.27.2.4.1. libltdl**

Libtool provides a small library, called `libltdl', that aims at hiding the various difficulties of dlopening libraries from programmers.

# **6.27.3. Dependencies**

Libtool−1.4.2 needs the following to be installed:

bash: sh binutils: ar, as, ld, nm, ranlib, strip diffutils: cmp fileutils: chmod, cp, install, ln, ls, mkdir, mv, rm, rmdir

6.27.1. Installation of Libtool 125

gcc: cc, cc1, collect2, cpp0 glibc: ldconfig grep: egrep, fgrep, grep make: make sed: sed sh−utils: echo, expr, hostname, sleep, uname texinfo: install−info textutils: cat, sort, tr, uniq

# **6.28. Installing Bin86−0.16.2**

Estimated build time: 1 minute Estimated required disk space: 1 MB

# **6.28.1. Installation of Bin86**

This package is only needed if you decide to use Lilo on your LFS system. If you're going to use something else like Grub you won't need bin86. Check the documentation for your favorite boot loader to see if you need the bin86 package (usually only ld86 and/or as86 from this package are required).

Keep in mind, though, that it's not just boot loaders that use the bin86 package. There is always the chance that some other package needs programs from this package, so keep that in mind if you decide to skip this.

Install Bin86 by running the following commands:

```
make &&
make PREFIX=/usr install
```
# **6.28.2. Contents of bin86−0.16.0**

### **6.28.2.1. Program Files**

as86, as86\_encap, ld86, nm86 (link to objdump86), objdump86 and size86 (link to objdump86)

### **6.28.2.2. Descriptions**

#### **6.28.2.2.1. as86**

as86 is an assembler for the 8086...80386 processors.

#### **6.28.2.2.2. as86\_encap**

as86\_encap is a shell script to call as86 and convert the created binary into a C file prog.v to be included in or linked with programs like boot block installers.

#### **6.28.2.2.3. ld86**

ld86 understands only the object files produced by the as86 assembler, it can link them into either an impure or a separate I&D executable.

#### **6.28.2.2.4. nm86**

No description is currently available.

#### **6.28.2.2.5. objdump86**

No description is currently available.

#### **6.28.2.2.6. size86**

No description is currently available.

### **6.28.3. Dependencies**

Bin86−0.16.0 needs the following to be installed:

bash: sh binutils: as, ld, strip fileutils: chmod, install, ln, mv gcc: cc, cc1, collect2, cpp0 make: make sed: sed

# **6.29. Installing Binutils−2.12**

Estimated build time: 6 minutes Estimated required disk space: 85 MB

## **6.29.1. Installation of Binutils**

This package is known to behave badly when you have changed its default optimization flags (including the −march and −mcpu options). Binutils is best left alone, so we recommend you unsetting CFLAGS, CXXFLAGS and other such variables/settings that would change the default optimization that it comes with.

Install Binutils by running the following commands:

```
mkdir ../binutils−build &&
cd ../binutils−build &&
```

```
../binutils−2.12/configure −−prefix=/usr −−enable−shared &&
make tooldir=/usr &&
make tooldir=/usr install &&
make tooldir=/usr install−info
```
# **6.29.2. Command explanations**

**make tooldir=/usr install−info:** This will install binutil's info pages.

## **6.29.3. Contents of binutils−2.11.2**

### **6.29.3.1. Program Files**

addr2line, ar, as, c++filt, gasp, gprof, ld, nm, objcopy, objdump, ranlib, readelf, size, strings and strip

### **6.29.3.2. Descriptions**

#### **6.29.3.2.1. addr2line**

addr2line translates program addresses into file names and line numbers. Given an address and an executable, it uses the debugging information in the executable to figure out which file name and line number are associated with a given address.

#### **6.29.3.2.2. ar**

The ar program creates, modifies, and extracts from archives. An archive is a single file holding a collection of other files in a structure that makes it possible to retrieve the original individual files (called members of the archive).

#### **6.29.3.2.3. as**

as is primarily intended to assemble the output of the GNU C compiler gcc for use by the linker ld.

#### **6.29.3.2.4. c++filt**

The C++ language provides function overloading, which means that it is possible to write many functions with the same name (providing each takes parameters of different types). All C++ function names are encoded into a low−level assembly label (this process is known as mangling). The c++filt program does the inverse mapping: it decodes (demangles) low−level names into user−level names so that the linker can keep these overloaded functions from clashing.

#### **6.29.3.2.5. gasp**

Gasp is the Assembler Macro Preprocessor.

#### **6.29.3.2.6. gprof**

gprof displays call graph profile data.

#### **6.29.3.2.7. ld**

ld combines a number of object and archive files, relocates their data and ties up symbol references. Often the last step in building a new compiled program to run is a call to ld.

#### **6.29.3.2.8. nm**

nm lists the symbols from object files.

#### **6.29.3.2.9. objcopy**

objcopy utility copies the contents of an object file to another. objcopy uses the GNU BFD Library to read and write the object files. It can write the destination object file in a format different from that of the source object file.

#### **6.29.3.2.10. objdump**

objdump displays information about one or more object files. The options control what particular information to display. This information is mostly useful to programmers who are working on the compilation tools, as opposed to programmers who just want their program to compile and work.

#### **6.29.3.2.11. ranlib**

ranlib generates an index to the contents of an archive, and stores it in the archive. The index lists each symbol defined by a member of an archive that is a relocatable object file.

#### **6.29.3.2.12. readelf**

readelf displays information about elf type binaries.

#### **6.29.3.2.13. size**

size lists the section sizes ––and the total size–– for each of the object files objfile in its argument list. By default, one line of output is generated for each object file or each module in an archive.
#### **6.29.3.2.14. strings**

For each file given, strings prints the printable character sequences that are at least 4 characters long (or the number specified with an option to the program) and are followed by an unprintable character. By default, it only prints the strings from the initialized and loaded sections of object files; for other types of files, it prints the strings from the whole file.

strings is mainly useful for determining the contents of non−text files.

#### **6.29.3.2.15. strip**

strip discards all or specific symbols from object files. The list of object files may include archives. At least one object file must be given. strip modifies the files named in its argument, rather than writing modified copies under different names.

### **6.29.3.3. Library Files**

libbfd.a, libiberty.a and libopcodes.a

### **6.29.3.4. Descriptions**

**6.29.3.4.1. libbfd**

libbfd is the Binary File Descriptor library.

#### **6.29.3.4.2. libiberty**

libiberty is a collection of subroutines used by various GNU programs including getopt, obstack, strerror, strtol and strtoul.

#### **6.29.3.4.3. libopcodes**

libopcodes is a native library for dealing with opcodes and is used in the course of building utilities such as objdump. Opcodes are actually "readable text" versions of instructions for the processor.

## **6.29.4. Dependencies**

Binutils−2.11.2 needs the following to be installed:

autoconf: autoconf, autoheader automake: aclocal, automake bash: sh binutils: ar, as, ld, nm, ranlib, strip

diffutils: cmp fileutils: chmod, cp, ln, ls, mkdir, mv, rm, rmdir, touch flex: flex gcc: cc, cc1, collect2, cpp0, gcc glibc: ldconfig grep: egrep, fgrep, grep m4: m4 make: make gawk: gawk sed: sed sh−utils: basename, echo, expr, hostname, sleep, true, uname texinfo: install−info, makeinfo textutils: cat, sort, tr, uniq

# **6.30. Installing Bzip2−1.0.2**

Estimated build time: 1 minute Estimated required disk space: 2 MB

## **6.30.1. Installation of Bzip2**

Install Bzip2 by running the following commands:

```
make −f Makefile−libbz2_so &&
make &&
rm /usr/bin/bz* &&
make PREFIX=/usr install &&
cp bzip2−shared /bin/bzip2 &&
ln −s libbz2.so.1.0 libbz2.so &&
cp −a libbz2.so* /lib &&
cd /usr/lib &&
ln −sf ../../lib/libbz2.so &&
cd /usr/bin &&
rm bunzip2 bzcat bzip2 &&
rm /bin/bzless /bin/bzmore &&
mv bzip2recover bzless bzmore /bin &&
cd /bin &&
ln −sf bzip2 bunzip2 &&
ln −sf bzip2 bzcat
```
Although it's not strictly a part of a basic LFS system it's worth mentioning that a patch for Tar can be downloaded which enables the tar program to compress and uncompress using bzip2/bunzip2 easily. With a plain tar, you have to use constructions like bzcat file.tar.bz|tar xv or tar −−use−compress−prog=bunzip2 −xvf file.tar.bz2 to use bzip2 and bunzip2 with tar. This patch provides the −j option so you can unpack a Bzip2 archive with tar xvfj file.tar.bz2. Applying this patch will be mentioned later on when the Tar package is re−installed.

# **6.30.2. Command explanations**

**make −f Makefile−libbz2\_so:** This will cause bzip2 to be built using a different Makefile file, in this case the Makefile−libbz2\_so file which creates a dynamic libbz2.so library and links the bzip2 utilities against it.

# **6.30.3. Contents of bzip2−1.0.1**

### **6.30.3.1. Program Files**

bunzip2 (link to bzip2), bzcat (link to bzip2), bzip2 and bzip2recover

### **6.30.3.2. Descriptions**

#### **6.30.3.2.1. bunzip2**

Bunzip2 decompresses files that are compressed with bzip2.

#### **6.30.3.2.2. bzcat**

bzcat (or bzip2 −dc) decompresses all specified files to the standard output.

#### **6.30.3.2.3. bzip2**

bzip2 compresses files using the Burrows−Wheeler block sorting text compression algorithm, and Huffman coding. Compression is generally considerably better than that achieved by more conventional LZ77/LZ78−based compressors, and approaches the performance of the PPM family of statistical compressors.

#### **6.30.3.2.4. bzip2recover**

bzip2recover recovers data from damaged bzip2 files.

### **6.30.3.3. Library Files**

libbz2.[a,so]

### **6.30.3.3.1. libbz2**

libbz2 is the library for implementing lossless, block−sorting data compression using the Burrows−Wheeler algorithm.

# **6.30.4. Dependencies**

Bzip2−1.0.1 needs the following to be installed:

bash: sh binutils: ar, as, ld, ranlib fileutils: cp, ln, rm gcc: cc1, collect2, cpp0, gcc make: make

# **6.31. Installing Ed−0.2**

Estimated build time: 1 minute Estimated required disk space: 2 MB

# **6.31.1. Installation of Ed**

Ed isn't something you would personally use. It's installed here because it can be used by the patch program if you encounter an ed−based patch file. This happens rarely because diff−based patches are preferred these days.

Install Ed by running the following commands:

```
cp buf.c buf.c.backup &&
sed 's/int u/int u, sfd/' buf.c.backup | \
   sed '/.*\*mktemp.*/d' | \
    sed 's/.*if (mktemp.*/ sfd = mkstemp(sfn);\
    if ((sfd == −1) || (sfp = fopen (sfn, "w+")) == NULL)/' > buf.c &&
./configure −−prefix=/usr &&
make &&
make install &&
mv /usr/bin/ed /usr/bin/red /bin
```
# **6.31.2. Command explanations**

The sed commands fix a symlink vulnerability in ed. The ed executable creates files in /tmp with predictable names. By using various symlink attacks, it is possible to have ed write to files it should not, change the permissions of various files, etc.

# **6.31.3. Contents of ed−0.2**

### **6.31.3.1. Program Files**

ed and red (link to ed)

### **6.31.3.2. Description**

### **6.31.3.2.1. ed**

Ed is a line−oriented text editor. It is used to create, display, modify and otherwise manipulate text files.

### **6.31.3.2.2. red**

red is a restricted ed: it can only edit files in the current directory and cannot execute shell commands.

## **6.31.4. Dependencies**

Ed−0.2 needs the following to be installed:

bash: sh binutils: ar, as, ld, ranlib diffutils: cmp fileutils: chmod, cp, install, ln, mv, rm, touch gcc: cc1, collect2, cpp0, gcc grep: egrep, grep make: make sed: sed sh−utils: hostname textutils: cat, tr

# **6.32. Installing Gettext−0.11.1**

Estimated build time: 1 minute Estimated required disk space: 11MB

# **6.32.1. Installation of Gettext**

Install Gettext by running the following commands:

```
./configure −−prefix=/usr &&
make &&
make install
```
# **6.32.2. Contents of gettext−0.10.40**

### **6.32.2.1. Program Files**

gettext, gettextize, msgcmp, msgcomm, msgfmt, msgmerge, msgunfmt, ngettext and xgettext

### **6.32.2.2. Descriptions**

### **6.32.2.2.1. gettext**

The gettext package is used for internationalization (also known as i18n) and for localization (also known as l10n). Programs can be compiled with Native Language Support (NLS) which enable them to output messages in the users native language rather than in the default English language.

### **6.32.2.2.2. gettextize**

The gettextize program copies all standard gettext files into a directory. It's used to make a package with gettext translations.

#### **6.32.2.2.3. msgcmp**

The msgcmp program compares two raw translation files.

#### **6.32.2.2.4. msgcomm**

The msgcomm program searches messages which appear in several .po files. It's used to compare how things are translated.

#### **6.32.2.2.5. msgfmt**

The msgfmt program compiles raw translation into machine code. It's used to create the final program/package translation file.

#### **6.32.2.2.6. msgmerge**

The msgmerge program combines two raw translations into one file. It's used to update the raw translation with the source extract.

#### **6.32.2.2.7. msgunfmt**

The msgunfmt program decompiles translation files into raw translation text. It can only be used if the compiled versions are available.

#### **6.32.2.2.8. ngettext**

The ngettext program displays native language translations of a textual message whose grammatical form depends on a number.

### **6.32.2.2.9. xgettext**

The xgettext program extracts the message lines from the programers c files. It's used to make the first translation template.

## **6.32.3. Dependencies**

Gettext−0.10.40 needs the following to be installed:

autoconf: autoconf, autoheader automake: aclocal, automake bash: sh binutils: ar, as, ld, nm, ranlib, strip bison: bison diffutils: cmp fileutils: chmod, install, ln, ls, mkdir, mv, rm, rmdir gcc: cc, cc1, collect2, cpp0, gcc grep: egrep, fgrep, grep  $m4 \cdot m4$ make: make gawk: gawk sed: sed sh−utils: basename, echo, expr, hostname, sleep, uname texinfo: install−info, makeinfo textutils: cat, sort, tr, uniq

# **6.33. Installing Kbd−1.06**

Estimated build time: 1 minute Estimated required disk space: 8 MB

# **6.33.1. Installation of Kbd**

Install Kbd by running the following commands:

```
patch −Np1 −i ../kbd−1.06−2.patch &&
./configure &&
make &&
make install
```
# **6.33.2. Command explanations**

**patch −Np1 −i ../kbd−1.06−2.patch**: This patch fixes two problems. The first one is the **loadkeys −d** behaviour which is broken in current kbd versions. It is necessary to fix this, because the boot scripts rely on a proper **loadkeys −d**. The second part of the patch changes a Makefile so some

utilities (setlogcons, setvesablank and getunimap) that are not installed by default, are installed as well.

# **6.33.3. Contents of kbd−1.06**

### **6.33.3.1. Program Files**

chvt, deallocvt, dumpkeys, fgconsole, getkeycodes, getunimap, kbd\_mode, kbdrate, loadkeys, loadunimap, mapscrn, openvt, psfaddtable (link to psfxtable), psfgettable (link to psfxtable), psfstriptable (link to psfxtable), psfxtable, resizecons, setfont, setkeycodes, setleds, setlogcons, setmetamode, setvesablank, showfont, showkey, unicode\_start, and unicode\_stop

### **6.33.3.2. Descriptions**

#### **6.33.3.2.1. chvt**

chvt changes foreground virtual terminal.

#### **6.33.3.2.2. deallocvt**

deallocvt deallocates unused virtual terminals.

#### **6.33.3.2.3. dumpkeys**

dumpkeys dumps keyboard translation tables.

#### **6.33.3.2.4. fgconsole**

fgconsole prints the number of the active virtual terminal.

#### **6.33.3.2.5. getkeycodes**

getkeycodes prints the kernel scancode−to−keycode mapping table.

#### **6.33.3.2.6. getunimap**

getunimap prints the currently used unimap.

#### **6.33.3.2.7. kbd\_mode**

kbd\_mode reports or sets the keyboard mode.

#### **6.33.3.2.8. kbdrate**

kbdrate sets the keyboard repeat and delay rates.

#### **6.33.3.2.9. loadkeys**

loadkeys loads keyboard translation tables.

#### **6.33.3.2.10. loadunimap**

loadunimap loads the kernel unicode−to−font mapping table.

#### **6.33.3.2.11. mapscrn**

mapscrn loads a user defined output character mapping table into the console driver. Note that it is obsolete and that its features are built into setfont.

#### **6.33.3.2.12. openvt**

openvt starts a program on a new virtual terminal (VT)

#### **6.33.3.2.13. psfaddtable, psfgettable, psfstriptable, psfxtable**

These are a set of tools for handling Unicode character tables for console fonts.

#### **6.33.3.2.14. resizecons**

resizecons changes the kernel idea of the console size.

#### **6.33.3.2.15. setfont**

This lets you change the EGA/VGA fonts in console.

#### **6.33.3.2.16. setkeycodes**

setkeycodes loads kernel scancode−to−keycode mapping table entries.

### **6.33.3.2.17. setleds**

setleds sets the keyboard LEDs. Many people find it useful to have numlock enabled by default, and it is by using this program that you can achieve this.

#### **6.33.3.2.18. setlogcons**

setlogcons sends kernel messages to the console.

#### **6.33.3.2.19. setmetamode**

setmetamode defines the keyboard meta key handling.

#### **6.33.3.2.20. setvesablank**

This lets you fiddle with the built−in hardware screensaver (not toasters, only a blank screen).

#### **6.33.3.2.21. showfont**

showfont displays data about a font. The information shown includes font information, font properties, character metrics, and character bitmaps.

#### **6.33.3.2.22. showkey**

showkey examines the scancodes and keycodes sent by the keyboard.

#### **6.33.3.2.23. unicode\_start**

unicode\_start puts the console in Unicode mode.

#### **6.33.3.2.24. unicode\_stop**

unicode\_stop reverts keyboard and console from unicode mode.

## **6.33.4. Dependencies**

Kbd−1.06 needs the following to be installed:

bash: sh binutils: as, ld, strip bison: bison diffutils: cmp fileutils: cp, install, ln, mv, rm flex: flex gettext: msgfmt, xgettext gcc: cc1, collect2, cpp0, gcc grep: grep gzip: gunzip, gzip

6.33.3. Contents of kbd−1.06 139

make: make patch: patch sed: sed sh−utils: uname

# **6.34. Installing Diffutils−2.8**

Estimated build time: 1 minute Estimated required disk space: 2 MB

# **6.34.1. Installation of Diffutils**

Install Diffutils by running the following commands:

```
./configure −−prefix=/usr &&
make &&
make install
```
# **6.34.2. Contents of diffutils−2.7**

### **6.34.2.1. Program Files**

cmp, diff, diff3 and sdiff

### **6.34.2.2. Descriptions**

#### **6.34.2.2.1. cmp and diff**

cmp and diff both compare two files and report their differences. Both programs have extra options which compare files in different situations.

### **6.34.2.2.2. diff3**

The difference between diff and diff3 is that diff compares 2 files, diff3 compares 3 files.

### **6.34.2.2.3. sdiff**

sdiff merges two files and interactively outputs the results.

# **6.34.3. Dependencies**

Diffutils−2.7 needs the following to be installed:

bash: sh binutils: ld, as diffutils: cmp fileutils: chmod, cp, install, mv, rm gcc: cc1, collect2, cpp0, gcc grep: egrep, grep make: make sed: sed sh−utils: date, hostname textutils: cat, tr

# **6.35. Installing E2fsprogs−1.27**

Estimated build time: 2 minutes Estimated required disk space: 21 MB

# **6.35.1. Installation of E2fsprogs**

Install E2fsprogs by running the following commands:

```
mkdir ../e2fsprogs−build &&
cd ../e2fsprogs−build &&
../e2fsprogs−1.27/configure −−prefix=/usr −−with−root−prefix="" \
    −−enable−elf−shlibs &&
make &&
make install &&
make install−libs &&
install−info /usr/share/info/libext2fs.info /usr/share/info/dir
```
# **6.35.2. Command explanations**

**−−with−root−prefix="":** The reason for supplying this option is because of the setup of the e2fsprogs Makefile. Some programs are essential for system use when, for example, /usr isn't mounted (like the e2fsck program). These programs and libraries therefore belong in directories like /lib and /sbin. If this option isn't passed to e2fsprogs' configure, it places these programs in /usr which is not what we want.

**−−enable−elf−shlibs:** This creates shared libraries that some programs in this package can make use of.

**make install−libs:** This installs the shared libraries that are built.

# **6.35.3. Contents of e2fsprogs−1.25**

### **6.35.3.1. Program Files**

badblocks, chattr, compile\_et, debugfs, dumpe2fs, e2fsck, e2image, e2label, fsck, fsck.ext2, fsck.ext3, lsattr, mk cmds, mke2fs, mkfs.ext2, mklost+found, resize2fs, tune2fs and uuidgen

### **6.35.3.2. Descriptions**

#### **6.35.3.2.1. badblocks**

badblocks is used to search for bad blocks on a device (usually a disk partition).

#### **6.35.3.2.2. chattr**

chattr changes the file attributes on a Linux second extended file system.

#### **6.35.3.2.3. compile\_et**

compile\_et is used to convert a table listing error−code names and associated messages into a C source file suitable for use with the com\_err library

#### **6.35.3.2.4. debugfs**

The debugfs program is a file system debugger. It can be used to examine and change the state of an ext2 file system.

#### **6.35.3.2.5. dumpe2fs**

dumpe2fs prints the super block and blocks group information for the filesystem present on a specified device.

#### **6.35.3.2.6. e2fsck and fsck.ext2**

e2fsck is used to check and optionally repair Linux second extended filesystems. fsck.ext2 does the same as e2fsck.

#### **6.35.3.2.7. e2image**

e2image is used to save critical ext2 filesystem data to a file

### **6.35.3.2.8. e2label**

e2label will display or change the filesystem label on the ext2 filesystem located on the specified device.

#### **6.35.3.2.9. fsck**

fsck is used to check and optionally repair a Linux file system.

#### **6.35.3.2.10. fsck.ext3**

fsck.ext3 is used to check and optionally repair a Linux ext3 filesystems

#### **6.35.3.2.11. lsattr**

lsattr lists the file attributes on a second extended file system.

#### **6.35.3.2.12. mk\_cmds**

No description is currently available.

#### **6.35.3.2.13. mke2fs and mkfs.ext2**

mke2fs is used to create a Linux second extended file system on a device (usually a disk partition). mkfs.ext2 does the same as mke2fs.

#### **6.35.3.2.14. mklost+found**

mklost+found is used to create a lost+found directory in the current working directory on a Linux second extended file system. mklost+found pre−allocates disk blocks to the directory to make it usable by e2fsck.

#### **6.35.3.2.15. resize2fs**

resize2fs is used to resize ext2 file systems.

#### **6.35.3.2.16. tune2fs**

tune2fs adjusts tunable filesystem parameters on a Linux second extended filesystem.

#### **6.35.3.2.17. uuidgen**

The uuidgen program creates a new universally unique identifier (UUID) using the libuuid library. The new UUID can reasonably be considered unique among all UUIDs created on the local system, and among UUIDs created on other systems in the past and in the future.

### **6.35.3.3. Library Files**

libcom\_err.[a,so], libe2p.[a,so], libext2fs.[a,so], libss.[a,so], libuuid.[a,so]

### **6.35.3.4. Descriptions**

#### **6.35.3.4.1. libcom\_err**

No description is currently available.

#### **6.35.3.4.2. libe2p**

No description is currently available.

#### **6.35.3.4.3. libext2fs**

No description is currently available.

#### **6.35.3.4.4. libss**

No description is currently available.

#### **6.35.3.4.5. libuuid**

No description is currently available.

## **6.35.4. Dependencies**

E2fsprogs−1.25 needs the following to be installed:

bash: sh binutils: ar, as, ld, ranlib, strip diffutils: cmp fileutils: chmod, cp, install, ln, mkdir, mv, rm, sync gcc: cc, cc1, collect2, cpp0 glibc: ldconfig grep: egrep, grep gzip: gzip make: make gawk: awk sed: sed sh−utils: basename, echo, expr, hostname, uname texinfo: makeinfo

# **6.36. Installing Fileutils−4.1**

Estimated build time: 3 minutes Estimated required disk space: 16 MB

# **6.36.1. Installation of Fileutils**

Install Fileutils by running the following commands:

```
./configure −−prefix=/usr −−bindir=/bin &&
make &&
make install &&
cd /usr/bin &&
ln −sf ../../bin/install
```
# **6.36.2. Contents of fileutils−4.1**

### **6.36.2.1. Program Files**

chgrp, chmod, chown, cp, dd, df, dir, dircolors, du, install, ln, ls, mkdir, mkfifo, mknod, mv, rm, rmdir, shred, sync, touch and vdir

### **6.36.2.2. Descriptions**

#### **6.36.2.2.1. chgrp**

chgrp changes the group ownership of each given file to the named group, which can be either a group name or a numeric group ID.

#### **6.36.2.2.2. chmod**

chmod changes the permissions of each given file according to mode, which can be either a symbolic representation of changes to make, or an octal number representing the bit pattern for the new permissions.

#### **6.36.2.2.3. chown**

chown changes the user and/or group ownership of each given file.

#### **6.36.2.2.4. cp**

cp copies files from one place to another.

#### **6.36.2.2.5. dd**

dd copies a file (from the standard input to the standard output, by default) with a user−selectable blocksize, while optionally performing conversions on it.

#### **6.36.2.2.6. df**

df displays the amount of disk space available on the filesystem containing each file name argument. If no file name is given, the space available on all currently mounted filesystems is shown.

#### **6.36.2.2.7. dir, ls and vdir**

dir and vdir are versions of ls with different default output formats. These programs list each given file or directory name. Directory contents are sorted alphabetically. For ls, files are by default listed in columns, sorted vertically, if the standard output is a terminal; otherwise they are listed one per line. For dir, files are by default listed in columns, sorted vertically. For vdir, files are by default listed in long format.

#### **6.36.2.2.8. dircolors**

dircolors outputs commands to set the LS\_COLOR environment variable. The LS\_COLOR variable is use to change the default color scheme used by ls and related utilities.

#### **6.36.2.2.9. du**

du displays the amount of disk space used by each argument and for each subdirectory of directory arguments.

#### **6.36.2.2.10. install**

install copies files and sets their permission modes and, if possible, their owner and group.

#### **6.36.2.2.11. ln**

ln makes hard or soft (symbolic) links between files.

#### **6.36.2.2.12. mkdir**

mkdir creates directories with a given name.

#### **6.36.2.2.13. mkfifo**

mkfifo creates a FIFO with each given name.

#### **6.36.2.2.14. mknod**

mknod creates a FIFO, character special file, or block special file with the given file name.

#### **6.36.2.2.15. mv**

mv moves files from one directory to another or renames files, depending on the arguments given to mv.

#### **6.36.2.2.16. rm**

rm removes files or directories.

#### **6.36.2.2.17. rmdir**

rmdir removes directories, if they are empty.

#### **6.36.2.2.18. shred**

shred deletes a file securely, overwriting it first so that its contents can't be recovered.

#### **6.36.2.2.19. sync**

sync forces changed blocks to disk and updates the super block.

#### **6.36.2.2.20. touch**

touch changes the access and modification times of each given file to the current time. Files that do not exist are created empty.

### **6.36.3. Dependencies**

Fileutils−4.1 needs the following to be installed:

bash: sh binutils: ar, as, ld, ranlib diffutils: cmp fileutils: chmod, cp, install, ln, ls, mkdir, mv, rm, rmdir gettext: msgfmt, xgettext

6.36.2. Contents of fileutils−4.1 147

gcc: cc, cc1, collect2, cpp0, gcc grep: egrep, fgrep, grep make: make perl: perl sed: sed sh−utils: basename, echo, expr, hostname, sleep, uname texinfo: install−info textutils: cat, tr

# **6.37. Installing Grep−2.5**

Estimated build time: 1 minute Estimated required disk space: 3 MB

# **6.37.1. Installation of Grep**

Install Grep by running the following commands:

```
./configure −−prefix=/usr −−bindir=/bin &&
make &&
rm /bin/egrep /bin/fgrep &&
make install
```
# **6.37.2. Contents of grep−2.4.2**

### **6.37.2.1. Program Files**

egrep, fgrep and grep

### **6.37.2.2. Descriptions**

**6.37.2.2.1. egrep**

egrep prints lines from files matching an extended regular expression pattern.

#### **6.37.2.2.2. fgrep**

fgrep prints lines from files matching a list of fixed strings, separated by newlines, any of which is to be matched.

#### **6.37.2.2.3. grep**

grep prints lines from files matching a basic regular expression pattern.

# **6.37.3. Dependencies**

Grep−2.4.2 needs the following to be installed:

autoconf: autoconf, autoheader automake: aclocal, automake bash: sh binutils: as, ld diffutils: cmp fileutils: chmod, install, ls, mkdir, mv, rm gettext: msgfmt, xgettext gcc: cc, cc1, collect2, cpp0, gcc glibc: getconf grep: egrep, fgrep, grep m4: m4 make: make gawk: gawk sed: sed sh−utils: basename, echo, expr, hostname, sleep, uname texinfo: install−info, makeinfo textutils: cat, tr

# **6.38. Installing Gzip−1.2.4a**

Estimated build time: 1 minute Estimated required disk space: 1 MB

# **6.38.1. Installation of Gzip**

Install Gzip by running the following commands:

```
./configure −−prefix=/usr &&
cp gzexe.in gzexe.in.backup &&
sed 's%"BINDIR"%/bin%' gzexe.in.backup > gzexe.in &&
make &&
make install &&
cd /usr/bin &&
mv gzip /bin &&
rm gunzip zcat &&
cd /bin &&
ln −sf gzip gunzip &&
ln −sf gzip zcat &&
ln −sf gunzip uncompress
```
# **6.38.2. Contents of gzip−1.2.4a**

### **6.38.2.1. Program Files**

gunzip (link to gzip), gzexe, gzip, uncompress (link to gunzip), zcat (link to gzip), zcmp, zdiff, zforce, zgrep, zmore and znew

### **6.38.2.2. Description**

#### **6.38.2.2.1. gunzip, uncompress**

gunzip and uncompress decompress files which are compressed with gzip.

#### **6.38.2.2.2. gzexe**

gzexe allows you to compress executables in place and have them automatically uncompress and execute when they are run (at a penalty in performance).

#### **6.38.2.2.3. gzip**

gzip reduces the size of the named files using Lempel−Ziv coding (LZ77).

#### **6.38.2.2.4. zcat**

zcat uncompresses either a list of files on the command line or its standard input and writes the uncompressed data on standard output

#### **6.38.2.2.5. zcmp**

zcmp invokes the cmp program on compressed files.

#### **6.38.2.2.6. zdiff**

zdiff invokes the diff program on compressed files.

#### **6.38.2.2.7. zforce**

zforce forces a .gz extension on all gzip files so that gzip will not compress them twice. This can be useful for files with names truncated after a file transfer.

#### **6.38.2.2.8. zgrep**

zgrep invokes the grep program on compressed files.

#### **6.38.2.2.9. zmore**

zmore is a filter which allows examination of compressed or plain text files one screen at a time on a soft−copy terminal (similar to the more program).

#### **6.38.2.2.10. znew**

znew re−compresses files from .Z (compress) format to .gz (gzip) format.

### **6.38.3. Dependencies**

Gzip−1.2.4a needs the following to be installed:

bash: sh binutils: as, ld, nm fileutils: chmod, cp, install, ln, mv, rm gcc: cc1, collect2, cpp, cpp0, gcc grep: egrep, grep make: make sed: sed sh−utils: hostname textutils: cat, tr

# **6.39. Installing Lilo−22.2**

Estimated build time: 1 minute Estimated required disk space: 3 MB

## **6.39.1. Installation of Lilo**

We have chosen Lilo because we feel comfortable with it, but you may wish to take a look elsewhere. Someone has written a hint on GRUB at [http://hints.linuxfromscratch.org/hints/grub−howto.txt,](http://hints.linuxfromscratch.org/hints/grub-howto.txt) an alternative boot loader.

Install Lilo by running the following commands:

```
make &&
make install
```
It appears that compilation of this package fails on certain machines when the −g compiler flag is being used. If you can't compile Lilo at all, you should try to remove the −g value from the CFLAGS variable in the Makefile file.

At the end of the installation the make install process will print a message stating that /sbin/lilo has to be executed to complete the update. Don't do this as it has no use. The /etc/lilo.conf isn't present yet. We will

complete the installation of lilo in chapter 8.

Maybe you'll be interested to know that someone wrote a hint on how to get a logo instead the the standard LILO prompt or menu. Take a look at it at http://hints.linuxfromscratch.org/hints/bootlogo.txt.

## **6.39.2. Contents of lilo−22.1**

### **6.39.2.1. Program Files**

lilo and mkrescue

### **6.39.2.2. Descriptions**

**6.39.2.2.1. lilo**

lilo installs the Linux boot loader which is used to start a Linux system.

#### **6.39.2.2.2. mkrescue**

mkrescue makes a bootable rescue floppy using the existing kernel and any initial ramdisk.

## **6.39.3. Dependencies**

Lilo−22.1 needs the following to be installed:

bash: sh bin86: as86, ld86 binutils: as, ld, strip fileutils: cp, dd, ln gcc: cc, cc1, collect2, cpp0 make: make sed: sed textutils: cat

# **6.40. Installing Make−3.79.1**

Estimated build time: 1 minute Estimated required disk space: 6 MB

# **6.40.1. Installation of Make**

Install Make by running the following commands:

```
./configure −−prefix=/usr &&
make &&
make install &&
chgrp root /usr/bin/make &&
chmod 755 /usr/bin/make
```
# **6.40.2. Command explanations**

By default /usr/bin/make is installed setgid kmem. This is needed on some systems so it can check the load average by using /dev/kmem. However, on Linux systems, setgid kmem is not needed, so we remove this from our make binary. This also fixes problems with the make ignoring certain variables like *LD\_LIBRARY\_PATH*.

# **6.40.3. Contents of make−3.79.1**

**6.40.3.1. Program files**

make

### **6.40.3.2. Descriptions**

**6.40.3.2.1. make**

make determines automatically which pieces of a large program need to be recompiled, and issues the commands to recompile them.

# **6.40.4. Dependencies**

Make−3.79.1 needs the following to be installed:

autoconf: autoconf, autoheader automake: aclocal, automake bash: sh binutils: as, ld diffutils: cmp fileutils: chgrp, chmod, install, ls, mv, rm gcc: cc, cc1, collect2, cpp0, gcc glibc: getconf grep: egrep, fgrep, grep m4: m4 make: make

gawk: gawk sed: sed sh−utils: basename, echo, expr, hostname, sleep, uname texinfo: install−info, makeinfo textutils: cat, tr

# **6.41. Installing Modutils−2.4.15**

Estimated build time: 1 minute Estimated required disk space: 2 MB

# **6.41.1. Installation of Modutils**

Install Modutils by running the following commands:

```
./configure &&
make &&
make install
```
# **6.41.2. Contents of modutils−2.4.12**

### **6.41.2.1. Program Files**

depmod, genksyms, insmod, insmod\_ksymoops\_clean, kallsyms (link to insmod), kernelversion, ksyms, lsmod (link to insmod), modinfo, modprobe (link to insmod) and rmmod

### **6.41.2.2. Descriptions**

#### **6.41.2.2.1. depmod**

depmod handles dependency descriptions for loadable kernel modules.

#### **6.41.2.2.2. genksyms**

genksyms reads (on standard input) the output from gcc −E source.c and generates a file containing version information.

#### **6.41.2.2.3. insmod**

insmod installs a loadable module in the running kernel.

#### **6.41.2.2.4. insmod\_ksymoops\_clean**

insmod ksymoops clean deletes saved ksyms and modules not accessed in 2 days.

#### **6.41.2.2.5. kallsyms**

kallsyms extracts all kernel symbols for debugging.

#### **6.41.2.2.6. kernelversion**

kernelversion reports the major version of the running kernel.

#### **6.41.2.2.7. ksyms**

ksyms displays exported kernel symbols.

### **6.41.2.2.8. lsmod**

lsmod shows information about all loaded modules.

#### **6.41.2.2.9. modinfo**

modinfo examines an object file associated with a kernel module and displays any information that it can glean.

### **6.41.2.2.10. modprobe**

Modprobe uses a Makefile−like dependency file, created by depmod, to automatically load the relevant module(s) from the set of modules available in predefined directory trees.

#### **6.41.2.2.11. rmmod**

rmmod unloads loadable modules from the running kernel.

### **6.41.3. Dependencies**

Modutils−2.4.12 needs the following to be installed:

bash: sh binutils: ar, as, ld, ranlib, strip bison: bison diffutils: cmp

6.41.2. Contents of modutils−2.4.12 155

fileutils: chmod, install, ln, mkdir, mv, rm flex: flex gcc: cc, cc1, collect2, cpp0, gcc grep: egrep, grep make: make sed: sed sh−utils: basename, expr, hostname, uname textutils: cat, tr

# **6.42. Installing Netkit−base−0.17**

Estimated build time: 1 minute Estimated required disk space: 1 MB

## **6.42.1. Installation of Netkit−base**

Install Netkit−base by running the following commands:

```
./configure &&
make &&
make install &&
cd etc.sample &&
cp services protocols /etc
```
There are other files in the etc.sample directory which might be of interest to you.

## **6.42.2. Contents of netkit−base−0.17**

### **6.42.2.1. Program Files**

inetd and ping

#### **6.42.2.2. Descriptions**

**6.42.2.2.1. inetd**

inetd is the mother of all daemons. It listens for connections, and transfers the call to the appropriate daemon.

#### **6.42.2.2.2. ping**

ping sends ICMP ECHO\_REQUEST packets to a host and determines its response time.

# **6.42.3. Dependencies**

Netkit−base−0.17 needs the following to be installed:

bash: sh binutils: as, ld, strip fileutils: cp, install, rm make: make gcc: cc1, collect2, cpp0, gcc sed: sed sh−utils: date textutils: cat

# **6.43. Installing Patch−2.5.4**

Estimated build time: 1 minute Estimated required disk space: 2 MB

# **6.43.1. Installation of Patch**

Install Patch by running the following commands:

```
export CPPFLAGS=−D_GNU_SOURCE &&
./configure −−prefix=/usr &&
unset CPPFLAGS &&
make &&
make install
```
# **6.43.2. Contents of patch−2.5.4**

**6.43.2.1. Program Files**

patch

### **6.43.2.2. Descriptions**

#### **6.43.2.2.1. patch**

The patch program modifies a file according to a patch file. A patch file usually is a list created by the diff program that contains instructions on how an original file needs to be modified. Patch is used a lot for source code patches since it saves time and space. Imagine a package that is 1MB in size. The next version of that package only has changes in two files of the first version. It can be shipped as an entirely new package of 1MB or just as a patch file of 1KB which will update the first version to make it identical to the second version. So if the first version was downloaded already, a patch file avoids a second large download.

# **6.43.3. Dependencies**

Patch−2.5.4 needs the following to be installed:

bash: sh binutils: as, ld diffutils: cmp fileutils: chmod, install, mv, rm gcc: cc, cc1, collect2, cpp0, gcc glibc: getconf grep: egrep, grep make: make sed: sed sh−utils: echo, expr, hostname, uname textutils: cat, tr

# **6.44. Installing Procinfo−18**

Estimated build time: 1 minute Estimated required disk space: 170 KB

# **6.44.1. Installation of Procinfo**

Install Procinfo by running the following commands:

```
make LDLIBS=−lncurses &&
make install
```
# **6.44.2. Command explanations**

**make LDLIBS=−lncurses :** This will use −lncurses instead of −ltermcap when building procinfo. This is done because libtermcap is declared obsolete in favor of libncurses.

# **6.44.3. Contents of procinfo−18**

### **6.44.3.1. Program Files**

lsdev, procinfo and socklist

#### **6.44.3.2. Descriptions**

#### **6.44.3.2.1. lsdev**

lsdev gathers information about your computer's installed hardware from the interrupts, ioports and dma files in the /proc directory, thus giving you a quick overview of which hardware uses what I/O addresses and what IRQ and DMA channels.

#### **6.44.3.2.2. procinfo**

procinfo gathers some system data from the /proc directory and prints it nicely formatted on the standard output device.

#### **6.44.3.2.3. socklist**

is a Perl script that gives you a list of all open sockets, enumerating types, port, inode, uid, pid, fd and the program to which it belongs.

## **6.44.4. Dependencies**

Procinfo−18 needs the following to be installed:

binutils: as, ld fileutils: install, mkdir gcc: cc1, collect2, cpp0, gcc make: make

# **6.45. Installing Procps−2.0.7**

Estimated build time: 1 minute Estimated required disk space: 2 MB

# **6.45.1. Installation of Procps**

Install Procps by running the following commands:

```
make &&
make XSCPT='' install &&
mv /usr/bin/kill /bin
```
## **6.45.2. Command explanations**

**make XSCPT='' install:** This will set the Makefile variable XSCPT to an empty value so that the XConsole installation is disabled. Otherwise "Make install" tries to copy the file XConsole to /usr/X11R6/lib/X11/app−defaults. And that directory does not exist, because X is not installed.

# **6.45.3. Contents of procps−2.0.7**

### **6.45.3.1. Program Files**

free, kill, oldps, pgrep, pkill, ps, skill, snice, sysctl, tload, top, uptime, vmstat, w and watch

### **6.45.3.2. Descriptions**

#### **6.45.3.2.1. free**

free displays the total amount of free and used physical and swap memory in the system, as well as the shared memory and buffers used by the kernel.

#### **6.45.3.2.2. kill**

kills sends signals to processes.

#### **6.45.3.2.3. oldps and ps**

ps gives a snapshot of the current processes.

#### **6.45.3.2.4. pgrep**

pgrep looks up processes based on name and other attributes

#### **6.45.3.2.5. pkill**

pkill signals processes based on name and other attributes

#### **6.45.3.2.6. skill**

skill sends signals to process matching a criteria.

#### **6.45.3.2.7. snice**

snice changes the scheduling priority for process matching a criteria.

#### **6.45.3.2.8. sysctl**

sysctl modifies kernel parameters at runtime.

#### **6.45.3.2.9. tload**

tload prints a graph of the current system load average to the specified tty (or the tty of the tload process if none is specified).

#### **6.45.3.2.10. top**

top provides an ongoing look at processor activity in real time.

#### **6.45.3.2.11. uptime**

uptime gives a one line display of the following information: the current time, how long the system has been running, how many users are currently logged on, and the system load averages for the past 1, 5, and 15 minutes.

### **6.45.3.2.12. vmstat**

vmstat reports information about processes, memory, paging, block IO, traps, and cpu activity.

#### **6.45.3.2.13. w**

w displays information about the users currently on the machine, and their processes.

#### **6.45.3.2.14. watch**

watch runs command repeatedly, displaying its output (the first screen full).

### **6.45.3.3. Library Files**

libproc.so

### **6.45.3.4. Descriptions**

#### **6.45.3.4.1. libproc**

libproc is the library against which most of the programs in this set are linked to save disk space by implementing common functions only once.

# **6.45.4. Dependencies**

Procps−2.0.7 needs the following to be installed:

bash: sh binutils: as, ld, strip fileutils: install, ln, mv, rm gcc: cc1, collect2, cpp0, gcc grep: grep make: make gawk: awk sed: sed sh−utils: basename, pwd textutils: sort, tr

# **6.46. Installing Psmisc−20.2**

Estimated build time: 1 minute Estimated required disk space: 500 KB

# **6.46.1. Installation of Psmisc**

Install Psmisc by running the following commands:

```
./configure −−prefix=/usr −−exec−prefix=/ &&
make &&
make install
```
psmisc installs the /usr/share/man/man1/pidof.1 man page, but psmisc's pidof program isn't installed by default. Generally that isn't a problem because we install the sysvinit package later on which provides us with a better pidof program.

It's up to you now to decide if you are going to use the sysvinit package which provides a pidof program, or not. If you are going to, you should remove psmisc's pidof man page by running:

**rm /usr/share/man/man1/pidof.1**

If you're not going to use sysvinit, you should complete this package's installation by creating the /bin/pidof symlink by running:

**cd /bin ln −s killall pidof**

# **6.46.2. Command explanations**

**−−exec−prefix=/:** This will cause the programs to be installed in /bin rather than in /usr/bin. The programs in this package are often used in bootscripts, so they should be in the /bin directory so they can be used when the /usr partition isn't mounted yet.

# **6.46.3. Contents of psmisc−20.2**

### **6.46.3.1. Program Files**

fuser, killall, pidof (link to killall) and pstree

Note that in LFS we don't install the pidof link by default because we use pidof from sysvinit instead.

### **6.46.3.2. Descriptions**

#### **6.46.3.2.1. fuser**

fuser displays the PIDs of processes using the specified files or file systems.

#### **6.46.3.2.2. killall**

killall sends a signal to all processes running any of the specified commands.

#### **6.46.3.2.3. pidof**

Pidof finds the process id's (pids) of the named programs and prints those id's on standard output.

#### **6.46.3.2.4. pstree**

pstree shows running processes as a tree.

# **6.46.4. Dependencies**

Psmisc−20.2 needs the following to be installed:

autoconf: autoconf, autoheader automake: aclocal, automake bash: sh bison: bison binutils: as, ld diffutils: cmp fileutils: chmod, install, ls, mkdir, mv, rm

gettext: msgfmt, xgettext gcc: cc, cc1, collect2, cpp0, gcc grep: egrep, grep m4: m4 make: make gawk: gawk sed: sed sh−utils: basename, echo, expr, hostname, sleep, uname texinfo: makeinfo textutils: cat, tr

# **6.47. Installing Reiserfsprogs−3.x.1b**

Estimated build time: 1 minute Estimated required disk space: 7 MB

# **6.47.1. Installation of Reiserfsprogs**

Reiserfsprogs only needs to be installed if you intend on using the reiserfs filesystem. Install Reiserfsprogs by running the following commands:

```
./configure −−mandir=/usr/share/man &&
make &&
make install
```
# **6.47.2. Command explanations**

**−−mandir=/usr/share/man:** This ensures that the manual pages are installed in the correct location while still installing the programs in /sbin as they should be.

# **6.47.3. Contents of reiserfsprogs−3.x.0j**

### **6.47.3.1. Program Files**

debugreiserfs, mkreiserfs, reiserfsck, resize\_reiserfs and unpack

### **6.47.3.2. Descriptions**

#### **6.47.3.2.1. debugreiserfs**

debugreiserfs can sometimes help to solve problems with reiserfs filesystems. If it is called without options it prints the super block of any reiserfs filesystem found on the device.

#### **6.47.3.2.2. mkreiserfs**

mkreiserfs creates a reiserfs file system.

#### **6.47.3.2.3. reiserfsck**

reiserfsck checks a reiserfs file system.

#### **6.47.3.2.4. resize\_reiserfs**

resize\_reiserfs is used to resize an unmounted reiserfs file system

#### **6.47.3.2.5. unpack**

No description is currently available.

## **6.47.4. Dependencies**

Reiserfs−3.x.0j needs the following to be installed:

```
autoconf: autoconf, autoheader
automake: aclocal, automake
bash: sh
binutils: ar, as, ld, ranlib
diffutils: cmp
fileutils: chmod, install, ls, rm
gcc: cc1, collect2, cpp0, gcc
grep: egrep, grep
m4 \cdot m4make: make
gawk: gawk
sed: sed
sh−utils: echo, expr, hostname, sleep
texinfo: makeinfo
textutils: cat, tr
```
# **6.48. Installing Sed−3.02**

Estimated build time: 1 minute Estimated required disk space: 2 MB
# **6.48.1. Installation of Sed**

Install Sed by running the following commands:

```
./configure −−prefix=/usr −−bindir=/bin &&
make &&
make install
```
# **6.48.2. Contents of sed−3.02**

**6.48.2.1. Program Files**

sed

## **6.48.2.2. Descriptions**

**6.48.2.2.1. sed**

sed is a stream editor. A stream editor is used to perform basic text transformations on an input stream (a file or input from a pipeline).

# **6.48.3. Dependencies**

Sed−3.02 needs the following to be installed:

autoconf: autoconf, autoheader automake: aclocal, automake bash: sh binutils: ar, as, ld, ranlib diffutils: cmp fileutils: chmod, install, ls, mv, rm gcc: cc1, collect2, cpp0, gcc glibc: getconf grep: egrep, fgrep, grep m4: m4 make: make gawk: gawk sed: sed sh−utils: echo, expr, hostname, sleep texinfo: install−info, makeinfo textutils: cat, tr

# **6.49. Installing Sh−utils−2.0**

Estimated build time: 2 minutes Estimated required disk space: 11 MB

# **6.49.1. Installation of Sh−utils**

Install Shellutils by running the following commands:

```
./configure −−prefix=/usr &&
make &&
make install &&
cd /usr/bin &&
mv basename date echo false hostname /bin &&
mv pwd sleep stty su test true uname /bin &&
mv chroot ../sbin
```
## **6.49.2. FHS compliance notes**

There is a command installed in this package which is named test. It is often used in shell scripts to evaluate conditions, but is more often encountered in the form of **[ condition ]**. These brackets are built into the bash interpreter, but the FHS dictates that there should be a [ binary. We create that in this way, while still in the /bin directory:

**cd /bin && ln −sf test [**

## **6.49.3. Contents of sh−utils−2.0**

## **6.49.3.1. Program Files**

basename, chroot, date, dirname, echo, env, expr, factor, false, groups, hostid, hostname, id, logname, nice, nohup, pathchk, pinky, printenv, printf, pwd, seq, sleep, stty, su, tee, test, true, tty, uname, uptime, users, who, whoami and yes

### **6.49.3.2. Descriptions**

#### **6.49.3.2.1. basename**

basename strips directory and suffixes from filenames.

#### **6.49.3.2.2. chroot**

chroot runs a command or interactive shell with special root directory.

#### **6.49.3.2.3. date**

date displays the current time in a specified format, or sets the system date.

#### **6.49.3.2.4. dirname**

dirname strips non−directory suffixes from file name.

#### **6.49.3.2.5. echo**

echo displays a line of text.

#### **6.49.3.2.6. env**

env runs a program in a modified environment.

#### **6.49.3.2.7. expr**

expr evaluates expressions.

## **6.49.3.2.8. factor**

factor prints the prime factors of all specified integer numbers.

#### **6.49.3.2.9. false**

false always exits with a status code indicating failure.

#### **6.49.3.2.10. groups**

groups prints the groups a user is in.

#### **6.49.3.2.11. hostid**

hostid prints the numeric identifier (in hexadecimal) for the current host.

#### **6.49.3.2.12. hostname**

hostname sets or prints the name of the current host system

#### **6.49.3.2.13. id**

id prints the real and effective UIDs and GIDs of a user or the current user.

#### **6.49.3.2.14. logname**

logname prints the current user's login name.

#### **6.49.3.2.15. nice**

nice runs a program with modified scheduling priority.

#### **6.49.3.2.16. nohup**

nohup runs a command immune to hangups, with output to a non−tty

#### **6.49.3.2.17. pathchk**

pathchk checks whether file names are valid or portable.

#### **6.49.3.2.18. pinky**

pinky is a lightweight finger utility which retrieves information about a certain user

#### **6.49.3.2.19. printenv**

printenv prints all or part of the environment.

#### **6.49.3.2.20. printf**

printf formats and prints data (the same as the printf C function).

#### **6.49.3.2.21. pwd**

pwd prints the name of the current/working directory

#### **6.49.3.2.22. seq**

seq prints numbers in a certain range with a certain increment.

## Linux From Scratch

#### **6.49.3.2.23. sleep**

sleep delays for a specified amount of time.

#### **6.49.3.2.24. stty**

stty changes and prints terminal line settings.

#### **6.49.3.2.25. su**

su runs a shell with substitute user and group IDs

#### **6.49.3.2.26. tee**

tee reads from standard input and writes to standard output and files.

### **6.49.3.2.27. test**

test checks file types and compares values.

## **6.49.3.2.28. true**

True always exits with a status code indicating success.

#### **6.49.3.2.29. tty**

tty prints the file name of the terminal connected to standard input.

#### **6.49.3.2.30. uname**

uname prints system information.

#### **6.49.3.2.31. uptime**

uptime tells how long the system has been running.

### **6.49.3.2.32. users**

users prints the user names of users currently logged in to the current host.

#### **6.49.3.2.33. who**

who shows who is logged on.

#### **6.49.3.2.34. whoami**

whoami prints the user's effective userid.

#### **6.49.3.2.35. yes**

yes outputs a string repeatedly until killed.

## **6.49.4. Dependencies**

Sh−utils−2.0 needs the following to be installed:

autoconf: autoconf, autoheader automake: aclocal, automake bash: sh binutils: ar, as, ld, ranlib diffutils: cmp fileutils: chmod, chown, install, ls, mv, rm gettext: msgfmt, xgettext gcc: cc, cc1, collect2, cpp0, gcc glibc: getconf grep: egrep, fgrep, grep m4: m4 make: make gawk: gawk perl: perl sed: sed sh−utils: basename, echo, expr, hostname, sleep, uname tar: tar texinfo: install−info, makeinfo textutils: cat, tr

# **6.50. Installing Net−tools−1.60**

Estimated build time: 1 minute Estimated required disk space: 5 MB

# **6.50.1. Installation of Net−tools**

Install Net−tools by running the following commands:

**make && make update**

If you want to accept all the default answers, you can run these commands instead:

**yes "" | make && make update**

If you don't know what to answer to all the questions asked during the **make** phase, then just accept the defaults, which will be just in fine in the majority of the cases. What you are asked here are a bunch of questions relating to the kind of network protocols that you have enabled in your kernel.

The default answers will enable the tools from this package to work with the most common protocols such as TCP, PPP and a bunch of others. You still need to actually enable these protocols in the kernel. What you do here is merely telling the programs to be able to use those protocols but it's up to the kernel to make it available to the system.

# **6.50.2. Command explanations**

**make update:** This does the same as a **make install** with the exception that make update doesn't make backups of files it's replacing. One of the things net−tools replaces is sh−utils's version of /bin/hostname (net−tools's version is far better than sh−utils's version).

Also, if you decide to reinstall this package at some point in the future, a **make update** won't backup all the files from a previous net−tools installation.

# **6.50.3. Contents of net−tools−1.60**

## **6.50.3.1. Program Files**

arp, dnsdomainname (link to hostname), domainname (link to hostname), hostname, ifconfig, nameif, netstat, nisdomainname (link to hostname), plipconfig, rarp, route, slattach and ypdomainname (link to hostname)

## **6.50.3.2. Descriptions**

### **6.50.3.2.1. arp**

arp is used to manipulate the kernel's ARP cache, usually to add or delete an entry, or to dump the ARP cache.

#### **6.50.3.2.2. dnsdomainname**

dnsdomainname shows the system's DNS domain name.

#### **6.50.3.2.3. domainname**

domainname shows or sets the system's NIS/YP domain name.

#### **6.50.3.2.4. hostname**

hostname is used to set or show the system's hostname

#### **6.50.3.2.5. ifconfig**

The ifconfig command is the general command used to configure network interfaces.

### **6.50.3.2.6. nameif**

nameif names network interfaces based on MAC addresses

#### **6.50.3.2.7. netstat**

netstat is a multi−purpose tool used to print the network connections, routing tables, interface statistics, masquerade connections, and multicast memberships.

#### **6.50.3.2.8. nisdomainname**

nisdomainname shows or sets system's NIS/YP domain name.

#### **6.50.3.2.9. plipconfig**

plipconfig is used to fine−tune the PLIP device parameters, hopefully making it faster.

#### **6.50.3.2.10. rarp**

Akin to the arp program, the rarp program manipulates the system's RARP table.

### **6.50.3.2.11. route**

route is the general utility which is used to manipulate the IP routing table.

### **6.50.3.2.12. slattach**

slattach attaches a network interface to a serial line, i.e.. puts a normal terminal line into one of several "network" modes.

#### **6.50.3.2.13. ypdomainname**

ypdomainname shows or sets the system's NIS/YP domain name.

# **6.50.4. Dependencies**

Net–tools–1.60 needs the following to be installed:

bash: bash, sh binutils: ar, as, ld fileutils: install, ln, ls, mv, rm gcc: cc, cc1, collect2, cpp0 make: make sh−utils: echo

# **6.51. Installing Shadow−4.0.3**

Estimated build time: 3 minutes Estimated required disk space: 6 MB

# **6.51.1. Installation of Shadow Password Suite**

Before you install this package, you may want to have a look at the [http://hints.linuxfromscratch.org/hints/shadowpasswd\\_plus.txt](http://hints.linuxfromscratch.org/hints/shadowpasswd_plus.txt) lfs hint. It discusses how you can make your system more secure regarding passwords and how to get the most out of this Shadow package.

Install the Shadow Password Suite by running the following commands:

```
./configure −−prefix=/usr −−enable−shared &&
make &&
make install &&
cd etc &&
cp limits login.access /etc &&
sed 's%/var/spool/mail%/var/mail%' login.defs.linux > /etc/login.defs &&
cd /usr/sbin &&
ln −sf vipw vigr &&
rm /bin/vipw &&
mv /bin/sg /usr/bin &&
cd /lib &&
mv libmisc.*a libshadow.*a /usr/lib &&
cd /usr/lib &&
ln −s ../../lib/libshadow.so
```
# **6.51.2. Command explanations**

**cp limits login.access /etc:** These files were not installed during the installation of the package so we copy them manually as those files are used to configure authentication details on the system.

**sed "s%/var/spool/mail%/var/mail%" login.defs.linux > /etc/login.defs**: /var/spool/mail is the old location of the user mailboxes. The location that is used nowadays is /var/mail.

**ln −sf vipw vigr**: According to the manpage of vipw, vigr should be a symlink to it. Because the shadow installation procedure doesn't create these symlinks, we create them manually.

# **6.51.3. Contents of shadow−20001016**

## **6.51.3.1. Program Files**

chage, chfn, chpasswd, chsh, dpasswd, expiry, faillog, gpasswd, groupadd, groupdel, groupmod, grpck, grpconv, grpunconv, lastlog, login, logoutd, mkpasswd, newgrp, newusers, passwd, pwck, pwconv, pwunconv, sg (link to newgrp), su, useradd, userdel, usermod, vigr (link to vipw) and vipw

## **6.51.3.2. Descriptions**

### **6.51.3.2.1. chage**

chage changes the number of days between password changes and the date of the last password change.

## **6.51.3.2.2. chfn**

chfn changes user full name, office number, office extension, and home phone number information for a user's account.

### **6.51.3.2.3. chpasswd**

chpasswd reads a file of user name and password pairs from standard input and uses this information to update a group of existing users.

### **6.51.3.2.4. chsh**

chsh changes the user login shell.

#### **6.51.3.2.5. dpasswd**

dpasswd adds, deletes, and updates dial−up passwords for user login shells.

#### **6.51.3.2.6. expiry**

Checks and enforces password expiration policy.

#### **6.51.3.2.7. faillog**

faillog formats the contents of the failure log,/var/log/faillog, and maintains failure counts and limits.

#### **6.51.3.2.8. gpasswd**

gpasswd is used to administer the /etc/group file

#### **6.51.3.2.9. groupadd**

The groupadd command creates a new group account using the values specified on the command line and the default values from the system.

#### **6.51.3.2.10. groupdel**

The groupdel command modifies the system account files, deleting all entries that refer to group.

#### **6.51.3.2.11. groupmod**

The groupmod command modifies the system account files to reflect the changes that are specified on the command line.

#### **6.51.3.2.12. grpck**

grpck verifies the integrity of the system authentication information.

#### **6.51.3.2.13. grpconv**

grpunconv converts to shadow group files from normal group files.

#### **6.51.3.2.14. grpunconv**

grpunconv converts from shadow group files to normal group files.

#### **6.51.3.2.15. lastlog**

lastlog formats and prints the contents of the last login log, /var/log/lastlog. The login−name, port, and last login time will be printed.

#### **6.51.3.2.16. login**

login is used to establish a new session with the system.

#### **6.51.3.2.17. logoutd**

logoutd enforces the login time and port restrictions specified in /etc/porttime.

#### **6.51.3.2.18. mkpasswd**

mkpasswd reads a file in the format given by the flags and converts it to the corresponding database file format.

### **6.51.3.2.19. newgrp**

newgrp is used to change the current group ID during a login session.

### **6.51.3.2.20. newusers**

newusers reads a file of user name and clear text password pairs and uses this information to update a group of existing users or to create new users.

#### **6.51.3.2.21. passwd**

passwd changes passwords for user and group accounts.

#### **6.51.3.2.22. pwck**

pwck verifies the integrity of the system authentication information.

#### **6.51.3.2.23. pwconv**

pwconv converts to shadow passwd files from normal passwd files.

#### **6.51.3.2.24. pwunconv**

pwunconv converts from shadow passwd files to normal files.

#### **6.51.3.2.25. sg**

sg executes command as a different group ID.

#### **6.51.3.2.26. su**

Change the effective user id and group id to that of a user. This replaces the su programs that's installed from the Shellutils package.

#### **6.51.3.2.27. useradd**

useradd creates a new user or update default new user information.

#### **6.51.3.2.28. userdel**

userdel modifies the system account files, deleting all entries that refer to a specified login name.

#### **6.51.3.2.29. usermod**

usermod modifies the system account files to reflect the changes that are specified on the command line.

### **6.51.3.2.30. vipw and vigr**

vipw and vigr will edit the files /etc/passwd and /etc/group, respectively. With the −s flag, they will edit the shadow versions of those files, /etc/shadow and /etc/gshadow, respectively.

## **6.51.3.3. Library Files**

libshadow.[a,so]

## **6.51.3.4. Descriptions**

### **6.51.3.4.1. libshadow**

libshadow provides common functionality for the shadow programs.

# **6.51.4. Dependencies**

Shadow−20001016 needs the following to be installed:

autoconf: autoconf, autoheader automake: aclocal, automake bash: sh binutils: ar, as, ld, nm, ranlib diffutils: cmp fileutils: chmod, cp, install, ln, ls, mkdir, mv, rm, rmdir gettext: msgfmt, xgettext gcc: cc1, collect2, cpp0, gcc glibc: ldconfig grep: egrep, grep m4: m4 make: make gawk: gawk net−tools: hostname sed: sed sh−utils: basename, echo, expr, sleep, uname texinfo: makeinfo textutils: cat, sort, tr, uniq

# **6.52. Installing Sysklogd−1.4.1**

Estimated build time: 1 minute Estimated required disk space: 710 KB

# **6.52.1. Installation of Sysklogd**

Install Sysklogd by running the following commands:

**make && make install**

# **6.52.2. Contents of sysklogd−1.4.1**

## **6.52.2.1. Program Files**

klogd and syslogd

## **6.52.2.2. Descriptions**

## **6.52.2.2.1. klogd**

klogd is a system daemon which intercepts and logs Linux kernel messages.

## **6.52.2.2.2. syslogd**

Syslogd provides a kind of logging that many modern programs use. Every logged message contains at least a time and a hostname field, normally a program name field, too, but that depends on how trusty the logging program is.

# **6.52.3. Dependencies**

Sysklogd−1.4.1 needs the following to be installed:

binutils: as, ld, strip fileutils: install gcc: cc1, collect2, cpp0, gcc make: make

# **6.53. Installing Sysvinit−2.84**

Estimated build time: 1 minute Estimated required disk space: 630 KB

# **6.53.1. Installation of Sysvinit**

When run levels are changed (for example when going to shutdown the system) the init program is going to send the TERM and KILL signals to all the processes that init started. But init prints a message to the screen saying "sending all processes the TERM signal" and the same for the KILL signal. This implies that init sends this signal to all the currently running processes, which isn't the case. To avoid this confusion, you change the init.c file so that the sentence reads "sending all processes started by init the TERM signal" by running the following commands. If you don't want to change it, skip it.

```
cp src/init.c src/init.c.backup &&
sed 's/\(.*\)\(Sending processes\)\(.*\)/\1\2 started by init\3/' \
   src/init.c.backup > src/init.c
```
Install Sysvinit by running the following commands:

```
make −C src &&
make −C src install
```
# **6.53.2. Contents of sysvinit−2.84**

## **6.53.2.1. Program Files**

halt, init, killall5, last, lastb (link to last), mesg, pidof (link to killall5), poweroff (link to halt), reboot (link to halt), runlevel, shutdown, sulogin, telinit (link to init), utmpdump and wall

## **6.53.2.2. Descriptions**

## **6.53.2.2.1. halt**

halt notes that the system is being brought down in the file /var/log/wtmp, and then either tells the kernel to halt, reboot or poweroff the system. If halt or reboot is called when the system is not in runlevel 0 or 6, shutdown will be invoked instead (with the flag −h or −r).

## **6.53.2.2.2. init**

init is the parent of all processes. Its primary role is to create processes from a script stored in the file /etc/inittab. This file usually has entries which cause init to spawn gettys on each line that users can log in. It also controls autonomous processes required by any particular system.

### **6.53.2.2.3. killall5**

killall5 is the SystemV killall command. It sends a signal to all processes except the processes in its own session, so it won't kill the shell that is running the script it was called from.

### **6.53.2.2.4. last**

last searches back through the file /var/log/wtmp (or the file designated by the −f flag) and displays a list of all users logged in (and out) since that file was created.

### **6.53.2.2.5. lastb**

lastb is the same as last, except that by default it shows a log of the file /var/log/btmp, which contains all the bad login attempts.

### **6.53.2.2.6. mesg**

Mesg controls the access to the users terminal by others. It's typically used to allow or disallow other users to write to his terminal.

#### **6.53.2.2.7. pidof**

pidof finds the process id's (pids) of the named programs and prints those id's on standard output.

#### **6.53.2.2.8. poweroff**

poweroff is equivalent to shutdown −h −p now. It halts the computer and switches off the computer (when using an APM compliant BIOS and APM is enabled in the kernel).

#### **6.53.2.2.9. reboot**

reboot is equivalent to shutdown −r now. It reboots the computer.

#### **6.53.2.2.10. runlevel**

runlevel reads the system utmp file (typically /var/run/utmp) to locate the runlevel record, and then prints the previous and current system runlevel on its standard output, separated by a single space.

#### **6.53.2.2.11. shutdown**

shutdown brings the system down in a secure way. All logged−in users are notified that the system is going down, and login is blocked.

#### **6.53.2.2.12. sulogin**

sulogin is invoked by init when the system goes into single user mode (this is done through an entry in /etc/inittab). Init also tries to execute sulogin when it is passed the −b flag from the boot loader (e.g., LILO).

#### **6.53.2.2.13. telinit**

telinit sends appropriate signals to init, telling it which runlevel to change to.

#### **6.53.2.2.14. utmpdump**

utmpdumps prints the content of a file (usually /var/run/utmp) on standard output in a user friendly format.

#### **6.53.2.2.15. wall**

wall sends a message to everybody logged in with their mesg permission set to yes.

# **6.53.3. Dependencies**

Sysvinit−2.84 needs the following to be installed:

bash: sh binutils: as, ld fileutils: chown, cp, install, ln, mknod, rm gcc: cc, cc1, collect2, cpp0 make: make sed: sed

# **6.54. Installing Tar−1.13**

```
Estimated build time: 1 minute
Estimated required disk space: 7 MB
```
# **6.54.1. Installation of Tar**

If you want to be able to directly use bzip2 files with tar, you can use the tar patch available from the LFS FTP site. This patch will add the −j option to tar which works the same as the −z option to tar (which can be used for gzip files).

Apply the patch by running the following command:

**patch −Np1 −i ../tar−1.13.patch**

Install Tar by running the following commands from the toplevel directory:

```
./configure −−prefix=/usr −−libexecdir=/usr/bin \
    −−bindir=/bin &&
make &&
make install
```
# **6.54.2. Contents of tar−1.13**

**6.54.2.1. Program Files**

rmt and tar

### **6.54.2.2. Descriptions**

**6.54.2.2.1. rmt**

rmt is a program used by the remote dump and restore programs in manipulating a magnetic tape drive through an interprocess communication connection.

#### **6.54.2.2.2. tar**

tar is an archiving program designed to store and extract files from an archive file known as a tar file.

# **6.54.3. Dependencies**

Tar−1.13 needs the following to be installed:

autoconf: autoconf, autoheader automake: aclocal, automake bash: sh binutils: ar, as, ld, ranlib diffutils: cmp fileutils: chmod, install, ls, mv, rm gettext: msgfmt, xgettext gcc: cc, cc1, collect2, cpp0, gcc glibc: getconf grep: egrep, fgrep, grep m4: m4 make: make gawk: gawk net−tools: hostname patch: patch sed: sed sh−utils: basename, echo, expr, sleep, uname texinfo: install−info, makeinfo textutils: cat, tr

# **6.55. Installing Textutils−2.0**

Estimated build time: 1 minute Estimated required disk space: 15 MB

# **6.55.1. Installation of Textutils**

Install Textutils by running the following commands:

```
./configure −−prefix=/usr &&
make &&
make install &&
mv /usr/bin/cat /usr/bin/head /bin
```
# **6.55.2. Contents of textutils−2.0**

## **6.55.2.1. Program Files**

cat, cksum, comm, csplit, cut, expand, fmt, fold, head, join, md5sum, nl, od, paste, pr, ptx, sort, split, sum, tac, tail, tr, tsort, unexpand, uniq and wc

## **6.55.2.2. Descriptions**

#### **6.55.2.2.1. cat**

cat concatenates file(s) or standard input to standard output.

#### **6.55.2.2.2. cksum**

cksum prints CRC checksum and byte counts of each specified file.

#### **6.55.2.2.3. comm**

comm compares two sorted files line by line.

#### **6.55.2.2.4. csplit**

csplit outputs pieces of a file separated by (a) pattern(s) to files xx01, xx02, ..., and outputs byte counts of each piece to standard output.

#### **6.55.2.2.5. cut**

cut prints selected parts of lines from specified files to standard output.

#### **6.55.2.2.6. expand**

expand converts tabs in files to spaces, writing to standard output.

### **6.55.2.2.7. fmt**

fmt reformats each paragraph in the specified file(s), writing to standard output.

## **6.55.2.2.8. fold**

fold wraps input lines in each specified file (standard input by default), writing to standard output.

#### **6.55.2.2.9. head**

Print first xx (10 by default) lines of each specified file to standard output.

#### **6.55.2.2.10. join**

join joins lines of two files on a common field.

#### **6.55.2.2.11. md5sum**

md5sum prints or checks MD5 checksums.

#### **6.55.2.2.12. nl**

nl writes each specified file to standard output, with line numbers added.

#### **6.55.2.2.13. od**

od writes an unambiguous representation, octal bytes by default, of a specified file to standard output.

#### **6.55.2.2.14. paste**

paste writes lines consisting of the sequentially corresponding lines from each specified file, separated by TABs, to standard output.

#### **6.55.2.2.15. pr**

pr paginates or columnates files for printing.

#### **6.55.2.2.16. ptx**

ptx produces a permuted index of file contents.

#### **6.55.2.2.17. sort**

sort writes sorted concatenation of files to standard output.

#### **6.55.2.2.18. split**

split outputs fixed−size pieces of an input file to PREFIXaa, PREFIXab, ...

#### **6.55.2.2.19. sum**

sum prints checksum and block counts for each specified file.

#### **6.55.2.2.20. tac**

tac writes each specified file to standard output, last line first.

#### **6.55.2.2.21. tail**

tail print the last xx (10 by default) lines of each specified file to standard output.

#### **6.55.2.2.22. tr**

tr translates, squeezes, and/or deletes characters from standard input, writing to standard output.

#### **6.55.2.2.23. tsort**

tsort writes totally ordered lists consistent with the partial ordering in specified files.

#### **6.55.2.2.24. unexpand**

unexpand converts spaces in each file to tabs, writing to standard output.

#### **6.55.2.2.25. uniq**

Uniq removes duplicate lines from a sorted file.

#### **6.55.2.2.26. wc**

wc prints line, word, and byte counts for each specified file, and a total line if more than one file is specified.

## **6.55.3. Dependencies**

Textutils−2.0 needs the following to be installed:

autoconf: autoconf, autoheader automake: aclocal, automake bash: sh binutils: ar, as, ld, ranlib diffutils: cmp fileutils: chmod, install, ls, mv, rm

6.55.2. Contents of textutils−2.0 187

## Linux From Scratch

gettext: msgfmt, xgettext gcc: cc, cc1, collect2, cpp0, gcc glibc: getconf grep: egrep, fgrep, grep m4: m4 make: make gawk: gawk net−tools: hostname perl: perl sed: sed sh−utils: basename, echo, expr, sleep, uname tar: tar texinfo: install−info, makeinfo textutils: cat, tr

# **6.56. Installing Util−linux−2.11o**

Estimated build time: 1 minute Estimated required disk space: 9 MB

# **6.56.1. FHS compliance notes**

The FHS recommends that we use /var/lib/hwclock as the location of the adjtime file, instead of the usual /etc. To make hwclock, which is part of the util−linux package, FHS−compliant, run the following.

```
cp hwclock/hwclock.c hwclock/hwclock.c.backup &&
sed 's%etc/adjtime%var/lib/hwclock/adjtime%' \
   hwclock/hwclock.c.backup > hwclock/hwclock.c &&
mkdir −p /var/lib/hwclock
```
# **6.56.2. Installation of Util−Linux**

Install Util−Linux by running the following commands:

```
./configure &&
make HAVE_SLN=yes &&
make HAVE_SLN=yes install
```
# **6.56.3. Command explanations**

**HAVE\_SLN=yes**: We don't build this program because it already was installed by Glibc.

# **6.56.4. Contents of util−linux−2.11n**

## **6.56.4.1. Program Files**

agetty, arch, blockdev, cal, cfdisk, chkdupexe, col, colcrt, colrm, column, ctrlaltdel, cytune, ddate, dmesg, elvtune, fdformat, fdisk, fsck.minix, getopt, hexdump, hwclock, ipcrm, ipcs, isosize kill, line, logger, look, losetup, mcookie, mkfs, mkfs.bfs, mkfs.minix, mkswap, more, mount, namei, pivot\_root, ramsize (link to rdev), raw, rdev, readprofile, rename, renice, rev, rootflags (link to rdev), script, setfdprm, setsid, setterm, sfdisk, swapoff (link to swapon), swapon, tunelp, ul, umount, vidmode, whereis and write

## **6.56.4.2. Descriptions**

## **6.56.4.2.1. agetty**

agetty opens a tty port, prompts for a login name and invokes the /bin/login command.

### **6.56.4.2.2. arch**

arch prints the machine architecture.

### **6.56.4.2.3. blockdev**

blockdev allows to call block device ioctls from the command line

### **6.56.4.2.4. cal**

cal displays a simple calender.

### **6.56.4.2.5. cfdisk**

cfdisk is an libncurses based disk partition table manipulator.

### **6.56.4.2.6. chkdupexe**

chkdupexe finds duplicate executables.

## **6.56.4.2.7. col**

col filters reverse line feeds from input.

#### **6.56.4.2.8. colcrt**

colcrt filters nroff output for CRT previewing.

#### **6.56.4.2.9. colrm**

colrm removes columns from a file.

#### **6.56.4.2.10. column**

column columnates lists.

#### **6.56.4.2.11. ctrlaltdel**

ctrlaltdel sets the function of the CTRL+ALT+DEL key combination (hard or soft reset).

#### **6.56.4.2.12. cytune**

cytune queries and modifies the interruption threshold for the Cyclades driver.

### **6.56.4.2.13. ddate**

ddate converts Gregorian dates to Discordian dates.

#### **6.56.4.2.14. dmesg**

dmesg is used to examine or control the kernel ring buffer (boot messages from the kernel).

#### **6.56.4.2.15. elvtune**

elvtune allows to tune the I/O elevator per block device queue basis.

#### **6.56.4.2.16. fdformat**

fdformat low−level formats a floppy disk.

### **6.56.4.2.17. fdisk**

fdisk is a disk partition table manipulator.

#### **6.56.4.2.18. fsck.minix**

fsck.minix performs a consistency check for the Linux MINIX filesystem.

#### **6.56.4.2.19. getopt**

getops parses command options the same way as the getopt C command.

#### **6.56.4.2.20. hexdump**

hexdump displays specified files, or standard input, in a user specified format (ascii, decimal, hexadecimal, octal).

#### **6.56.4.2.21. hwclock**

hwclock queries and sets the hardware clock (Also called the RTC or BIOS clock).

#### **6.56.4.2.22. ipcrm**

ipcrm removes a specified resource.

#### **6.56.4.2.23. ipcs**

ipcs provides information on IPC facilities.

#### **6.56.4.2.24. isosize**

isosize outputs the length of a iso9660 file system.

#### **6.56.4.2.25. kill**

kill sends a specified signal to the specified process.

#### **6.56.4.2.26. line**

line copies one line (up to a newline) from standard input and writes it to standard output.

#### **6.56.4.2.27. logger**

logger makes entries in the system log.

#### **6.56.4.2.28. look**

look displays lines beginning with a given string.

#### **6.56.4.2.29. losetup**

losetup sets up and controls loop devices.

#### **6.56.4.2.30. mcookie**

mcookie generates magic cookies for xauth.

#### **6.56.4.2.31. mkfs**

mkfs builds a Linux filesystem on a device, usually a harddisk partition.

## **6.56.4.2.32. mkfs.bfs**

mkfs.bfs creates a SCO bfs file system on a device, usually a harddisk partition.

## **6.56.4.2.33. mkfs.minix**

mkfs.minix creates a Linux MINIX filesystem on a device, usually a harddisk partition.

#### **6.56.4.2.34. mkswap**

mkswap sets up a Linux swap area on a device or in a file.

#### **6.56.4.2.35. more**

more is a filter for paging through text one screen full at a time.

#### **6.56.4.2.36. mount**

mount mounts a filesystem from a device to a directory (mount point).

### **6.56.4.2.37. namei**

namei follows a pathname until a terminal point is found.

#### **6.56.4.2.38. pivot\_root**

pivot\_root moves the root file system of the current process.

#### **6.56.4.2.39. ramsize**

ramsize queries and sets RAM disk size.

#### **6.56.4.2.40. raw**

raw is used to bind a Linux raw character device to a block device.

#### **6.56.4.2.41. rdev**

rdev queries and sets image root device, swap device, RAM disk size, or video mode.

#### **6.56.4.2.42. readprofile**

readprofile reads kernel profiling information.

## **6.56.4.2.43. rename**

rename renames files.

#### **6.56.4.2.44. renice**

renice alters priority of running processes.

#### **6.56.4.2.45. rev**

rev reverses lines of a file.

#### **6.56.4.2.46. rootflags**

rootflags queries and sets extra information used when mounting root.

#### **6.56.4.2.47. script**

script makes typescript of terminal session.

#### **6.56.4.2.48. setfdprm**

setfdprm sets user−provides floppy disk parameters.

#### **6.56.4.2.49. setsid**

setsid runs programs in a new session.

#### **6.56.4.2.50. setterm**

setterm sets terminal attributes.

#### **6.56.4.2.51. sfdisk**

sfdisk is a disk partition table manipulator.

#### **6.56.4.2.52. swapoff**

swapoff disables devices and files for paging and swapping.

#### **6.56.4.2.53. swapon**

swapon enables devices and files for paging and swapping.

#### **6.56.4.2.54. tunelp**

tunelp sets various parameters for the LP device.

#### **6.56.4.2.55. ul**

ul reads a file and translates occurrences of underscores to the sequence which indicates underlining for the terminal in use.

#### **6.56.4.2.56. umount**

umount unmounts a mounted filesystem.

#### **6.56.4.2.57. vidmode**

vidmode queries and sets the video mode.

#### **6.56.4.2.58. whereis**

whereis locates a binary, source and manual page for a command.

#### **6.56.4.2.59. write**

write sends a message to another user.

# **6.56.5. Dependencies**

Util−linux−2.11n needs the following to be installed:

bash: sh binutils: as, ld diffutils: cmp fileutils: chgrp, chmod, cp, install, ln, mv, rm gettext: msgfmt, xgettext gcc: cc, cc1, collect2, cpp, cpp0 glibc: rpcgen grep: grep make: make sed: sed sh−utils: uname, whoami textutils: cat

# **6.57. Installing LFS−Bootscripts−1.9**

Estimated build time: 1 minute Estimated required disk space: 23 KB

# **6.57.1. Installation of LFS−Bootscripts**

We will be using SysV style init scripts. We have chosen this style because it is widely used and we feel comfortable with it. If you want to try something else, someone has written an LFS−Hint on BSD style init scripts at [http://hints.linuxfromscratch.org/hints/bsd−init.txt](http://hints.linuxfromscratch.org/hints/bsd-init.txt).

If you decide to use BSD style, or some other style scripts, you can skip chapter 7 when you arive at it and move on to chapter 8.

Install LFS−Bootscripts by running the following command:

```
cp −a rc.d sysconfig /etc &&
chown −R root.root /etc/rc.d /etc/sysconfig
```
# **6.57.2. Contents of LFS−bootscripts−1.9**

## **6.57.2.1. Scripts**

checkfs, cleanfs, functions, halt, loadkeys, localnet, mountfs, network, rc, reboot, sendsignals, setclock, swap, sysklogd and template

## **6.57.2.2. Descriptions**

### **6.57.2.2.1. checkfs**

The checkfs script checks the file systems just before they are mounted (with the exception of journal and network based file systems)

### **6.57.2.2.2. cleanfs**

The cleanfs script removes files that shouldn't be preserved between reboots, such as /var/run/\*, /var/lock/\*, it re−creates /var/run/utmp and removes the possible present /etc/nologin, /fastboot and /forcefsck files.

### **6.57.2.2.3. functions**

The functions script contains shared functions among different scripts such as error checking, status checking, etc.

### **6.57.2.2.4. halt**

The halt script halts the system.

### **6.57.2.2.5. loadkeys**

The loadkeys script loads the proper keymap table that matches your keyboard layout.

### **6.57.2.2.6. localnet**

The localnet script sets up the system's hostname and local loopback device.

## **6.57.2.2.7. mountfs**

The mountfs script mounts all file systems that aren't marked noauto or aren't network based.

### **6.57.2.2.8. network**

The network script setup network interfaces (such as network cards) and sets up the default gateway where applicable.

### **6.57.2.2.9. rc**

The rc script is the master runlevel control script which is responsible for running all the other scripts one−by−one in a specific sequence.

#### **6.57.2.2.10. reboot**

The reboot scripts reboots the system.

#### **6.57.2.2.11. sendsignals**

The sendsignals script makes sure every process is terminated before the system reboots or halts.

## **6.57.2.2.12. setclock**

The setclock scripts resets the kernel clock to localtime in case the hardware clock isn't set to GMT time.

#### **6.57.2.2.13. swap**

The swap scripts enables and disables swap files and partitions.

#### **6.57.2.2.14. sysklogd**

The sysklogd script start and stops the system and kernel log daemons.

### **6.57.2.2.15. template**

The template script is a template you can use to create your own bootscripts for your other daemons.

## **6.57.3. Dependencies**

bootscripts−1.9 needs the following to be installed:

fileutils: chown, cp

# **6.58. Removing old NSS library files**

If you have copied the NSS Library files from the normal Linux system to the LFS system (because the normal system runs Glibc−2.0) it's time to remove them now by running:

```
rm /lib/libnss*.so.1 /lib/libnss*2.0*
```
# **6.59. Configuring essential software**

Now that all software is installed, all that we need to do to get a few programs running properly is to create their configuration files.

# **6.59.1. Configuring Vim**

By default Vim runs in vi compatible mode. Some people might like this, but we have a high preference to run vim in vim mode (else we wouldn't have included Vim in this book but the original Vi). Create the /root/.vimrc by running the following:

```
cat > /root/.vimrc << "EOF"
" Begin /root/.vimrc
set nocompatible
set bs=2
" End /root/.vimrc
EOF
```
# **6.59.2. Configuring Glibc**

We need to create the /etc/nsswitch.conf file. Although glibc should provide defaults when this file is missing or corrupt, its defaults don't work well with networking which will be dealt with in a later chapter. Also, our timezone needs to be set up.

Create a new file /etc/nsswitch.conf by running the following:

```
cat > /etc/nsswitch.conf << "EOF"
# Begin /etc/nsswitch.conf
passwd: files
group: files
shadow: files
publickey: files
hosts: files dns
networks: files
protocols: db files
services: db files
ethers: db files
```

```
rpc: db files
netgroup: db files
# End /etc/nsswitch.conf
EOF
```
The **tzselect** script has to be run and the questions regarding your timezone have to be answered. When you're done, the script will give the location of the needed timezone file.

Create the /etc/localtime symlink by running:

```
cd /etc &&
ln −sf ../usr/share/zoneinfo/<tzselect's output> localtime
```
tzselect's output can be something like *EST5EDT* or *Canada/Eastern*.

The symlink you'd create with that information would be:

```
ln −sf ../usr/share/zoneinfo/EST5EDT localtime
```
Or:

**ln −sf ../usr/share/zoneinfo/Canada/Eastern localtime** 

## **6.59.3. Configuring Dynamic Loader**

By default, the dynamic loader (/lib/ld−linux.so.2) searches through /lib and /usr/lib for dynamic libraries that are needed by programs when you run them. However, if there are libraries in directories other than  $/$ lib and  $/$ usr $/$ lib, you need to add them to the  $/$ etc $/$ ld.so.conf file in order for the dynamic loader to find them. Two directories that are commonly known to contain additional libraries are /usr/local/lib and /opt/lib, so we add those directories to the dynamic loader's search path.

Create a new file /etc/ld.so.conf by running the following:

```
cat > /etc/ld.so.conf << "EOF"
# Begin /etc/ld.so.conf
/usr/local/lib
/opt/lib
# End /etc/ld.so.conf
EOF
```
# **6.59.4. Configuring Sysklogd**

Create a new file /etc/syslog.conf by running the following:

```
cat > /etc/syslog.conf << "EOF"
# Begin /etc/syslog.conf
```

```
auth,authpriv.* −/var/log/auth.log
*.*;auth,authpriv.none −/var/log/sys.log
daemon.* −/var/log/daemon.log
kern.* −/var/log/kern.log
mail.* −/var/log/mail.log
user.* −/var/log/user.log
*.emerg *
# End /etc/syslog.conf
EOF
```
## **6.59.5. Configuring Shadow Password Suite**

This package contains the utilities to modify user's passwords, add new users/groups, delete users/groups and more. We're not going to explain what 'password shadowing' means. All about that can be read in the doc/HOWTO file within the unpacked shadow password suite's source tree. There's one thing you should keep in mind, if you decide to use shadow support, that programs that need to verify passwords (examples are xdm, ftp daemons, pop3 daemons, etc) need to be 'shadow−compliant', e.g. they need to be able to work with shadow'ed passwords.

To enable shadow'ed passwords, run the following command:

**/usr/sbin/pwconv**

# **6.59.6. Configuring Sysvinit**

Create a new file /etc/inittab by running the following:

```
cat > /etc/inittab << "EOF"
# Begin /etc/inittab
id:3:initdefault:
si::sysinit:/etc/rc.d/init.d/rc sysinit
l0:0:wait:/etc/rc.d/init.d/rc 0
l1:S1:wait:/etc/rc.d/init.d/rc 1
l2:2:wait:/etc/rc.d/init.d/rc 2
l3:3:wait:/etc/rc.d/init.d/rc 3
l4:4:wait:/etc/rc.d/init.d/rc 4
l5:5:wait:/etc/rc.d/init.d/rc 5
l6:6:wait:/etc/rc.d/init.d/rc 6
ca:12345:ctrlaltdel:/sbin/shutdown −t1 −a −r now
su:S016:respawn:/sbin/sulogin
1:2345:respawn:/sbin/agetty tty1 9600
2:2345:respawn:/sbin/agetty tty2 9600
3:2345:respawn:/sbin/agetty tty3 9600
4:2345:respawn:/sbin/agetty tty4 9600
5:2345:respawn:/sbin/agetty tty5 9600
6:2345:respawn:/sbin/agetty tty6 9600
```

```
# End /etc/inittab
EOF
```
# **6.59.7. Configuring your keyboard**

Nothing is more annoying than using Linux with a wrong keymap loaded for your keyboard. If you have a default US keyboard, you can skip this section. The US keymap file is the default if you don't change it.

To set the default keymap file, create the /usr/share/kbd/keymaps/defkeymap.map.gz symlink by running the following commands:

```
cd /usr/share/kbd/keymaps &&
ln −s <path/to/keymap> defkeymap.map.gz
```
Replace <path/to/keymap> with the your keyboard's map file. For example, if you have a Dutch keyboard, you would run:

**ln −s i386/qwerty/nl.map.gz defkeymap.map.gz**

An second option to configure your keyboard's layout is to compile the keymap directly into the kernel. This will make sure that your keyboard always works as expected, even when you have booted into maintenance mode (by passing `init=/bin/sh' to the kernel) in which case the bootscript that normally sets up your keymap isn't run.

If you didn't create the defkeymap.map.gz file and going with the default US keymap, then again you don't have to do anything. The kernel compiles a suitable keymap by default that'll work just fine for you, so skip the next command.

Run the following commands to accomplish that:

```
loadkeys −m /usr/share/kbd/keymaps/defkeymap.map.gz > \
    /usr/src/linux/drivers/char/defkeymap.c
```
# **6.59.8. Creating the /var/run/utmp, /var/log/wtmp and /var/log/btmp files**

Programs like login, shutdown, uptime and others want to read from and write to the /var/run/utmp /var/log/btmp and /var/log/wtmp. These files contain information about who is currently logged in. It also contains information on when the computer was last booted and shutdown and a record of the bad login attempts.

Create these files with their proper permissions by running the following commands:

```
touch /var/run/utmp /var/log/{btmp,lastlog,wtmp} && 
chmod 644 /var/run/utmp /var/log/{btmp,lastlog,wtmp}
```
# **6.59.9. Creating root password**

Choose a password for user root and create it by running the following command:

**passwd root**

# **7.1. Introduction**

This chapter will setup the bootscripts that you installed in chapter 6. Most of these scripts will work without needing to modify them, but a few do require additional configuration files setup as they deal with hardware dependant information.

# **7.2. How does the booting process with these scripts work?**

Linux uses a special booting facility named SysVinit. It's based on a concept of *runlevels*. It can be widely different from one system to another, so it can't be assumed that because things worked in  $\leq$  insert distro name> they should work like that in LFS too. LFS has its own way of doing things, but it respects generally accepted standards.

SysVinit (which we'll call *init* from now on) works using a runlevels scheme. There are 7 (from 0 to 6) runlevels (actually, there are more runlevels but they are for special cases and generally not used. The init man page describes those details), and each one of those corresponds to the things the computer is supposed to do when it starts up. The default runlevel is 3. Here are the descriptions of the different runlevels as they are often implemented:

- 0: halt the computer
- 1: single−user mode
- 2: multi−user mode without networking
- 3: multi−user mode with networking
- 4: reserved for customization, otherwise does the same as 3
- 5: same as 4, it is usually used for GUI login (like X's xdm or KDE's kdm)
- 6: reboot the computer

The command used to change runlevels is **init <runlevel>** where <runlevel> is the target runlevel. For example, to reboot the computer, a user would issue the init 6 command. The reboot command is just an alias, as is the halt command an alias to init 0.

There are a number of directories under /etc/rc.d that look like like rc?.d where ? is the number of the runlevel and rcsysinit.d which contain a number of symbolic links. Some begin with an K, the others begin with an S, and all of them have three numbers following the initial letter. The K means to stop (kill) a service, and the S means to start a service. The numbers determine the order in which the scripts are run, from 00 to 99; the lower the number the sooner it gets executed. When init switches to another runlevel, the appropriate services get killed and others get started.

The real scripts are in /etc/rc.d/init.d. They do all the work, and the symlinks all point to them. Killing links and starting links point to the same script in /etc/rc.d/init.d. That's because the scripts can be called with different parameters like start, stop, restart, reload, status. When a K link is encountered, the appropriate script is run with the stop argument. When a S link is encountered, the appropriate script is run with the start argument.

There is one exception. Links that start with an S in the rc0.d and rc6.d directories will not cause anything to be started. They will be called with the parameter *stop* to stop something. The logic behind it is that when you are going to reboot or halt the system, you don't want to start anything, only stop the system.

These are descriptions of what the arguments make the scripts do:

- *start*: The service is started.
- *stop*: The service is stopped.
- *restart*: The service is stopped and then started again.
- *reload*: The configuration of the service is updated. This is used after the configuration file of a service was modified, when the service doesn't need to be restarted.
- *status*: Tells if the service is running and with which PID's.

Feel free to modify the way the boot process works (after all it's your LFS system, not ours). The files here are just an example of how it can be done in a nice way (well what we consider nice anyway. You may hate it).

# **7.3. Configuring the setclock script**

This setclock script reads the time from your hardware clock (also known as BIOS or CMOS clock) and either converts that time to localtime using the /etc/localtime file (if the hardware clock is set to GMT) or not (if the hardware clock is already set to localtime). There is no way to auto−detect whether the hardware clock is set to GMT or not, so we need to configure that here ourselves.

Change the value of the *UTC* variable below to a *0* (zero) if your hardware clock is not set to GMT time.

Create a new file /etc/sysconfig/clock by running the following:

```
cat > /etc/sysconfig/clock << "EOF"
# Begin /etc/sysconfig/clock
UTC=1# End /etc/sysconfig/clock
EOF
```
Now, you may want to take a look at a very good hint explaining how we deal with time on LFS at <http://hints.linuxfromscratch.org/hints/time.txt>. It explains issues such as timezones, UTC, and the TZ environment variable.

# **7.4. Do I need the loadkeys script?**

If you decided to compile your keymap file directly into the kernel back at the end of chapter 6, then you strictly speaking don't need to run this loadkeys script, since the kernel has already setup the keymap for you. You can still run it if you want, it isn't going to hurt you. It could even be beneficial to keep it in case you run a lot of different kernels and don't remember or want to compile the keymap into every kernel you lay your hands on.

If you decided you don't need to, or don't want to use the loadkeys script, remove the /etc/rc.d/rcsysinit.d/S70loadkeys symlink.

# **7.5. Configuring the sysklogd script**

The sysklogd script invokes the **syslogd** program with the *−m 0* option. This option turns off the periodic timestamp mark that syslogd writes to the log files every 20 minutes by default. If you want to turn on this periodic timestamp mark, edit the sysklogd script and make the changes accordingly. See **man syslogd** for more information.

# **7.6. Configuring the localnet script**

Part of the localnet script is setting up the system's hostname. This needs to be configured in the /etc/sysconfig/network.

Create the /etc/sysconfig/network file and enter a hostname by running:

**echo "HOSTNAME=lfs" > /etc/sysconfig/network**

"lfs" needs to be replaced with the name the computer is to be called. You should not enter the FQDN (Fully Qualified Domain Name) here. That information will be put in the /etc/hosts file later on.

# **7.7. Creating the /etc/hosts file**

If a network card is to be configured, you have to decide on the IP−address, FQDN and possible aliases for use in the /etc/hosts file. The syntax is:

<IP address> myhost.mydomain.org aliases

You should made sure that the IP−address is in the private network IP−address range. Valid ranges are:

 Class Networks A 10.0.0.0 B 172.16.0.0 through 172.31.0.0 C 192.168.0.0 through 192.168.255.0

A valid IP address could be 192.168.1.1. A valid FQDN for this IP could be www.linuxfromscratch.org

If you aren't going to use a network card, you still need to come up with a FQDN. This is necessary for certain programs to operate correctly.

If a network card is not going to be configured, create the /etc/hosts file by running:

**cat > /etc/hosts << "EOF"** # Begin /etc/hosts (no network card version) 127.0.0.1 www.mydomain.com <value of HOSTNAME> localhost

```
# End /etc/hosts (no network card version)
EOF
```
If a network card is to be configured, create the /etc/hosts file by running:

```
cat > /etc/hosts << "EOF"
# Begin /etc/hosts (network card version)
127.0.0.1 localhost.localdomain localhost
192.168.1.1 www.mydomain.org <value of HOSTNAME>
# End /etc/hosts (network card version)
EOF
```
Of course, the 192.168.1.1 and www.mydomain.org have to be changed to your liking (or requirements if assigned an IP−address by a network/system administrator and this machine is planned to be connected to an existing network).

# **7.8. Configuring the network script**

This section only applies if you're going to configure a network card.

If you don't have any network cards, you are most likely not going to create any configuration files relating to network cards. If that is the case, you must remove the network symlinks from all the runlevel directories  $((etc/rc.d/rc*.d)$ 

## **7.8.1. Configuring default gateway**

If you're on a network you may need to setup the default gateway for this machine. This is done by adding the proper values to the /etc/sysconfig/network file by running the following:

```
cat >> /etc/sysconfig/network << "EOF"
GATEWAY=192.168.1.2
GATEWAY_IF=eth0
EOF
```
The values for GATEWAY and GATEWAY\_IF need to be changed to match your network setup. GATEWAY contains the IP address of the default gateway, and GATEWAY\_IF contains the network interface through which the default gateway can be reached.

## **7.8.2. Creating network interface configuration files**

Which interfaces are brought up and down by the network script depends on the files in the /etc/sysconfig/network−devices directory. This directory should contain files in the form of ifconfig.xyz, where xyz is a network interface name (such as eth0 or eth0:1)

If you decide to rename or move this /etc/sysconfig/network−devices directory, make sure you update the /etc/sysconfig/rc file as well and update the network\_devices by providing it with the new path.

Now, new files are created in that directory containing the following. The following command creates a sample ifconfig.eth0 file:

```
cat > /etc/sysconfig/network−devices/ifconfig.eth0 << "EOF"
ONBOOT=yes
IP=192.168.1.1
NETMASK=255.255.255.0
BROADCAST=192.168.1.255
EOF
```
Of course, the values of those variables have to be changed in every file to match the proper setup. If the ONBOOT variable is set to yes, the network script will bring it up during boot up of the system. If set to anything else but yes it will be ignored by the network script and thus not brought up.

# **8.1. Introduction**

This chapter will make LFS bootable. This chapter deals with creating a new fstab file, building a new kernel for the new LFS system and adding the proper entries to LILO so that the LFS system can be selected for booting at the LILO: prompt.

# **8.2. Creating the /etc/fstab file**

In order for certain programs to be able to determine where certain partitions are supposed to be mounted by default, the /etc/fstab file is used. Create a new file /etc/fstab containing the following:

```
cat > /etc/fstab << "EOF"
# Begin /etc/fstab
# filesystem mount−point fs−type options dump fsck−order
/dev/*LFS* / *fs−type* defaults 1 1
/dev/*swap* swap swap pri=1 0 0
proc /proc proc defaults 0 0
# End /etc/fstab
EOF
```
**\*LFS\***, **\*swap\*** and **\*fs−type\*** have to be replaced with the appropriate values (/dev/hda2, /dev/hda5 and reiserfs for example).

When adding a reiserfs partition, the **1 1** at the end of the line should be replaced with **0 0**.

For more information on the various fields which are in the fstab file, see **man 5 fstab**.

There are other lines which you may consider adding to your fstab file. One example is the line which you must have if you are using devpts:

devpts /dev/pts devpts gid=4,mode=620 0 0

Another example is a line to use if you intend to use USB devices:

usbdevfs /proc/bus/usb usbdevfs defaults 0 0

Both of these options will only work if you have the relevant support compiled into your kernel.

# **8.3. Installing linux−2.4.18**

Estimated build time: Depends on options selected Estimated required disk space: Depends on options selected

Building the kernel involves a few steps: configuring it and compiling it. There are a few ways to configure the kernel. If you don't like the way this book does it, read the README that comes with the kernel source tree, and find out what the other options are.

Something you could do, is take the .config file from your host distribution's kernel source tree and copy it to \$LFS/usr/src/linux. This way you don't have to configure the entire kernel from scratch and can use your current values. If you choose to do this, first run the **make mrproper** command below, then copy the .config file over, then run **make menuconfig** followed by the rest of the commands (**make oldconfig** may be better in some situations. See the README file for more details when to use **make oldconfig**).

The following commands are run to build the kernel:

```
cd /usr/src/linux &&
make mrproper &&
make menuconfig &&
make dep &&
make bzImage &&
make modules &&
make modules_install &&
cp arch/i386/boot/bzImage /boot/lfskernel &&
cp System.map /boot
```
Note: the arch/i386/boot/bzImage path may vary on different platforms.

## **8.3.1. Dependencies**

Linux−2.4.17 needs the following to be installed:

bash: sh binutils: ar, as, ld, nm, objcopy fileutils: cp, ln, mkdir, mv, rm, touch findutils: find, xargs gcc: cc1, collect2, cpp0, gcc grep: grep gzip: gzip make: make gawk: awk modutils: depmod, genksyms net−tools: dnsdomainname, hostname sed: sed sh−utils: basename, date, expr, pwd, stty, uname, whoami, yes textutils: cat, md5sum, sort, tail

# **8.4. Making the LFS system bootable**

In order to be able to boot the LFS system, we need to update our bootloader. We're assuming that your host system is using Lilo (since that's the most commonly used boot loader at the moment).

We will not be running the lilo program inside chroot. Running lilo inside chroot can have fatal side−effects which render your MBR useless and you'd need a boot disk to be able to start any Linux system (either the host system or the LFS system).

First we'll exit chroot and copy the lfskernel file to the host system:

```
logout
cp $LFS/boot/lfskernel /boot
```
The next step is adding an entry to /etc/lilo.conf so that we can choose LFS when booting the computer:

```
cat >> /etc/lilo.conf << "EOF"
image=/boot/lfskernel
         label=lfs
         root=<partition>
         read−only
EOF
```
<partition> must be replaced with the LFS partition's designation.

Also note that if you are using reiserfs for your root partition, the line **read−only** should be changed to **read−write**.

Now, update the boot loader by running:

**/sbin/lilo −v**

The last step is synchronizing the host system's lilo configuration files with the LFS system's:

```
cp /etc/lilo.conf $LFS/etc &&
cp $(grep "image.*=" /etc/lilo.conf | cut −f 2 −d "=") $LFS/boot
```
# **9.1. The End**

Well done! You have finished installing your LFS system. It may have been a long process but it was well worth it. We wish you a lot of fun with your new shiny custom built Linux system.

Now would be a good time to strip all debug symbols from the binaries on your LFS system. If you are not a programmer and don't plan on debugging your software, then you will be happy to know that you can reclaim a few tens of megs by removing debug symbols. This process causes no inconvenience other than not being able to debug the software fully anymore, which is not an issue if you don't know how to debug.

Disclaimer: 98% of the people who use the command mentioned below don't experience any problems. But do make a backup of your LFS system before you run this command. There's a slight chance it may backfire on you and render your system unusable (mostly by destroying your kernel modules and dynamic & shared libraries). This is more often caused by typo's than by a problem with the command used.

Having said that, the −−strip−debug option we use to strip is quite harmless under normal circumstances. It doesn't strip anything vital from the files. It also is quite safe to use −−strip−all on regular programs (don't use that on libraries − they will be destroyed) but it's not as safe and the space you gain is not all that much. But if you're tight on disk space every little bit helps, so decide yourself. Please refer to the strip man page for other strip options you can use. The general idea is to not run strip on libraries (other than −−strip−debug) just to be on the safe side.

```
find $LFS/{,usr/,usr/local/}{bin,sbin,lib} −type f \
    −exec /usr/bin/strip −−strip−debug '{}' ';'
```
It may be a good idea to create the \$LFS/etc/lfs−3.3 file. By having this file it is very easy for you (and for us if you are going to ask for help with something at some point) to find out which LFS version you have installed on your system. This can just be a null−byte file by running:

**touch \$LFS/etc/lfs−3.3**

# **9.2. Get Counted**

Want to be counted as an LFS user now that you have finished the book? Head over to [http://linuxfromscratch.org/cgi−bin/lfscounter.cgi](http://linuxfromscratch.org/cgi-bin/lfscounter.cgi) and register as an LFS user by entering your name and the first LFS version you have used.

Let's reboot into LFS now...

# **9.3. Rebooting the system**

Now that all software has been installed, bootscripts have been created, it's time to reboot the computer. Before we reboot let's unmount \$LFS/proc and the LFS partition itself by running:

**umount \$LFS/proc && umount \$LFS**

And you can reboot your system by running something like:

#### **/sbin/shutdown −r now**

At the LILO: prompt make sure that you tell it to boot *lfs* and not the default entry which will boot your host system again.

After you have rebooted, your LFS system is ready for use and you can start adding your own software.

One final thing you may want to do is run lilo, now that you are booted into LFS. This way you will put the LFS version of LILO in the MBR rather than the one that's there right now from your host system. Depending on how old your host distribution is, the LFS version may have more advanced features you need/could use.

Either way, run the following to make the lilo version installed on LFS active:

#### **/sbin/lilo**

If you are wondering: "Well, where to go now?" you'll be glad to hear that someone has written an LFS hint on the subject at [http://hints.linuxfromscratch.org/hints/afterlfs.txt.](http://hints.linuxfromscratch.org/hints/afterlfs.txt) On a same note, if you are not only newbie to LFS, but also newbie to Linux in general, you may find the newbie hint at <http://hints.linuxfromscratch.org/hints/newbie.txt>very interesting.

Don't forget there are several LFS mailinglists you can subscribe to if you are in need of help, advice, etc. See [Chapter 1 − Mailing lists and archives](#page-28-0) for more information.

Again, we thank you for using the LFS Book and hope you found this book useful and worth your time.

# **III. Part III − Appendixes**

#### *Table of Contents*

- *A. [Package descriptions and dependencies](#page-228-0)*
	- *A.1. [Introduction](#page-228-0) A.2. [Autoconf](#page-228-0) A.3. [Automake](#page-230-0) A.4. [Bash](#page-231-0) A.5. [Bin86](#page-232-0) A.6. [Binutils](#page-234-0) A.7. [Bison](#page-237-0) A.8. [Bzip2](#page-238-0) A.9. [Diffutils](#page-240-0) A.10. [E2fsprogs](#page-241-0) A.11. [Ed](#page-244-0) A.12. [File](#page-245-0) A.13. [Fileutils](#page-246-0) A.14. [Findutils](#page-249-0) A.15. [Flex](#page-251-0) A.16. [Gawk](#page-252-0)*

III. Part III − Appendixes 212

*A.17. [GCC](#page-253-0) A.18. [Gettext](#page-255-0) A.19. [Glibc](#page-257-0) A.20. [Grep](#page-263-0) A.21. [Groff](#page-264-0) A.22. [Gzip](#page-268-0) A.23. [Kbd](#page-270-0) A.24. [Linux kernel](#page-273-0) A.25. [Less](#page-274-0) A.26. [LFS−Bootscripts](#page-276-0) A.27. [Libtool](#page-278-0) A.28. [Lilo](#page-279-0) A.29. [M4](#page-280-0) A.30. [Make](#page-281-0) A.31. [MAKEDEV](#page-282-0) A.32. [Man](#page-283-0) A.33. [Man−pages](#page-284-0) A.34. [Modutils](#page-285-0) A.35. [Ncurses](#page-287-0) A.36. [Netkit−base](#page-289-0) A.37. [Net−tools](#page-290-0) A.38. [Patch](#page-292-0) A.39. [Perl](#page-293-0) A.40. [Procinfo](#page-296-0) A.41. [Procps](#page-297-0) A.42. [Psmisc](#page-300-0) A.43. [Reiserfsprogs](#page-301-0) A.44. [Sed](#page-302-0) A.45. [Shadow Password Suite](#page-303-0) A.46. [Sh−utils](#page-308-0) A.47. [Sysklogd](#page-312-0) A.48. [Sysvinit](#page-313-0) A.49. [Tar](#page-315-0) A.50. [Texinfo](#page-317-0) A.51. [Textutils](#page-318-0) A.52. [Util Linux](#page-322-0) A.53. [Vim](#page-328-0) B. [Resources](#page-331-0) B.1. [Introduction](#page-331-0) B.2. [Books](#page-331-0) B.3. [HOWTOs and Guides](#page-331-0) B.4. [Other](#page-331-0)*

# <span id="page-228-0"></span>**A.1. Introduction**

This appendix describes the following aspects of every package that is installed in this book:

- The official download location for the package.
- What the package contains.
- What each program from a package does.
- What each package needs to compile.

Most information about these packages (especially the descriptions of them) come from the man pages from those packages. We are not going to print the entire man page, just the core elements to make it possible to understand what a program does. To get knowledge of all details on a program, we suggest you start by reading the complete man page in addition to this appendix.

Certain packages are documented in more depth than others, because we just happen to know more about certain packages than I know about others. If anything should be added to the following descriptions, please don't hesitate to email the mailing lists. We intend that the list should contain an in−depth description of every package installed, but we can't do it without help.

Please note that currently only what a package does is described and not why it needs to be installed. This may be added later.

Also listed are all of the installation dependencies for all the packages that are installed in this book. The listings will include which programs from which packages are needed to successfully compile the package to be installed.

These are not running dependencies, meaning they don't tell you what programs are needed to use that packages programs. Just the ones needed to compile it.

The dependency list can be, from time to time, outdated in regards to the current used package version. Checking dependencies takes quite a bit of work, so they may lag behind a bit on the package update. But often with minor package updates, the installation dependencies hardly change, so they'll be current in most cases. If we upgrade to a major new release, we'll make sure the dependencies are checked too at the same time.

# **A.2. Autoconf**

# **A.2.1. Official Download Location**

Autoconf (2.53): <ftp://ftp.gnu.org/gnu/autoconf/>

# **A.2.2. Contents of autoconf−2.52**

### **A.2.2.1. Program Files**

autoconf, autoheader, autoreconf, autoscan, autoupdate and ifnames

### **A.2.2.2. Descriptions**

#### **A.2.2.2.1. autoconf**

Autoconf is a tool for producing shell scripts that automatically configure software source code packages to adapt to many kinds of UNIX−like systems. The configuration scripts produced by Autoconf are independent of Autoconf when they are run, so their users do not need to have Autoconf.

#### **A.2.2.2.2. autoheader**

The autoheader program can create a template file of C #define statements for configure to use

#### **A.2.2.2.3. autoreconf**

If there are a lot of Autoconf−generated configure scripts, the autoreconf program can save some work. It runs autoconf (and autoheader, where appropriate) repeatedly to remake the Autoconf configure scripts and configuration header templates in the directory tree rooted at the current directory.

#### **A.2.2.2.4. autoscan**

The autoscan program can help to create a configure.in file for a software package. autoscan examines source files in the directory tree rooted at a directory given as a command line argument, or the current directory if none is given. It searches the source files for common portability problems and creates a file configure.scan which is a preliminary configure.in for that package.

#### **A.2.2.2.5. autoupdate**

The autoupdate program updates a configure.in file that calls Autoconf macros by their old names to use the current macro names.

#### **A.2.2.2.6. ifnames**

ifnames can help when writing a configure.in for a software package. It prints the identifiers that the package already uses in C preprocessor conditionals. If a package has already been set up to have some portability, this program can help to figure out what its configure needs to check for. It may help fill in some gaps in a configure.in generated by autoscan.

# <span id="page-230-0"></span>**A.2.3. Dependencies**

Autoconf−2.52 needs the following to be installed:

bash: sh diffutils: cmp fileutils: chmod, install, ln, ls, mkdir, mv, rm grep: fgrep, grep m4: m4 make: make gawk: gawk sed: sed sh−utils: echo, expr, hostname, sleep, uname texinfo: install−info textutils: cat, tr

# **A.3. Automake**

## **A.3.1. Official Download Location**

Automake (1.6): <ftp://ftp.gnu.org/gnu/automake/>

# **A.3.2. Contents of automake−1.5**

## **A.3.2.1. Program Files**

aclocal and automake

## **A.3.2.2. Descriptions**

### **A.3.2.2.1. aclocal**

Automake includes a number of Autoconf macros which can be used in packages; some of them are actually required by Automake in certain situations. These macros must be defined in the aclocal.m4−file; otherwise they will not be seen by autoconf.

The aclocal program will automatically generate aclocal.m4 files based on the contents of configure.in. This provides a convenient way to get Automake−provided macros, without having to search around. Also, the aclocal mechanism is extensible for use by other packages.

#### <span id="page-231-0"></span>**A.3.2.2.2. automake**

To create all the Makefile.in's for a package, run the automake program in the top level directory, with no arguments. automake will automatically find each appropriate Makefile.am (by scanning configure.in) and generate the corresponding Makefile.in.

# **A.3.3. Dependencies**

Automake−1.5 needs the following to be installed:

bash: sh diffutils: cmp fileutils: chmod, install, ls, mkdir, mv, rm, rmdir grep: fgrep, grep make: make perl: perl sed: sed sh−utils: echo, expr, hostname, sleep texinfo: install−info textutils: cat, tr

# **A.4. Bash**

## **A.4.1. Official Download Location**

Bash (2.05a): <ftp://ftp.gnu.org/gnu/bash/>

## **A.4.2. Contents of bash−2.05a**

### **A.4.2.1. Program Files**

bash, sh (link to bash) and bashbug

#### **A.4.2.2. Descriptions**

#### **A.4.2.2.1. bash**

Bash is the Bourne−Again SHell, which is a widely used command interpreter on Unix systems. Bash is a program that reads from standard input, the keyboard. A user types something and the program will evaluate what he has typed and do something with it, like running a program.

#### <span id="page-232-0"></span>**A.4.2.2.2. bashbug**

bashbug is a shell script to help the user compose and mail bug reports concerning bash in a standard format.

#### **A.4.2.2.3. sh**

sh is a symlink to the bash program. When invoked as sh, bash tries to mimic the startup behavior of historical versions of sh as closely as possible, while conforming to the POSIX standard as well.

## **A.4.3. Dependencies**

Bash−2.05a needs the following to be installed:

bash: bash, sh binutils: ar, as, ld, ranlib, size diffutils: cmp fileutils: chmod, cp, install, ln, ls, mkdir, mv, rm gcc: cc, cc1, collect2, cpp0, gcc grep: egrep, grep make: make gawk: awk sed: sed sh−utils: basename, echo, expr, hostname, sleep, uname texinfo: install−info textutils: cat, tr, uniq

# **A.5. Bin86**

## **A.5.1. Official Download Location**

Bin86 (0.16.2): <http://www.cix.co.uk/~mayday/>

## **A.5.2. Contents of bin86−0.16.0**

### **A.5.2.1. Program Files**

as86, as86\_encap, ld86, nm86 (link to objdump86), objdump86 and size86 (link to objdump86)

### **A.5.2.2. Descriptions**

#### **A.5.2.2.1. as86**

as86 is an assembler for the 8086...80386 processors.

#### **A.5.2.2.2. as86\_encap**

as86\_encap is a shell script to call as86 and convert the created binary into a C file prog.v to be included in or linked with programs like boot block installers.

#### **A.5.2.2.3. ld86**

ld86 understands only the object files produced by the as86 assembler, it can link them into either an impure or a separate I&D executable.

#### **A.5.2.2.4. nm86**

No description is currently available.

#### **A.5.2.2.5. objdump86**

No description is currently available.

#### **A.5.2.2.6. size86**

No description is currently available.

## **A.5.3. Dependencies**

Bin86−0.16.0 needs the following to be installed:

bash: sh binutils: as, ld, strip fileutils: chmod, install, ln, mv gcc: cc, cc1, collect2, cpp0 make: make sed: sed

# <span id="page-234-0"></span>**A.6.1. Official Download Location**

Binutils (2.12): <ftp://ftp.gnu.org/gnu/binutils/>

# **A.6.2. Contents of binutils−2.11.2**

## **A.6.2.1. Program Files**

addr2line, ar, as, c++filt, gasp, gprof, ld, nm, objcopy, objdump, ranlib, readelf, size, strings and strip

### **A.6.2.2. Descriptions**

#### **A.6.2.2.1. addr2line**

addr2line translates program addresses into file names and line numbers. Given an address and an executable, it uses the debugging information in the executable to figure out which file name and line number are associated with a given address.

#### **A.6.2.2.2. ar**

The ar program creates, modifies, and extracts from archives. An archive is a single file holding a collection of other files in a structure that makes it possible to retrieve the original individual files (called members of the archive).

#### **A.6.2.2.3. as**

as is primarily intended to assemble the output of the GNU C compiler gcc for use by the linker ld.

#### **A.6.2.2.4. c++filt**

The C++ language provides function overloading, which means that it is possible to write many functions with the same name (providing each takes parameters of different types). All C++ function names are encoded into a low−level assembly label (this process is known as mangling). The c++filt program does the inverse mapping: it decodes (demangles) low−level names into user−level names so that the linker can keep these overloaded functions from clashing.

#### **A.6.2.2.5. gasp**

Gasp is the Assembler Macro Preprocessor.

#### **A.6.2.2.6. gprof**

gprof displays call graph profile data.

#### **A.6.2.2.7. ld**

ld combines a number of object and archive files, relocates their data and ties up symbol references. Often the last step in building a new compiled program to run is a call to ld.

#### **A.6.2.2.8. nm**

nm lists the symbols from object files.

#### **A.6.2.2.9. objcopy**

objcopy utility copies the contents of an object file to another. objcopy uses the GNU BFD Library to read and write the object files. It can write the destination object file in a format different from that of the source object file.

#### **A.6.2.2.10. objdump**

objdump displays information about one or more object files. The options control what particular information to display. This information is mostly useful to programmers who are working on the compilation tools, as opposed to programmers who just want their program to compile and work.

#### **A.6.2.2.11. ranlib**

ranlib generates an index to the contents of an archive, and stores it in the archive. The index lists each symbol defined by a member of an archive that is a relocatable object file.

#### **A.6.2.2.12. readelf**

readelf displays information about elf type binaries.

#### **A.6.2.2.13. size**

size lists the section sizes ––and the total size–– for each of the object files objfile in its argument list. By default, one line of output is generated for each object file or each module in an archive.

#### **A.6.2.2.14. strings**

For each file given, strings prints the printable character sequences that are at least 4 characters long (or the number specified with an option to the program) and are followed by an unprintable character. By default, it only prints the strings from the initialized and loaded sections of object files; for other types of files, it prints the strings from the whole file.

strings is mainly useful for determining the contents of non−text files.

#### **A.6.2.2.15. strip**

strip discards all or specific symbols from object files. The list of object files may include archives. At least one object file must be given. strip modifies the files named in its argument, rather than writing modified copies under different names.

#### **A.6.2.3. Library Files**

libbfd.a, libiberty.a and libopcodes.a

### **A.6.2.4. Descriptions**

**A.6.2.4.1. libbfd**

libbfd is the Binary File Descriptor library.

#### **A.6.2.4.2. libiberty**

libiberty is a collection of subroutines used by various GNU programs including getopt, obstack, strerror, strtol and strtoul.

#### **A.6.2.4.3. libopcodes**

libopcodes is a native library for dealing with opcodes and is used in the course of building utilities such as objdump. Opcodes are actually "readable text" versions of instructions for the processor.

## **A.6.3. Dependencies**

Binutils−2.11.2 needs the following to be installed:

autoconf: autoconf, autoheader automake: aclocal, automake bash: sh binutils: ar, as, ld, nm, ranlib, strip

<span id="page-237-0"></span>diffutils: cmp fileutils: chmod, cp, ln, ls, mkdir, mv, rm, rmdir, touch flex: flex gcc: cc, cc1, collect2, cpp0, gcc glibc: ldconfig grep: egrep, fgrep, grep m4: m4 make: make gawk: gawk sed: sed sh−utils: basename, echo, expr, hostname, sleep, true, uname texinfo: install−info, makeinfo textutils: cat, sort, tr, uniq

# **A.7. Bison**

# **A.7.1. Official Download Location**

Bison (1.34): <ftp://ftp.gnu.org/gnu/bison/>

# **A.7.2. Contents of bison−1.31**

### **A.7.2.1. Program Files**

bison and yacc

## **A.7.2.2. Descriptions**

#### **A.7.2.2.1. bison**

Bison is a parser generator, a replacement for YACC. YACC stands for Yet Another Compiler Compiler. What is Bison then? It is a program that generates a program that analyzes the structure of a text file. Instead of writing the actual program a user specifies how things should be connected and with those rules a program is constructed that analyzes the text file. There are a lot of examples where structure is needed and one of them is the calculator.

Given the string :

 $1 + 2 * 3$ 

A human can easily come to the result 7. Why? Because of the structure. Our brain knows how to interpret the string. The computer doesn't know that and Bison is a tool to help it understand by presenting the string in the following way to the compiler:

<span id="page-238-0"></span> +  $/ \setminus$  \* 1  $/ \setminus$ 2 3

Starting at the bottom of a tree and coming across the numbers 2 and 3 which are joined by the multiplication symbol, the computer multiplies 2 and 3. The result of that multiplication is remembered and the next thing that the computer sees is the result of  $2*3$  and the number 1 which are joined by the add symbol. Adding 1 to the previous result makes 7. In calculating the most complex calculations can be broken down in this tree format and the computer just starts at the bottom and works its way up to the top and comes with the correct answer. Of course, Bison isn't only used for calculators alone.

#### **A.7.2.2.2. yacc**

We create a yacc script which calls bison using the −y option. This is for compatibility purposes for programs which use yacc instead of bison.

# **A.7.3. Dependencies**

Bison−1.31 needs the following to be installed:

bash: sh binutils: ar, as, ld, ranlib diffutils: cmp fileutils: chmod, cp, install, ln, ls, mkdir, mv, rm, rmdir gcc: cc, cc1, collect2, cpp0, gcc grep: egrep, fgrep, grep make: make sed: sed sh−utils: basename, dirname, echo, expr, hostname, sleep, uname texinfo: install−info textutils: cat, head, tr, uniq

# **A.8. Bzip2**

## **A.8.1. Official Download Location**

Bzip2 (1.0.2): <ftp://sourceware.cygnus.com/pub/bzip2/>

# **A.8.2. Contents of bzip2−1.0.1**

### **A.8.2.1. Program Files**

bunzip2 (link to bzip2), bzcat (link to bzip2), bzip2 and bzip2recover

### **A.8.2.2. Descriptions**

#### **A.8.2.2.1. bunzip2**

Bunzip2 decompresses files that are compressed with bzip2.

#### **A.8.2.2.2. bzcat**

bzcat (or bzip2 −dc) decompresses all specified files to the standard output.

#### **A.8.2.2.3. bzip2**

bzip2 compresses files using the Burrows−Wheeler block sorting text compression algorithm, and Huffman coding. Compression is generally considerably better than that achieved by more conventional LZ77/LZ78−based compressors, and approaches the performance of the PPM family of statistical compressors.

#### **A.8.2.2.4. bzip2recover**

bzip2recover recovers data from damaged bzip2 files.

### **A.8.2.3. Library Files**

libbz2.[a,so]

#### **A.8.2.3.1. libbz2**

libbz2 is the library for implementing lossless, block−sorting data compression using the Burrows−Wheeler algorithm.

## **A.8.3. Dependencies**

Bzip2−1.0.1 needs the following to be installed:

bash: sh binutils: ar, as, ld, ranlib

A.8.2. Contents of bzip2−1.0.1 225

<span id="page-240-0"></span>fileutils: cp, ln, rm gcc: cc1, collect2, cpp0, gcc make: make

# **A.9. Diffutils**

## **A.9.1. Official Download Location**

Diff Utils  $(2.8)$ : <ftp://ftp.gnu.org/gnu/diffutils/>

## **A.9.2. Contents of diffutils−2.7**

### **A.9.2.1. Program Files**

cmp, diff, diff3 and sdiff

### **A.9.2.2. Descriptions**

#### **A.9.2.2.1. cmp and diff**

cmp and diff both compare two files and report their differences. Both programs have extra options which compare files in different situations.

#### **A.9.2.2.2. diff3**

The difference between diff and diff3 is that diff compares 2 files, diff3 compares 3 files.

#### **A.9.2.2.3. sdiff**

sdiff merges two files and interactively outputs the results.

# **A.9.3. Dependencies**

Diffutils−2.7 needs the following to be installed:

bash: sh binutils: ld, as diffutils: cmp fileutils: chmod, cp, install, mv, rm gcc: cc1, collect2, cpp0, gcc

<span id="page-241-0"></span>grep: egrep, grep make: make sed: sed sh−utils: date, hostname textutils: cat, tr

# **A.10. E2fsprogs**

# **A.10.1. Official Download Location**

E2fsprogs (1.27): <ftp://download.sourceforge.net/pub/sourceforge/e2fsprogs/> <http://download.sourceforge.net/e2fsprogs/>

# **A.10.2. Contents of e2fsprogs−1.25**

### **A.10.2.1. Program Files**

badblocks, chattr, compile\_et, debugfs, dumpe2fs, e2fsck, e2image, e2label, fsck, fsck.ext2, fsck.ext3, lsattr, mk\_cmds, mke2fs, mkfs.ext2, mklost+found, resize2fs, tune2fs and uuidgen

#### **A.10.2.2. Descriptions**

#### **A.10.2.2.1. badblocks**

badblocks is used to search for bad blocks on a device (usually a disk partition).

#### **A.10.2.2.2. chattr**

chattr changes the file attributes on a Linux second extended file system.

#### **A.10.2.2.3. compile\_et**

compile\_et is used to convert a table listing error−code names and associated messages into a C source file suitable for use with the com\_err library

#### **A.10.2.2.4. debugfs**

The debugfs program is a file system debugger. It can be used to examine and change the state of an ext2 file system.

#### **A.10.2.2.5. dumpe2fs**

dumpe2fs prints the super block and blocks group information for the filesystem present on a specified device.

#### **A.10.2.2.6. e2fsck and fsck.ext2**

e2fsck is used to check and optionally repair Linux second extended filesystems. fsck.ext2 does the same as e2fsck.

#### **A.10.2.2.7. e2image**

e2image is used to save critical ext2 filesystem data to a file

#### **A.10.2.2.8. e2label**

e2label will display or change the filesystem label on the ext2 filesystem located on the specified device.

#### **A.10.2.2.9. fsck**

fsck is used to check and optionally repair a Linux file system.

#### **A.10.2.2.10. fsck.ext3**

fsck.ext3 is used to check and optionally repair a Linux ext3 filesystems

#### **A.10.2.2.11. lsattr**

lsattr lists the file attributes on a second extended file system.

#### **A.10.2.2.12. mk\_cmds**

No description is currently available.

#### **A.10.2.2.13. mke2fs and mkfs.ext2**

mke2fs is used to create a Linux second extended file system on a device (usually a disk partition). mkfs.ext2 does the same as mke2fs.

#### **A.10.2.2.14. mklost+found**

mklost+found is used to create a lost+found directory in the current working directory on a Linux second extended file system. mklost+found pre−allocates disk blocks to the directory to make it usable by e2fsck.

#### **A.10.2.2.15. resize2fs**

resize2fs is used to resize ext2 file systems.

#### **A.10.2.2.16. tune2fs**

tune2fs adjusts tunable filesystem parameters on a Linux second extended filesystem.

#### **A.10.2.2.17. uuidgen**

The uuidgen program creates a new universally unique identifier (UUID) using the libuuid library. The new UUID can reasonably be considered unique among all UUIDs created on the local system, and among UUIDs created on other systems in the past and in the future.

### **A.10.2.3. Library Files**

libcom\_err.[a,so], libe2p.[a,so], libext2fs.[a,so], libss.[a,so], libuuid.[a,so]

### **A.10.2.4. Descriptions**

#### **A.10.2.4.1. libcom\_err**

No description is currently available.

#### **A.10.2.4.2. libe2p**

No description is currently available.

#### **A.10.2.4.3. libext2fs**

No description is currently available.

#### **A.10.2.4.4. libss**

No description is currently available.

### **A.10.2.4.5. libuuid**

No description is currently available.

# <span id="page-244-0"></span>**A.10.3. Dependencies**

E2fsprogs−1.25 needs the following to be installed:

bash: sh binutils: ar, as, ld, ranlib, strip diffutils: cmp fileutils: chmod, cp, install, ln, mkdir, mv, rm, sync gcc: cc, cc1, collect2, cpp0 glibc: ldconfig grep: egrep, grep gzip: gzip make: make gawk: awk sed: sed sh−utils: basename, echo, expr, hostname, uname texinfo: makeinfo textutils: cat, tr

# **A.11. Ed**

## **A.11.1. Official Download Location**

Ed (0.2): <ftp://ftp.gnu.org/gnu/ed/>

# **A.11.2. Contents of ed−0.2**

### **A.11.2.1. Program Files**

ed and red (link to ed)

## **A.11.2.2. Description**

#### **A.11.2.2.1. ed**

Ed is a line−oriented text editor. It is used to create, display, modify and otherwise manipulate text files.

#### **A.11.2.2.2. red**

red is a restricted ed: it can only edit files in the current directory and cannot execute shell commands.

# <span id="page-245-0"></span>**A.11.3. Dependencies**

Ed−0.2 needs the following to be installed:

bash: sh binutils: ar, as, ld, ranlib diffutils: cmp fileutils: chmod, cp, install, ln, mv, rm, touch gcc: cc1, collect2, cpp0, gcc grep: egrep, grep make: make sed: sed sh−utils: hostname textutils: cat, tr

# **A.12. File**

# **A.12.1. Official Download Location**

File (3.37): <ftp://ftp.gw.com/mirrors/pub/unix/file/>

## **A.12.2. Contents of file−3.37**

**A.12.2.1. Program Files**

file

### **A.12.2.2. Descriptions**

**A.12.2.2.1. file**

File tests each specified file in an attempt to classify it. There are three sets of tests, performed in this order: filesystem tests, magic number tests, and language tests. The first test that succeeds causes the file type to be printed.

# **A.12.3. Dependencies**

File−3.37 needs the following to be installed:

autoconf: autoconf, autoheader

<span id="page-246-0"></span>automake: aclocal, automake bash: sh binutils: as, ld diffutils: cmp fileutils: chmod, install, ln, ls, mv, rm, touch gcc: cc1, collect2, cpp0, gcc grep: egrep, grep m4: m4 make: make gawk: gawk sed: sed sh−utils: echo, expr, hostname, sleep texinfo: makeinfo textutils: cat, tr

# **A.13. Fileutils**

# **A.13.1. Official Download Location**

File Utils (4.1): <ftp://ftp.gnu.org/gnu/fileutils/>

# **A.13.2. Contents of fileutils−4.1**

### **A.13.2.1. Program Files**

chgrp, chmod, chown, cp, dd, df, dir, dircolors, du, install, ln, ls, mkdir, mkfifo, mknod, mv, rm, rmdir, shred, sync, touch and vdir

## **A.13.2.2. Descriptions**

#### **A.13.2.2.1. chgrp**

chgrp changes the group ownership of each given file to the named group, which can be either a group name or a numeric group ID.

### **A.13.2.2.2. chmod**

chmod changes the permissions of each given file according to mode, which can be either a symbolic representation of changes to make, or an octal number representing the bit pattern for the new permissions.

#### **A.13.2.2.3. chown**

chown changes the user and/or group ownership of each given file.

#### **A.13.2.2.4. cp**

cp copies files from one place to another.

#### **A.13.2.2.5. dd**

dd copies a file (from the standard input to the standard output, by default) with a user−selectable blocksize, while optionally performing conversions on it.

#### **A.13.2.2.6. df**

df displays the amount of disk space available on the filesystem containing each file name argument. If no file name is given, the space available on all currently mounted filesystems is shown.

#### **A.13.2.2.7. dir, ls and vdir**

dir and vdir are versions of ls with different default output formats. These programs list each given file or directory name. Directory contents are sorted alphabetically. For ls, files are by default listed in columns, sorted vertically, if the standard output is a terminal; otherwise they are listed one per line. For dir, files are by default listed in columns, sorted vertically. For vdir, files are by default listed in long format.

#### **A.13.2.2.8. dircolors**

dircolors outputs commands to set the LS\_COLOR environment variable. The LS\_COLOR variable is use to change the default color scheme used by ls and related utilities.

#### **A.13.2.2.9. du**

du displays the amount of disk space used by each argument and for each subdirectory of directory arguments.

#### **A.13.2.2.10. install**

install copies files and sets their permission modes and, if possible, their owner and group.

#### **A.13.2.2.11. ln**

ln makes hard or soft (symbolic) links between files.

#### **A.13.2.2.12. mkdir**

mkdir creates directories with a given name.

#### **A.13.2.2.13. mkfifo**

mkfifo creates a FIFO with each given name.

#### **A.13.2.2.14. mknod**

mknod creates a FIFO, character special file, or block special file with the given file name.

#### **A.13.2.2.15. mv**

mv moves files from one directory to another or renames files, depending on the arguments given to mv.

#### **A.13.2.2.16. rm**

rm removes files or directories.

#### **A.13.2.2.17. rmdir**

rmdir removes directories, if they are empty.

#### **A.13.2.2.18. shred**

shred deletes a file securely, overwriting it first so that its contents can't be recovered.

#### **A.13.2.2.19. sync**

sync forces changed blocks to disk and updates the super block.

#### **A.13.2.2.20. touch**

touch changes the access and modification times of each given file to the current time. Files that do not exist are created empty.

## **A.13.3. Dependencies**

Fileutils−4.1 needs the following to be installed:

<span id="page-249-0"></span>bash: sh binutils: ar, as, ld, ranlib diffutils: cmp fileutils: chmod, cp, install, ln, ls, mkdir, mv, rm, rmdir gettext: msgfmt, xgettext gcc: cc, cc1, collect2, cpp0, gcc grep: egrep, fgrep, grep make: make perl: perl sed: sed sh−utils: basename, echo, expr, hostname, sleep, uname texinfo: install−info textutils: cat, tr

# **A.14. Findutils**

# **A.14.1. Official Download Location**

Find Utils (4.1): <ftp://ftp.gnu.org/gnu/findutils/>

Find Utils Patch (4.1): [ftp://ftp.linuxfromscratch.org/lfs−packages/3.3/](ftp://ftp.linuxfromscratch.org/lfs-packages/3.3/) [http://ftp.linuxfromscratch.org/lfs−packages/3.3/](http://ftp.linuxfromscratch.org/lfs-packages/3.3/)

# **A.14.2. Contents of findutils−4.1**

## **A.14.2.1. Program Files**

bigram, code, find, frcode, locate, updatedb and xargs

### **A.14.2.2. Descriptions**

#### **A.14.2.2.1. bigram**

bigram is used together with code to produce older−style locate databases. To learn more about these last three programs, read the locatedb.5 manual page.

#### **A.14.2.2.2. code**

code is the ancestor of frcode. It was used in older−style locate databases.

#### **A.14.2.2.3. find**

The find program searches for files in a directory hierarchy which match a certain criteria. If no criteria is given, it lists all files in the current directory and its subdirectories.

#### **A.14.2.2.4. frcode**

updatedb runs a program called frcode to compress the list of file names using front−compression, which reduces the database size by a factor of 4 to 5.

#### **A.14.2.2.5. locate**

Locate scans a database which contain all files and directories on a filesystem. This program lists the files and directories in this database matching a certain criteria. If a user is looking for a file this program will scan the database and tell him exactly where the files he requested are located. This only makes sense if the locate database is fairly up−to−date else it will provide out−of−date information.

#### **A.14.2.2.6. updatedb**

The updatedb program updates the locate database. It scans the entire file system (including other file system that are currently mounted unless it is told not to do so) and puts every directory and file it finds into the database that's used by the locate program which retrieves this information. It's good practice to update this database once a day to have it up−to−date whenever it is needed.

#### **A.14.2.2.7. xargs**

The xargs command applies a command to a list of files. If there is a need to perform the same command on multiple files, a file can be created that contains all these files (one per line) and use xargs to perform that command on the list.

## **A.14.3. Dependencies**

Findutils−4.1 needs the following to be installed:

bash: sh binutils: ar, as, ld, ranlib diffutils: cmp fileutils: chmod, cp, install, mv, rm grep: egrep, grep gcc: cc1, collect2, cpp0, gcc make: make patch: patch sed: sed sh−utils: basename, date, echo, hostname textutils: cat, tr

# <span id="page-251-0"></span>**A.15. Flex**

# **A.15.1. Official Download Location**

Flex (2.5.4a): [ftp://ftp.gnu.org/non−gnu/flex/](ftp://ftp.gnu.org/non-gnu/flex/)

# **A.15.2. Contents of flex−2.5.4a**

### **A.15.2.1. Program Files**

flex,  $flex + (link to flex)$  and lex

### **A.15.2.2. Descriptions**

#### **A.15.2.2.1. flex**

flex is a tool for generating programs which recognize patterns in text. Pattern recognition is very useful in many applications. A user sets up rules what to look for and flex will make a program that looks for those patterns. The reason people use flex is that it is much easier to sets up rules for what to look for than to write the actual program that finds the text.

#### **A.15.2.2.2. flex++**

flex++ invokes a version of flex which is used exclusively for  $C++$  scanners.

#### **A.15.2.2.3. lex**

We create a yacc script which calls flex using the −l option. This is for compatibility purposes for programs which use lex instead of flex.

### **A.15.2.3. Library Files**

libfl.a

### **A.15.2.4. Descriptions**
#### **A.15.2.4.1. libfl**

No description is currently available.

## **A.15.3. Dependencies**

Flex−2.5.4a needs the following to be installed:

bash: sh binutils: ar, as, ld, ranlib bison: bison diffutils: cmp fileutils: chmod, cp, install, ln, mv, rm, touch gcc: cc1, collect2, cpp0, gcc grep: egrep, grep make: make sed: sed sh−utils: echo, hostname textutils: cat, tr

# **A.16. Gawk**

# **A.16.1. Official Download Location**

Gawk (3.1.0): <ftp://ftp.gnu.org/pub/gnu/gawk/>

# **A.16.2. Contents of gawk−3.1.0**

Not yet checked

## **A.16.3. Dependencies**

Gawk−3.1.0 needs the following to be installed:

No dependencies checked yet

# **A.17.1. Official Download Location**

GCC (2.95.3): <ftp://ftp.gnu.org/pub/gnu/gcc/>

GCC Patch (2.95.3−2): [ftp://ftp.linuxfromscratch.org/lfs−packages/3.3/](ftp://ftp.linuxfromscratch.org/lfs-packages/3.3/) [http://ftp.linuxfromscratch.org/lfs−packages/3.3/](http://ftp.linuxfromscratch.org/lfs-packages/3.3/)

# **A.17.2. Contents of gcc−2.95.3**

### **A.17.2.1. Program Files**

 $c++$ ,  $c++$ filt, cc (link to gcc), cc1, cc1plus, collect2, cpp, cpp0,  $g++$ , gcc, gcov, protoize and unprotoize

### **A.17.2.2. Descriptions**

### **A.17.2.2.1. cc, cc1, cc1plus, gcc**

These are the C compiler. A compiler translates source code in text format to a format that a computer understands. After a source code file is compiled into an object file, a linker will create an executable file from one or more of these compiler generated object files.

### **A.17.2.2.2. c++, cc1plus, g++**

These are the  $C_{++}$  compiler; the equivalent of cc and gcc etc.

### **A.17.2.2.3. c++filt**

c++filt is used to demangle C++ symbols.

#### **A.17.2.2.4. collect2**

No description is currently available.

#### **A.17.2.2.5. cpp, cpp0**

cpp pre−processes a source file, such as including the contents of header files into the source file. It's a good idea to not do this manually to save a lot of time. Someone just inserts a line like #include <filename>. The preprocessor inserts the contents of that file into the source file. That's one of the things a preprocessor does.

#### **A.17.2.2.6. gcov**

No description is currently available.

#### **A.17.2.2.7. protoize**

Optional additional program which converts old−style pre−ANSI functions or definitions to new−style ANSI C prototypes. (default file for looking known ones up is /usr/lib/gcc−lib/<arch>/<version>/SYSCALLS.c.X)

#### **A.17.2.2.8. unprotoize**

Optional additional program which converts prototypes made by protoize back to original old−style pre−ANSI (correct job only when converted before with protoize)

#### **A.17.2.3. Library Files**

libgcc.a, libiberty.a, libstdc++.[a,so]

#### **A.17.2.3.1. libgcc**

libgcc.a is a run−time support file for gcc.Most of the time, on most machines, libgcc.a is not actually necessary.

#### **A.17.2.3.2. libiberty**

libiberty is a collection of subroutines used by various GNU programs including getopt, obstack, strerror, strtol and strtoul.

#### **A.17.2.3.3. libstdc++**

libstdc++ is the C++ library. It is used by C++ programs and contains functions that are frequently used in C++ programs. This way the programmer doesn't have to write certain functions (such as writing a string of text to the screen) from scratch every time he creates a program.

### **A.17.3. Dependencies**

GCC−2.95.3 needs the following to be installed:

bash: sh

### Linux From Scratch

binutils: ar, as, ld, nm, ranlib diffutils: cmp fileutils: chmod, cp, ln, ls, mkdir, mv, rm, touch find: find gcc: cc, cc1, collect2, cpp0, gcc grep: egrep, grep make: make patch: patch sed: sed sh−utils: basename, dirname, echo, expr, hostname, sleep, true, uname tar: tar texinfo: install−info, makeinfo textutils: cat, tail, tr

# **A.18. Gettext**

# **A.18.1. Official Download Location**

Gettext (0.11.1): <ftp://ftp.gnu.org/gnu/gettext/>

# **A.18.2. Contents of gettext−0.10.40**

### **A.18.2.1. Program Files**

gettext, gettextize, msgcmp, msgcomm, msgfmt, msgmerge, msgunfmt, ngettext and xgettext

### **A.18.2.2. Descriptions**

#### **A.18.2.2.1. gettext**

The gettext package is used for internationalization (also known as i18n) and for localization (also known as l10n). Programs can be compiled with Native Language Support (NLS) which enable them to output messages in the users native language rather than in the default English language.

#### **A.18.2.2.2. gettextize**

The gettextize program copies all standard gettext files into a directory. It's used to make a package with gettext translations.

#### **A.18.2.2.3. msgcmp**

The msgcmp program compares two raw translation files.

#### **A.18.2.2.4. msgcomm**

The msgcomm program searches messages which appear in several .po files. It's used to compare how things are translated.

#### **A.18.2.2.5. msgfmt**

The msgfmt program compiles raw translation into machine code. It's used to create the final program/package translation file.

#### **A.18.2.2.6. msgmerge**

The msgmerge program combines two raw translations into one file. It's used to update the raw translation with the source extract.

#### **A.18.2.2.7. msgunfmt**

The msgunfmt program decompiles translation files into raw translation text. It can only be used if the compiled versions are available.

#### **A.18.2.2.8. ngettext**

The ngettext program displays native language translations of a textual message whose grammatical form depends on a number.

#### **A.18.2.2.9. xgettext**

The xgettext program extracts the message lines from the programers c files. It's used to make the first translation template.

## **A.18.3. Dependencies**

Gettext−0.10.40 needs the following to be installed:

autoconf: autoconf, autoheader automake: aclocal, automake bash: sh binutils: ar, as, ld, nm, ranlib, strip bison: bison

A.18.2. Contents of gettext−0.10.40 242

### Linux From Scratch

diffutils: cmp fileutils: chmod, install, ln, ls, mkdir, mv, rm, rmdir gcc: cc, cc1, collect2, cpp0, gcc grep: egrep, fgrep, grep m4: m4 make: make gawk: gawk sed: sed sh−utils: basename, echo, expr, hostname, sleep, uname texinfo: install−info, makeinfo textutils: cat, sort, tr, uniq

# **A.19. Glibc**

# **A.19.1. Official Download Location**

Glibc (2.2.5): <ftp://ftp.gnu.org/gnu/glibc/>

Glibc−linuxthreads (2.2.5): <ftp://ftp.gnu.org/gnu/glibc/>

# **A.19.2. Contents of glibc−2.2.5**

### **A.19.2.1. Program Files**

catchsegv, gencat, getconf, getent, glibcbug, iconv, iconvconfig, ldconfig, ldd, lddlibc4, locale, localedef, mtrace, nscd, nscd\_nischeck, pcprofiledump, pt\_chown, rpcgen, rpcinfo, sln, sprof, tzselect, xtrace, zdump and zic

### **A.19.2.2. Descriptions**

#### **A.19.2.2.1. catchsegv**

No description is currently available.

#### **A.19.2.2.2. gencat**

gencat generates message catalogues.

#### **A.19.2.2.3. getconf**

No description is currently available.

#### **A.19.2.2.4. getent**

getent gets entries from an administrative database.

#### **A.19.2.2.5. glibcbug**

glibcbug creates a bug report about glibc and and mails it to the bug email address.

#### **A.19.2.2.6. iconv**

iconv performs character set conversion.

#### **A.19.2.2.7. iconvconfig**

iconvconfig creates fastloading iconv module configuration file.

#### **A.19.2.2.8. ldconfig**

ldconfig configures the dynamic linker run time bindings.

#### **A.19.2.2.9. ldd**

ldd prints the shared libraries required by each program or shared library specified on the command line.

#### **A.19.2.2.10. lddlibc4**

No description is currently available.

#### **A.19.2.2.11. locale**

No description is currently available.

#### **A.19.2.2.12. localedef**

localedef compiles locale specifications.

#### **A.19.2.2.13. mtrace**

No description is currently available.

#### **A.19.2.2.14. nscd**

nscd is a daemon that provides a cache for the most common name service requests.

#### **A.19.2.2.15. nscd\_nischeck**

No description is currently available.

#### **A.19.2.2.16. pcprofiledump**

pcprofiledump dumps information generated by PC profiling.

#### **A.19.2.2.17. pt\_chown**

pt\_chown sets the owner, group and access permission of the slave pseudo terminal corresponding to the master pseudo terminal passed on file descriptor `3'. This is the helper program for the `grantpt' function. It is not intended to be run directly from the command line.

#### **A.19.2.2.18. rpcgen**

No description is currently available.

#### **A.19.2.2.19. rpcinfo**

No description is currently available.

#### **A.19.2.2.20. sln**

sln symbolically links dest to source. It is statically linked, needing no dynamic linking at all. Thus sln is useful to make symbolic links to dynamic libraries if the dynamic linking system for some reason is nonfunctional.

#### **A.19.2.2.21. sprof**

sprof reads and displays shared object profiling data.

#### **A.19.2.2.22. tzselect**

tzselect asks the user for information about the current location and outputs the resulting time zone description to standard output.

#### **A.19.2.2.23. xtrace**

xtrace traces execution of program by printing the currently executed function.

#### **A.19.2.2.24. zdump**

zdump is the time zone dumper.

#### **A.19.2.2.25. zic**

zic is the time zone compiler.

### **A.19.2.3. Library Files**

ld.so, libBrokenLocale.[a,so], libBrokenLocale\_p.a, libSegFault.so, libanl.[a,so], libanl\_p.a, libbsd−compat.a, libc.[a,so], libc\_nonshared.a, libc\_p.a, libcrypt.[a,so], libcrypt\_p.a, libdl.[a,so], libdl\_p.a, libg.a, libieee.a, libm.[a,so], libm\_p.a, libmcheck.a, libmemusage.so, libnsl.a, libnsl\_p.a, libnss\_compat.so, libnss\_dns.so, libnss\_files.so, libnss\_hesiod.so, libnss\_nis.so, libnss\_nisplus.so, libpcprofile.so, libpthread.[a,so], libpthread\_p.a, libresolv.[a,so], libresolv\_p.a, librpcsvc.a, librpcsvc\_p.a, librt.[a,so], librt\_p.a, libthread\_db.so, libutil.[a,so] and libutil\_p.a

### **A.19.2.4. Descriptions**

#### **A.19.2.4.1. ld.so**

ld.so is the helper program for shared library executables.

#### **A.19.2.4.2. libBrokenLocale, libBrokenLocale\_p**

No description is currently available.

#### **A.19.2.4.3. libSegFault**

No description is currently available.

#### **A.19.2.4.4. libanl, libanl\_p**

No description is currently available.

#### **A.19.2.4.5. libbsd−compat**

No description is currently available.

#### **A.19.2.4.6. libc, libc\_nonshared, libc\_p**

These files constitute the main C library. The C Library is a collection of commonly used functions in programs. This way a programmer doesn't need to create his own functions for every single task. The most common things like writing a string to the screen are already present and at the disposal of the programmer.

The C library (actually almost every library) come in two flavors: dynamic ones and static ones. In short when a program uses a static C library, the code from the C library will be copied into the executable file. When a program uses a dynamic library, that executable will not contain the code from the C library, but instead a routine that loads the functions from the library at the time the program is run. This means a significant decrease in the file size of a program. The documentation that comes with the C Library describes this in more detail, as it is too complicated to explain here in one or two lines.

#### **A.19.2.4.7. libcrypt, libcrypt\_p**

libcrypt is the cryptography library.

#### **A.19.2.4.8. libdl, libdl\_p**

No description is currently available.

#### **A.19.2.4.9. libg**

No description is currently available.

#### **A.19.2.4.10. libieee**

No description is currently available.

#### **A.19.2.4.11. libm, libm\_p**

libm is the mathematical library.

#### **A.19.2.4.12. libmcheck**

No description is currently available.

#### **A.19.2.4.13. libmemusage**

No description is currently available.

#### **A.19.2.4.14. libnsl, libnsl\_p**

No description is currently available.

#### **A.19.2.4.15. libnss\_compat, libnss\_dns, libnss\_files, libnss\_hesiod, libnss\_nis, libnss\_nisplus**

No description is currently available.

#### **A.19.2.4.16. libpcprofile**

No description is currently available.

#### **A.19.2.4.17. libpthread, libpthread\_p**

No description is currently available.

#### **A.19.2.4.18. libresolv, libresolv\_p**

No description is currently available.

#### **A.19.2.4.19. librpcsvc, librpcsvc\_p**

No description is currently available.

#### **A.19.2.4.20. librt, librt\_p**

No description is currently available.

#### **A.19.2.4.21. libthread\_db**

No description is currently available.

#### **A.19.2.4.22. libutil, libutil**

No description is currently available.

## **A.19.3. Dependencies**

Glibc−2.2.5 needs the following to be installed:

bash: sh binutils: ar, as, ld, ranlib, readelf diffutils: cmp fileutils: chmod, cp, install, ln, mknod, mv, mkdir, rm, touch gcc: cc, cc1, collect2, cpp, gcc grep: egrep, grep gzip: gzip make: make gawk: gawk sed: sed sh−utils: date, expr, hostname, pwd, uname texinfo: install−info, makeinfo textutils: cat, cut, sort, tr

# **A.20. Grep**

# **A.20.1. Official Download Location**

Grep (2.5): <ftp://ftp.gnu.org/gnu/grep/>

## **A.20.2. Contents of grep−2.4.2**

### **A.20.2.1. Program Files**

egrep, fgrep and grep

### **A.20.2.2. Descriptions**

#### **A.20.2.2.1. egrep**

egrep prints lines from files matching an extended regular expression pattern.

### **A.20.2.2.2. fgrep**

fgrep prints lines from files matching a list of fixed strings, separated by newlines, any of which is to be matched.

#### **A.20.2.2.3. grep**

grep prints lines from files matching a basic regular expression pattern.

## **A.20.3. Dependencies**

Grep−2.4.2 needs the following to be installed:

autoconf: autoconf, autoheader automake: aclocal, automake bash: sh binutils: as, ld diffutils: cmp fileutils: chmod, install, ls, mkdir, mv, rm gettext: msgfmt, xgettext gcc: cc, cc1, collect2, cpp0, gcc glibc: getconf grep: egrep, fgrep, grep m4: m4 make: make gawk: gawk sed: sed sh−utils: basename, echo, expr, hostname, sleep, uname texinfo: install−info, makeinfo textutils: cat, tr

# **A.21. Groff**

# **A.21.1. Official Download Location**

Groff (1.17.2): <ftp://ftp.gnu.org/gnu/groff/>

## **A.21.2. Contents of groff−1.17.2**

### Linux From Scratch

### **A.21.2.1. Program Files**

addftinfo, afmtodit, eqn, grn, grodvi, groff, grog, grolbp, grolj4, grops, grotty, hpftodit, indxbib, lkbib, lookbib, mmroff, neqn, nroff, pfbtops, pic, post−grohtml, pre−grohtml, refer, soelim, tbl, tfmtodit and troff

### **A.21.2.2. Descriptions**

#### **A.21.2.2.1. addftinfo**

addftinfo reads a troff font file and adds some additional font−metric information that is used by the groff system.

#### **A.21.2.2.2. afmtodit**

afmtodit creates a font file for use with groff and grops.

#### **A.21.2.2.3. eqn**

eqn compiles descriptions of equations embedded within troff input files into commands that are understood by troff.

#### **A.21.2.2.4. grn**

grn is a groff preprocessor for gremlin files.

#### **A.21.2.2.5. grodvi**

grodvi is a driver for groff that produces TeX dvi format.

#### **A.21.2.2.6. groff**

groff is a front−end to the groff document formatting system. Normally it runs the troff program and a post−processor appropriate for the selected device.

#### **A.21.2.2.7. grog**

grog reads files and guesses which of the groff options −e, −man, −me, −mm, −ms, −p, −s, and −t are required for printing files, and prints the groff command including those options on the standard output.

#### **A.21.2.2.8. grolbp**

grolbp is a groff driver for Canon CAPSL printers (LBP−4 and LBP−8 series laser printers).

#### **A.21.2.2.9. grolj4**

grolj4 is a driver for groff that produces output in PCL5 format suitable for an HP Laserjet 4 printer.

#### **A.21.2.2.10. grops**

grops translates the output of GNU troff to Postscript.

#### **A.21.2.2.11. grotty**

grotty translates the output of GNU troff into a form suitable for typewriter−like devices.

#### **A.21.2.2.12. hpftodit**

hpftodit creates a font file for use with groff −Tlj4 from an HP tagged font metric file.

#### **A.21.2.2.13. indxbib**

indxbib makes an inverted index for the bibliographic databases a specified file for use with refer, lookbib, and lkbib.

#### **A.21.2.2.14. lkbib**

lkbib searches bibliographic databases for references that contain specified keys and prints any references found on the standard output.

#### **A.21.2.2.15. lookbib**

lookbib prints a prompt on the standard error (unless the standard input is not a terminal), reads from the standard input a line containing a set of keywords, searches the bibliographic databases in a specified file for references containing those keywords, prints any references found on the standard output, and repeats this process until the end of input.

#### **A.21.2.2.16. mmroff**

mmroff is a simple preprocessor for groff.

#### **A.21.2.2.17. neqn**

The neqn script formats equations for ascii output.

#### **A.21.2.2.18. nroff**

The nroff script emulates the nroff command using groff.

#### **A.21.2.2.19. pfbtops**

pfbtops translates a Postscript font in .pfb format to ASCII.

#### **A.21.2.2.20. pic**

pic compiles descriptions of pictures embedded within troff or TeX input files into commands that are understood by TeX or troff.

#### **A.21.2.2.21. pre−grohtml and post−grohtml**

pre− and post−grohtml translate the output of GNU troff to html.

#### **A.21.2.2.22. refer**

refer copies the contents of a file to the standard output, except that lines between .[ and .] are interpreted as citations, and lines between .R1 and .R2 are interpreted as commands about how citations are to be processed.

#### **A.21.2.2.23. soelim**

soelim reads files and replaces lines of the form *.so file* by the contents of *file*.

#### **A.21.2.2.24. tbl**

tbl compiles descriptions of tables embedded within troff input files into commands that are understood by troff.

#### **A.21.2.2.25. tfmtodit**

tfmtodit creates a font file for use with **groff −Tdvi**

#### **A.21.2.2.26. troff**

troff is highly compatible with Unix troff. Usually it should be invoked using the groff command, which will also run preprocessors and post−processors in the appropriate order and with the appropriate options.

# **A.21.3. Dependencies**

Groff−1.17.2 needs the following to be installed:

bash: sh binutils: ar, as, ld, ranlib bison: bison diffutils: cmp fileutils: chmod, cp, install, ln, ls, mkdir, mv, rm, touch gcc: cc1, cc1plus, collect2, cpp0, g++, gcc grep: egrep, grep make: make gawk: awk sed: sed sh−utils: basename, date, echo, expr, hostname, uname textutils: cat, tr

# **A.22. Gzip**

# **A.22.1. Official Download Location**

Gzip (1.2.4a): <ftp://ftp.gnu.org/gnu/gzip/>

Gzip Patch (1.2.4a): [ftp://ftp.linuxfromscratch.org/lfs−packages/3.3/](ftp://ftp.linuxfromscratch.org/lfs-packages/3.3/) [http://ftp.linuxfromscratch.org/lfs−packages/3.3/](http://ftp.linuxfromscratch.org/lfs-packages/3.3/)

# **A.22.2. Contents of gzip−1.2.4a**

### **A.22.2.1. Program Files**

gunzip (link to gzip), gzexe, gzip, uncompress (link to gunzip), zcat (link to gzip), zcmp, zdiff, zforce, zgrep, zmore and znew

### **A.22.2.2. Description**

### **A.22.2.2.1. gunzip, uncompress**

gunzip and uncompress decompress files which are compressed with gzip.

#### **A.22.2.2.2. gzexe**

gzexe allows you to compress executables in place and have them automatically uncompress and execute when they are run (at a penalty in performance).

#### **A.22.2.2.3. gzip**

gzip reduces the size of the named files using Lempel−Ziv coding (LZ77).

#### **A.22.2.2.4. zcat**

zcat uncompresses either a list of files on the command line or its standard input and writes the uncompressed data on standard output

#### **A.22.2.2.5. zcmp**

zcmp invokes the cmp program on compressed files.

### **A.22.2.2.6. zdiff**

zdiff invokes the diff program on compressed files.

#### **A.22.2.2.7. zforce**

zforce forces a .gz extension on all gzip files so that gzip will not compress them twice. This can be useful for files with names truncated after a file transfer.

#### **A.22.2.2.8. zgrep**

zgrep invokes the grep program on compressed files.

#### **A.22.2.2.9. zmore**

zmore is a filter which allows examination of compressed or plain text files one screen at a time on a soft−copy terminal (similar to the more program).

#### **A.22.2.2.10. znew**

znew re−compresses files from .Z (compress) format to .gz (gzip) format.

# **A.22.3. Dependencies**

Gzip−1.2.4a needs the following to be installed:

bash: sh binutils: as, ld, nm fileutils: chmod, cp, install, ln, mv, rm gcc: cc1, collect2, cpp, cpp0, gcc grep: egrep, grep make: make sed: sed sh−utils: hostname textutils: cat, tr

# **A.23. Kbd**

# **A.23.1. Official Download Location**

Kbd (1.06): [ftp://ftp.win.tue.nl/pub/linux−local/utils/kbd/](ftp://ftp.win.tue.nl/pub/linux-local/utils/kbd/)

Kbd Patch (1.06−2): [ftp://ftp.linuxfromscratch.org/lfs−packages/3.3/](ftp://ftp.linuxfromscratch.org/lfs-packages/3.3/) [http://ftp.linuxfromscratch.org/lfs−packages/3.3/](http://ftp.linuxfromscratch.org/lfs-packages/3.3/)

# **A.23.2. Contents of kbd−1.06**

### **A.23.2.1. Program Files**

chvt, deallocvt, dumpkeys, fgconsole, getkeycodes, getunimap, kbd\_mode, kbdrate, loadkeys, loadunimap, mapscrn, openvt, psfaddtable (link to psfxtable), psfgettable (link to psfxtable), psfstriptable (link to psfxtable), psfxtable, resizecons, setfont, setkeycodes, setleds, setlogcons, setmetamode, setvesablank, showfont, showkey, unicode\_start, and unicode\_stop

### **A.23.2.2. Descriptions**

**A.23.2.2.1. chvt**

chvt changes foreground virtual terminal.

#### **A.23.2.2.2. deallocvt**

deallocvt deallocates unused virtual terminals.

#### **A.23.2.2.3. dumpkeys**

dumpkeys dumps keyboard translation tables.

#### **A.23.2.2.4. fgconsole**

fgconsole prints the number of the active virtual terminal.

#### **A.23.2.2.5. getkeycodes**

getkeycodes prints the kernel scancode−to−keycode mapping table.

#### **A.23.2.2.6. getunimap**

getunimap prints the currently used unimap.

#### **A.23.2.2.7. kbd\_mode**

kbd\_mode reports or sets the keyboard mode.

#### **A.23.2.2.8. kbdrate**

kbdrate sets the keyboard repeat and delay rates.

#### **A.23.2.2.9. loadkeys**

loadkeys loads keyboard translation tables.

#### **A.23.2.2.10. loadunimap**

loadunimap loads the kernel unicode−to−font mapping table.

#### **A.23.2.2.11. mapscrn**

mapscrn loads a user defined output character mapping table into the console driver. Note that it is obsolete and that its features are built into setfont.

#### **A.23.2.2.12. openvt**

openvt starts a program on a new virtual terminal (VT)

#### **A.23.2.2.13. psfaddtable, psfgettable, psfstriptable, psfxtable**

These are a set of tools for handling Unicode character tables for console fonts.

#### **A.23.2.2.14. resizecons**

resizecons changes the kernel idea of the console size.

#### **A.23.2.2.15. setfont**

This lets you change the EGA/VGA fonts in console.

#### **A.23.2.2.16. setkeycodes**

setkeycodes loads kernel scancode−to−keycode mapping table entries.

#### **A.23.2.2.17. setleds**

setleds sets the keyboard LEDs. Many people find it useful to have numlock enabled by default, and it is by using this program that you can achieve this.

#### **A.23.2.2.18. setlogcons**

setlogcons sends kernel messages to the console.

#### **A.23.2.2.19. setmetamode**

setmetamode defines the keyboard meta key handling.

#### **A.23.2.2.20. setvesablank**

This lets you fiddle with the built−in hardware screensaver (not toasters, only a blank screen).

#### **A.23.2.2.21. showfont**

showfont displays data about a font. The information shown includes font information, font properties, character metrics, and character bitmaps.

#### **A.23.2.2.22. showkey**

showkey examines the scancodes and keycodes sent by the keyboard.

#### **A.23.2.2.23. unicode\_start**

unicode\_start puts the console in Unicode mode.

#### **A.23.2.2.24. unicode\_stop**

unicode\_stop reverts keyboard and console from unicode mode.

### **A.23.3. Dependencies**

Kbd−1.06 needs the following to be installed:

bash: sh binutils: as, ld, strip bison: bison diffutils: cmp fileutils: cp, install, ln, mv, rm flex: flex gettext: msgfmt, xgettext gcc: cc1, collect2, cpp0, gcc grep: grep gzip: gunzip, gzip make: make patch: patch sed: sed sh−utils: uname

# **A.24. Linux kernel**

## **A.24.1. Official Download Location**

Linux Kernel (2.4.18): <ftp://ftp.kernel.org/pub/linux/kernel/>

### **A.24.2. Contents of kernel−2.4.17**

### **A.24.2.1. Support Files**

the linux kernel and the linux kernel headers

### **A.24.2.2. Descriptions**

#### **A.24.2.2.1. linux kernel**

The Linux kernel is at the core of every Linux system. It's what makes Linux tick. When a computer is turned on and boots a Linux system, the very first piece of Linux software that gets loaded is the kernel. The kernel initializes the system's hardware components such as serial ports, parallel ports, sound cards, network cards, IDE controllers, SCSI controllers and a lot more. In a nutshell the kernel makes the hardware available so that the software can run.

#### **A.24.2.2.2. linux kernel headers**

These are the files we copy to /usr/include/{linux,asm} in chapter 5. They should match those which glibc was compiled against and so should *not* be replaced when upgrading the kernel. They are essential for compiling many programs.

## **A.24.3. Dependencies**

Linux−2.4.17 needs the following to be installed:

bash: sh binutils: ar, as, ld, nm, objcopy fileutils: cp, ln, mkdir, mv, rm, touch findutils: find, xargs gcc: cc1, collect2, cpp0, gcc grep: grep gzip: gzip make: make gawk: awk modutils: depmod, genksyms net−tools: dnsdomainname, hostname sed: sed sh−utils: basename, date, expr, pwd, stty, uname, whoami, yes textutils: cat, md5sum, sort, tail

# **A.25. Less**

## **A.25.1. Official Download Location**

Less (374): <ftp://ftp.gnu.org/gnu/less/>

## **A.25.2. Contents of less−358**

### **A.25.2.1. Program Files**

less, lessecho and lesskey

### **A.25.2.2. Description**

#### **A.25.2.2.1. less**

The less program is a file pager (or text viewer). It displays the contents of a file with the ability to scroll. Less is an improvement on the common pager called "more". Less has the ability to scroll backwards through files as well and it doesn't need to read the entire file when it starts, which makes it faster when reading large files.

#### **A.25.2.2.2. lessecho**

lessecho is needed to expand metacharacters, such as \* and ?, in filenames on Unix systems.

#### **A.25.2.2.3. lesskey**

lesskey is used to specify key bindings for less.

# **A.25.3. Dependencies**

Less−358 needs the following to be installed:

bash: sh binutils: as, ld diffutils: cmp fileutils: chmod, install, mv, rm, touch grep: egrep, grep gcc: cc1, collect2, cpp0, gcc make: make sed: sed sh−utils: expr, hostname, uname textutils: cat, tr

# **A.26. LFS−Bootscripts**

## **A.26.1. Official Download Location**

LFS−Bootscripts (1.9): [ftp://ftp.linuxfromscratch.org/lfs−packages/3.3/](ftp://ftp.linuxfromscratch.org/lfs-packages/3.3/) [http://ftp.linuxfromscratch.org/lfs−packages/3.3/](http://ftp.linuxfromscratch.org/lfs-packages/3.3/)

# **A.26.2. Contents of LFS−bootscripts−1.9**

### **A.26.2.1. Scripts**

checkfs, cleanfs, functions, halt, loadkeys, localnet, mountfs, network, rc, reboot, sendsignals, setclock, swap, sysklogd and template

### **A.26.2.2. Descriptions**

#### **A.26.2.2.1. checkfs**

The checkfs script checks the file systems just before they are mounted (with the exception of journal and network based file systems)

#### **A.26.2.2.2. cleanfs**

The cleanfs script removes files that shouldn't be preserved between reboots, such as /var/run/\*, /var/lock/\*, it re−creates /var/run/utmp and removes the possible present /etc/nologin, /fastboot and /forcefsck files.

#### **A.26.2.2.3. functions**

The functions script contains shared functions among different scripts such as error checking, status checking, etc.

#### **A.26.2.2.4. halt**

The halt script halts the system.

#### **A.26.2.2.5. loadkeys**

The loadkeys script loads the proper keymap table that matches your keyboard layout.

#### **A.26.2.2.6. localnet**

The localnet script sets up the system's hostname and local loopback device.

#### **A.26.2.2.7. mountfs**

The mountfs script mounts all file systems that aren't marked noauto or aren't network based.

#### **A.26.2.2.8. network**

The network script setup network interfaces (such as network cards) and sets up the default gateway where applicable.

#### **A.26.2.2.9. rc**

The rc script is the master runlevel control script which is responsible for running all the other scripts one−by−one in a specific sequence.

#### **A.26.2.2.10. reboot**

The reboot scripts reboots the system.

#### **A.26.2.2.11. sendsignals**

The sendsignals script makes sure every process is terminated before the system reboots or halts.

#### **A.26.2.2.12. setclock**

The setclock scripts resets the kernel clock to localtime in case the hardware clock isn't set to GMT time.

#### **A.26.2.2.13. swap**

The swap scripts enables and disables swap files and partitions.

#### **A.26.2.2.14. sysklogd**

The sysklogd script start and stops the system and kernel log daemons.

#### **A.26.2.2.15. template**

The template script is a template you can use to create your own bootscripts for your other daemons.

# **A.26.3. Dependencies**

bootscripts−1.9 needs the following to be installed:

fileutils: chown, cp

# **A.27. Libtool**

# **A.27.1. Official Download Location**

Libtool (1.4.2): <ftp://ftp.gnu.org/gnu/libtool/>

# **A.27.2. Contents of libtool−1.4.2**

### **A.27.2.1. Program Files**

libtool and libtoolize

### **A.27.2.2. Descriptions**

#### **A.27.2.2.1. libtool**

Libtool provides generalized library−building support services.

#### **A.27.2.2.2. libtoolize**

libtoolize provides a standard way to add libtool support to a package.

### **A.27.2.3. Library Files**

libltdl.[a,so]

### **A.27.2.4. Descriptions**

#### **A.27.2.4.1. libltdl**

Libtool provides a small library, called `libltdl', that aims at hiding the various difficulties of dlopening libraries from programmers.

# **A.27.3. Dependencies**

Libtool−1.4.2 needs the following to be installed:

bash: sh binutils: ar, as, ld, nm, ranlib, strip diffutils: cmp fileutils: chmod, cp, install, ln, ls, mkdir, mv, rm, rmdir gcc: cc, cc1, collect2, cpp0 glibc: ldconfig grep: egrep, fgrep, grep make: make sed: sed sh−utils: echo, expr, hostname, sleep, uname texinfo: install−info textutils: cat, sort, tr, uniq

# **A.28. Lilo**

# **A.28.1. Official Download Location**

Lilo (22.2): <ftp://ibiblio.org/pub/Linux/system/boot/lilo/> <http://ibiblio.org/pub/Linux/system/boot/lilo/>

# **A.28.2. Contents of lilo−22.1**

**A.28.2.1. Program Files**

lilo and mkrescue

### **A.28.2.2. Descriptions**

**A.28.2.2.1. lilo**

lilo installs the Linux boot loader which is used to start a Linux system.

### **A.28.2.2.2. mkrescue**

mkrescue makes a bootable rescue floppy using the existing kernel and any initial ramdisk.

# **A.28.3. Dependencies**

Lilo−22.1 needs the following to be installed:

bash: sh bin86: as86, ld86 binutils: as, ld, strip fileutils: cp, dd, ln gcc: cc, cc1, collect2, cpp0 make: make sed: sed textutils: cat

# **A.29. M4**

# **A.29.1. Official Download Location**

M4 (1.4): <ftp://ftp.gnu.org/gnu/m4/>

## **A.29.2. Contents of m4−1.4**

**A.29.2.1. Program Files**

m4

### **A.29.2.2. Descriptions**

**A.29.2.2.1. m4**

M4 is a macro processor. It copies input to output expanding macros as it goes. Macros are either built−in or user−defined and can take any number of arguments. Besides just doing macro expansion m4 has built−in functions for including named files, running UNIX commands, doing integer arithmetic, manipulating text in various ways, recursion, etc. M4 can be used either as a front−end to a compiler or as a macro processor in its own right.

# **A.29.3. Dependencies**

M4−1.4 needs the following to be installed:

bash: sh

binutils: ar, as, ld, ranlib diffutils: cmp fileutils: chmod, cp, install, mv, rm make: make gcc: cc1, collect2, cpp0, gcc grep: egrep, grep sed: sed sh−utils: date, echo, hostname textutils: cat, tr

# **A.30. Make**

# **A.30.1. Official Download Location**

Make (3.79.1): <ftp://ftp.gnu.org/gnu/make/>

## **A.30.2. Contents of make−3.79.1**

**A.30.2.1. Program files**

make

### **A.30.2.2. Descriptions**

**A.30.2.2.1. make**

make determines automatically which pieces of a large program need to be recompiled, and issues the commands to recompile them.

# **A.30.3. Dependencies**

Make−3.79.1 needs the following to be installed:

autoconf: autoconf, autoheader automake: aclocal, automake bash: sh binutils: as, ld diffutils: cmp fileutils: chgrp, chmod, install, ls, mv, rm gcc: cc, cc1, collect2, cpp0, gcc glibc: getconf grep: egrep, fgrep, grep

m4: m4 make: make gawk: gawk sed: sed sh−utils: basename, echo, expr, hostname, sleep, uname texinfo: install−info, makeinfo textutils: cat, tr

# **A.31. MAKEDEV**

# **A.31.1. Official Download Location**

MAKEDEV (1.4): [ftp://ftp.linuxfromscratch.org/lfs−packages/3.3/](ftp://ftp.linuxfromscratch.org/lfs-packages/3.3/) [http://ftp.linuxfromscratch.org/lfs−packages/3.3/](http://ftp.linuxfromscratch.org/lfs-packages/3.3/)

## **A.31.2. Contents of MAKEDEV−1.4**

**A.31.2.1. Program Files**

MAKEDEV

### **A.31.2.2. Descriptions**

#### **A.31.2.2.1. MAKEDEV**

MAKEDEV is a script that can help in creating the necessary static device files that usually reside in the /dev directory. More information on device nodes can be found in the Linux Kernel source tree in Documentation/devices.txt.

# **A.31.3. Dependencies**

MAKEDEV−1.4 needs the following to be installed:

bash: sh fileutils: chmod, chown, cp, ln, mknod, mv, rm grep: grep sh−utils: expr, id

# **A.32.1. Official Download Location**

Man (1.5j): [ftp://ftp.win.tue.nl/pub/linux−local/utils/man/](ftp://ftp.win.tue.nl/pub/linux-local/utils/man/)

# **A.32.2. Contents of man−1.5j**

### **A.32.2.1. Program Files**

apropos, makewhatis, man, man2dvi, man2html and whatis

### **A.32.2.2. Descriptions**

#### **A.32.2.2.1. apropos**

apropos searches a set of database files containing short descriptions of system commands for keywords and displays the result on the standard output.

### **A.32.2.2.2. makewhatis**

makewhatis reads all the manual pages contained in given sections of manpath or the pre−formatted pages contained in the given sections of catpath. For each page, it writes a line in the whatis database; each line consists of the name of the page and a short description, separated by a dash. The description is extracted using the content of the NAME section of the manual page.

### **A.32.2.2.3. man**

man formats and displays the on−line manual pages.

#### **A.32.2.2.4. man2dvi**

man2dvi converts a manual page into dvi format.

#### **A.32.2.2.5. man2html**

man2html converts a manual page into html.

### **A.32.2.2.6. whatis**

whatis searches a set of database files containing short descriptions of system commands for keywords and displays the result on the standard output. Only complete word matches are displayed.

### **A.32.3. Dependencies**

Man−1.5i2 needs the following to be installed:

bash: sh binutils: as, ld fileutils: chmod, cp, install, mkdir, rm gcc: c11, collect2, cpp0, gcc grep: grep make: make gawk: awk sed: sed sh−utils: echo textutils: cat

# **A.33. Man−pages**

## **A.33.1. Official Download Location**

Man−pages (1.48): <ftp://ftp.kernel.org/pub/linux/docs/manpages/>

# **A.33.2. Contents of manpages−1.47**

### **A.33.2.1. Support Files**

various manual pages that don't come with the packages.

### **A.33.2.2. Descriptions**

#### **A.33.2.2.1. manual pages**

Examples of provided manual pages are the manual pages describing all the C and C++ functions, a few important /dev/ files and more.

# **A.33.3. Dependencies**

Man−pages−1.47 needs the following to be installed:

bash: sh fileutils: install make: make

# **A.34. Modutils**

## **A.34.1. Official Download Location**

Modutils (2.4.15): <ftp://ftp.kernel.org/pub/linux/utils/kernel/modutils/>

## **A.34.2. Contents of modutils−2.4.12**

### **A.34.2.1. Program Files**

depmod, genksyms, insmod, insmod\_ksymoops\_clean, kallsyms (link to insmod), kernelversion, ksyms, lsmod (link to insmod), modinfo, modprobe (link to insmod) and rmmod

### **A.34.2.2. Descriptions**

#### **A.34.2.2.1. depmod**

depmod handles dependency descriptions for loadable kernel modules.

#### **A.34.2.2.2. genksyms**

genksyms reads (on standard input) the output from gcc −E source.c and generates a file containing version information.

#### **A.34.2.2.3. insmod**

insmod installs a loadable module in the running kernel.

#### **A.34.2.2.4. insmod\_ksymoops\_clean**

insmod\_ksymoops\_clean deletes saved ksyms and modules not accessed in 2 days.

#### **A.34.2.2.5. kallsyms**

kallsyms extracts all kernel symbols for debugging.

#### **A.34.2.2.6. kernelversion**

kernelversion reports the major version of the running kernel.

#### **A.34.2.2.7. ksyms**

ksyms displays exported kernel symbols.

#### **A.34.2.2.8. lsmod**

lsmod shows information about all loaded modules.

#### **A.34.2.2.9. modinfo**

modinfo examines an object file associated with a kernel module and displays any information that it can glean.

#### **A.34.2.2.10. modprobe**

Modprobe uses a Makefile−like dependency file, created by depmod, to automatically load the relevant module(s) from the set of modules available in predefined directory trees.

#### **A.34.2.2.11. rmmod**

rmmod unloads loadable modules from the running kernel.

## **A.34.3. Dependencies**

Modutils−2.4.12 needs the following to be installed:

bash: sh binutils: ar, as, ld, ranlib, strip bison: bison diffutils: cmp fileutils: chmod, install, ln, mkdir, mv, rm flex: flex gcc: cc, cc1, collect2, cpp0, gcc grep: egrep, grep make: make

A.34.2. Contents of modutils−2.4.12 272

sed: sed sh−utils: basename, expr, hostname, uname textutils: cat, tr

# **A.35. Ncurses**

## **A.35.1. Official Download Location**

Ncurses (5.2): <ftp://ftp.gnu.org/gnu/ncurses/>

## **A.35.2. Contents**

### **A.35.2.1. Program Files**

captoinfo (link to tic), clear, infocmp, infotocap (link to tic), reset (link to tset), tack, tic, toe, tput and tset.

### **A.35.2.2. Descriptions**

#### **A.35.2.2.1. captoinfo**

captoinfo converts a termcap description into a terminfo description.

#### **A.35.2.2.2. clear**

clear clears the screen if this is possible. It looks in the environment for the terminal type and then in the terminfo database to figure out how to clear the screen.

#### **A.35.2.2.3. infocmp**

infocmp can be used to compare a binary terminfo entry with other terminfo entries, rewrite a terminfo description to take advantage of the use= terminfo field, or print out a terminfo description from the binary file (term) in a variety of formats (the opposite of what tic does).

#### **A.35.2.2.4. infotocap**

info to cap converts a terminfo description into a termcap description.
## **A.35.2.2.5. reset**

reset sets cooked and echo modes, turns off cbreak and raw modes, turns on new−line translation and resets any unset special characters to their default values before doing terminal initialization the same way as tset.

### **A.35.2.2.6. tack**

tack is the terminfo action checker.

### **A.35.2.2.7. tic**

tic is the terminfo entry−description compiler. The program translates a terminfo file from source format into the binary format for use with the ncurses library routines. Terminfo files contain information about the capabilities of a terminal.

#### **A.35.2.2.8. toe**

toe lists all available terminal types by primary name with descriptions.

#### **A.35.2.2.9. tput**

tput uses the terminfo database to make the values of terminal−dependent capabilities and information available to the shell, to initialize or reset the terminal, or return the long name of the requested terminal type.

## **A.35.2.2.10. tset**

tset initializes terminals so they can be used, but it's not widely used anymore. It's provided for 4.4BSD compatibility.

## **A.35.2.3. Library Files**

libcurses.[a,so] (link to libncurses.[a,so]), libform.[a,so], libform\_g.a, libmenu.[a,so], libmenu\_g.a, libncurses++.a, libncurses.[a,so], libncurses\_g.a, libpanel.[a,so] and libpanel\_g.a

#### **A.35.2.3.1. libcurses, libncurses++, libncurses, libncurses\_g**

The libraries that make up the Ncurses library are used to display text (often in a fancy way) on the screen. An example where ncurses is used is in the kernel's "make menuconfig" process. The libncurses libraries are the base of the system.

## **A.35.2.3.2. libform, libform\_g**

libform is used to implement forms in ncurses.

## **A.35.2.3.3. libmenu, libmenu\_g**

libmenu is used to implement menus in ncurses.

## **A.35.2.3.4. libpanel, libpanel\_g**

libpanel is used to implement panels in ncurses.

## **A.35.3. Dependencies**

Ncurses−5.2 needs the following to be installed:

bash: sh binutils: ar, as, ld, ranlib diffutils: cmp fileutils: chmod, cp, install, ln, mkdir, mv, rm gcc: c++, cc1, cc1plus, collect2, cpp0, gcc glibc: ldconfig grep: egrep, fgrep, grep make: make gawk: gawk sed: sed sh−utils: basename, date, echo, expr, hostname, uname textutils: cat, sort, tr, wc

# **A.36. Netkit−base**

## **A.36.1. Official Download Location**

Netkit−base (0.17): <ftp://ftp.uk.linux.org/pub/linux/Networking/netkit/>

## **A.36.2. Contents of netkit−base−0.17**

## **A.36.2.1. Program Files**

inetd and ping

## **A.36.2.2. Descriptions**

## **A.36.2.2.1. inetd**

inetd is the mother of all daemons. It listens for connections, and transfers the call to the appropriate daemon.

## **A.36.2.2.2. ping**

ping sends ICMP ECHO\_REQUEST packets to a host and determines its response time.

## **A.36.3. Dependencies**

Netkit−base−0.17 needs the following to be installed:

bash: sh binutils: as, ld, strip fileutils: cp, install, rm make: make gcc: cc1, collect2, cpp0, gcc sed: sed sh−utils: date textutils: cat

# **A.37. Net−tools**

## **A.37.1. Official Download Location**

Net−tools (1.60): [http://www.tazenda.demon.co.uk/phil/net−tools/](http://www.tazenda.demon.co.uk/phil/net-tools/)

## **A.37.2. Contents of net−tools−1.60**

## **A.37.2.1. Program Files**

arp, dnsdomainname (link to hostname), domainname (link to hostname), hostname, ifconfig, nameif, netstat, nisdomainname (link to hostname), plipconfig, rarp, route, slattach and ypdomainname (link to hostname)

## **A.37.2.2. Descriptions**

## **A.37.2.2.1. arp**

arp is used to manipulate the kernel's ARP cache, usually to add or delete an entry, or to dump the ARP cache.

### **A.37.2.2.2. dnsdomainname**

dnsdomainname shows the system's DNS domain name.

### **A.37.2.2.3. domainname**

domainname shows or sets the system's NIS/YP domain name.

## **A.37.2.2.4. hostname**

hostname is used to set or show the system's hostname

## **A.37.2.2.5. ifconfig**

The ifconfig command is the general command used to configure network interfaces.

## **A.37.2.2.6. nameif**

nameif names network interfaces based on MAC addresses

## **A.37.2.2.7. netstat**

netstat is a multi−purpose tool used to print the network connections, routing tables, interface statistics, masquerade connections, and multicast memberships.

#### **A.37.2.2.8. nisdomainname**

nisdomainname shows or sets system's NIS/YP domain name.

#### **A.37.2.2.9. plipconfig**

plipconfig is used to fine−tune the PLIP device parameters, hopefully making it faster.

## **A.37.2.2.10. rarp**

Akin to the arp program, the rarp program manipulates the system's RARP table.

## **A.37.2.2.11. route**

route is the general utility which is used to manipulate the IP routing table.

## **A.37.2.2.12. slattach**

slattach attaches a network interface to a serial line, i.e.. puts a normal terminal line into one of several "network" modes.

## **A.37.2.2.13. ypdomainname**

ypdomainname shows or sets the system's NIS/YP domain name.

## **A.37.3. Dependencies**

Net−tools−1.60 needs the following to be installed:

bash: bash, sh binutils: ar, as, ld fileutils: install, ln, ls, mv, rm gcc: cc, cc1, collect2, cpp0 make: make sh−utils: echo

# **A.38. Patch**

## **A.38.1. Official Download Location**

Patch (2.5.4): <ftp://ftp.gnu.org/gnu/patch/>

## **A.38.2. Contents of patch−2.5.4**

**A.38.2.1. Program Files**

patch

## **A.38.2.2. Descriptions**

## Linux From Scratch

## **A.38.2.2.1. patch**

The patch program modifies a file according to a patch file. A patch file usually is a list created by the diff program that contains instructions on how an original file needs to be modified. Patch is used a lot for source code patches since it saves time and space. Imagine a package that is 1MB in size. The next version of that package only has changes in two files of the first version. It can be shipped as an entirely new package of 1MB or just as a patch file of 1KB which will update the first version to make it identical to the second version. So if the first version was downloaded already, a patch file avoids a second large download.

## **A.38.3. Dependencies**

Patch−2.5.4 needs the following to be installed:

bash: sh binutils: as, ld diffutils: cmp fileutils: chmod, install, mv, rm gcc: cc, cc1, collect2, cpp0, gcc glibc: getconf grep: egrep, grep make: make sed: sed sh−utils: echo, expr, hostname, uname textutils: cat, tr

# **A.39. Perl**

## **A.39.1. Official Download Location**

Perl (5.6.1): <http://www.perl.com/>

## **A.39.2. Contents of perl−5.6.1**

## **A.39.2.1. Program Files**

a2p, c2ph, dprofpp, find2perl, h2ph, h2xs, perl, perl5.6.1, perlbug, perlcc, perldoc, pl2pm, pod2html, pod2latex, pod2man, pod2text, pod2usage, podchecker, podselect, pstruct, s2p and splain

## **A.39.2.2. Descriptions**

## **A.39.2.2.1. a2p**

a2p is an awk to perl translator.

## **A.39.2.2.2. c2ph**

c2ph dumps C structures as generated from "cc −g −S" stabs.

## **A.39.2.2.3. dprofpp**

dprofpp displays perl profile data.

## **A.39.2.2.4. find2perl**

find2perl translates find command lines to Perl code.

### **A.39.2.2.5. h2ph**

h<sub>2</sub>ph converts .h C header files to .ph Perl header files.

### **A.39.2.2.6. h2xs**

h2xs converts .h C header files to Perl extensions.

## **A.39.2.2.7. perl, perl5.6.1**

perl is the Practical Extraction and Report Language. It combines some of the best features of C, sed, awk, and sh into one powerful language.

## **A.39.2.2.8. perlbug**

perlbug helps to generate bug reports about perl or the modules that come with it, and mail them.

#### **A.39.2.2.9. perlcc**

perlcc generates executables from Perl programs.

## **A.39.2.2.10. perldoc**

perldoc looks up a piece of documentation in .pod format that is embedded in the perl installation tree or in a perl script, and displays it via "pod2man | nroff −man | \$PAGER".

## Linux From Scratch

## **A.39.2.2.11. pl2pm**

pl2pm is a tool to aid in the conversion of Perl4−style .pl library files to Perl5−style library modules.

### **A.39.2.2.12. pod2html**

pod2html converts files from pod format to HTML format.

#### **A.39.2.2.13. pod2latex**

pod2latex converts files from pod format to LaTeX format.

#### **A.39.2.2.14. pod2man**

pod2man converts pod data to formatted \*roff input.

## **A.39.2.2.15. pod2text**

pod2text converts pod data to formatted ASCII text.

## **A.39.2.2.16. pod2usage**

pod2usage prints usage messages from embedded pod docs in files.

### **A.39.2.2.17. podchecker**

podchecker checks the syntax of pod format documentation files.

### **A.39.2.2.18. podselect**

podselect prints selected sections of pod documentation on standard output.

### **A.39.2.2.19. pstruct**

pstruct dumps C structures as generated from "cc −g −S" stabs.

### **A.39.2.2.20. s2p**

s2p is a sed to perl translator.

## **A.39.2.2.21. splain**

splain is a program to force verbose warning diagnostics in perl.

## **A.39.3. Dependencies**

Perl−5.6.1 needs the following to be installed:

bash: sh binutils: ar, as, ld, nm diffutils: cmp fileutils: chmod, cp, ln, ls, mkdir, mv, rm, touch gcc: cc, cc1, collect2, cpp0, gcc grep: egrep, grep make: make gawk: awk sed: sed sh−utils: basename, date, echo, expr, hostname, pwd, uname, whoami textutils: cat, comm, sort, split, tr, uniq, wc

# **A.40. Procinfo**

## **A.40.1. Official Download Location**

Procinfo (18): <ftp://ftp.cistron.nl/pub/people/svm/>

## **A.40.2. Contents of procinfo−18**

## **A.40.2.1. Program Files**

lsdev, procinfo and socklist

## **A.40.2.2. Descriptions**

## **A.40.2.2.1. lsdev**

lsdev gathers information about your computer's installed hardware from the interrupts, ioports and dma files in the /proc directory, thus giving you a quick overview of which hardware uses what I/O addresses and what IRQ and DMA channels.

## **A.40.2.2.2. procinfo**

procinfo gathers some system data from the /proc directory and prints it nicely formatted on the standard output device.

## **A.40.2.2.3. socklist**

is a Perl script that gives you a list of all open sockets, enumerating types, port, inode, uid, pid, fd and the program to which it belongs.

## **A.40.3. Dependencies**

Procinfo−18 needs the following to be installed:

binutils: as, ld fileutils: install, mkdir gcc: cc1, collect2, cpp0, gcc make: make

# **A.41. Procps**

## **A.41.1. Official Download Location**

Procps (2.0.7): <ftp://people.redhat.com/johnsonm/procps/>

## **A.41.2. Contents of procps−2.0.7**

## **A.41.2.1. Program Files**

free, kill, oldps, pgrep, pkill, ps, skill, snice, sysctl, tload, top, uptime, vmstat, w and watch

## **A.41.2.2. Descriptions**

## **A.41.2.2.1. free**

free displays the total amount of free and used physical and swap memory in the system, as well as the shared memory and buffers used by the kernel.

### **A.41.2.2.2. kill**

kills sends signals to processes.

### **A.41.2.2.3. oldps and ps**

ps gives a snapshot of the current processes.

### **A.41.2.2.4. pgrep**

pgrep looks up processes based on name and other attributes

### **A.41.2.2.5. pkill**

pkill signals processes based on name and other attributes

## **A.41.2.2.6. skill**

skill sends signals to process matching a criteria.

## **A.41.2.2.7. snice**

snice changes the scheduling priority for process matching a criteria.

### **A.41.2.2.8. sysctl**

sysctl modifies kernel parameters at runtime.

## **A.41.2.2.9. tload**

tload prints a graph of the current system load average to the specified tty (or the tty of the tload process if none is specified).

#### **A.41.2.2.10. top**

top provides an ongoing look at processor activity in real time.

## **A.41.2.2.11. uptime**

uptime gives a one line display of the following information: the current time, how long the system has been running, how many users are currently logged on, and the system load averages for the past 1, 5, and 15 minutes.

## **A.41.2.2.12. vmstat**

vmstat reports information about processes, memory, paging, block IO, traps, and cpu activity.

## **A.41.2.2.13. w**

w displays information about the users currently on the machine, and their processes.

## **A.41.2.2.14. watch**

watch runs command repeatedly, displaying its output (the first screen full).

## **A.41.2.3. Library Files**

libproc.so

## **A.41.2.4. Descriptions**

## **A.41.2.4.1. libproc**

libproc is the library against which most of the programs in this set are linked to save disk space by implementing common functions only once.

## **A.41.3. Dependencies**

Procps−2.0.7 needs the following to be installed:

bash: sh binutils: as, ld, strip fileutils: install, ln, mv, rm gcc: cc1, collect2, cpp0, gcc grep: grep make: make gawk: awk sed: sed sh−utils: basename, pwd textutils: sort, tr

## **A.42.1. Official Download Location**

Psmisc (20.2): <http://download.sourceforge.net/psmisc/> <ftp://download.sourceforge.net/pub/sourceforge/psmisc/>

## **A.42.2. Contents of psmisc−20.2**

## **A.42.2.1. Program Files**

fuser, killall, pidof (link to killall) and pstree

Note that in LFS we don't install the pidof link by default because we use pidof from sysvinit instead.

## **A.42.2.2. Descriptions**

## **A.42.2.2.1. fuser**

fuser displays the PIDs of processes using the specified files or file systems.

## **A.42.2.2.2. killall**

killall sends a signal to all processes running any of the specified commands.

## **A.42.2.2.3. pidof**

Pidof finds the process id's (pids) of the named programs and prints those id's on standard output.

## **A.42.2.2.4. pstree**

pstree shows running processes as a tree.

## **A.42.3. Dependencies**

Psmisc−20.2 needs the following to be installed:

autoconf: autoconf, autoheader automake: aclocal, automake bash: sh

## Linux From Scratch

bison: bison binutils: as, ld diffutils: cmp fileutils: chmod, install, ls, mkdir, mv, rm gettext: msgfmt, xgettext gcc: cc, cc1, collect2, cpp0, gcc grep: egrep, grep m4: m4 make: make gawk: gawk sed: sed sh−utils: basename, echo, expr, hostname, sleep, uname texinfo: makeinfo textutils: cat, tr

# **A.43. Reiserfsprogs**

## **A.43.1. Official Download Location**

Reiserfs (3.x.1b): <ftp://ftp.namesys.com/pub/reiserfsprogs/>

## **A.43.2. Contents of reiserfsprogs−3.x.0j**

## **A.43.2.1. Program Files**

debugreiserfs, mkreiserfs, reiserfsck, resize\_reiserfs and unpack

## **A.43.2.2. Descriptions**

## **A.43.2.2.1. debugreiserfs**

debugreiserfs can sometimes help to solve problems with reiserfs filesystems. If it is called without options it prints the super block of any reiserfs filesystem found on the device.

## **A.43.2.2.2. mkreiserfs**

mkreiserfs creates a reiserfs file system.

## **A.43.2.2.3. reiserfsck**

reiserfsck checks a reiserfs file system.

## **A.43.2.2.4. resize\_reiserfs**

resize\_reiserfs is used to resize an unmounted reiserfs file system

## **A.43.2.2.5. unpack**

No description is currently available.

## **A.43.3. Dependencies**

Reiserfs−3.x.0j needs the following to be installed:

autoconf: autoconf, autoheader automake: aclocal, automake bash: sh binutils: ar, as, ld, ranlib diffutils: cmp fileutils: chmod, install, ls, rm gcc: cc1, collect2, cpp0, gcc grep: egrep, grep m4: m4 make: make gawk: gawk sed: sed sh−utils: echo, expr, hostname, sleep texinfo: makeinfo textutils: cat, tr

# **A.44. Sed**

## **A.44.1. Official Download Location**

Sed (3.02): <ftp://ftp.gnu.org/gnu/sed/>

## **A.44.2. Contents of sed−3.02**

**A.44.2.1. Program Files**

sed

## **A.44.2.2. Descriptions**

## **A.44.2.2.1. sed**

sed is a stream editor. A stream editor is used to perform basic text transformations on an input stream (a file or input from a pipeline).

## **A.44.3. Dependencies**

Sed−3.02 needs the following to be installed:

autoconf: autoconf, autoheader automake: aclocal, automake bash: sh binutils: ar, as, ld, ranlib diffutils: cmp fileutils: chmod, install, ls, mv, rm gcc: cc1, collect2, cpp0, gcc glibc: getconf grep: egrep, fgrep, grep m4: m4 make: make gawk: gawk sed: sed sh−utils: echo, expr, hostname, sleep texinfo: install−info, makeinfo textutils: cat, tr

# **A.45. Shadow Password Suite**

## **A.45.1. Official Download Location**

Shadow Password Suite (4.0.3): <ftp://ftp.pld.org.pl/software/shadow/>

## **A.45.2. Contents of shadow−20001016**

## **A.45.2.1. Program Files**

chage, chfn, chpasswd, chsh, dpasswd, expiry, faillog, gpasswd, groupadd, groupdel, groupmod, grpck, grpconv, grpunconv, lastlog, login, logoutd, mkpasswd, newgrp, newusers, passwd, pwck, pwconv, pwunconv, sg (link to newgrp), su, useradd, userdel, usermod, vigr (link to vipw) and vipw

## **A.45.2.2. Descriptions**

## **A.45.2.2.1. chage**

chage changes the number of days between password changes and the date of the last password change.

## **A.45.2.2.2. chfn**

chfn changes user full name, office number, office extension, and home phone number information for a user's account.

### **A.45.2.2.3. chpasswd**

chpasswd reads a file of user name and password pairs from standard input and uses this information to update a group of existing users.

## **A.45.2.2.4. chsh**

chsh changes the user login shell.

## **A.45.2.2.5. dpasswd**

dpasswd adds, deletes, and updates dial−up passwords for user login shells.

### **A.45.2.2.6. expiry**

Checks and enforces password expiration policy.

#### **A.45.2.2.7. faillog**

faillog formats the contents of the failure log,/var/log/faillog, and maintains failure counts and limits.

#### **A.45.2.2.8. gpasswd**

gpasswd is used to administer the /etc/group file

### **A.45.2.2.9. groupadd**

The groupadd command creates a new group account using the values specified on the command line and the default values from the system.

## **A.45.2.2.10. groupdel**

The groupdel command modifies the system account files, deleting all entries that refer to group.

### **A.45.2.2.11. groupmod**

The groupmod command modifies the system account files to reflect the changes that are specified on the command line.

### **A.45.2.2.12. grpck**

grpck verifies the integrity of the system authentication information.

#### **A.45.2.2.13. grpconv**

grpunconv converts to shadow group files from normal group files.

#### **A.45.2.2.14. grpunconv**

grpunconv converts from shadow group files to normal group files.

### **A.45.2.2.15. lastlog**

lastlog formats and prints the contents of the last login log, /var/log/lastlog. The login−name, port, and last login time will be printed.

### **A.45.2.2.16. login**

login is used to establish a new session with the system.

### **A.45.2.2.17. logoutd**

logoutd enforces the login time and port restrictions specified in /etc/porttime.

#### **A.45.2.2.18. mkpasswd**

mkpasswd reads a file in the format given by the flags and converts it to the corresponding database file format.

### **A.45.2.2.19. newgrp**

newgrp is used to change the current group ID during a login session.

#### **A.45.2.2.20. newusers**

newusers reads a file of user name and clear text password pairs and uses this information to update a group of existing users or to create new users.

### **A.45.2.2.21. passwd**

passwd changes passwords for user and group accounts.

### **A.45.2.2.22. pwck**

pwck verifies the integrity of the system authentication information.

#### **A.45.2.2.23. pwconv**

pwconv converts to shadow passwd files from normal passwd files.

#### **A.45.2.2.24. pwunconv**

pwunconv converts from shadow passwd files to normal files.

#### **A.45.2.2.25. sg**

sg executes command as a different group ID.

#### **A.45.2.2.26. su**

Change the effective user id and group id to that of a user. This replaces the su programs that's installed from the Shellutils package.

#### **A.45.2.2.27. useradd**

useradd creates a new user or update default new user information.

#### **A.45.2.2.28. userdel**

userdel modifies the system account files, deleting all entries that refer to a specified login name.

## **A.45.2.2.29. usermod**

usermod modifies the system account files to reflect the changes that are specified on the command line.

### **A.45.2.2.30. vipw and vigr**

vipw and vigr will edit the files /etc/passwd and /etc/group, respectively. With the −s flag, they will edit the shadow versions of those files, /etc/shadow and /etc/gshadow, respectively.

## **A.45.2.3. Library Files**

libshadow.[a,so]

## **A.45.2.4. Descriptions**

**A.45.2.4.1. libshadow**

libshadow provides common functionality for the shadow programs.

## **A.45.3. Dependencies**

Shadow−20001016 needs the following to be installed:

autoconf: autoconf, autoheader automake: aclocal, automake bash: sh binutils: ar, as, ld, nm, ranlib diffutils: cmp fileutils: chmod, cp, install, ln, ls, mkdir, mv, rm, rmdir gettext: msgfmt, xgettext gcc: cc1, collect2, cpp0, gcc glibc: ldconfig grep: egrep, grep m4: m4 make: make gawk: gawk net−tools: hostname sed: sed sh−utils: basename, echo, expr, sleep, uname texinfo: makeinfo textutils: cat, sort, tr, uniq

## **A.46.1. Official Download Location**

Sh−utils (2.0): [ftp://ftp.gnu.org/gnu/sh−utils/](ftp://ftp.gnu.org/gnu/sh-utils/)

Sh−utils Patch (2.0): [ftp://ftp.linuxfromscratch.org/lfs−packages/3.3/](ftp://ftp.linuxfromscratch.org/lfs-packages/3.3/) [http://ftp.linuxfromscratch.org/lfs−packages/3.3/](http://ftp.linuxfromscratch.org/lfs-packages/3.3/)

## **A.46.2. Contents of sh−utils−2.0**

## **A.46.2.1. Program Files**

basename, chroot, date, dirname, echo, env, expr, factor, false, groups, hostid, hostname, id, logname, nice, nohup, pathchk, pinky, printenv, printf, pwd, seq, sleep, stty, su, tee, test, true, tty, uname, uptime, users, who, whoami and yes

## **A.46.2.2. Descriptions**

## **A.46.2.2.1. basename**

basename strips directory and suffixes from filenames.

## **A.46.2.2.2. chroot**

chroot runs a command or interactive shell with special root directory.

## **A.46.2.2.3. date**

date displays the current time in a specified format, or sets the system date.

## **A.46.2.2.4. dirname**

dirname strips non−directory suffixes from file name.

## **A.46.2.2.5. echo**

echo displays a line of text.

## **A.46.2.2.6. env**

env runs a program in a modified environment.

#### **A.46.2.2.7. expr**

expr evaluates expressions.

#### **A.46.2.2.8. factor**

factor prints the prime factors of all specified integer numbers.

## **A.46.2.2.9. false**

false always exits with a status code indicating failure.

## **A.46.2.2.10. groups**

groups prints the groups a user is in.

## **A.46.2.2.11. hostid**

hostid prints the numeric identifier (in hexadecimal) for the current host.

## **A.46.2.2.12. hostname**

hostname sets or prints the name of the current host system

### **A.46.2.2.13. id**

id prints the real and effective UIDs and GIDs of a user or the current user.

## **A.46.2.2.14. logname**

logname prints the current user's login name.

## **A.46.2.2.15. nice**

nice runs a program with modified scheduling priority.

### **A.46.2.2.16. nohup**

nohup runs a command immune to hangups, with output to a non−tty

### **A.46.2.2.17. pathchk**

pathchk checks whether file names are valid or portable.

### **A.46.2.2.18. pinky**

pinky is a lightweight finger utility which retrieves information about a certain user

#### **A.46.2.2.19. printenv**

printenv prints all or part of the environment.

### **A.46.2.2.20. printf**

printf formats and prints data (the same as the printf C function).

## **A.46.2.2.21. pwd**

pwd prints the name of the current/working directory

#### **A.46.2.2.22. seq**

seq prints numbers in a certain range with a certain increment.

## **A.46.2.2.23. sleep**

sleep delays for a specified amount of time.

## **A.46.2.2.24. stty**

stty changes and prints terminal line settings.

## **A.46.2.2.25. su**

su runs a shell with substitute user and group IDs

#### **A.46.2.2.26. tee**

tee reads from standard input and writes to standard output and files.

#### **A.46.2.2.27. test**

test checks file types and compares values.

#### **A.46.2.2.28. true**

True always exits with a status code indicating success.

#### **A.46.2.2.29. tty**

tty prints the file name of the terminal connected to standard input.

## **A.46.2.2.30. uname**

uname prints system information.

## **A.46.2.2.31. uptime**

uptime tells how long the system has been running.

### **A.46.2.2.32. users**

users prints the user names of users currently logged in to the current host.

### **A.46.2.2.33. who**

who shows who is logged on.

### **A.46.2.2.34. whoami**

whoami prints the user's effective userid.

### **A.46.2.2.35. yes**

yes outputs a string repeatedly until killed.

## **A.46.3. Dependencies**

Sh−utils−2.0 needs the following to be installed:

autoconf: autoconf, autoheader automake: aclocal, automake bash: sh binutils: ar, as, ld, ranlib diffutils: cmp fileutils: chmod, chown, install, ls, mv, rm gettext: msgfmt, xgettext gcc: cc, cc1, collect2, cpp0, gcc glibc: getconf grep: egrep, fgrep, grep m4: m4 make: make gawk: gawk perl: perl sed: sed sh−utils: basename, echo, expr, hostname, sleep, uname tar: tar texinfo: install−info, makeinfo textutils: cat, tr

# **A.47. Sysklogd**

## **A.47.1. Official Download Location**

Sysklogd (1.4.1): <http://www.infodrom.org/projects/sysklogd/>

## **A.47.2. Contents of sysklogd−1.4.1**

## **A.47.2.1. Program Files**

klogd and syslogd

## **A.47.2.2. Descriptions**

**A.47.2.2.1. klogd**

klogd is a system daemon which intercepts and logs Linux kernel messages.

## Linux From Scratch

## **A.47.2.2.2. syslogd**

Syslogd provides a kind of logging that many modern programs use. Every logged message contains at least a time and a hostname field, normally a program name field, too, but that depends on how trusty the logging program is.

## **A.47.3. Dependencies**

Sysklogd−1.4.1 needs the following to be installed:

binutils: as, ld, strip fileutils: install gcc: cc1, collect2, cpp0, gcc make: make

# **A.48. Sysvinit**

## **A.48.1. Official Download Location**

Sysvinit (2.84): <ftp://ftp.cistron.nl/pub/people/miquels/sysvinit/>

## **A.48.2. Contents of sysvinit−2.84**

## **A.48.2.1. Program Files**

halt, init, killall5, last, lastb (link to last), mesg, pidof (link to killall5), poweroff (link to halt), reboot (link to halt), runlevel, shutdown, sulogin, telinit (link to init), utmpdump and wall

## **A.48.2.2. Descriptions**

## **A.48.2.2.1. halt**

halt notes that the system is being brought down in the file /var/log/wtmp, and then either tells the kernel to halt, reboot or poweroff the system. If halt or reboot is called when the system is not in runlevel 0 or 6, shutdown will be invoked instead (with the flag −h or −r).

## **A.48.2.2.2. init**

init is the parent of all processes. Its primary role is to create processes from a script stored in the file /etc/inittab. This file usually has entries which cause init to spawn gettys on each line that users can log in. It also controls autonomous processes required by any particular system.

## **A.48.2.2.3. killall5**

killall5 is the SystemV killall command. It sends a signal to all processes except the processes in its own session, so it won't kill the shell that is running the script it was called from.

## **A.48.2.2.4. last**

last searches back through the file /var/log/wtmp (or the file designated by the −f flag) and displays a list of all users logged in (and out) since that file was created.

### **A.48.2.2.5. lastb**

lastb is the same as last, except that by default it shows a log of the file /var/log/btmp, which contains all the bad login attempts.

### **A.48.2.2.6. mesg**

Mesg controls the access to the users terminal by others. It's typically used to allow or disallow other users to write to his terminal.

#### **A.48.2.2.7. pidof**

pidof finds the process id's (pids) of the named programs and prints those id's on standard output.

#### **A.48.2.2.8. poweroff**

poweroff is equivalent to shutdown −h −p now. It halts the computer and switches off the computer (when using an APM compliant BIOS and APM is enabled in the kernel).

#### **A.48.2.2.9. reboot**

reboot is equivalent to shutdown −r now. It reboots the computer.

## **A.48.2.2.10. runlevel**

runlevel reads the system utmp file (typically /var/run/utmp) to locate the runlevel record, and then prints the previous and current system runlevel on its standard output, separated by a single space.

## **A.48.2.2.11. shutdown**

shutdown brings the system down in a secure way. All logged−in users are notified that the system is going down, and login is blocked.

## **A.48.2.2.12. sulogin**

sulogin is invoked by init when the system goes into single user mode (this is done through an entry in /etc/inittab). Init also tries to execute sulogin when it is passed the −b flag from the boot loader (e.g., LILO).

### **A.48.2.2.13. telinit**

telinit sends appropriate signals to init, telling it which runlevel to change to.

### **A.48.2.2.14. utmpdump**

utmpdumps prints the content of a file (usually /var/run/utmp) on standard output in a user friendly format.

## **A.48.2.2.15. wall**

wall sends a message to everybody logged in with their mesg permission set to yes.

## **A.48.3. Dependencies**

Sysvinit−2.84 needs the following to be installed:

bash: sh binutils: as, ld fileutils: chown, cp, install, ln, mknod, rm gcc: cc, cc1, collect2, cpp0 make: make sed: sed

## **A.49. Tar**

## **A.49.1. Official Download Location**

Tar (1.13): <ftp://ftp.gnu.org/gnu/tar/>

Tar Patch (1.13):

[ftp://ftp.linuxfromscratch.org/lfs−packages/3.3/](ftp://ftp.linuxfromscratch.org/lfs-packages/3.3/) [http://ftp.linuxfromscratch.org/lfs−packages/3.3/](http://ftp.linuxfromscratch.org/lfs-packages/3.3/)

## **A.49.2. Contents of tar−1.13**

## **A.49.2.1. Program Files**

rmt and tar

## **A.49.2.2. Descriptions**

## **A.49.2.2.1. rmt**

rmt is a program used by the remote dump and restore programs in manipulating a magnetic tape drive through an interprocess communication connection.

## **A.49.2.2.2. tar**

tar is an archiving program designed to store and extract files from an archive file known as a tar file.

## **A.49.3. Dependencies**

Tar−1.13 needs the following to be installed:

autoconf: autoconf, autoheader automake: aclocal, automake bash: sh binutils: ar, as, ld, ranlib diffutils: cmp fileutils: chmod, install, ls, mv, rm gettext: msgfmt, xgettext gcc: cc, cc1, collect2, cpp0, gcc glibc: getconf grep: egrep, fgrep, grep m4: m4 make: make gawk: gawk net−tools: hostname patch: patch sed: sed sh−utils: basename, echo, expr, sleep, uname texinfo: install−info, makeinfo textutils: cat, tr

## **A.50.1. Official Download Location**

Texinfo (4.1): <ftp://ftp.gnu.org/gnu/texinfo/>

## **A.50.2. Contents of texinfo−4.0**

## **A.50.2.1. Program Files**

info, install−info, makeinfo, texi2dvi and texindex

## **A.50.2.2. Descriptions**

## **A.50.2.2.1. info**

The info program reads Info documents, usually contained in the /usr/share/info directory. Info documents are like man(ual) pages, but they tend to be more in depth than just explaining the options to a program.

## **A.50.2.2.2. install−info**

The install−info program updates the info entries. When the info program is run a list with available topics (ie: available info documents) will be presented. The install−info program is used to maintain this list of available topics. If info files are removed manually, it is also necessary to delete the topic in the index file as well. This program is used for that. It also works the other way around when info documents are added.

## **A.50.2.2.3. makeinfo**

The makeinfo program translates Texinfo source documents into various formats. Available formats are: info files, plain text and HTML.

## **A.50.2.2.4. texi2dvi**

The texi2dvi program prints Texinfo documents

## **A.50.2.2.5. texindex**

The texindex program is used to sort Texinfo index files.

## **A.50.3. Dependencies**

Texinfo−4.0 needs the following to be installed:

bash: sh binutils: ar, as, ld, ranlib diffutils: cmp fileutils: chmod, install, ln, ls, mkdir, mv, rm gcc: cc1, collect2, cpp0, gcc grep: egrep, fgrep, grep make: make sed: sed sh−utils: basename, echo, expr, hostname, sleep texinfo: makeinfo textutils: cat, tr

# **A.51. Textutils**

## **A.51.1. Official Download Location**

Text Utils (2.0): <ftp://ftp.gnu.org/gnu/textutils/>

## **A.51.2. Contents of textutils−2.0**

## **A.51.2.1. Program Files**

cat, cksum, comm, csplit, cut, expand, fmt, fold, head, join, md5sum, nl, od, paste, pr, ptx, sort, split, sum, tac, tail, tr, tsort, unexpand, uniq and wc

## **A.51.2.2. Descriptions**

**A.51.2.2.1. cat**

cat concatenates file(s) or standard input to standard output.

## **A.51.2.2.2. cksum**

cksum prints CRC checksum and byte counts of each specified file.

## Linux From Scratch

### **A.51.2.2.3. comm**

comm compares two sorted files line by line.

### **A.51.2.2.4. csplit**

csplit outputs pieces of a file separated by (a) pattern(s) to files xx01, xx02, ..., and outputs byte counts of each piece to standard output.

## **A.51.2.2.5. cut**

cut prints selected parts of lines from specified files to standard output.

### **A.51.2.2.6. expand**

expand converts tabs in files to spaces, writing to standard output.

#### **A.51.2.2.7. fmt**

fmt reformats each paragraph in the specified file(s), writing to standard output.

### **A.51.2.2.8. fold**

fold wraps input lines in each specified file (standard input by default), writing to standard output.

### **A.51.2.2.9. head**

Print first xx (10 by default) lines of each specified file to standard output.

#### **A.51.2.2.10. join**

join joins lines of two files on a common field.

#### **A.51.2.2.11. md5sum**

md5sum prints or checks MD5 checksums.

## **A.51.2.2.12. nl**

nl writes each specified file to standard output, with line numbers added.

## **A.51.2.2.13. od**

od writes an unambiguous representation, octal bytes by default, of a specified file to standard output.

#### **A.51.2.2.14. paste**

paste writes lines consisting of the sequentially corresponding lines from each specified file, separated by TABs, to standard output.

### **A.51.2.2.15. pr**

pr paginates or columnates files for printing.

#### **A.51.2.2.16. ptx**

ptx produces a permuted index of file contents.

#### **A.51.2.2.17. sort**

sort writes sorted concatenation of files to standard output.

#### **A.51.2.2.18. split**

split outputs fixed−size pieces of an input file to PREFIXaa, PREFIXab, ...

## **A.51.2.2.19. sum**

sum prints checksum and block counts for each specified file.

#### **A.51.2.2.20. tac**

tac writes each specified file to standard output, last line first.

#### **A.51.2.2.21. tail**

tail print the last xx (10 by default) lines of each specified file to standard output.

## **A.51.2.2.22. tr**

tr translates, squeezes, and/or deletes characters from standard input, writing to standard output.

## **A.51.2.2.23. tsort**

tsort writes totally ordered lists consistent with the partial ordering in specified files.

### **A.51.2.2.24. unexpand**

unexpand converts spaces in each file to tabs, writing to standard output.

## **A.51.2.2.25. uniq**

Uniq removes duplicate lines from a sorted file.

## **A.51.2.2.26. wc**

wc prints line, word, and byte counts for each specified file, and a total line if more than one file is specified.

## **A.51.3. Dependencies**

Textutils−2.0 needs the following to be installed:

autoconf: autoconf, autoheader automake: aclocal, automake bash: sh binutils: ar, as, ld, ranlib diffutils: cmp fileutils: chmod, install, ls, mv, rm gettext: msgfmt, xgettext gcc: cc, cc1, collect2, cpp0, gcc glibc: getconf grep: egrep, fgrep, grep m4: m4 make: make gawk: gawk net−tools: hostname perl: perl sed: sed sh−utils: basename, echo, expr, sleep, uname tar: tar texinfo: install−info, makeinfo textutils: cat, tr

## **A.52.1. Official Download Location**

Util Linux (2.11o): [ftp://ftp.win.tue.nl/pub/linux−local/utils/util−linux/](ftp://ftp.win.tue.nl/pub/linux-local/utils/util-linux/)

## **A.52.2. Contents of util−linux−2.11n**

## **A.52.2.1. Program Files**

agetty, arch, blockdev, cal, cfdisk, chkdupexe, col, colcrt, colrm, column, ctrlaltdel, cytune, ddate, dmesg, elvtune, fdformat, fdisk, fsck.minix, getopt, hexdump, hwclock, ipcrm, ipcs, isosize kill, line, logger, look, losetup, mcookie, mkfs, mkfs.bfs, mkfs.minix, mkswap, more, mount, namei, pivot\_root, ramsize (link to rdev), raw, rdev, readprofile, rename, renice, rev, rootflags (link to rdev), script, setfdprm, setsid, setterm, sfdisk, swapoff (link to swapon), swapon, tunelp, ul, umount, vidmode, whereis and write

## **A.52.2.2. Descriptions**

## **A.52.2.2.1. agetty**

agetty opens a tty port, prompts for a login name and invokes the /bin/login command.

## **A.52.2.2.2. arch**

arch prints the machine architecture.

## **A.52.2.2.3. blockdev**

blockdev allows to call block device ioctls from the command line

## **A.52.2.2.4. cal**

cal displays a simple calender.

## **A.52.2.2.5. cfdisk**

cfdisk is an libncurses based disk partition table manipulator.

### **A.52.2.2.6. chkdupexe**

chkdupexe finds duplicate executables.

#### **A.52.2.2.7. col**

col filters reverse line feeds from input.

### **A.52.2.2.8. colcrt**

colcrt filters nroff output for CRT previewing.

#### **A.52.2.2.9. colrm**

colrm removes columns from a file.

## **A.52.2.2.10. column**

column columnates lists.

## **A.52.2.2.11. ctrlaltdel**

ctrlaltdel sets the function of the CTRL+ALT+DEL key combination (hard or soft reset).

### **A.52.2.2.12. cytune**

cytune queries and modifies the interruption threshold for the Cyclades driver.

### **A.52.2.2.13. ddate**

ddate converts Gregorian dates to Discordian dates.

#### **A.52.2.2.14. dmesg**

dmesg is used to examine or control the kernel ring buffer (boot messages from the kernel).

## **A.52.2.2.15. elvtune**

elvtune allows to tune the I/O elevator per block device queue basis.
# **A.52.2.2.16. fdformat**

fdformat low−level formats a floppy disk.

#### **A.52.2.2.17. fdisk**

fdisk is a disk partition table manipulator.

#### **A.52.2.2.18. fsck.minix**

fsck.minix performs a consistency check for the Linux MINIX filesystem.

#### **A.52.2.2.19. getopt**

getops parses command options the same way as the getopt C command.

## **A.52.2.2.20. hexdump**

hexdump displays specified files, or standard input, in a user specified format (ascii, decimal, hexadecimal, octal).

## **A.52.2.2.21. hwclock**

hwclock queries and sets the hardware clock (Also called the RTC or BIOS clock).

# **A.52.2.2.22. ipcrm**

ipcrm removes a specified resource.

#### **A.52.2.2.23. ipcs**

ipcs provides information on IPC facilities.

## **A.52.2.2.24. isosize**

isosize outputs the length of a iso9660 file system.

## **A.52.2.2.25. kill**

kill sends a specified signal to the specified process.

#### **A.52.2.2.26. line**

line copies one line (up to a newline) from standard input and writes it to standard output.

#### **A.52.2.2.27. logger**

logger makes entries in the system log.

#### **A.52.2.2.28. look**

look displays lines beginning with a given string.

#### **A.52.2.2.29. losetup**

losetup sets up and controls loop devices.

# **A.52.2.2.30. mcookie**

mcookie generates magic cookies for xauth.

# **A.52.2.2.31. mkfs**

mkfs builds a Linux filesystem on a device, usually a harddisk partition.

#### **A.52.2.2.32. mkfs.bfs**

mkfs.bfs creates a SCO bfs file system on a device, usually a harddisk partition.

#### **A.52.2.2.33. mkfs.minix**

mkfs.minix creates a Linux MINIX filesystem on a device, usually a harddisk partition.

### **A.52.2.2.34. mkswap**

mkswap sets up a Linux swap area on a device or in a file.

# **A.52.2.2.35. more**

more is a filter for paging through text one screen full at a time.

#### **A.52.2.2.36. mount**

mount mounts a filesystem from a device to a directory (mount point).

#### **A.52.2.2.37. namei**

namei follows a pathname until a terminal point is found.

#### **A.52.2.2.38. pivot\_root**

pivot\_root moves the root file system of the current process.

# **A.52.2.2.39. ramsize**

ramsize queries and sets RAM disk size.

# **A.52.2.2.40. raw**

raw is used to bind a Linux raw character device to a block device.

## **A.52.2.2.41. rdev**

rdev queries and sets image root device, swap device, RAM disk size, or video mode.

#### **A.52.2.2.42. readprofile**

readprofile reads kernel profiling information.

#### **A.52.2.2.43. rename**

rename renames files.

### **A.52.2.2.44. renice**

renice alters priority of running processes.

## **A.52.2.2.45. rev**

rev reverses lines of a file.

## **A.52.2.2.46. rootflags**

rootflags queries and sets extra information used when mounting root.

#### **A.52.2.2.47. script**

script makes typescript of terminal session.

#### **A.52.2.2.48. setfdprm**

setfdprm sets user−provides floppy disk parameters.

#### **A.52.2.2.49. setsid**

setsid runs programs in a new session.

# **A.52.2.2.50. setterm**

setterm sets terminal attributes.

# **A.52.2.2.51. sfdisk**

sfdisk is a disk partition table manipulator.

#### **A.52.2.2.52. swapoff**

swapoff disables devices and files for paging and swapping.

#### **A.52.2.2.53. swapon**

swapon enables devices and files for paging and swapping.

# **A.52.2.2.54. tunelp**

tunelp sets various parameters for the LP device.

# **A.52.2.2.55. ul**

ul reads a file and translates occurrences of underscores to the sequence which indicates underlining for the terminal in use.

#### **A.52.2.2.56. umount**

umount unmounts a mounted filesystem.

# **A.52.2.2.57. vidmode**

vidmode queries and sets the video mode.

#### **A.52.2.2.58. whereis**

whereis locates a binary, source and manual page for a command.

# **A.52.2.2.59. write**

write sends a message to another user.

# **A.52.3. Dependencies**

Util−linux−2.11n needs the following to be installed:

bash: sh binutils: as, ld diffutils: cmp fileutils: chgrp, chmod, cp, install, ln, mv, rm gettext: msgfmt, xgettext gcc: cc, cc1, collect2, cpp, cpp0 glibc: rpcgen grep: grep make: make sed: sed sh−utils: uname, whoami textutils: cat

# **A.53. Vim**

# **A.53.1. Official Download Location**

Vim (6.1): <ftp://ftp.vim.org/pub/editors/vim/unix/>

# **A.53.2. Contents**

# **A.53.2.1. Program Files**

ex (link to vim), rview (link to vim), rvim (link to vim), vi (link to vim), view (link to vim), vim, vimdiff (link to vim), vimtutor (link to vim) and xxd

# **A.53.2.2. Descriptions**

# **A.53.2.2.1. ex**

ex starts vim in Ex mode.

# **A.53.2.2.2. rview**

rview is a restricted version of view. No shell commands can be started and Vim can't be suspended.

# **A.53.2.2.3. rvim**

rvim is the restricted version of vim. No shell commands can be started and Vim can't be suspended.

# **A.53.2.2.4. vi**

vi starst vim in vi−compatible mode.

# **A.53.2.2.5. view**

view starts vim in read−only mode.

# **A.53.2.2.6. vim**

vim starts vim in the normal, default way.

# **A.53.2.2.7. vimdiff**

vimdiff edits two or three versions of a file with Vim and show differences.

# **A.53.2.2.8. vimtutor**

vimtutor starts the Vim tutor.

# **A.53.2.2.9. xxd**

xxd makes a hexdump or does the reverse.

# **A.53.3. Dependencies**

Vim−6.0 needs the following to be installed:

bash: sh binutils: as, ld, strip diffutils: cmp, diff fileutils: chmod, cp, ln, mkdir, mv, rm, touch find: find gcc: cc1, collect2, cpp0, gcc grep: egrep, grep make: make net−tools: hostname sed: sed sh−utils: echo, expr, uname, whoami textutils: cat, tr, wc

# **Appendix B. Resources**

# **B.1. Introduction**

A list of books, HOWTOs and other documents that might be useful to download or buy follows. This list is just a small list to start with. We hope to be able to expand this list in time as we come across more useful documents or books.

# **B.2. Books**

- Linux Network Administrator's Guide published by O'Reilly. ISBN: 1−56502−087−2
- Running Linux published by O'Reilly. ISBN: 1−56592−151−8

# **B.3. HOWTOs and Guides**

All of the following HOWTOs can be downloaded from the Linux Documentation Project site at <http://www.linuxdoc.org>

- Linux Network Administrator's Guide
- From−PowerUp−To−Bash−Prompt−HOWTO

# **B.4. Other**

• The various man and info pages that come with the packages